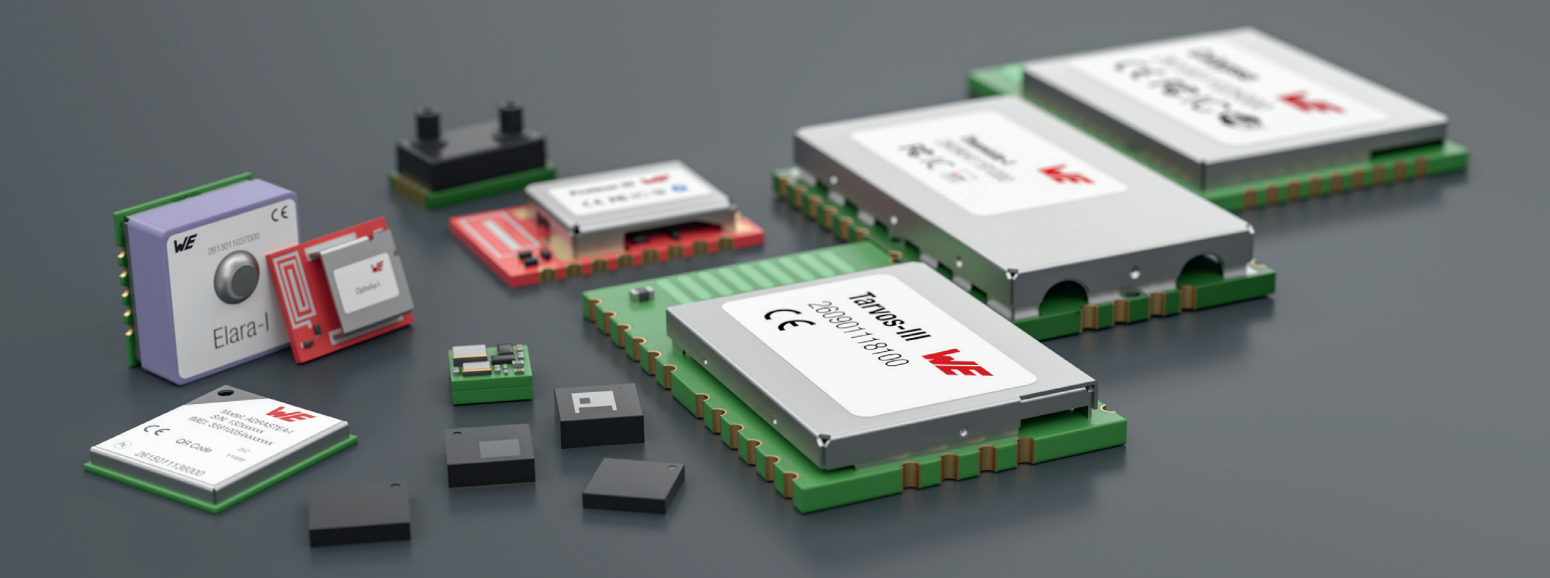

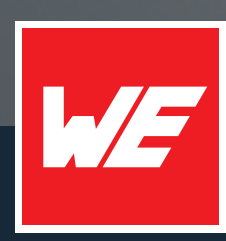

# **USER MANUAL**

PROTEUS-III-SPI 2611011024010

VERSION 1.6

FEBRUARY 19, 2024

**WURTH ELEKTRONIK MORE THAN YOU EXPECT** 

## **MUST READ**

### **Check for firmware updates**

Before using the product make sure you use the most recent firmware version, data sheet and user manual. This is especially important for Wireless Connectivity products that were not purchased directly from Würth Elektronik eiSos. A firmware update on these respective products may be required.

We strongly recommend to include in the customer system design, the possibility for a firmware update of the product.

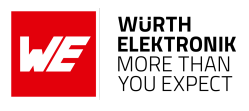

## **Revision history**

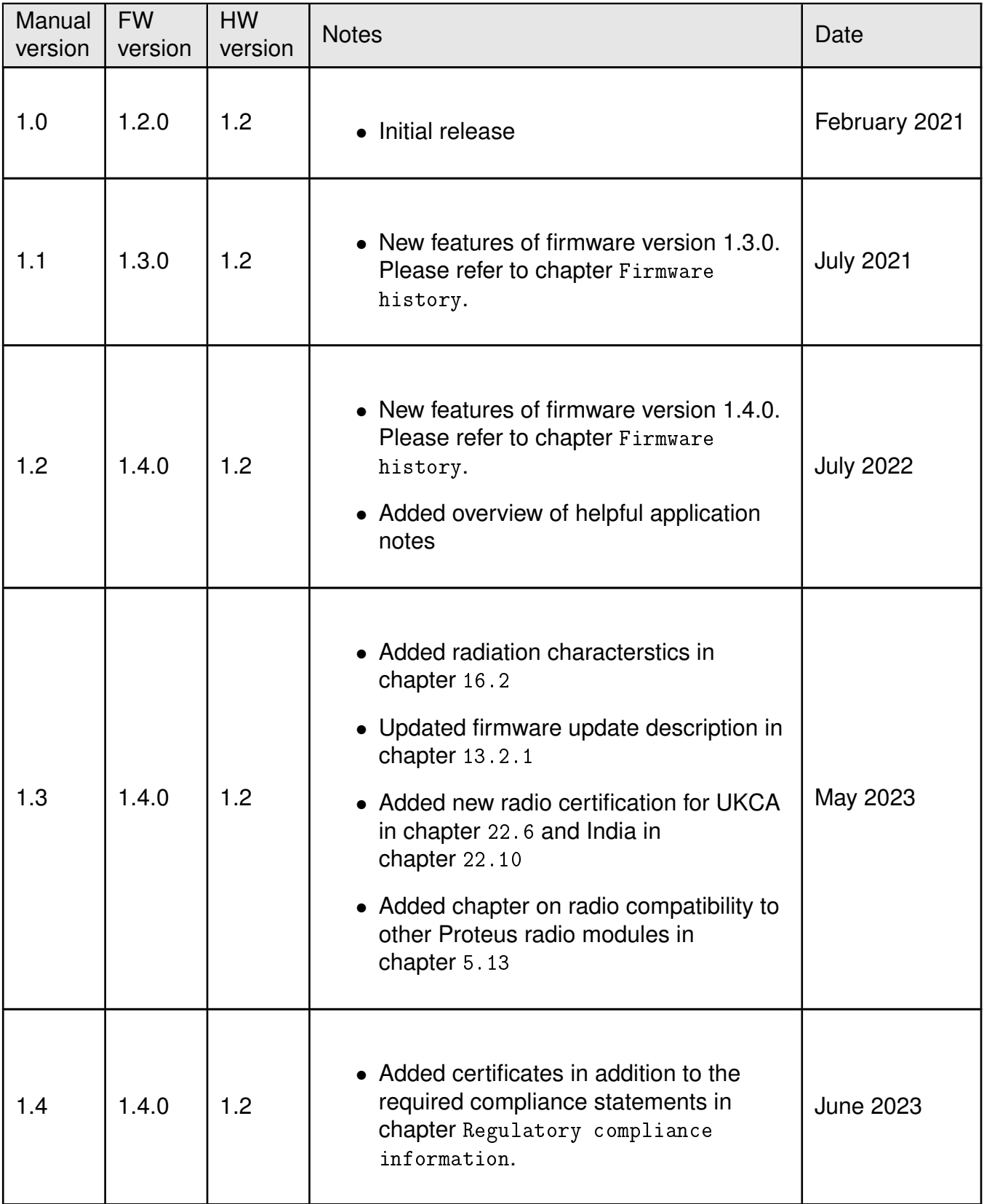

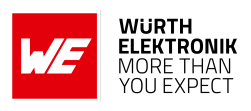

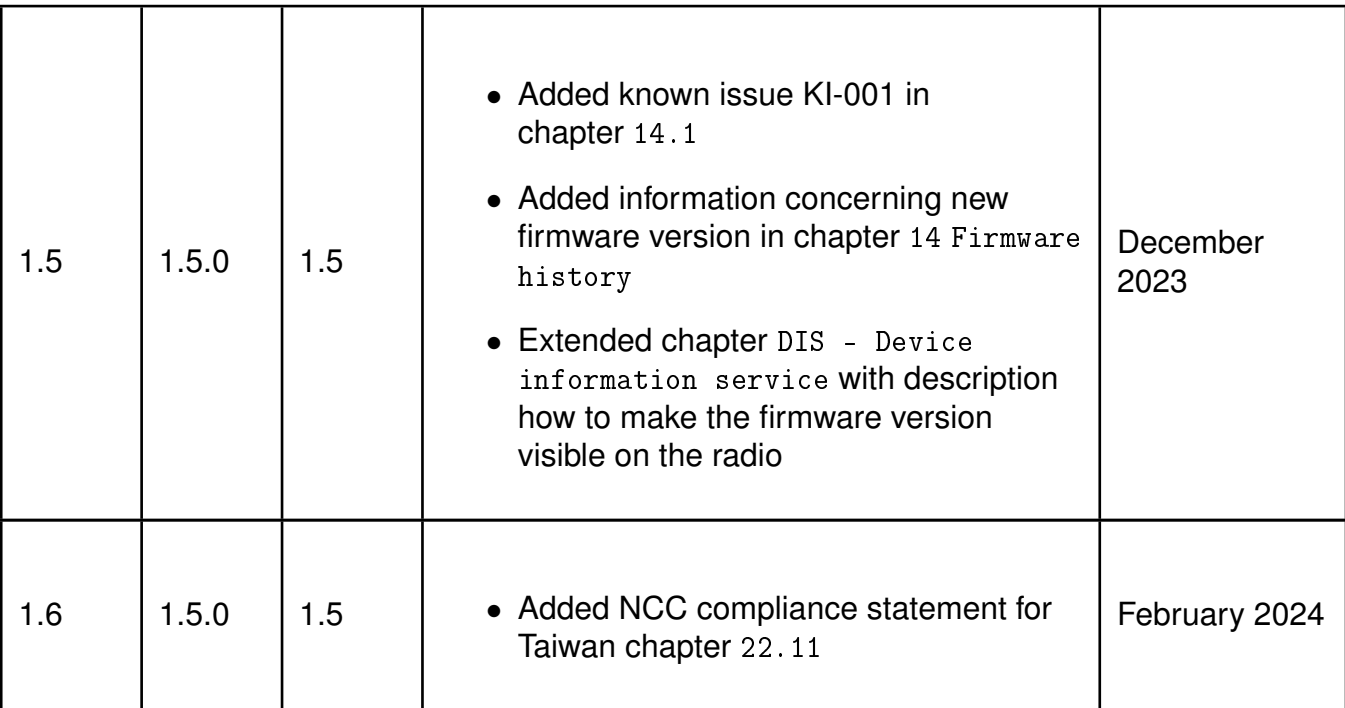

 $\star$  For firmware history see chapter [Firmware history](#page-192-0)

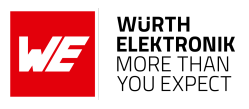

## **Abbreviations**

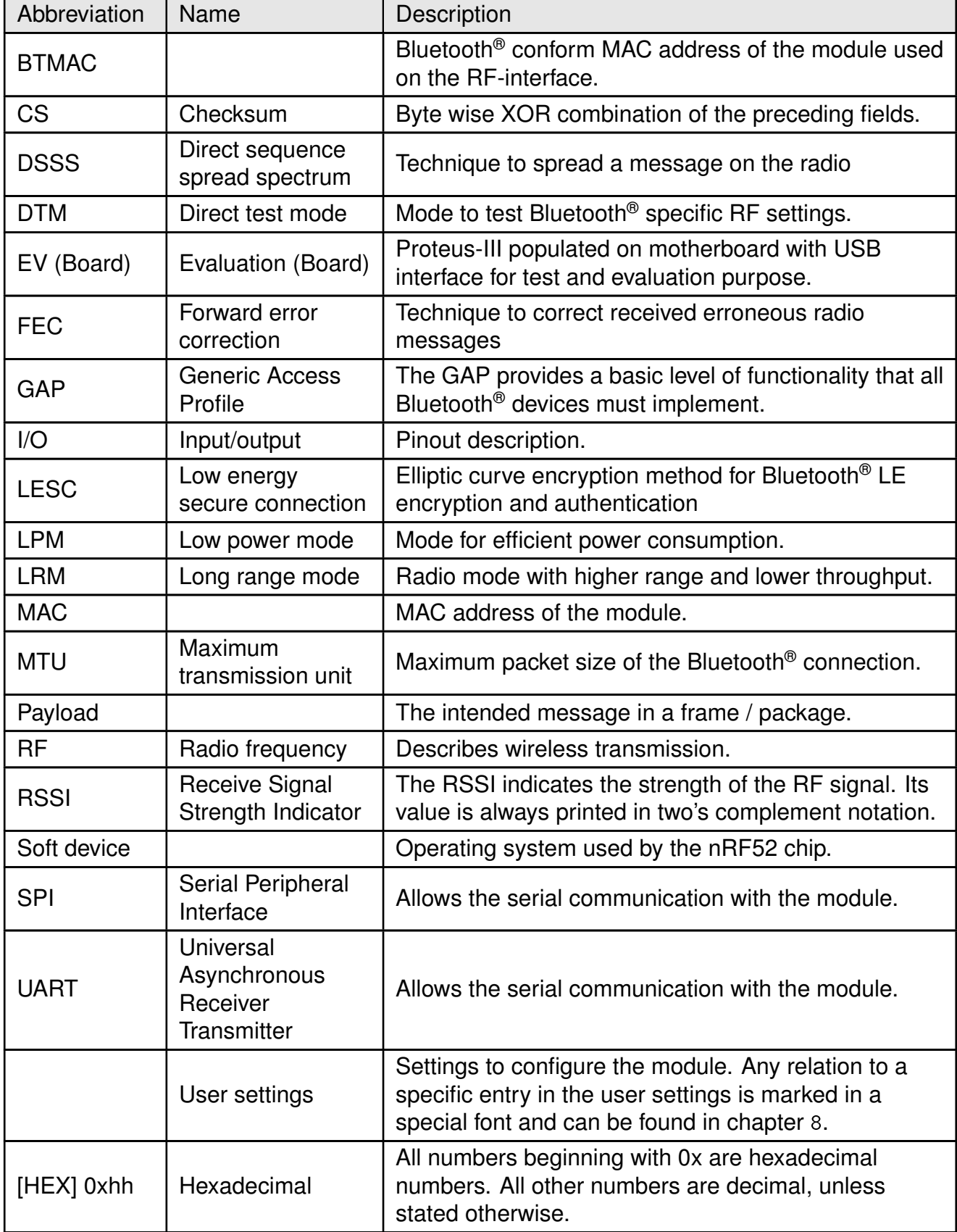

## <span id="page-5-0"></span>**Contents**

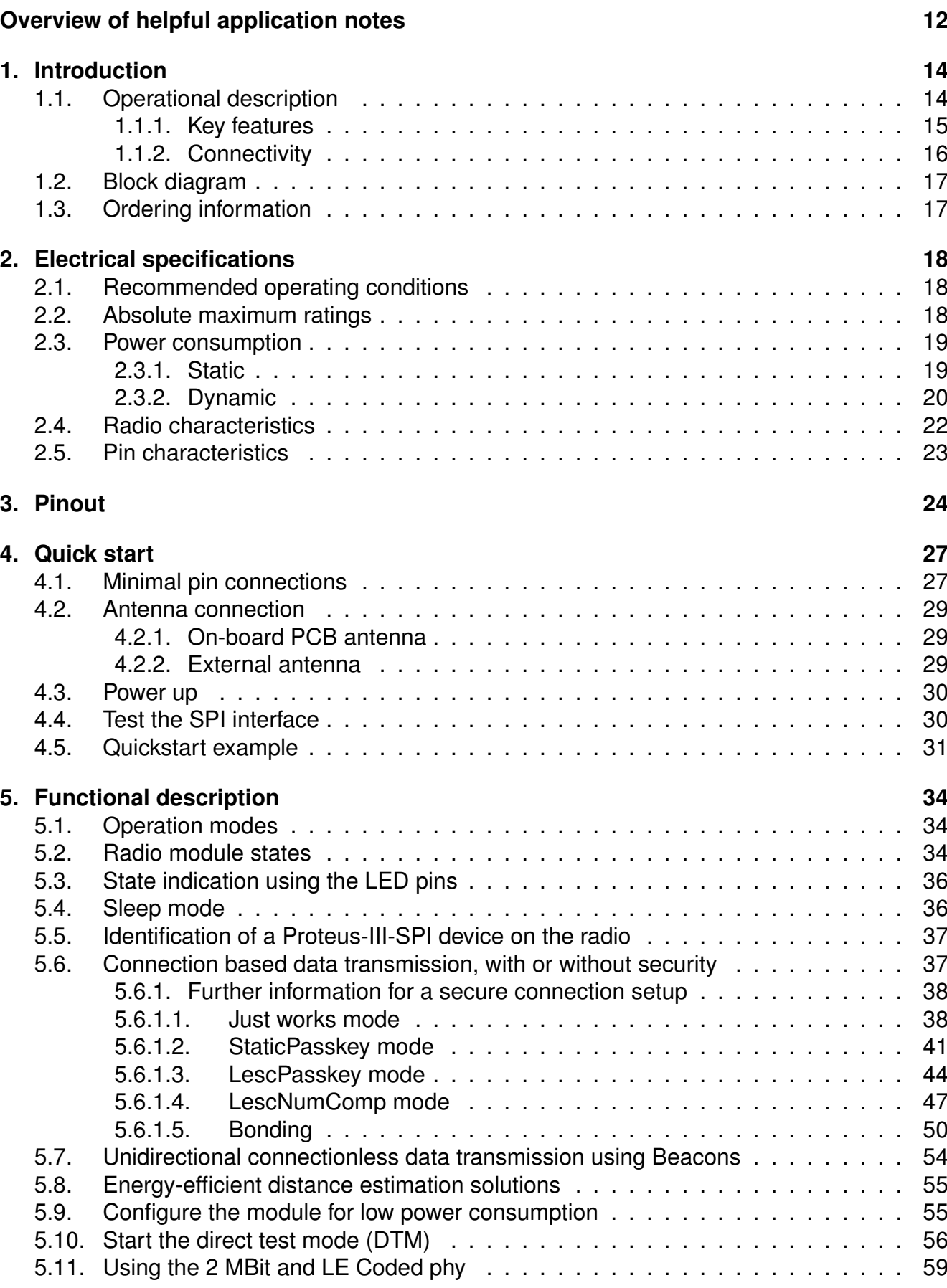

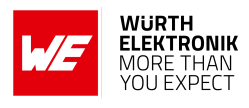

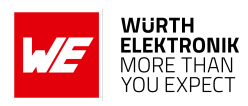

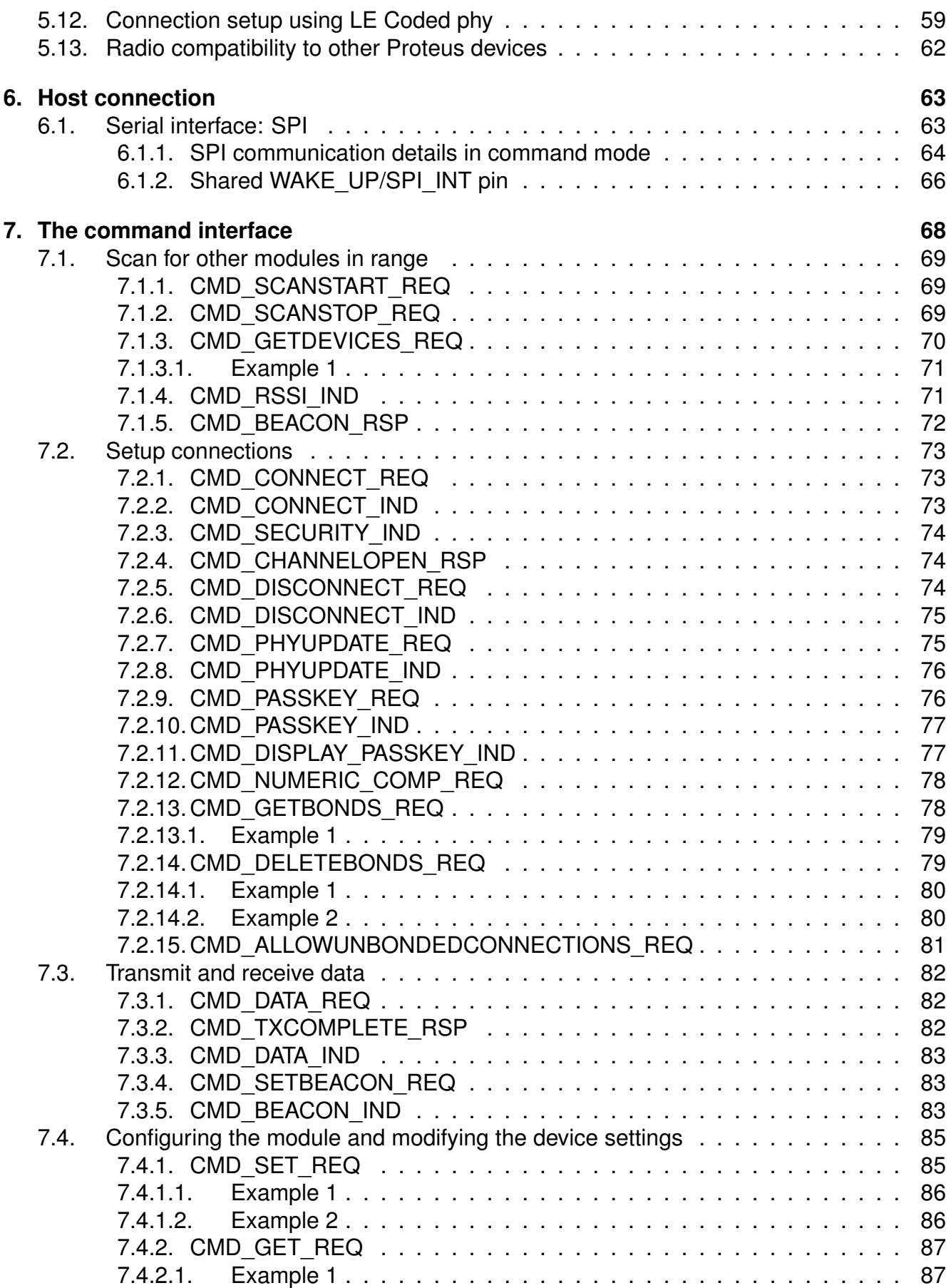

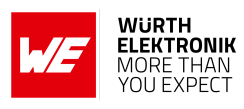

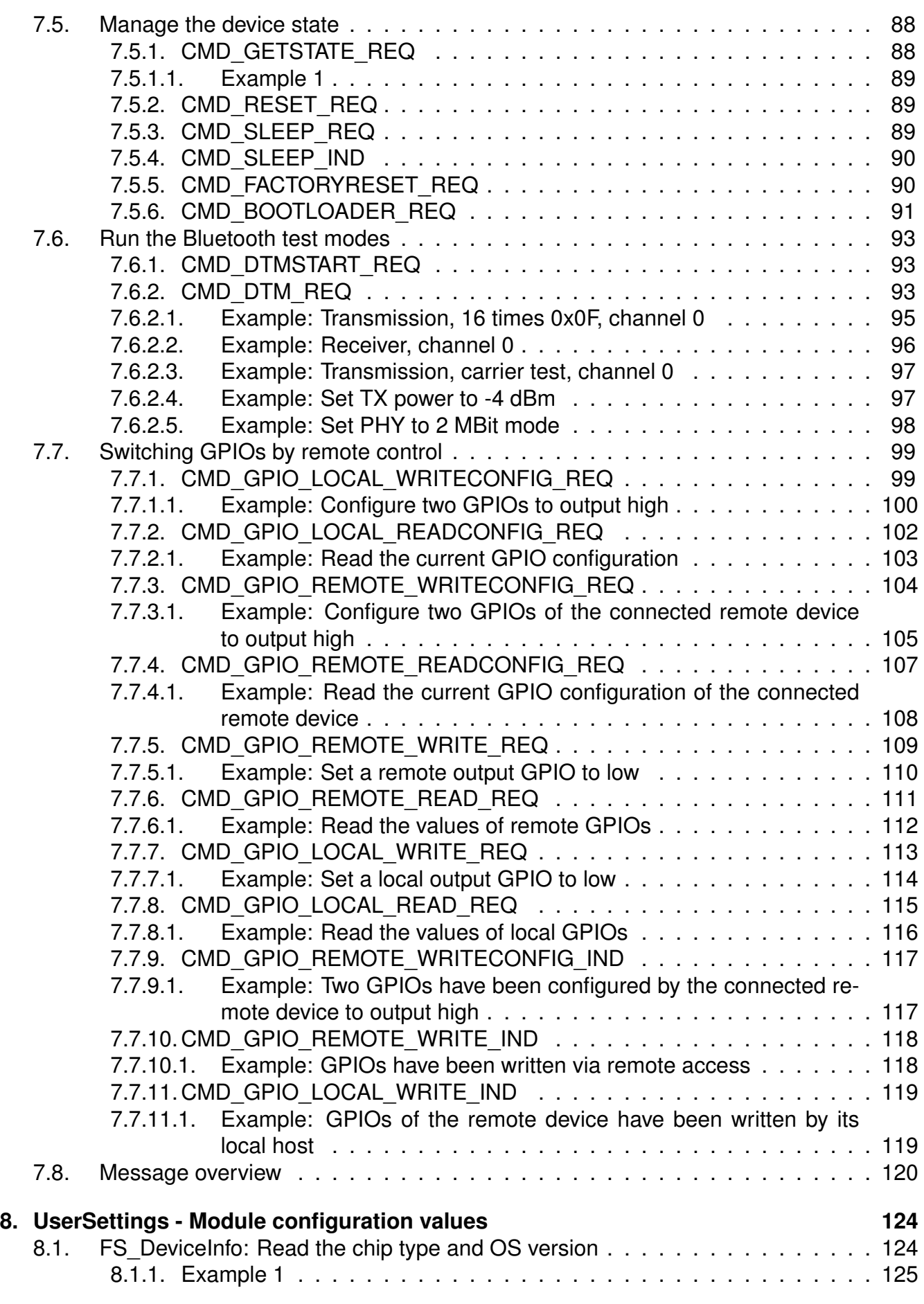

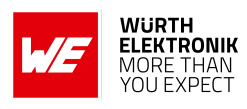

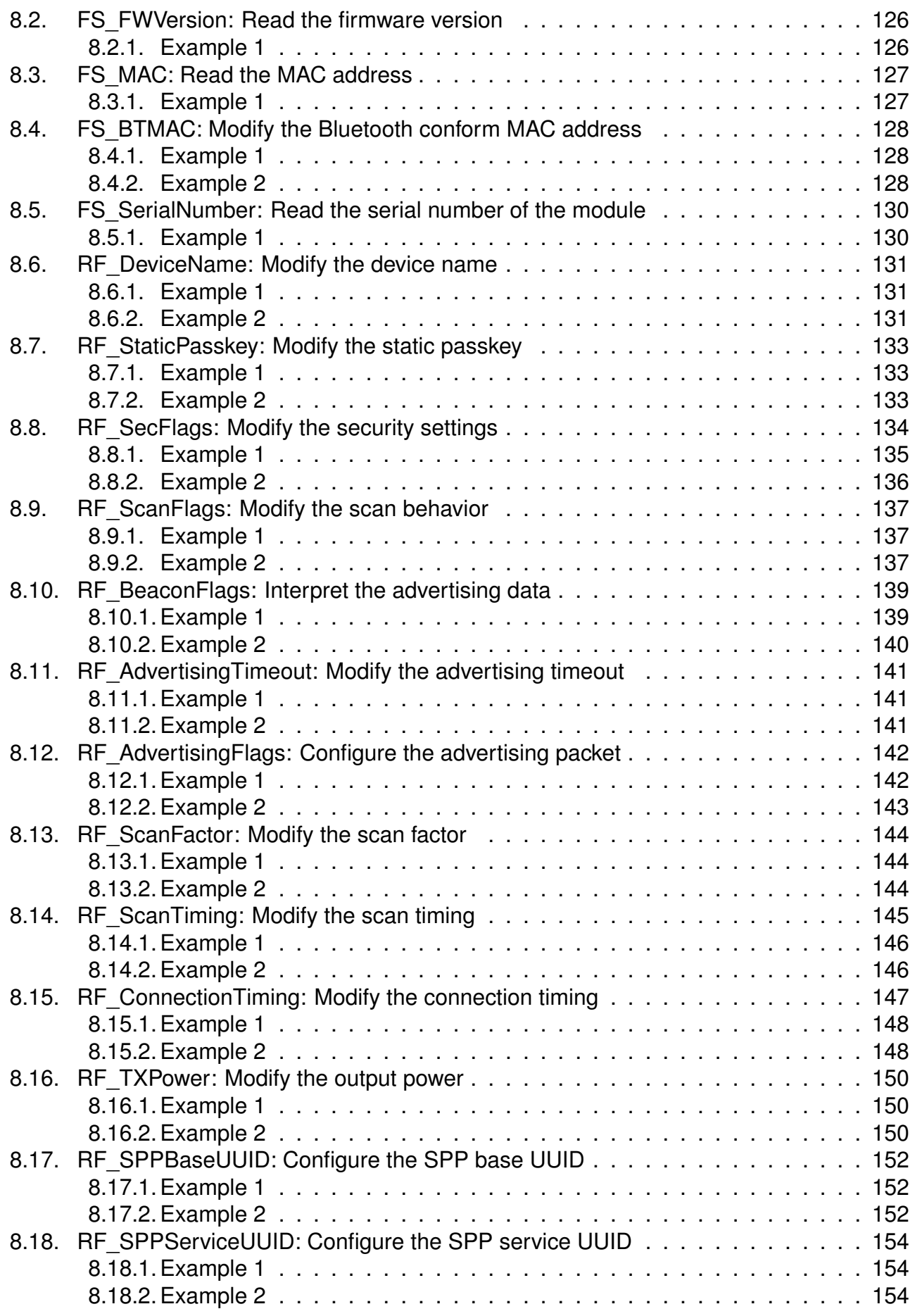

#### **WIRELESS CONNECTIVITY & SENSORS User manual Proteus-III-SPI**

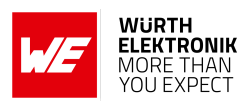

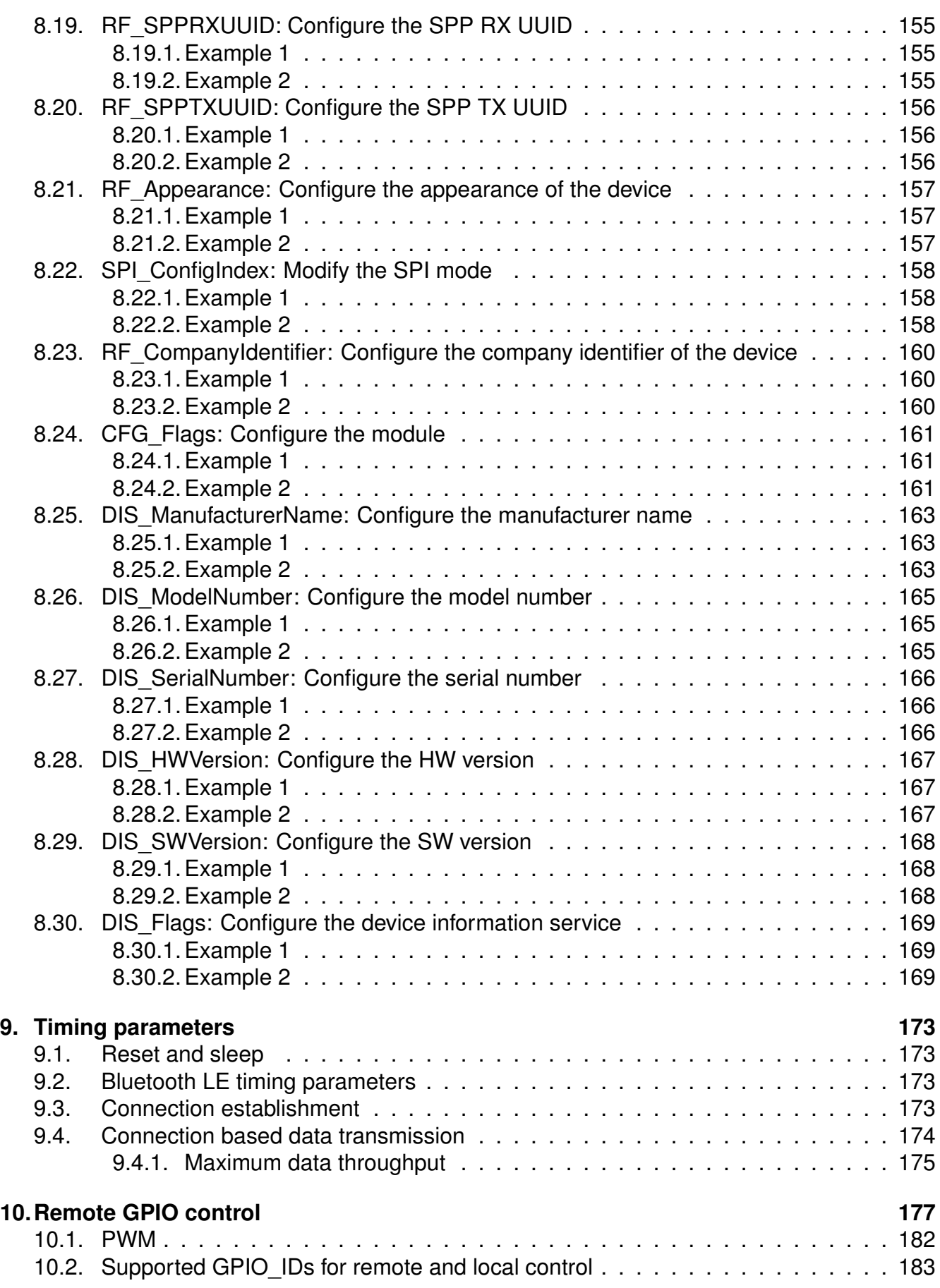

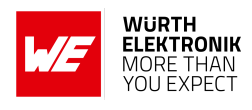

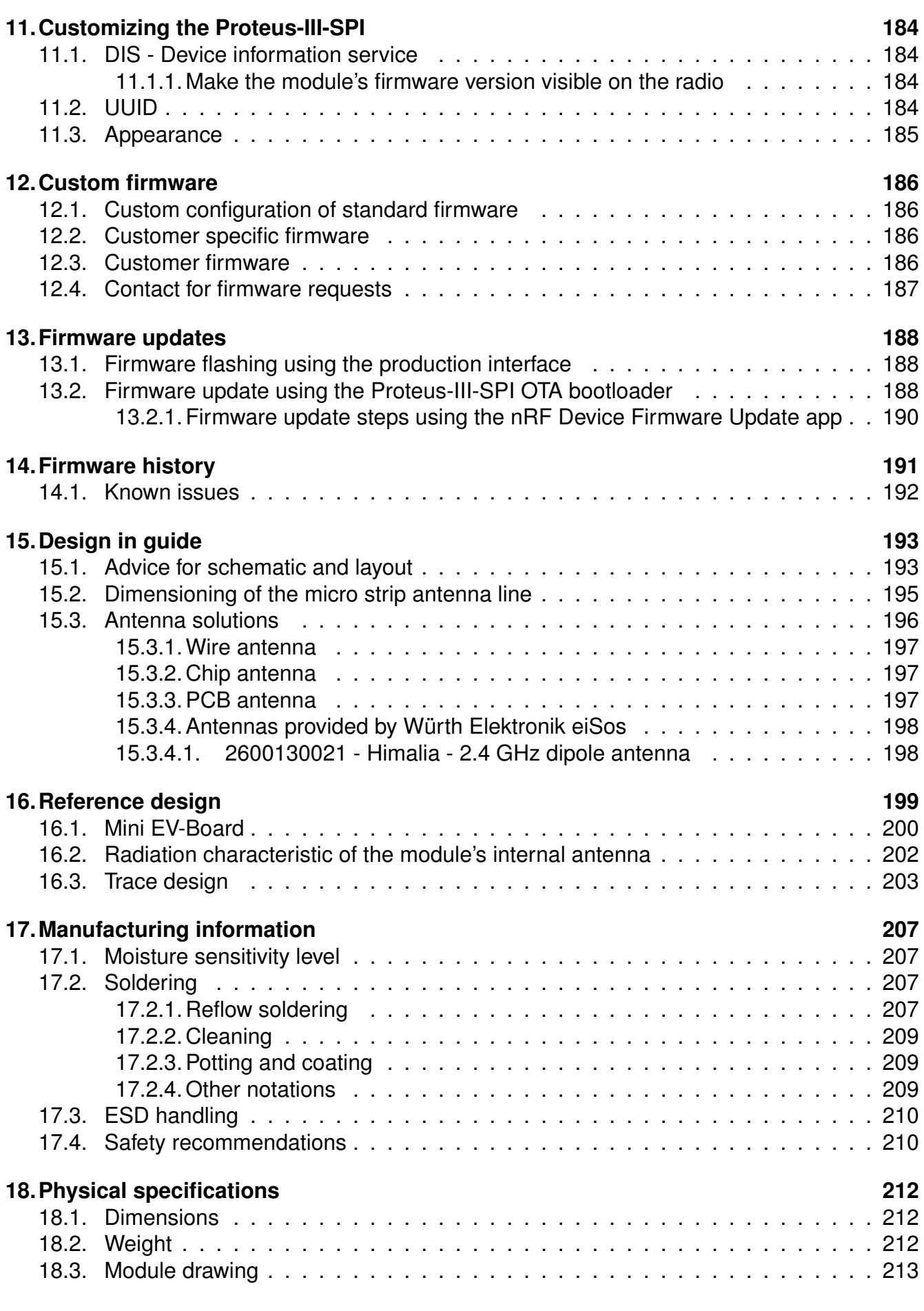

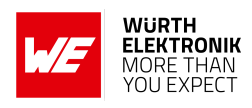

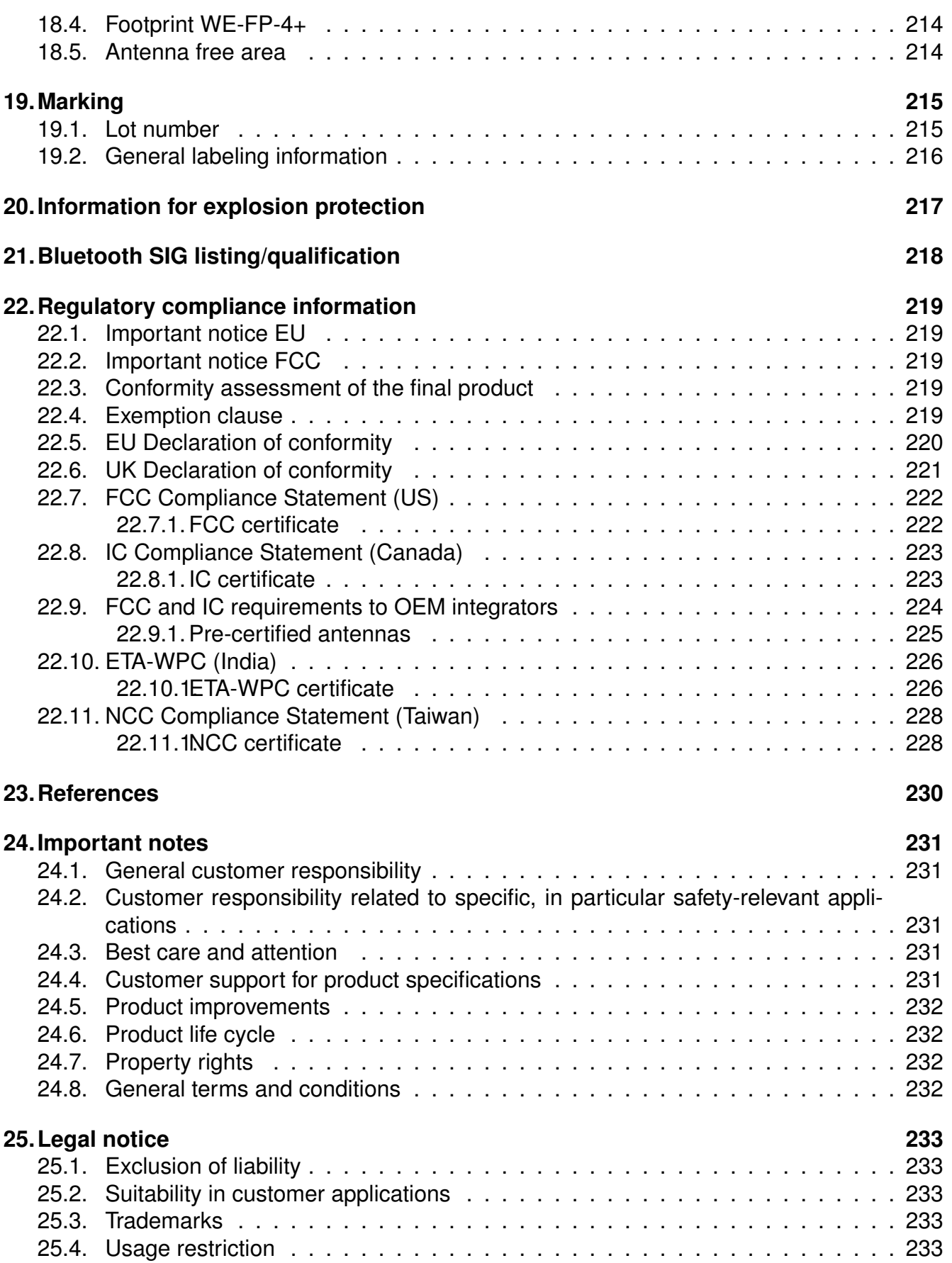

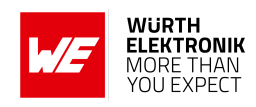

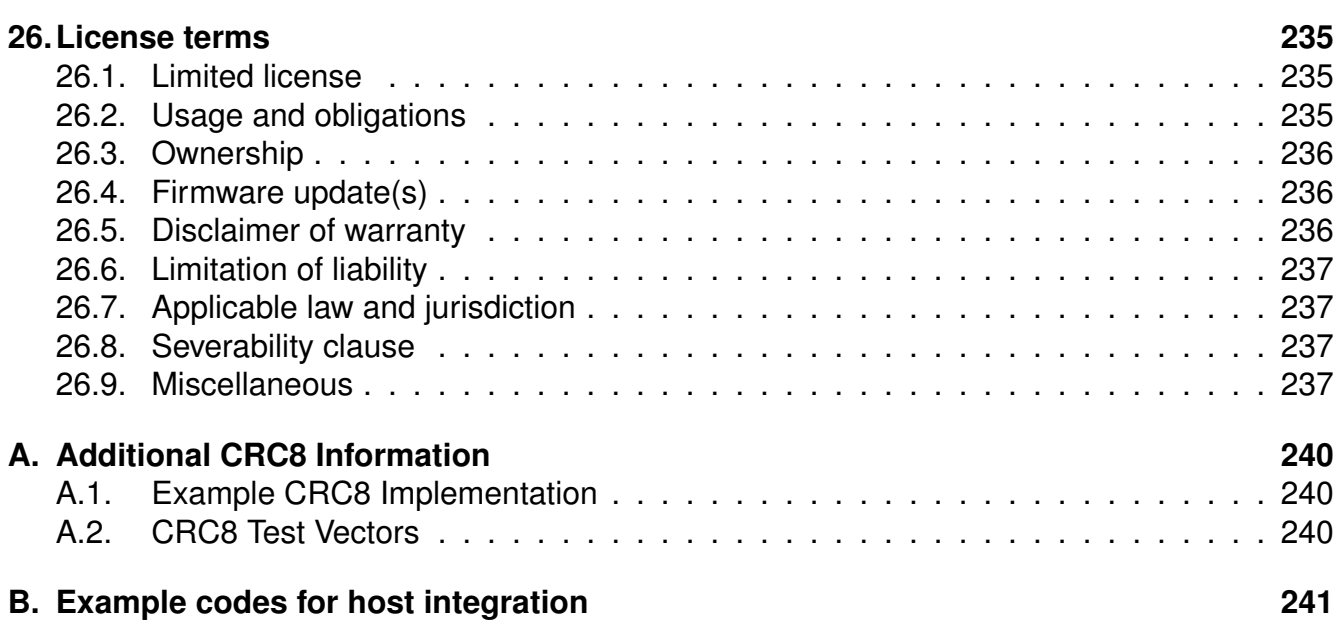

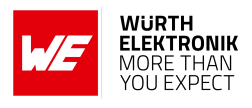

## **Overview of helpful application notes**

#### **Application note ANR004 - Peripheral only mode**

*<http://www.we-online.com/ANR004>*

The Bluetooth<sup>®</sup> LE modules Proteus-I,-II,-III provide the so called "peripheral only mode", that supports a serial cable replacement by offering a transparent UART bridge functionality. This document explains how to set the module into the corresponding operation mode and how to establish a Bluetooth® LE connection to a Bluetooth® LE enabled central device.

#### **Application note ANR006 - Proteus High throughput mode**

#### *<http://www.we-online.com/ANR006>*

The Proteus-II and Proteus-III provide the so called ¨high throughput mode¨. This mode sends several data packets per connection interval to increase the data throughput to a remote Bluetooth<sup>®</sup> LE device. This application note describes how to set the radio module in this mode, and how to test it in a module-to-module setup. It presents measurements and test scenarios for throughput measurements.

#### **Application note ANR008 - Wireless Connectivity Software Development Kit**

#### *<http://www.we-online.com/ANR008>*

To ease the integration of the Würth Elektronik eiSos radio modules into an application, Würth Elektronik eiSos offers the corresponding Software Development Kit (SDK) for most commonly used host processors. This SDK contains drivers and examples in C-code to communicate with the corresponding radio module. This application note shows which SDKs are available and describes how to download and use them.

#### **Application note ANR009 - Proteus-III Advanced developer guide**

#### *<http://www.we-online.com/ANR009>*

This advanced developer guide covers the details on the Proteus-III radio module that are required to implement compatible App for smart devices. It covers the documentation on the SPP-like Bluetooth<sup>®</sup> LE profile, the used protocols and data coding for arbitrary user payload. In addition all information required to develop a custom firmware on the Proteus module hardware platform are provided within.

#### **Application note ANR010 - Range estimation**

*<http://www.we-online.com/ANR010>*

This application note presents the two most used mathematical range estimation models, Friis and two ray ground reflection, and its implementation in the range estimation tool of the RED-EXPERT.

#### **Application note ANR014 - Proteus-I,-II,-III Quickstart**

#### *<http://www.we-online.com/ANR014>*

This application note describes how to set up a Bluetooth® LE connection between one of a Proteus-I,-II,-III and a Bluetooth<sup>®</sup> LE enabled device, like a smart phone. Furthermore the data transmission via Bluetooth® LE is presented.

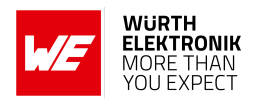

#### **Application note ANR019 - Proteus-III UART vs. SPI - a comparison**

*<http://www.we-online.com/ANR019>*

This application note shows the differences, advantages and disadvantages between the Proteus-III module with UART interface compared to the module variant with SPI slave interface.

#### **Application note ANR020 - Proteus-III Remote GPIO control**

*<http://www.we-online.com/ANR020>*

The Proteus-III module offers six remote controllable GPIOs that can be configured as input, output and PWM. This application note describes that feature which provides the possibility to perform simple and quick hostless operation for simple applications.

#### **Application note ANR026 - Proteus beacons**

*<http://www.we-online.com/ANR026>*

Besides the standard Bluetooth<sup>®</sup> LE connection based data transmission, it is possible to transmit data via Bluetooth<sup>®</sup> LE without an active connection in a broadcast message, called "Beacon¨. This application note describes what beacons are and how to they can be used.

#### **Application note ANR027 - Bluetooth listing guide**

#### *<http://www.we-online.com/ANR027>*

Every product containing Bluetooth<sup>®</sup> technology needs to be listed at the Bluetooth<sup>®</sup> SIG (special interest group). This application note explains the steps to be done to gain a Bluetooth<sup>®</sup> listing for the end product using a Würth Elektronik eiSos Bluetooth<sup>®</sup> LE radio module.

#### **Application note ANR030 - nRF Connect**

#### *<http://www.we-online.com/ANR030>*

This application note gives a short overview about the options to create a custom firmware for Würth Elektronik eiSos radio modules by using the hardware platform and the embedded nRF5x system on chip. It presents options on firmware development environments and accessories (like SDKs) for the use within the nRF5 ecosystem. The reader is informed on how to access to a multitude of radio standards (like Bluetooth® LE, Bluetooth® MESH, Bluetooth® LE Audio, Matter, Zigbee, Thread, Wirepas) for custom firmware developments whilst the hardware platform can stay the same.

#### **Application note ANR031 - Certification of custom modules**

#### *<http://www.we-online.com/ANR031>*

This application note explains how certifications of a standard product can be used to gain the certification of a customized product. This is done for firmware, that has been adapted by Würth Elektronik eiSos, as well as for firmware written by customer.

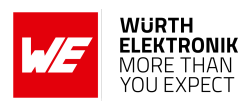

## <span id="page-15-0"></span>**1. Introduction**

## <span id="page-15-1"></span>**1.1. Operational description**

The Proteus-III-SPI module is a radio sub module/device for wireless communication between devices such as control systems, remote controls, sensors et cetera. On the basis of Bluetooth® LE 5.1 [\[1\]](#page-231-1) it offers a fast and secure data transmission of data packages between two or more parties (point to point topology). A serial peripheral interface (SPI) is available for communication with the host system.

The Proteus-III-SPI uses the Bluetooth<sup>®</sup> LE standard to provide general data transmission between several devices. The standard itself offers a wide range of configurations and possibilities to suit and optimize sophisticated customer applications. To fulfill the needs and specifications of such applications a tailored firmware can be developed on the basis of the Proteus-III-SPI hardware. This includes the connection and communication to custom sensors, custom Bluetooth<sup>®</sup> LE profiles, timing configurations, security configuration as well as power consumption optimizations.

Even with it's small dimensions of 8 x 12 mm the Proteus-III-SPI provides a strongly miniaturized integrated PCB antenna. Beside it is possible to connect an external antenna if high radio ranges are of interest.

The main functionality is accessible through pads with edge castellation. This offers easy prototype building as it is suitable for hand soldering. More optional GPIOs without enlarging the size are accessible through land grid pads that can only be connected through reflow process.

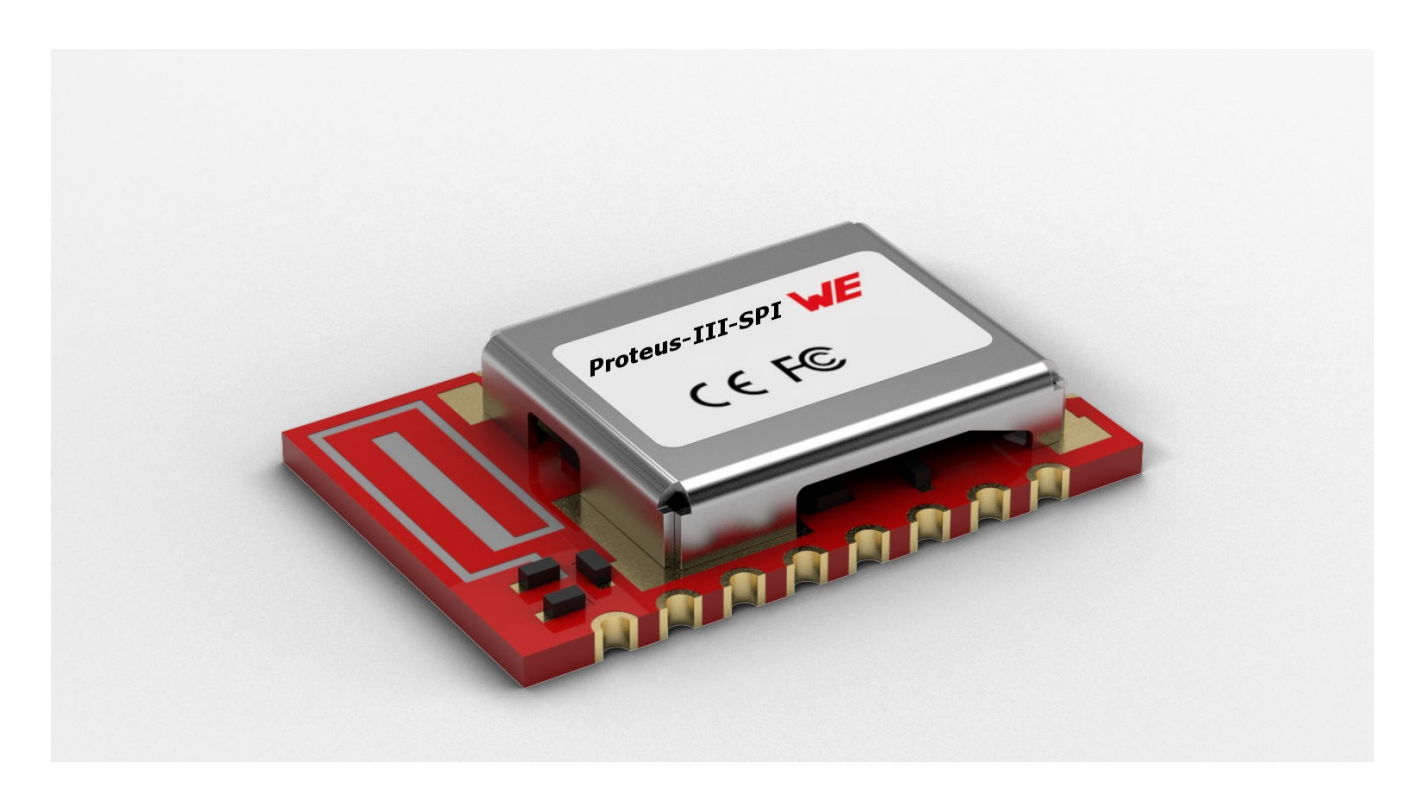

Figure 1: Proteus-III-SPI

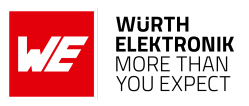

#### <span id="page-16-0"></span>**1.1.1. Key features**

The Proteus-III-SPI offers the following key features that are described in the manual in more detail:

- **SPP-like connection-based secured data transmission:** The Proteus-III-SPI firmware implements an SPP-like Bluetooth® LE profile that allows the bidirectional data transmission between several Proteus-III-SPI and/or to other Bluetooth<sup>®</sup> LE devices implementing the WE SPP-like profile. Any module in the network can initiate a connection setup. Secured connections allow the transmission of encrypted data.
- **Remote GPIOs:** The Proteus-III-SPI firmware allows to switch free module GPIOs via remote control. More information can be found in chapter [10](#page-178-0).
- **Advanced customization capabilities:** The configurable Device Information Service (DIS), the UUID and the appearance of the Bluetooth<sup>®</sup> LE profile, enable to personalize the Proteus-III-SPI to fuse with the user's end product.
- **Low power position sensing solutions:** The current TX power of any Proteus-III-SPI is always transmitted with each advertising packet when the module is in command mode. With this, distance estimation and position sensing solutions can be realized conveniently by performing a passive scan.
- **Fast serial interface:** The Proteus-III-SPI offers a SPI-interface and the slave role to communicate with a host (SPI master) using a simple command interface.
- **Latest microprocessor generation provided by Nordic Semiconductor nRF52 series:** The heart of the Proteus-III-SPI is a Bluetooth® LE chip of the nRF52 series offering high performance values combined with low power consumption. It is a 32 Bit ARM Cortex-M4F CPU with 1024 kB flash + 256 kB RAM and up to 8 dBm output power.
- **Bluetooth® 5 stack:** The Bluetooth® 5 stack enables fast and energy efficient data transmission using state-of-the-art technology of Nordic Semiconductors.
- **High throughput mode:** The Proteus-III-SPI contains the so called "High throughput mode" that allows to send up to 4 data packets per connection interval. This increases significantly the throughput. This mode and its usage is described in application note ANR006 [\[2\]](#page-231-2).
- **All Bluetooth® LE roles supported:** The integrated Bluetooth® LE stack supports all Bluetooth<sup>®</sup> LE roles. Depending on the current state of operation the Proteus-III-SPI firmware automatically switches its role to execute the user's instructions.
- **Flexible wired interfacing:** The Proteus-III-SPI is equipped with extra pins suited for custom device/sensor connection. With help of these, a tailored firmware can be developed which is optimized to the customer's needs. The pins can be configured to various functions such as UART, SPI, I2C, ADC, PWM, NFC and GPIO.
- **OTA firmware update:** The Proteus-III-SPI firmware provides over the air firmware update capabilities. Firmware updates can be applied using the Nordic Apps for cell phones.
- **Additional Bluetooth® 5 radio modes:** The Proteus-III-SPI provides the advanced radio modes 2 MBit mode for faster data transmission and the LE coded mode, that allows long range data transmissions. For more information, see chapter [5.11](#page-60-0).

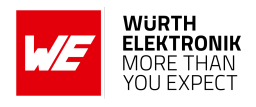

- **Long range connect:** For backward compatibility reasons, a Bluetooth® LE connection is setup using the legacy 1 MBit radio mode and can then be updated to long range mode. The Proteus-III-SPI allows in addition to setup the connection immediately using the long range mode, such that even connections can be initiated on high distances. More information can be found in chapter [5.12](#page-60-1).
- **Fast sensor data transmission via Beacons:** The Proteus-III-SPI supports the transmission and reception of Beacons. Beacons are fast broadcast messages that allow the energyefficient unidirectional transmission of data. Especially in sensor networks, this feature is suitable for the frequent transmission of measurement data as it avoids the need for a connection-based communication and therefore is more energy efficient.

#### <span id="page-17-0"></span>**1.1.2. Connectivity**

The Bluetooth<sup>®</sup> LE standard allows to setup a network with various Bluetooth<sup>®</sup> LE devices from different manufacturers. To be able to communicate with Proteus-III-SPI devices, the WE SPPlike profile must be known and implemented by all network participants.

The advanced developer guide of Proteus-III-SPI (application note ANR009 [\[3\]](#page-231-3)) contains the design data of the WE SPP-like profile, to implement it for example in smart phone apps.

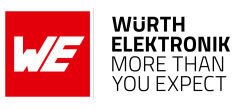

## <span id="page-18-0"></span>**1.2. Block diagram**

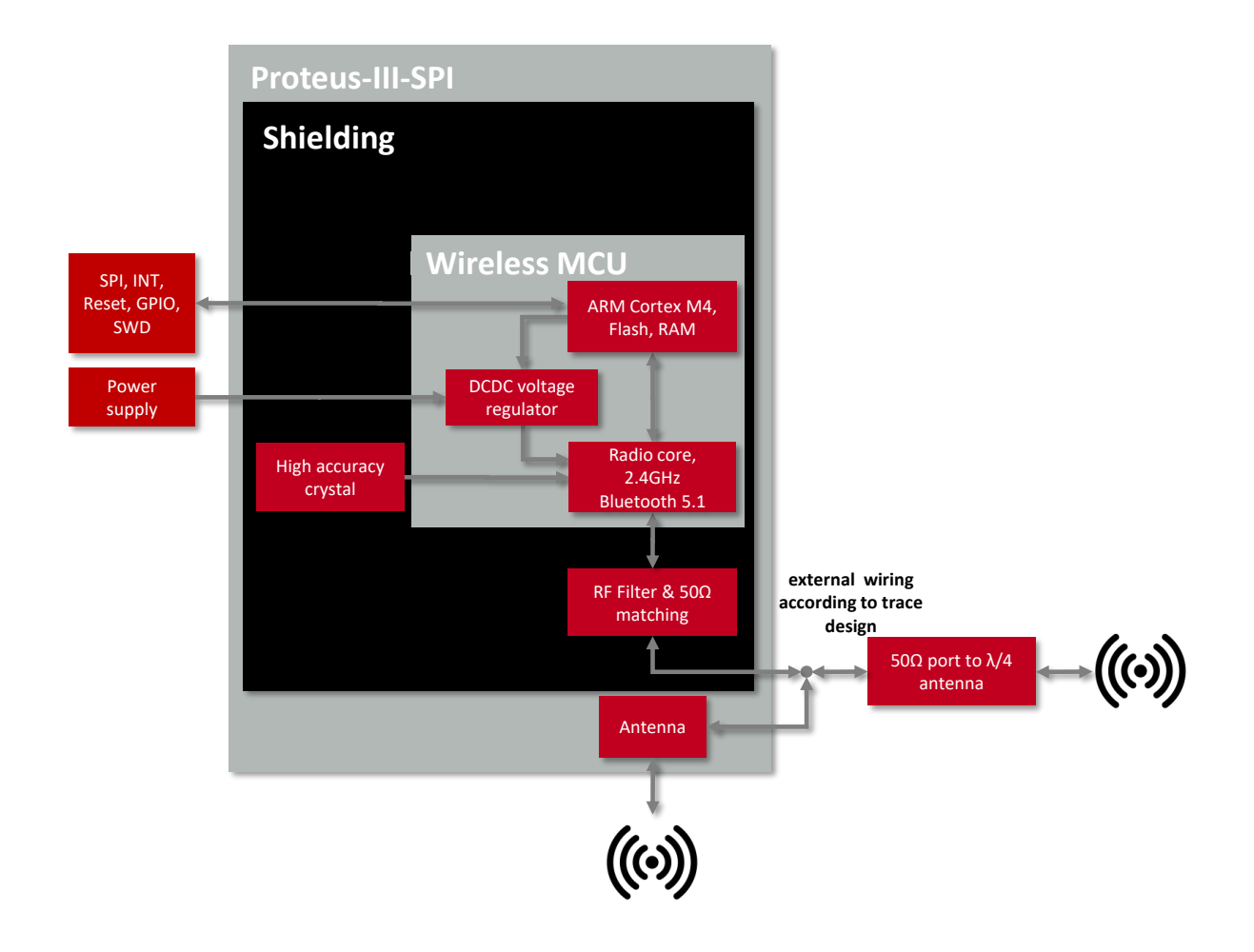

Figure 2: Block diagram of the module

## <span id="page-18-1"></span>**1.3. Ordering information**

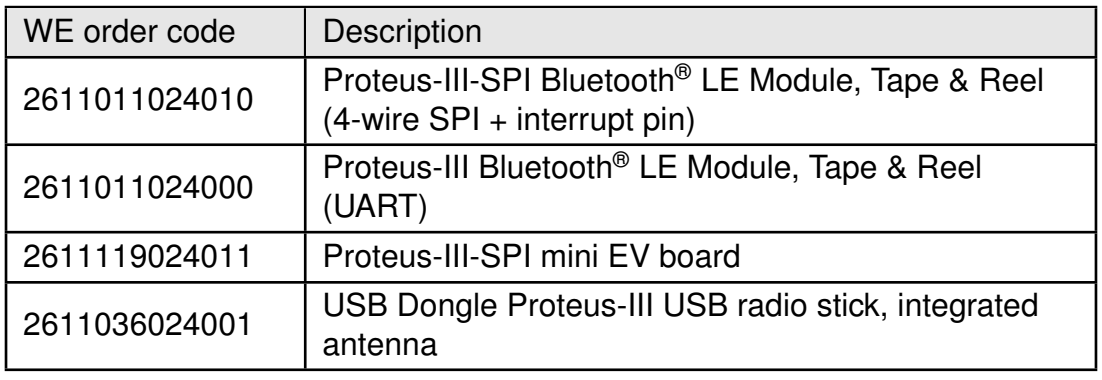

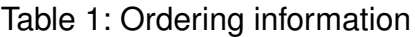

#### **User manual Proteus-III-SPI**

## <span id="page-19-0"></span>**2. Electrical specifications**

As not otherwise stated measured on the evaluation board Proteus-III-SPI-EV with  $T = 25$  °C, VDDS =3 V, f = 2.44GHz, internal DC-DC converter in use.

### <span id="page-19-1"></span>**2.1. Recommended operating conditions**

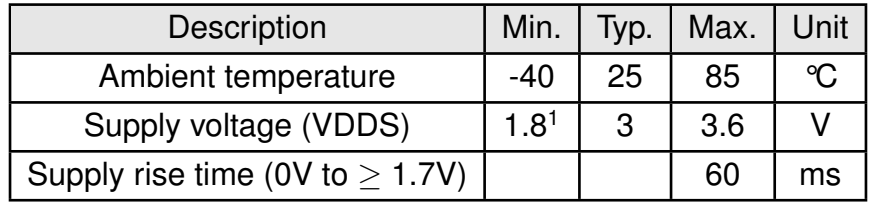

Table 2: Recommended operating conditions

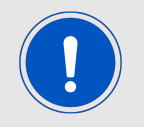

The on-chip power-on reset circuitry may not function properly for rise times longer than the specified maximum.

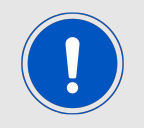

An instable supply voltage may significantly decrease the radio performance and stability.

## <span id="page-19-2"></span>**2.2. Absolute maximum ratings**

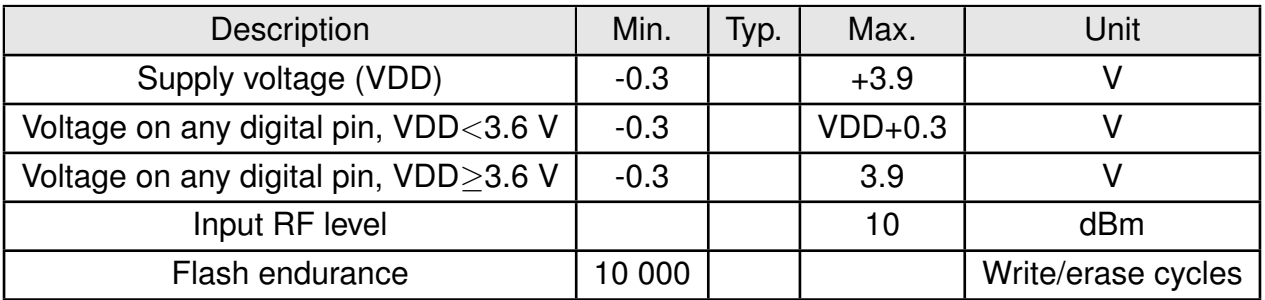

Table 3: Absolute maximum ratings

<sup>&</sup>lt;sup>1</sup> Power fail comparator is set to 1.8 V ( $\pm$ 5%) to avoid flash fail due to voltage drop.

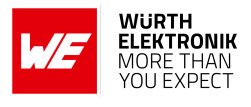

### <span id="page-20-0"></span>**2.3. Power consumption**

#### <span id="page-20-1"></span>**2.3.1. Static**

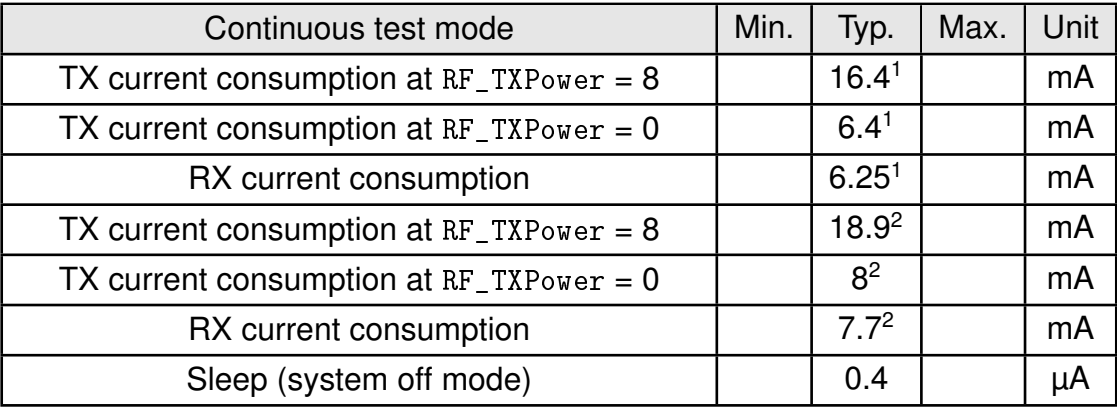

Table 4: Power consumption for 100% transmission/reception

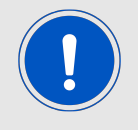

Due to the Bluetooth® LE time slot operation, the real operating currents are reduced significantly and depend on the user selectable advertising and connection interval settings.

<sup>1</sup>Transmitter only with DC/DC converter from nRF52 data sheet, CPU current not included.

<sup>2</sup>Full module power consumption.

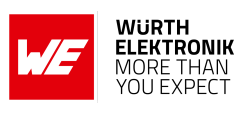

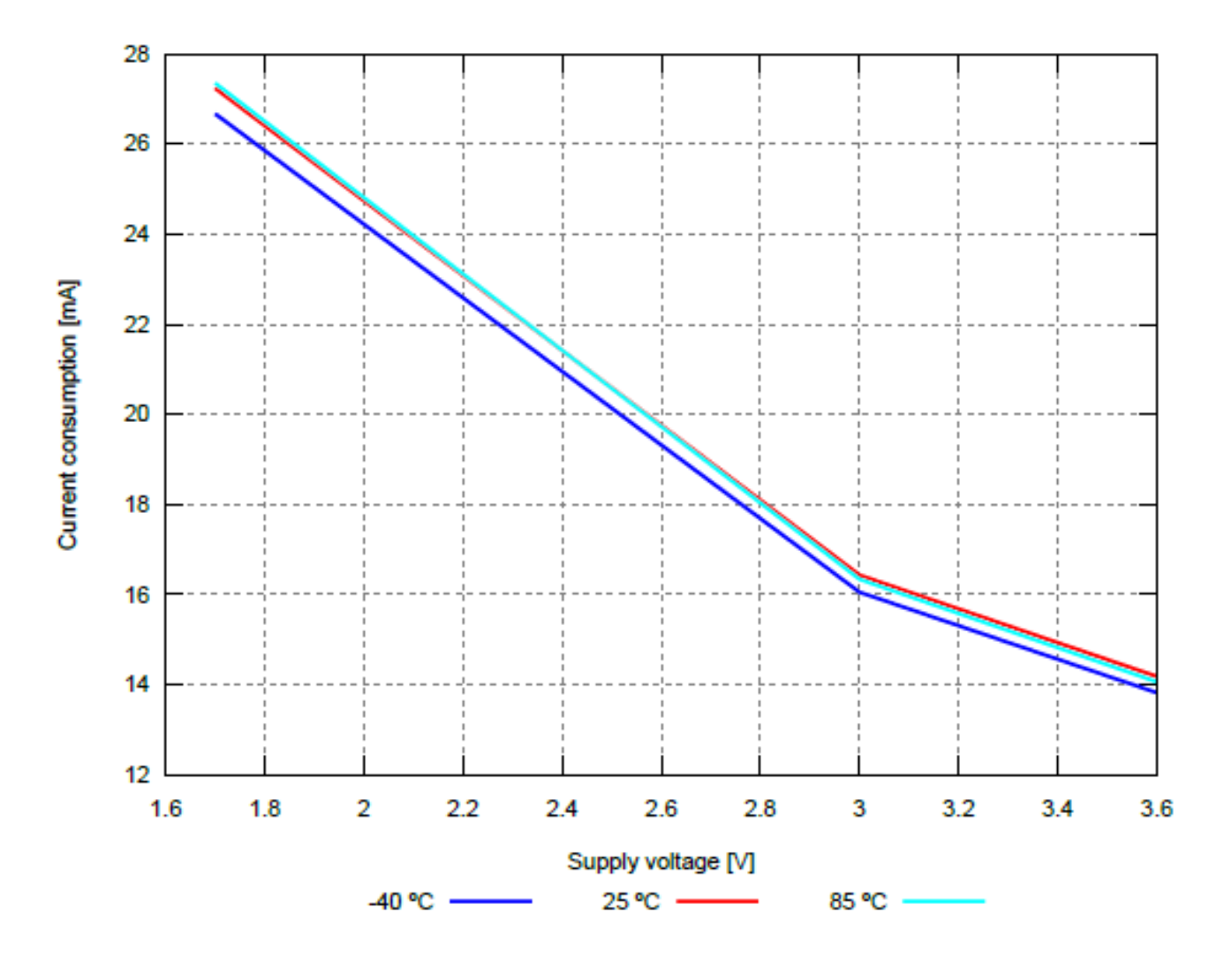

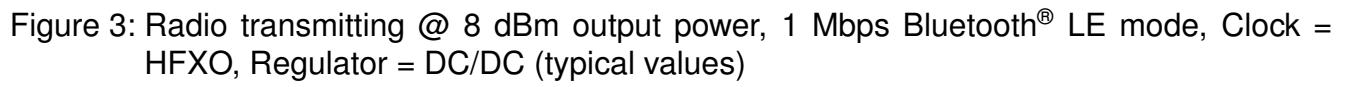

#### <span id="page-21-0"></span>**2.3.2. Dynamic**

Besides the static TX, RX, idle and sleep current, the average current is of interest. Here an example for a typical behavior of a peripheral device in advertising mode (see Figure [4](#page-22-0)). Currents and state durations are dependent on the configuration of the module. In this state the module transmits the advertising packets on the three advertising channels.

Nordic Semiconductor provides an online tool calculating the average current of a Bluetooth<sup>®</sup> connection. It can be accessed at *<https://devzone.nordicsemi.com/power/>* .

#### **User manual Proteus-III-SPI**

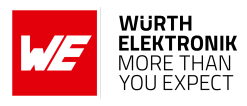

<span id="page-22-0"></span>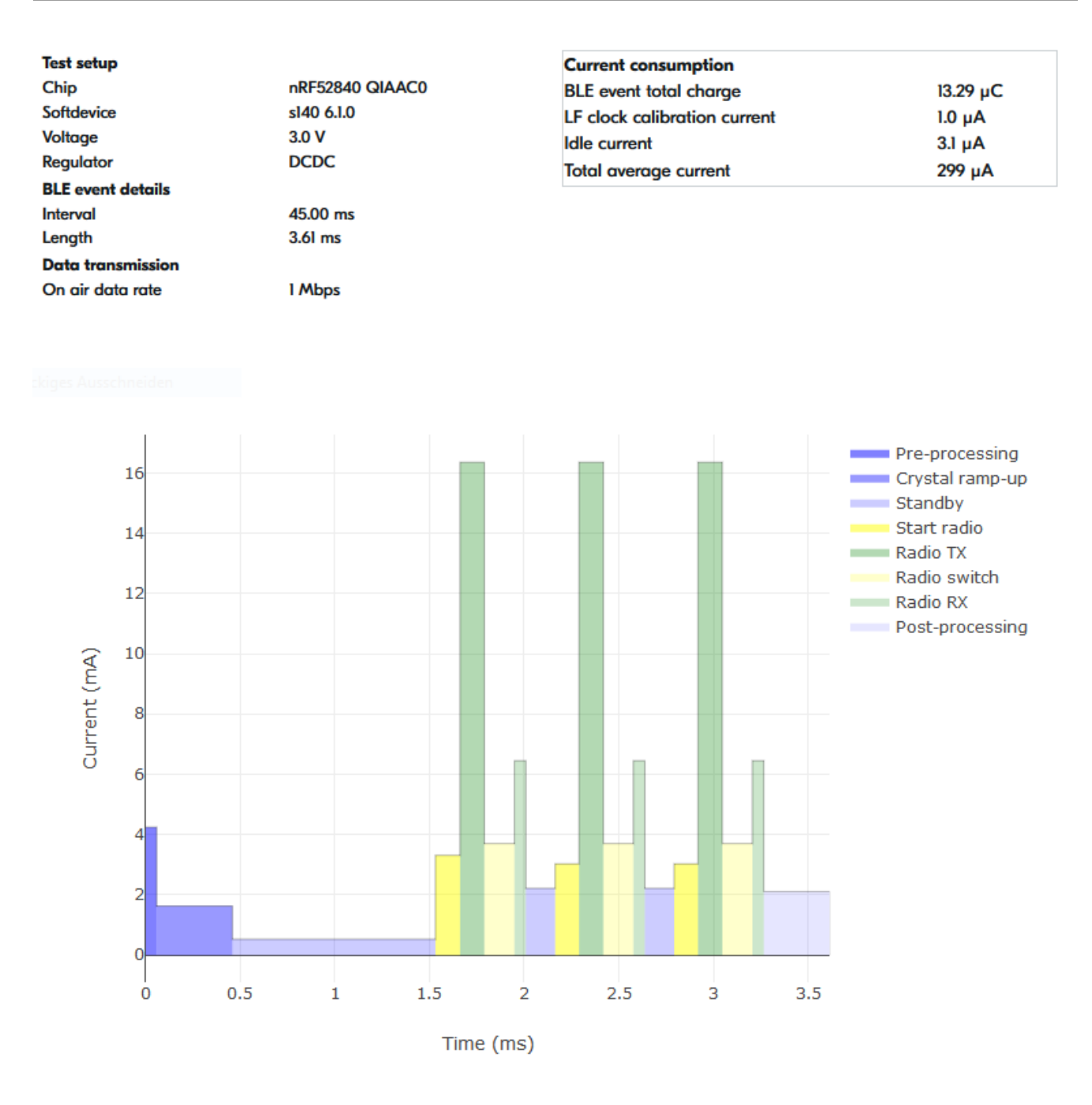

Figure 4: Current consumption calculation in advertising mode with 40 ms advertising interval with 8 dBm output power, UART/SPI disabled

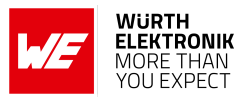

### <span id="page-23-0"></span>**2.4. Radio characteristics**

Specifications of timing and RSSI value

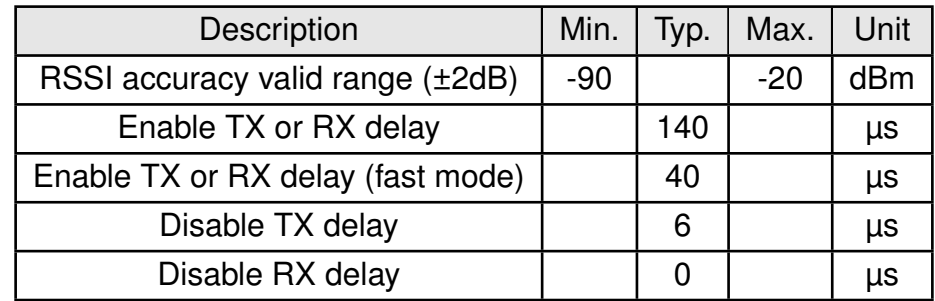

Table 5: Timing and RSSI

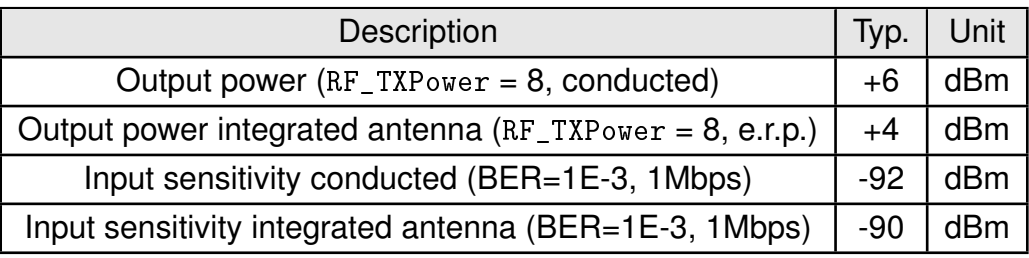

Table 6: Transmit and receive power

All transmit and receive power levels are measured on the evaluation board. The values already include losses of transitions from module to motherboard to SMA or modules PCB antenna. They are realistic values for the end application. Sensitivity in the table above is stated for the common used bit error rate of 0.1%. In the table below the sensitivity is stated for a packet error rate of 1% with a payload length of 38 byte at different data rates. The PER 1% is a harder criteria resulting in 2 dBm less sensitivity.

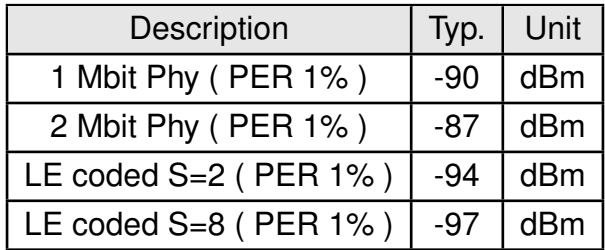

Table 7: Sensitivity at different data rates

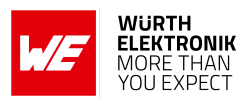

### <span id="page-24-0"></span>**2.5. Pin characteristics**

Specifications from nRF52 data sheet

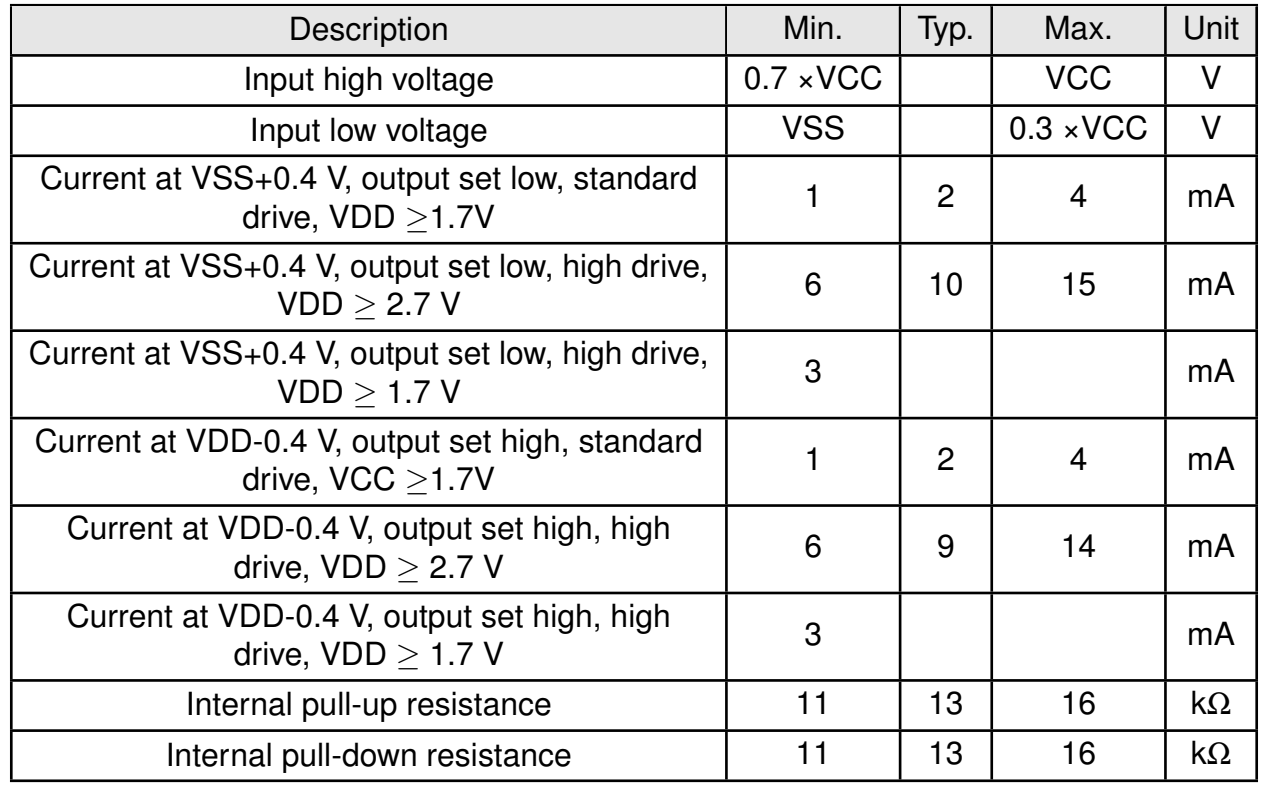

Table 8: Pin characteristics

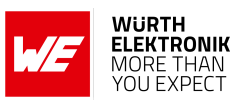

## <span id="page-25-1"></span><span id="page-25-0"></span>**3. Pinout**

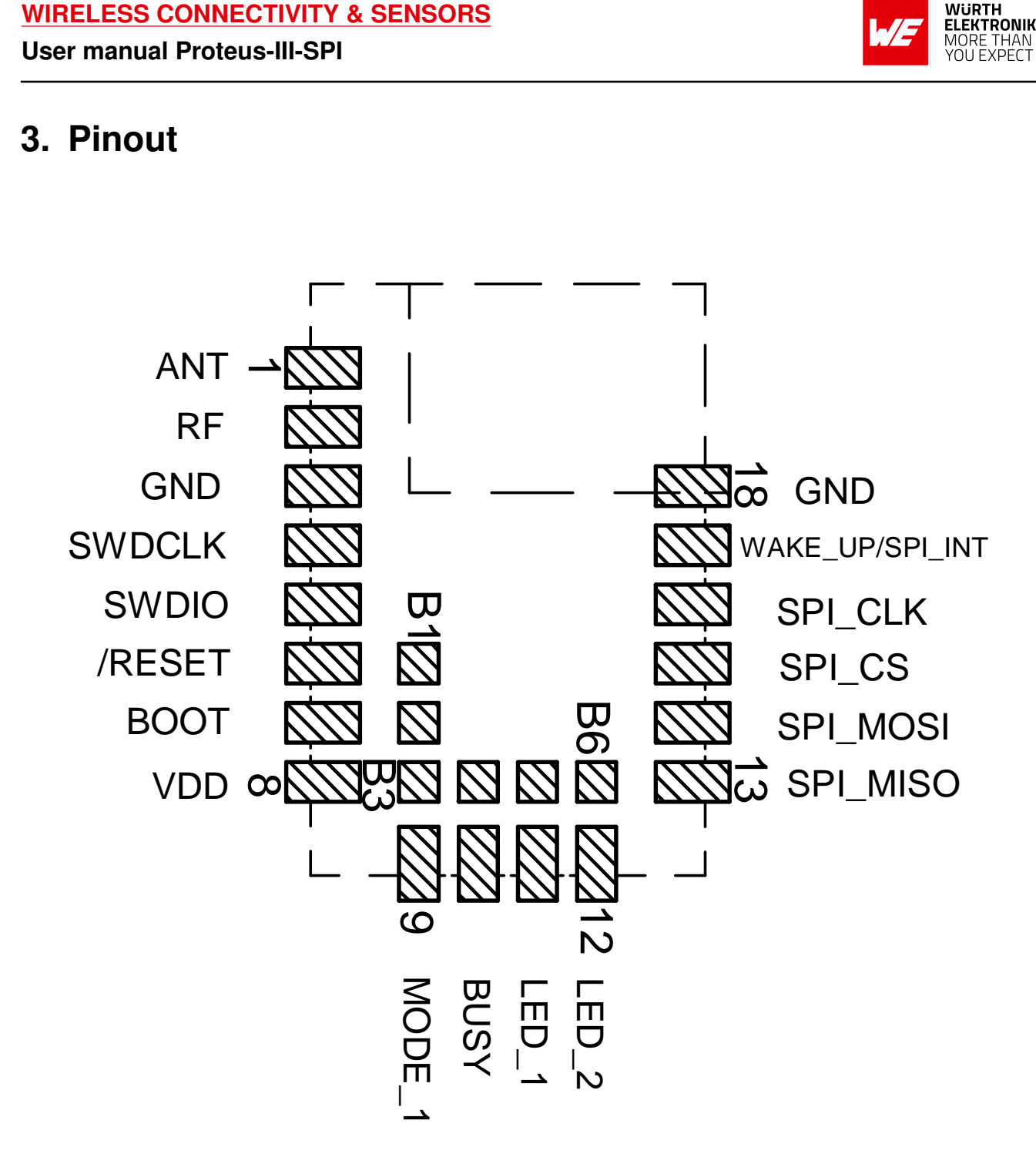

Figure 5: Pinout (top view)

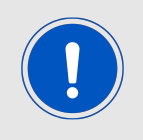

The main functionality is accessible through pad 1 - 18 with edge castellation. This offers easy prototype building as it is suitable for hand soldering. More optional GPIOs without enlarging the size are accessible through the land grid pads B1 - B6 that can only be connected through re-flow process.

#### **User manual Proteus-III-SPI**

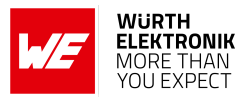

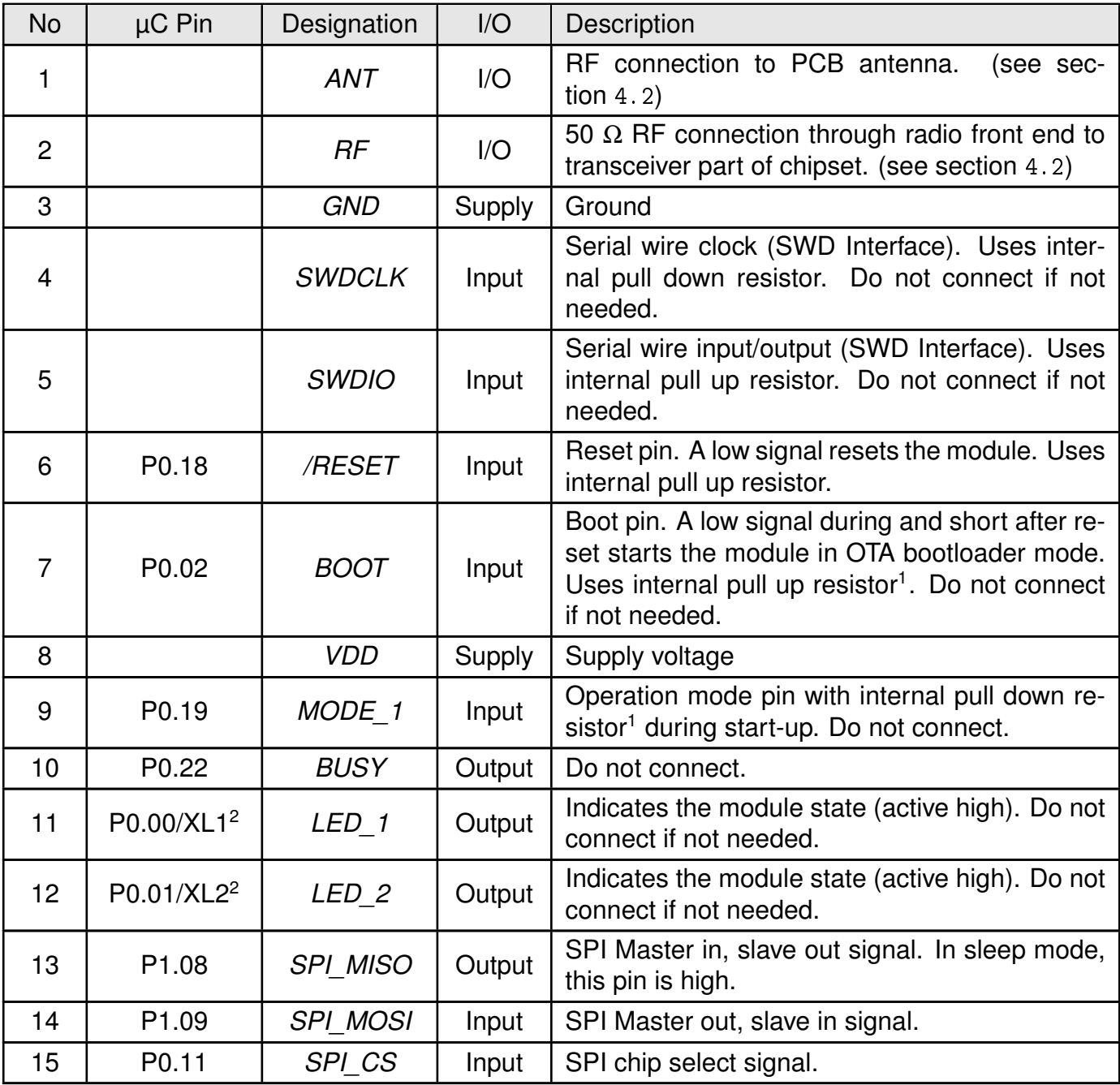

Table 9: Pinout, first part

<sup>&</sup>lt;sup>1</sup>Internal pull ups or pull downs are configured at startup by the firmware installed in the SoC. The pull up on the *[/RESET](#page-25-1)* pin cannot be disabled by firmware.

<sup>&</sup>lt;sup>2</sup>Pins available to connect an external crystal in custom firmware. The standard firmware of Proteus-III-SPI does not implement this function.

<sup>&</sup>lt;sup>3</sup>NFC pins available for NFC function in custom firmware. The standard firmware of Proteus-III-SPI does not implement this function.

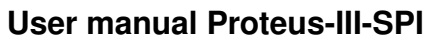

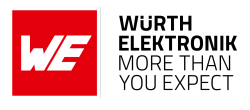

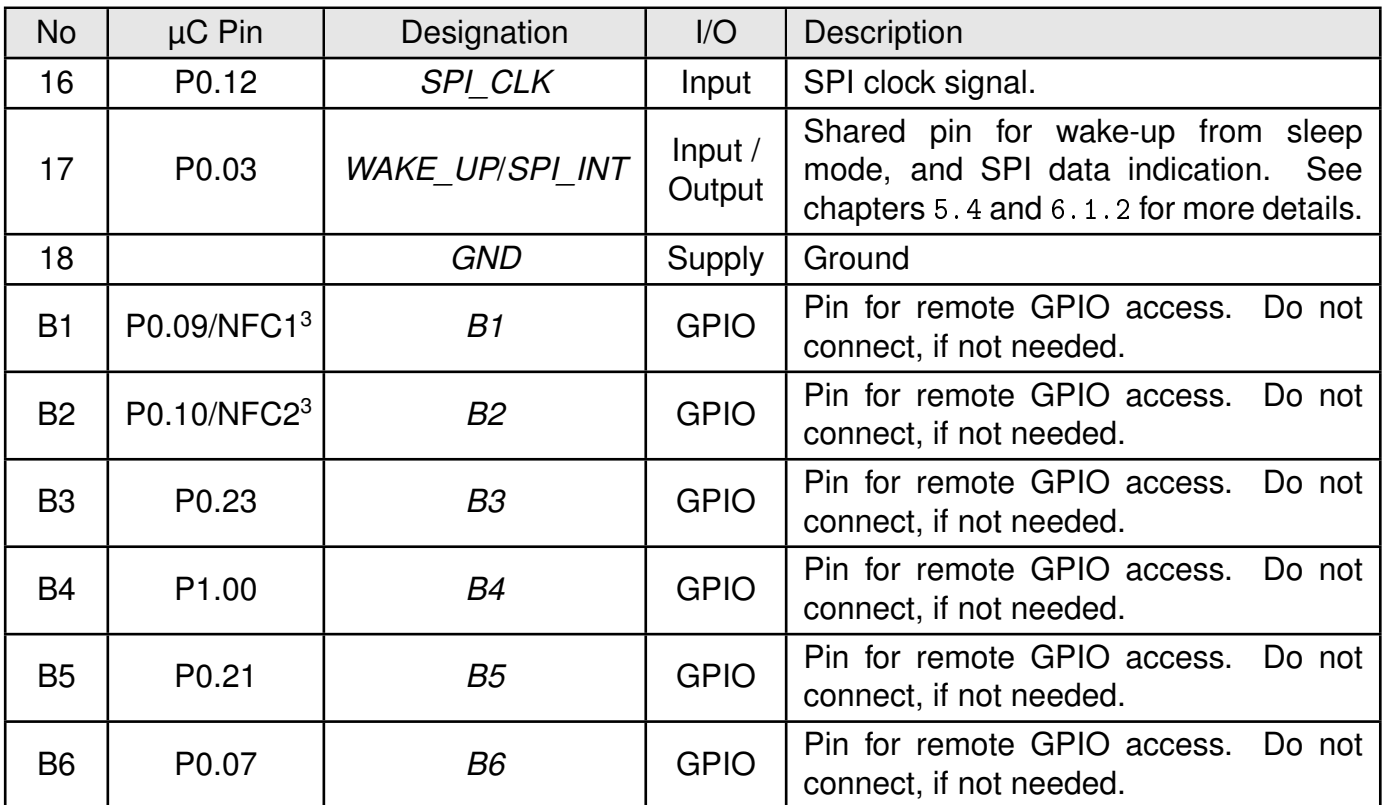

Table 10: Pinout, second part

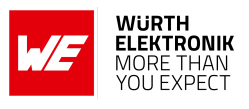

## <span id="page-28-0"></span>**4. Quick start**

### <span id="page-28-1"></span>**4.1. Minimal pin connections**

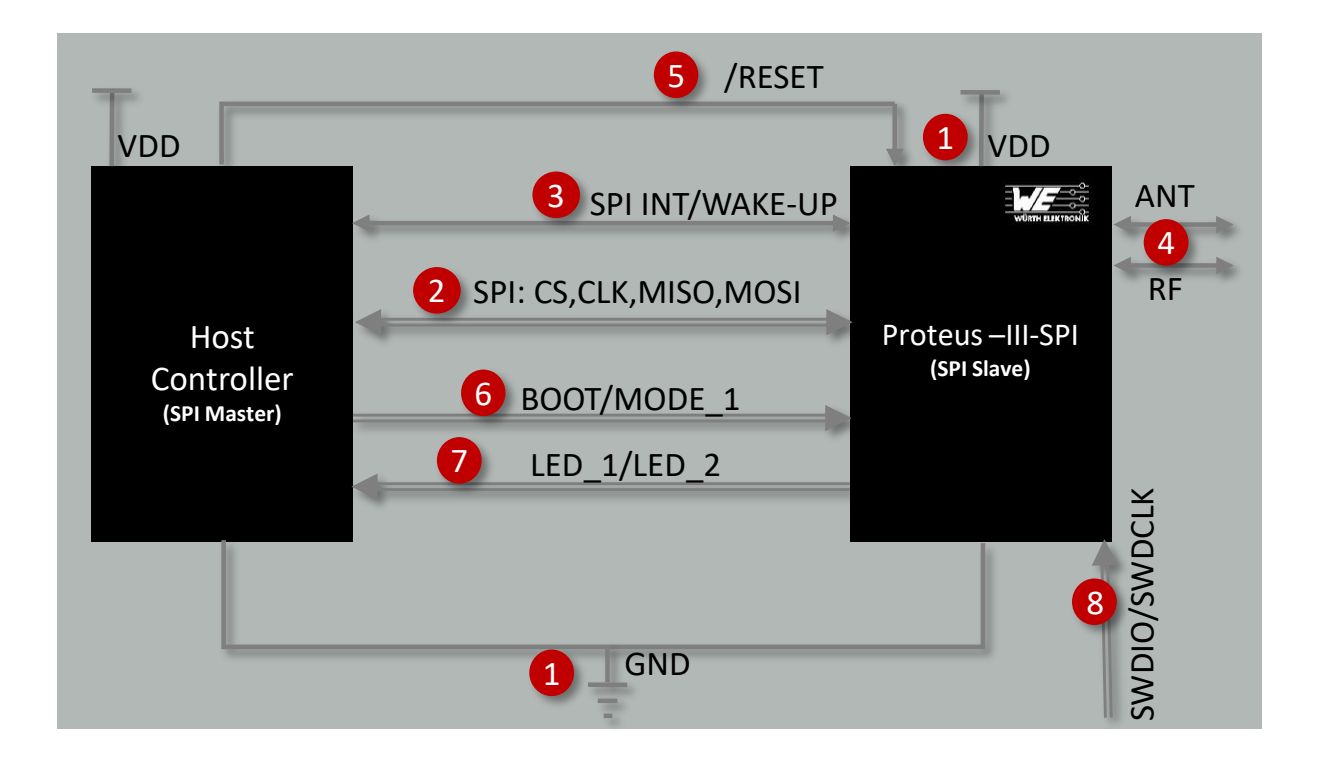

Figure 6: Minimal pin connections

The above image shows the steps to be performed to integrate the Proteus-III-SPI into a custom end device.

- 1. Supply voltage and ground Connect the *[VDD](#page-25-1)* and *[GND](#page-25-1)* pins to supply the radio module with power.
- 2. SPI interface to the host Connect the SPI pins *[SPI\\_CS](#page-25-1)*, *[SPI\\_CLK](#page-25-1)*, *[SPI\\_MOSI](#page-25-1)* and *[SPI\\_MISO](#page-25-1)* to the host to control the module via host.
- 3. SPI interrupt and wake-up from sleep Connect the shared pin *[SPI\\_INT](#page-25-1)* / *[WAKE\\_UP](#page-25-1)* to the host.
- 4. Antenna connection The antenna configuration must be done. See chapter [4.2](#page-30-0) for details.
- 5. Reset Connect the *[/RESET](#page-25-1)* pin to the host to allow a hard reset of the module.
- 6. (Optional) FOTA and mode selection

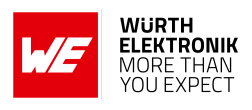

- Connect the *[BOOT](#page-25-1)* pin to the host controller to set the module into boot mode to enable firmware updates via radio.
- 7. (Optional) Status indication Connect the *[LED\\_1](#page-25-1)* and *[LED\\_2](#page-25-1)* pins to the host controller to allow easy indication of the status.
- 8. (Optional) Flash and debug interface In case of custom firmware development, it is recommended to additionally have the pins *[SWDIO](#page-25-1)* and *[SWDCLK](#page-25-1)* accessible in order to support a fail-safe update of firmware. A standard socket on the customer's PCB for connecting a flash adapter can be useful for debugging purposes (e.g. a JTAG 2\*10 pin header with 2.54 mm pin-to-pin distance).

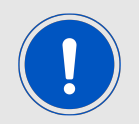

The logic level of the module is based on 3 V. A 5 V logic level must not be connected directly to the module.

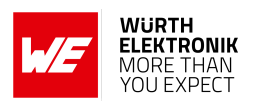

## <span id="page-30-0"></span>**4.2. Antenna connection**

Proteus-III-SPI's smart antenna configuration enables the user to choose between two antenna options:

#### <span id="page-30-1"></span>**4.2.1. On-board PCB antenna**

The Proteus-III-SPI has an on-board PCB antenna optimized for strong miniaturization operating in the 2.4 GHz frequency band. A simple short between the pins *[RF](#page-25-1)* and *[ANT](#page-25-1)* feeds the RF output of the module to the on-board antenna of the Proteus-III-SPI. In this configuration, the module does not require any additional RF circuitry. For US and Canada, please refer to the trace design in chapter [16.3](#page-204-0).

#### <span id="page-30-2"></span>**4.2.2. External antenna**

For applications that use an external antenna, the Proteus-III-SPI provides a 50  $\Omega$  RF signal on pin *[RF](#page-25-1)* of the module. In this configuration, pin *[ANT](#page-25-1)* of the module has to be connected to ground and pin *[RF](#page-25-1)* to the external antenna via 50 Ω feed line. Refer to chapter [16](#page-200-0) for further information.

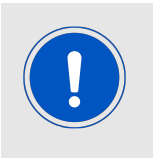

The use cases for the integrated antenna are miniaturization and re-use of module certifications for the end-application. The use cases for the external antenna are optimization of radio range spending more space for the antenna and differentiated antenna for example when metal housings are used.

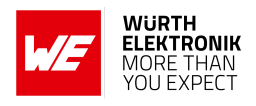

### <span id="page-31-0"></span>**4.3. Power up**

After powering the module the *[/RESET](#page-25-1)* pin shall be hold for another ∆t of 1ms after the *[VDD](#page-25-1)* is stable to ensure a safe start-up. The module will send a CMD GETSTATE CNF (0x02 41 02 00 01 01 41) to indicate "ready for operation" after the *[/RESET](#page-25-1)* pin was released.

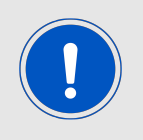

Applying a reset (e.g. a host temporarily pulling the *[/RESET](#page-25-1)* pin down for at least 1ms and releasing it again) after the VCC is stable will also be sufficient.

## <span id="page-31-1"></span>**4.4. Test the SPI interface**

To test the SPI transaction in command mode, perform a pin reset by pulling the *[/RESET](#page-25-1)* pin down for at least 1 ms and release it again. To do so, the reset button can be simply pressed, in case a Proteus-III-SPI mini evaluation board is used. After this reset, the Proteus-III-SPI restarts and wants to transmit a [CMD\\_GETSTATE\\_CNF](#page-89-2) (0x02 41 02 00 01 01 41) message to the connected host. Thus, the Proteus-III-SPI sets the interrupt pin *[SPI\\_INT](#page-25-1)* to its "active level" to signalize that the module has data available to be fetched by the host.

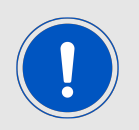

The default "active level" of the *SPI\_INT* is HIGH. It can be configured using the user setting [SPI\\_ConfigIndex](#page-159-0).

Next, the host controller must read the first 4 bytes via SPI from the radio module, interpret the length field of the command frame and read the remaining bytes (payload and check sum). For a detailed description, please see figure [11](#page-67-1) in the chapter [Host connection](#page-64-0).

If the transfer of SPI data from radio module to the host was been run successfully, the direction host to radio module can be tested. Thus, sent for example a [CMD\\_GETSTATE\\_REQ](#page-89-1) (0x02 01 00 00 03) command to the module, and check if it responds with a [CMD\\_GETSTATE\\_CNF](#page-89-2) (0x02 41 02 00 01 01 41) message. To do so, sent the whole frame 0x02 01 00 00 03 in one SPI transaction to the radio module, as shown in figure [10](#page-66-0) in the chapter [Host connection](#page-64-0). If this has been successful, the radio module responds again with a [CMD\\_GETSTATE\\_CNF](#page-89-2) message, as described previously (by pulling the *[SPI\\_INT](#page-25-1)* to its active state, reading 4 bytes, interpreting the length field, reading the remaining bytes).

### **User manual Proteus-III-SPI**

## <span id="page-32-0"></span>**4.5. Quickstart example**

This section describes how to quick start the data transmission between two Proteus-III-SPI modules. The goal is to setup a Bluetooth<sup>®</sup> LE connection between module A and module B, transmit some data and close the connection again.

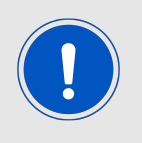

The below commands are in hexadecimal notation. The arrow in the left column describes, whether it's a message from host to radio module, or vice versa. A request command is always sent from host to module  $(\Rightarrow)$ . An indication, confirmation or response message is always sent from module to host  $(\Leftarrow)$ .

Connect the two modules to a microcontroller with SPI interface (see chapter [6](#page-64-0)).

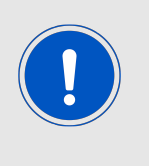

To reproduce the following sequence, note that the MAC address [FS\\_BTMAC](#page-129-0) of every module is different. Thus it has to be replaced in the example commands below. In addition, the checksum has to be adjusted, when adapting any command. The command structure and checksum calculation is described in chapter [7](#page-69-0).

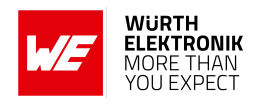

#### **Connection setup and first data transmission**

1. Power-up the modules and make their SPIs accessible by the host(s). After the power-up or after reset the following sequence is available in the radio module to be fetched by the host.

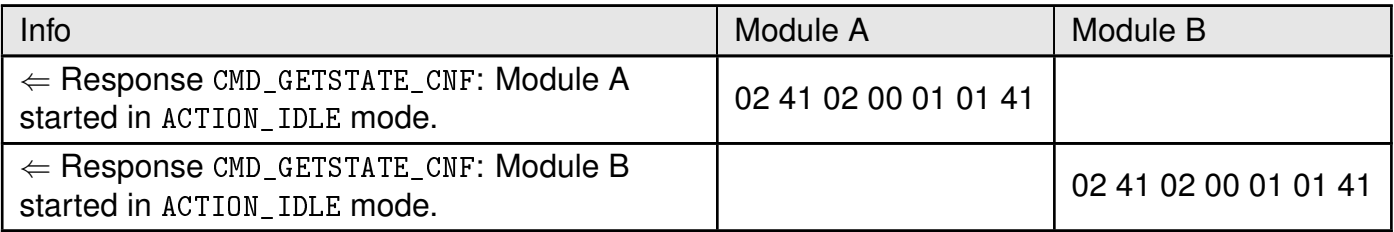

#### 2. Request the [FS\\_BTMAC](#page-129-0) of both modules.

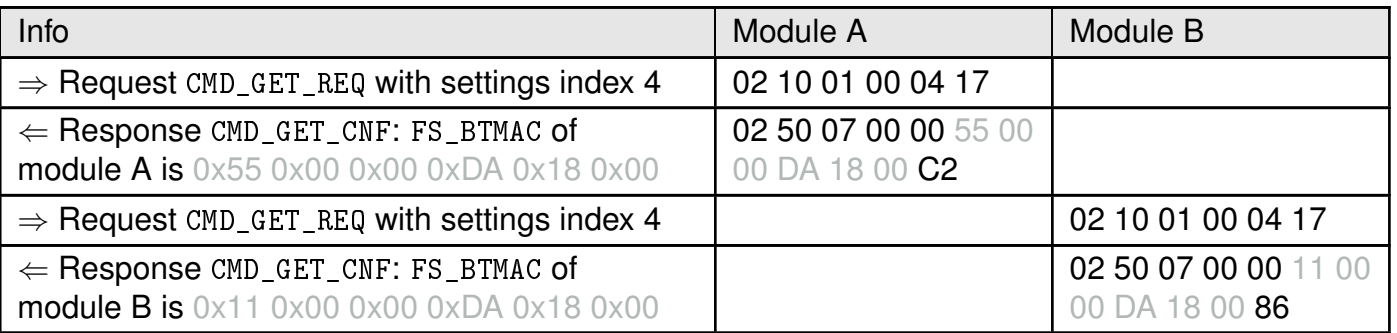

3. Connect module A to module B via Bluetooth®.

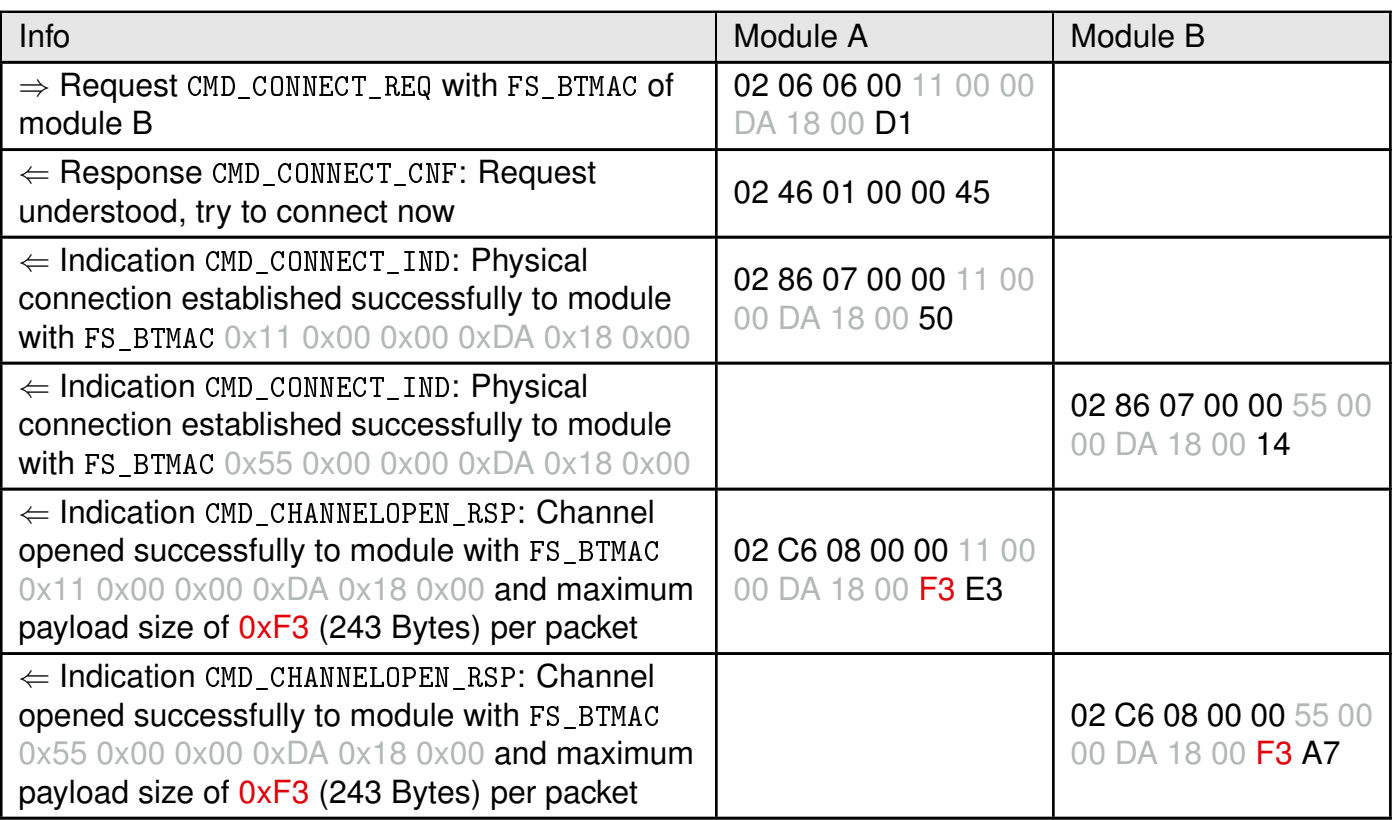

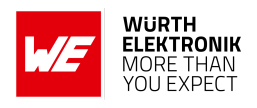

4. Once the connection is active, data can be sent in each direction. Let us send a string "ABCD" from module B to module A.

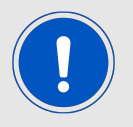

The RSSI values will be different in your tests.

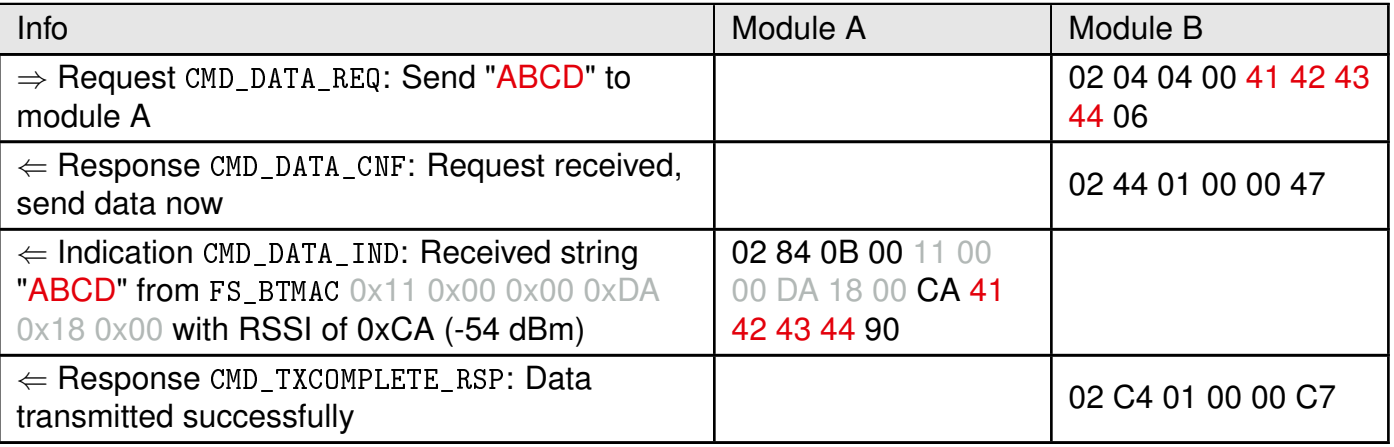

5. Reply with "EFGH" to module B.

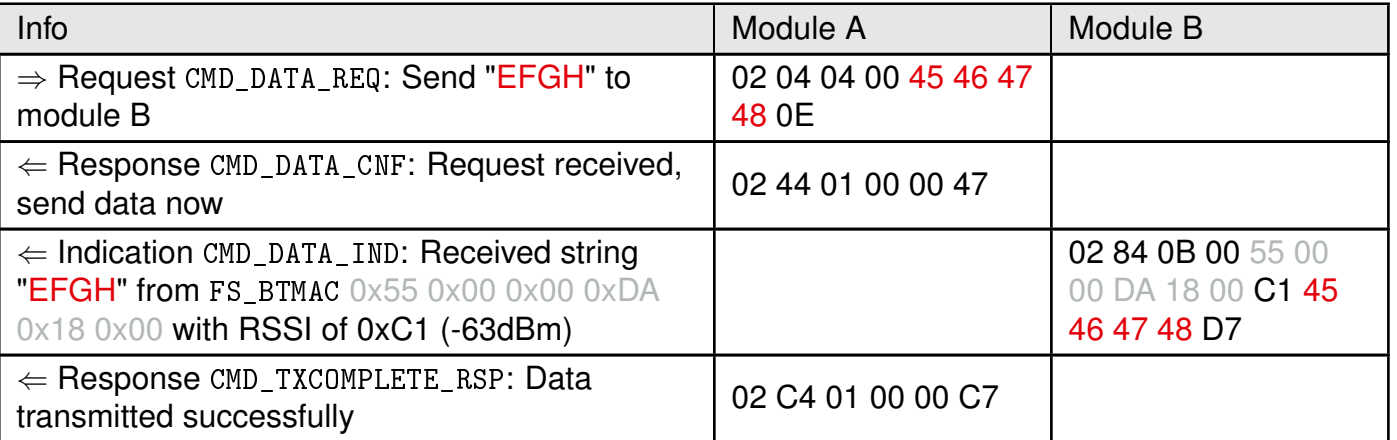

6. Now module A closes the Bluetooth® LE connection, so both modules will get a disconnect indication message.

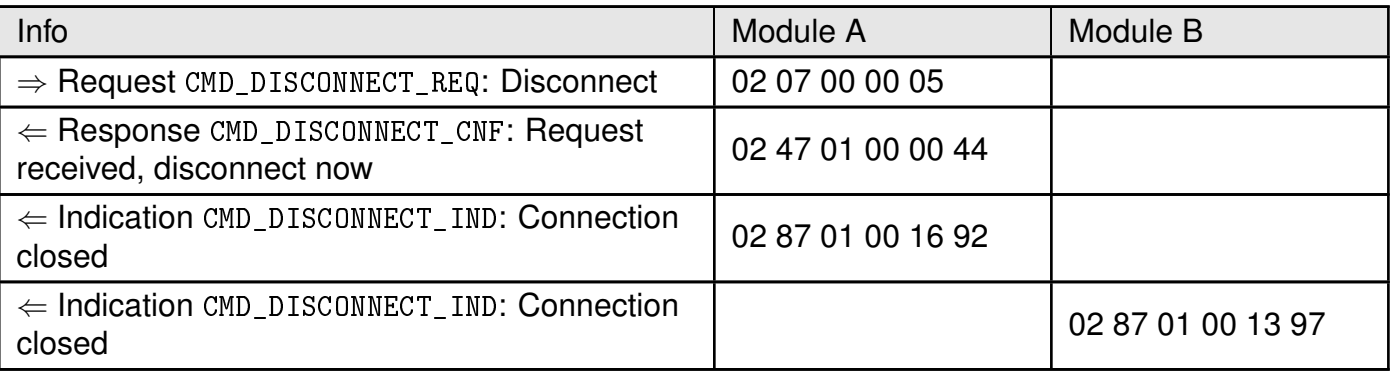

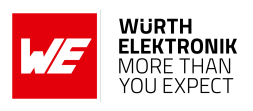

## <span id="page-35-0"></span>**5. Functional description**

### <span id="page-35-1"></span>**5.1. Operation modes**

The Proteus-III-SPI module acts as a slave and can be fully controlled by an external host. The Proteus-III-SPI supports the following operating modes:

• The **command mode**, where the Proteus-III-SPI can be controlled by the host controller via commands. The command mode allows to use all central and peripheral function of the radio module. The functions of the radio module, like data transmission or configuration tasks, can be triggered by predefined commands (see chapter [7](#page-69-0)) that are sent as telegrams over the SPI interface.

### <span id="page-35-2"></span>**5.2. Radio module states**

The Proteus-III-SPI can operate in different states. Depending on the active state several commands of the command interface (see chapter [7](#page-69-0)) are permitted to modify the state, configure the module or transmit data over the radio interface. An overview of the different states and the corresponding allowed commands can be found in Figure [7](#page-36-0).

When the Proteus-III-SPI is powered up, it starts in ACTION\_IDLE state. In this state the module advertises (Bluetooth® LE role "peripheral"), such that other devices in range can detect it and connect to it.

The ACTION IDLE state also allows to switch to ACTION SCANNING state, where the module stops advertising and scans for other advertising Bluetooth® LE devices in range.

When leaving the ACTION\_SCANNING state with the corresponding command, the module is in ACTION\_IDLE state and starts advertising again.

The ACTION\_CONNECTED state can be entered, either by getting a connection request from another Bluetooth® LE device, or by setting up a connection itself. In this case, it stops advertising and data can be transmitted and received to/from the connected Bluetooth® LE device. This state remains active as long as the module does not disconnect itself, and no disconnection request from the connected remote device is received.

When disconnecting, the module goes to ACTION\_IDLE state and starts advertising again, to be ready for the next connection setup.
### **WIRELESS CONNECTIVITY & SENSORS**

**User manual Proteus-III-SPI**

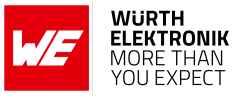

<span id="page-36-0"></span>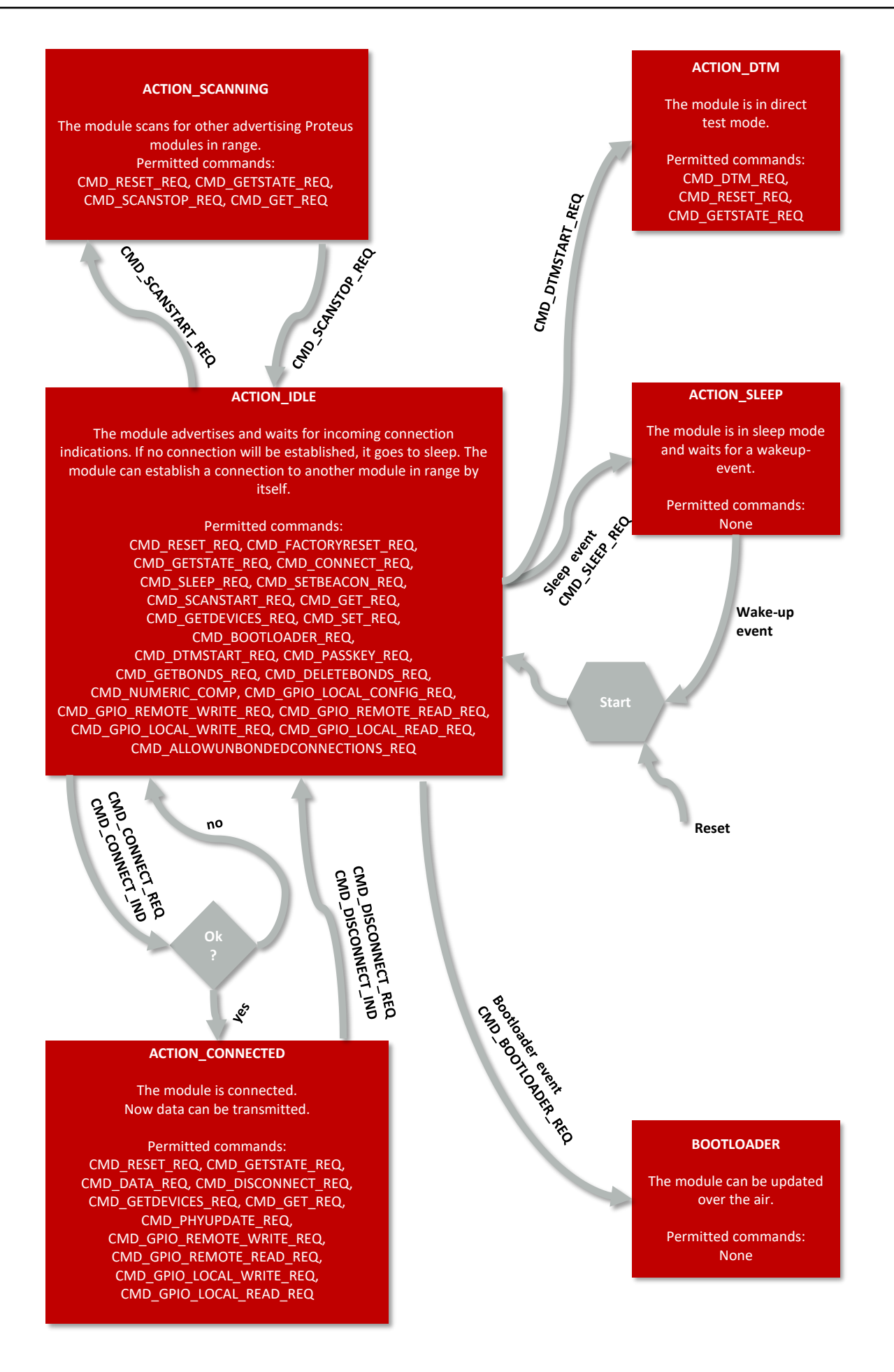

Figure 7: State overview

# **5.3. State indication using the LED pins**

The pins *[LED\\_1](#page-25-0)* and *[LED\\_2](#page-25-0)* of the Proteus-III-SPI can be used to determine the module state. The states described in Figure [7](#page-36-0) result in the following pin behavior. The pins on the Proteus-III-SPI are active high.

| <b>State</b>                                     | LED <sub>1</sub>                              | LED <sub>2</sub>                                                                        |
|--------------------------------------------------|-----------------------------------------------|-----------------------------------------------------------------------------------------|
| ACTION_IDLE                                      | Blinking (On for 200 ms, Off for<br>2800 ms)  | Off                                                                                     |
| ACTION_SCANNING                                  | Blinking (On for 1000 ms, Off for<br>1000 ms) | Off                                                                                     |
| ACTION_CONNECTED                                 | On                                            | Off, On (as soon as the channel<br>was opened successfully, see<br>CMD_CHANNELOPEN_RSP) |
| <b>ACTION_SLEEP</b>                              | Off                                           | Off                                                                                     |
| ACTION_DTM                                       | Off                                           | Off                                                                                     |
| BOOTLOADER waiting for<br>connection             | On                                            | Off                                                                                     |
| BOOTLOADER connected,<br>firmware update running | Off                                           | On                                                                                      |

Table 17: LED behavior of the Proteus-III-SPI

# **5.4. Sleep mode**

Especially for battery-powered devices the ACTION\_SLEEP mode (system-off mode) supports very low power consumption. It can be entered by sending the command [CMD\\_SLEEP\\_REQ](#page-90-0) to the module. As response, the module will send a [CMD\\_SLEEP\\_CNF](#page-91-0) and then enter the ACTION\_SLEEP mode.

In ACTION\_SLEEP mode, the GPIO pins *[B1](#page-25-0)*-*[B6](#page-25-0)* are set to input during the sleep period. Furthermore the SPI is disabled. Thus the module will not receive or transmit any data. To prevent leakage current, the host shall pull the SPI pins to their default voltage levels and the shared *[WAKE\\_UP](#page-25-0)/[SPI\\_INT](#page-25-0)* pin to its "inactive level".

As the *WAKE* UP pin and *SPI INT* pin are shared, the radio module sets this pin to input function when it goes to sleep mode to detect a wake-up trigger from the host. As soon as this happened, the radio module can be woken up by setting the voltage level of the *[WAKE\\_UP](#page-25-0)* pin to its "active level" for at least 5 ms before setting it back to its "inactive level". The "active level" is defined by means of the user setting [SPI\\_ConfigIndex](#page-159-0) (the default value is "active high").

The module then restarts completely, so that all volatile settings are set to default. In this case the *[WAKE\\_UP](#page-25-0)*/*[SPI\\_INT](#page-25-0)* pin of the radio module is set to output function to signalize to the host if there is data on the radio module that is supposed to be sent via SPI to the host controller. A [CMD\\_GETSTATE\\_CNF](#page-89-0) will be sent when the module is ready for operation again.

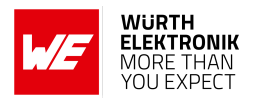

## **5.5. Identification of a Proteus-III-SPI device on the radio**

The Proteus-III-SPI can be identified on the radio interface by its [FS\\_BTMAC](#page-129-0). This [FS\\_BTMAC](#page-129-0) is a Bluetooth®-conform MAC address, which is part of the data package sent during advertising in ACTION IDLE mode. A [FS\\_BTMAC](#page-129-0) has the size of 6 Bytes.

In ACTION\_SCANNING state a module listens to the data packets of all advertising devices in range and stores their [FS\\_BTMAC](#page-129-0) to an internal data base. With help of this [FS\\_BTMAC](#page-129-0) a connection to the corresponding device can then be established using the CMD CONNECT REQ command. To simplify the identification of Proteus-III-SPI devices on the RF-interface a short user-defined name (see [RF\\_DeviceName](#page-132-0)) can be given to the module, which is also part of the advertising packet.

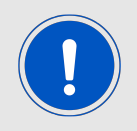

The [FS\\_BTMAC](#page-129-0) consists of the Würth Elektronik eiSos MAC ID 0x0018DA fol-lowed by the module's serial number [FS\\_SerialNumber](#page-131-0).

## **5.6. Connection based data transmission, with or without security**

In the Bluetooth<sup>®</sup> LE standard the data transmission typically is connection based. A connection between two devices can be secured or unsecured (default configuration). In any case, each data packet transmitted is acknowledged on the link layer, such that it is resent as long as it has not been received from the receiver. The following lines describe how to run the connection setup and data transmission using the Proteus-III-SPI.

If module A is supposed to setup a connection with module B, the host of module A must send the command [CMD\\_CONNECT\\_REQ](#page-74-0) including the [FS\\_BTMAC](#page-129-0) of module B to module A. If the [FS\\_BTMAC](#page-129-0) of module B is unknown, a radio scan shall be run before by module A to discover all available Bluetooth® LE enabled devices in range.

After sending the command [CMD\\_CONNECT\\_REQ](#page-74-0), the module answers with a [CMD\\_CONNECT\\_CNF](#page-74-1) to signal that the request has been understood and the module tries to establish the connection. If module B cannot be found on the air within a timeout, module A outputs a [CMD\\_CONNECT\\_IND](#page-74-2) with "failed" as status. Otherwise, as soon as the physical connection has been set up successfully, module A and B output a [CMD\\_CONNECT\\_IND](#page-74-2) message with the status of the successful connection and *[LED\\_1](#page-25-0)* turns on.

Next some security and authentication messages will follow, like [CMD\\_SECURITY\\_IND](#page-75-1), if security is enabled.

After the physical connection has been setup successfully the modules exchange their services (WE SPP-like). As soon as this has finished successfully, a CMD CHANNELOPEN RSP message is sent to the host indicating that the connection is ready for data transmission. In addition, *[LED\\_2](#page-25-0)* turns on.

Now, data can be transmitted in both directions using the command [CMD\\_DATA\\_REQ](#page-83-0). It is confirmed by the messages [CMD\\_DATA\\_CNF](#page-83-1) (data will be processed) and [CMD\\_TXCOMPLETE\\_RSP](#page-83-2) (data transmitted successfully).

Each time data has been received a CMD DATA IND message will be output containing the received data.

As soon as one module closes the connection using a [CMD\\_DISCONNECT\\_REQ](#page-75-2), both devices will

## **WIRELESS CONNECTIVITY & SENSORS User manual Proteus-III-SPI**

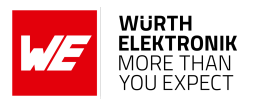

inform their host by a [CMD\\_DISCONNECT\\_IND](#page-76-0) message that the connection is no longer open. If a device is no longer within range, the [CMD\\_DISCONNECT\\_IND](#page-76-0) message is triggered by a timeout.

An example of setting up an unsecured connection is shown in chapter [4.5](#page-32-0). How to setup a secured connection is shown in the preceding chapters. See also the application note "ANR009 advanced developer guide" to get detailed information about the connection setup with foreign devices.

#### **5.6.1. Further information for a secure connection setup**

The RF SecFlags parameter of the module determines the security mode. If a certain security mode of a Proteus-III-SPI peripheral device is set, its security level has to be met by the connecting central device to be able to exchange data. As long as the defined security level is not met by the central device, no access to the peripheral's profiles will be granted.

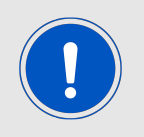

When connecting from a Proteus-III-SPI to another Proteus radio module, you shall not use different security modes.

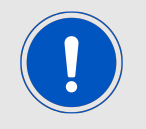

To get further information about the secured connection setup, when using a foreign device (i.e. mobile phone with a custom APP), please refer to the Proteus-III-SPI application note "ANR009 advanced developer guide".

#### **5.6.1.1. Just works mode**

In case of the "Just works" mode, each time a connection is established, a new random key is exchanged in advance to be used for data encryption. Since no authentication will be performed, also devices without input and output capabilities (like keyboard or display) are able to connect to each other.

#### **Example: Secured connection with LE Legacy security method "Just Works" without bonding**

1. Power-up the modules and make their SPIs accessible by the host(s). After the power-up or after reset the following sequence is available in the radio module to be fetched by the host.

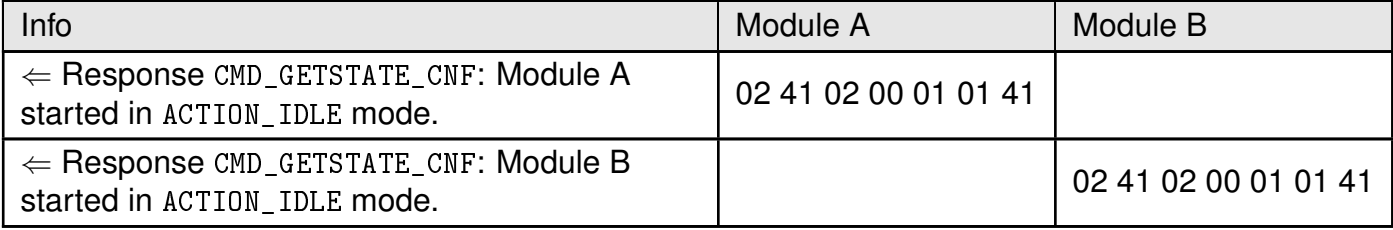

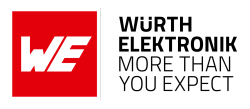

2. Request the [FS\\_BTMAC](#page-129-0) of both modules.

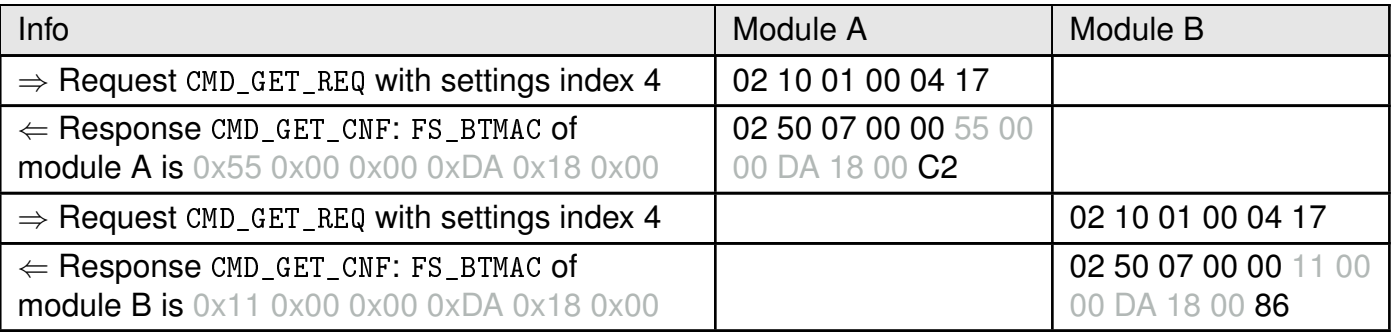

3. Configure the parameter [RF\\_SecFlags](#page-135-0) to use "Just Works" pairing method for Bluetooth® security.

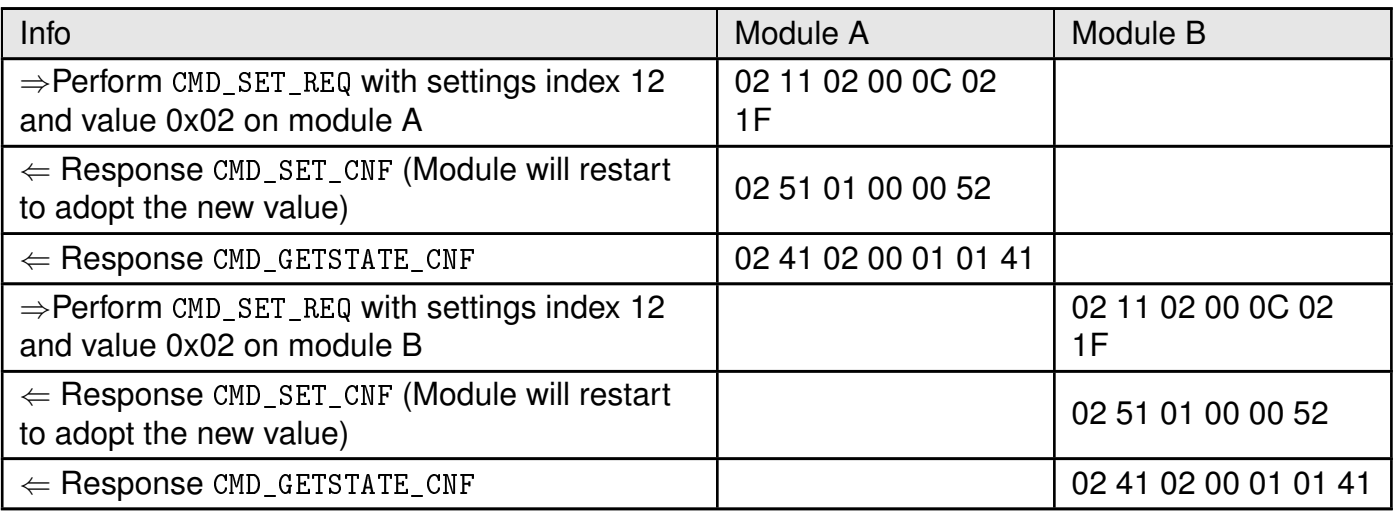

#### 4. Connect module A to module B via Bluetooth®.

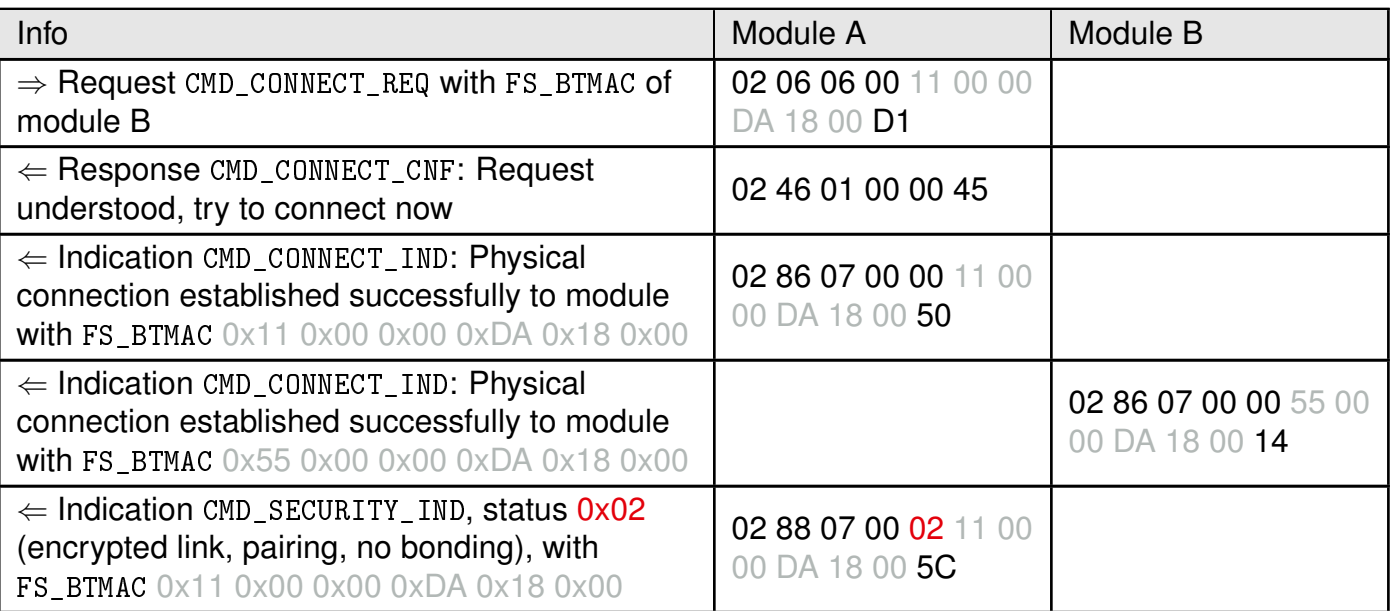

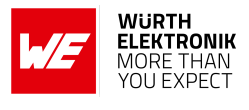

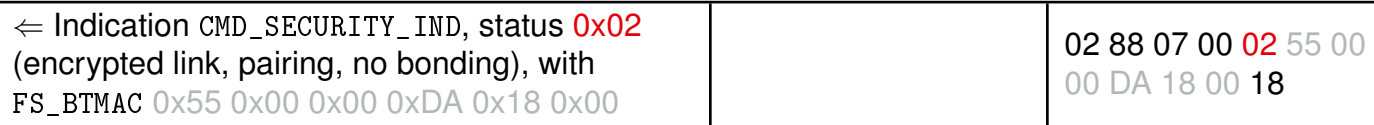

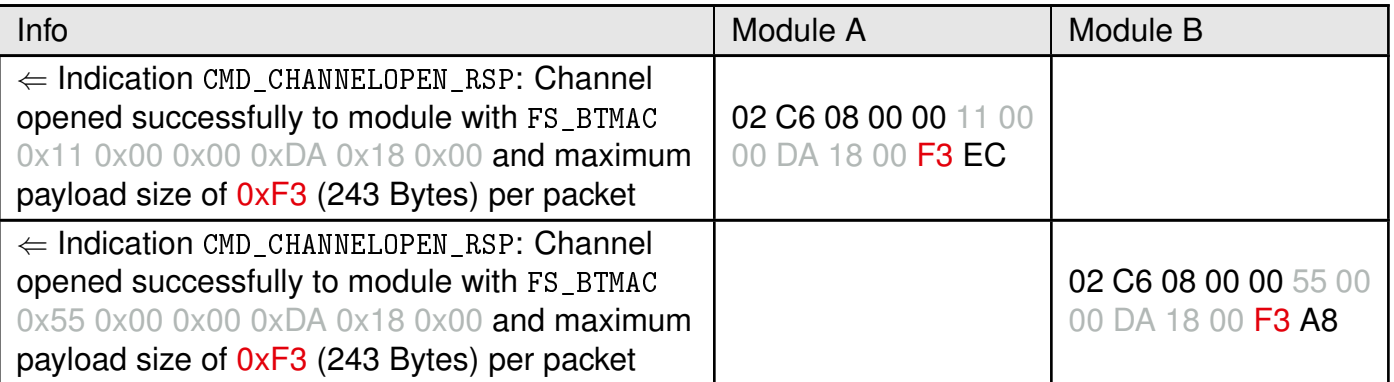

5. Once the connection is active, data can be sent in each direction. Let us send a string "ABCD" from module B to module A.

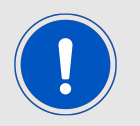

The RSSI values will be different in your tests.

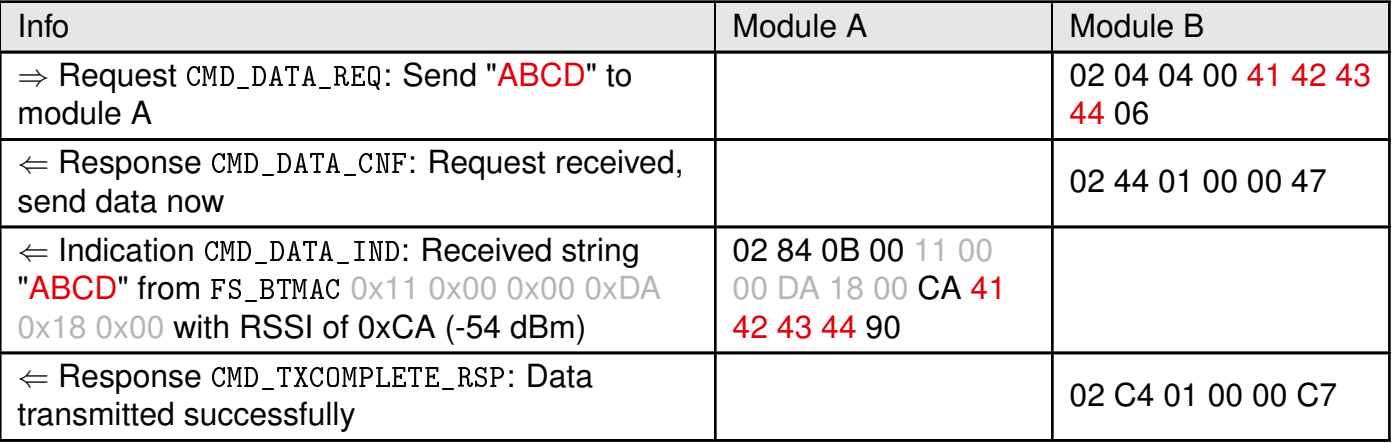

#### 6. Reply with "EFGH" to module B.

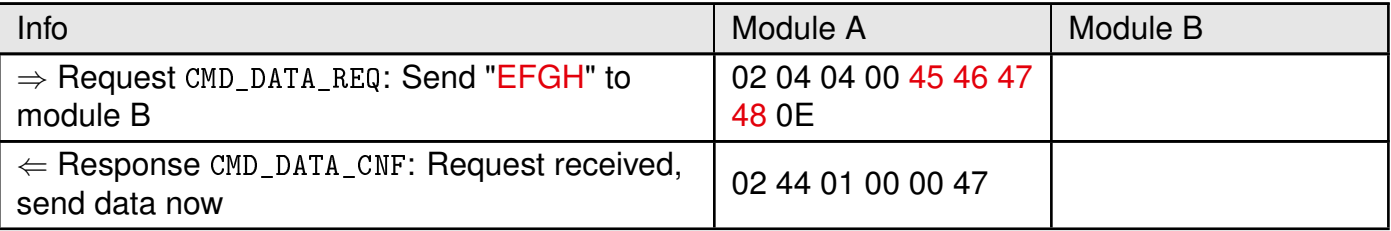

# **WIRELESS CONNECTIVITY & SENSORS**

#### **User manual Proteus-III-SPI**

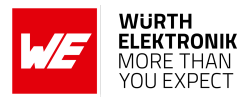

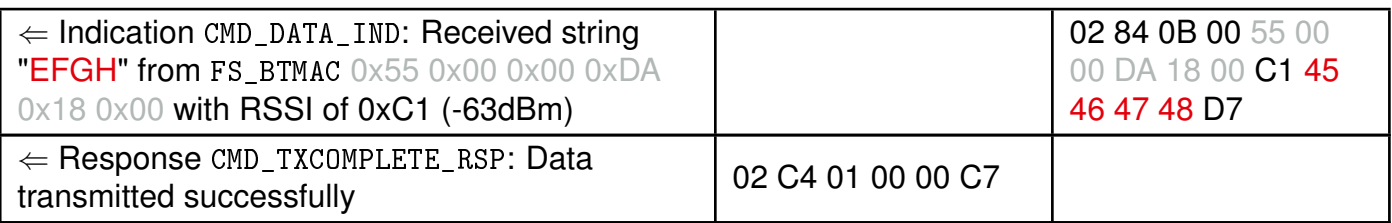

7. Now module A closes the connection, so both modules will get a disconnect indication.

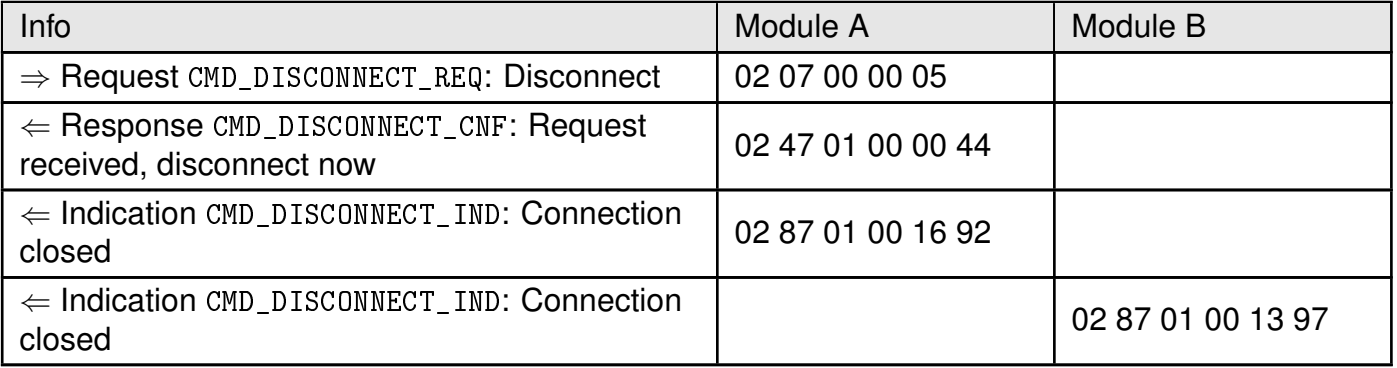

8. You may want to perform a [CMD\\_FACTORYRESET\\_REQ](#page-91-1) to restore default settings.

#### **5.6.1.2. StaticPasskey mode**

In case of the "StaticPasskey" mode, a pass key has to be entered at the central side that has to match the pass key of the peripheral. Here the Proteus-III-SPI uses a static pass key in the peripheral role that is stored in the parameter [RF\\_StaticPasskey](#page-134-0). When using this method, the central device requests its host to enter the correct pass key (see [CMD\\_PASSKEY\\_IND](#page-78-0)). In this case the pass key of the peripheral has to be entered on central side using the [CMD\\_](#page-77-0) PASSKEY REQ command. If the entered pass key is correct, the channel will be opened for data transmission. Otherwise, the connection will be rejected.

#### **Example: Secured connection with security method "StaticPasskey"**

1. Power-up the modules and make their SPIs accessible by the host(s). After the power-up or after reset the following sequence is available in the radio module to be fetched by the host.

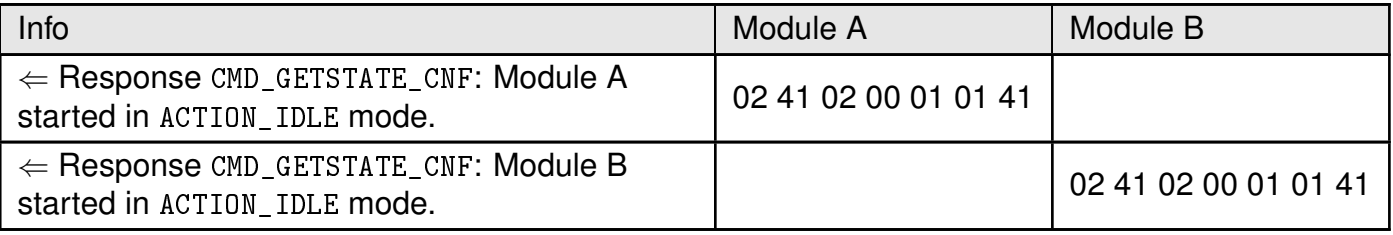

2. Request the [FS\\_BTMAC](#page-129-0) of both modules.

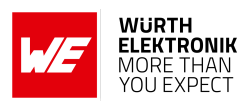

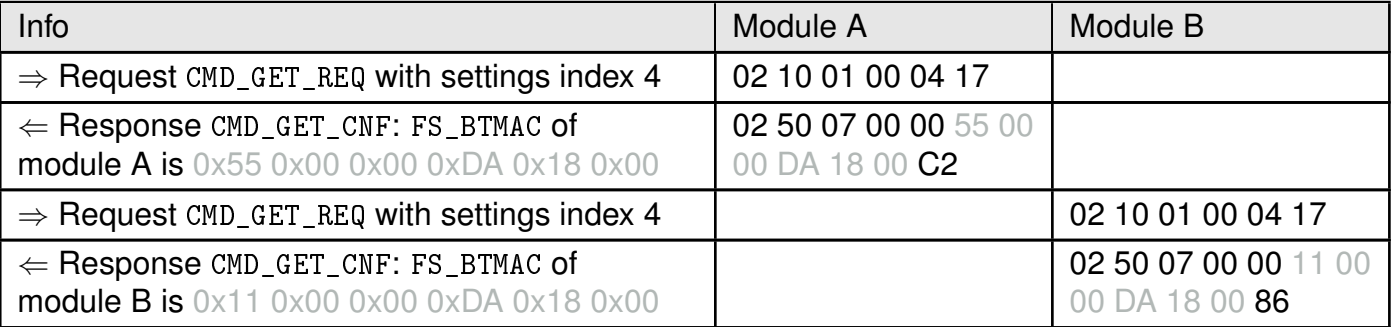

### 3. Configure the parameter [RF\\_SecFlags](#page-135-0) to use "StaticPasskey" pairing method for Bluetooth® security.

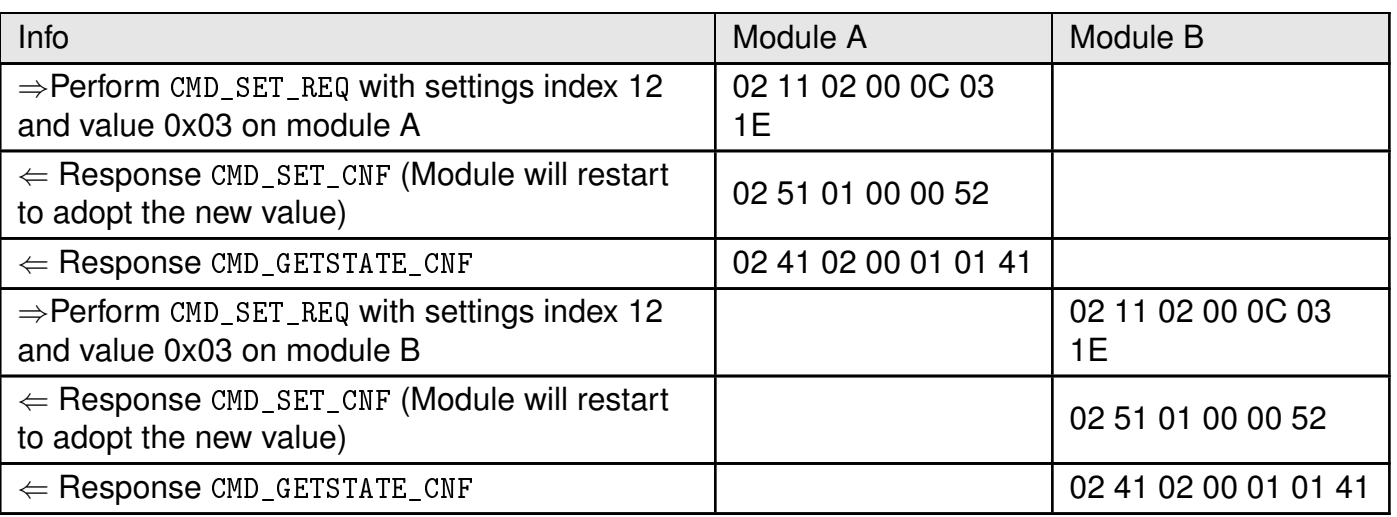

#### 4. Connect module A to module B via Bluetooth®.

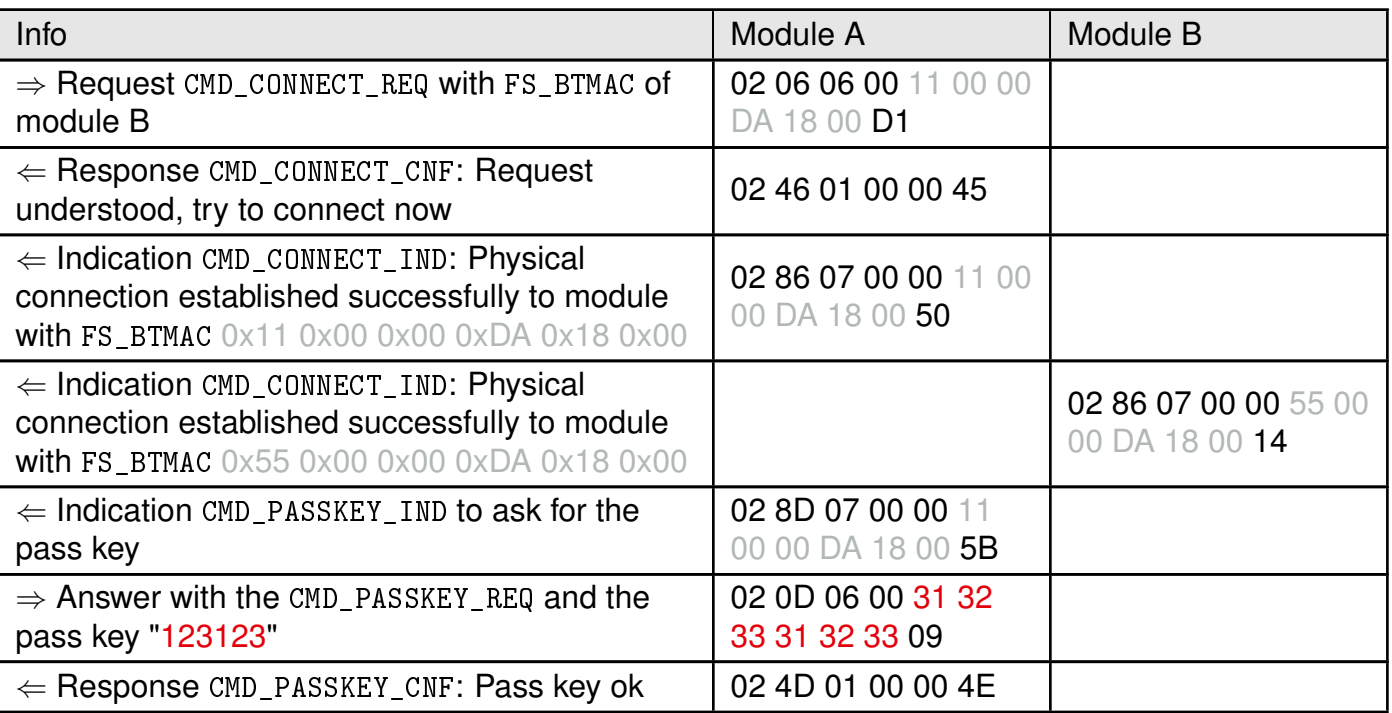

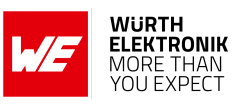

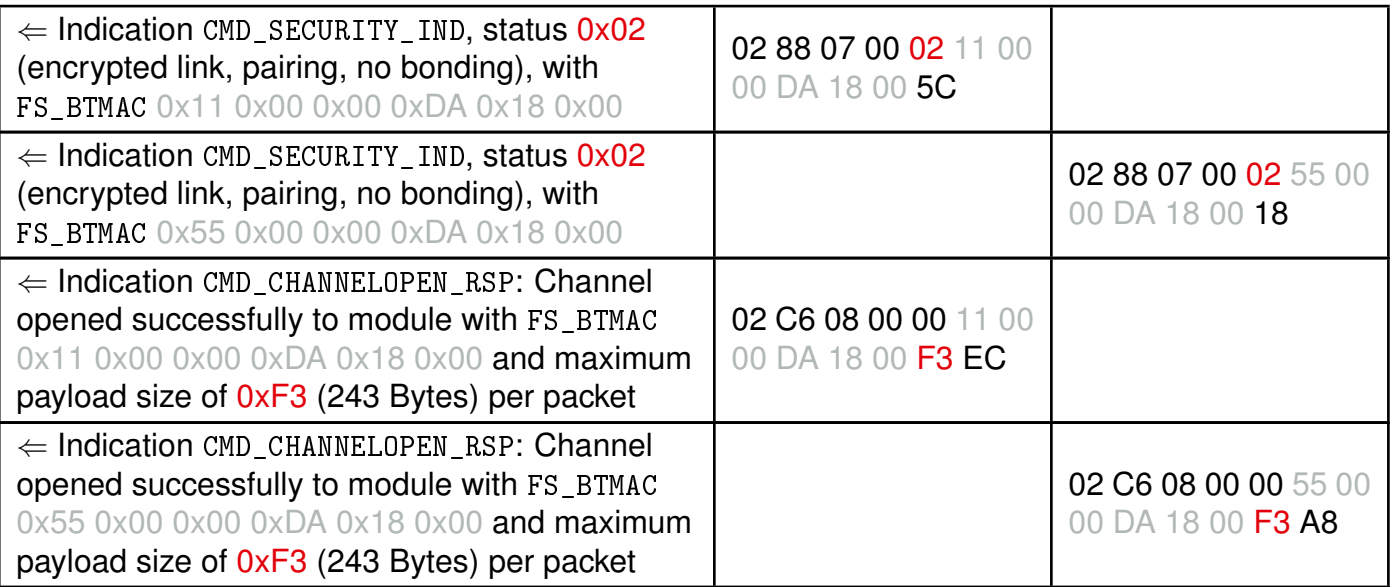

5. Once the connection is active, data can be sent in each direction. Let us send a string "ABCD" from module B to module A.

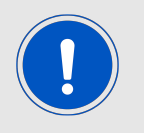

The RSSI values will be different in your tests.

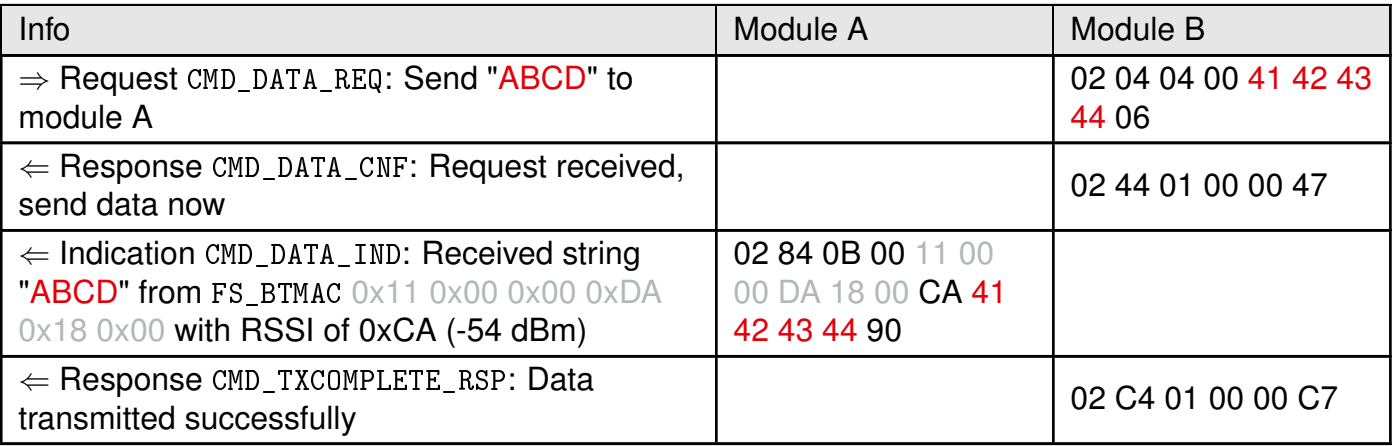

6. Reply with "EFGH" to module B.

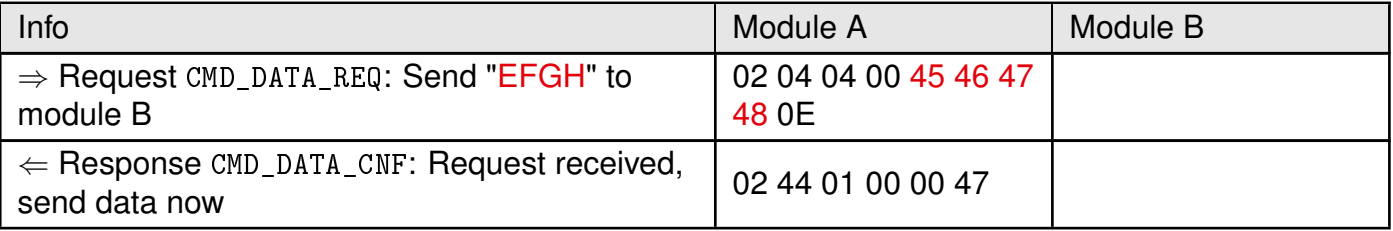

# **WIRELESS CONNECTIVITY & SENSORS**

#### **User manual Proteus-III-SPI**

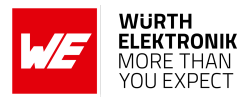

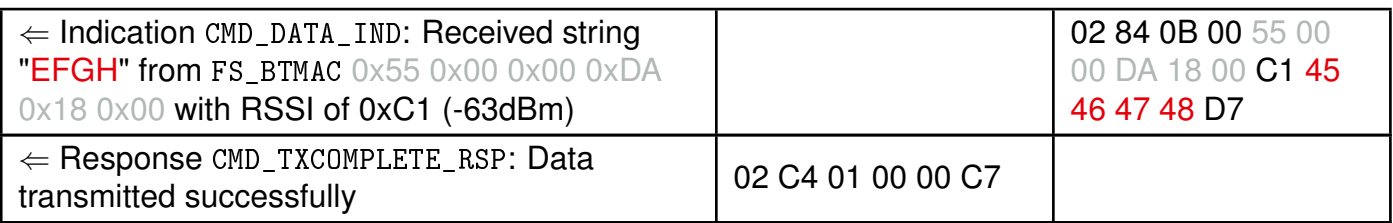

7. Now module A closes the connection, so both modules will get a disconnect indication.

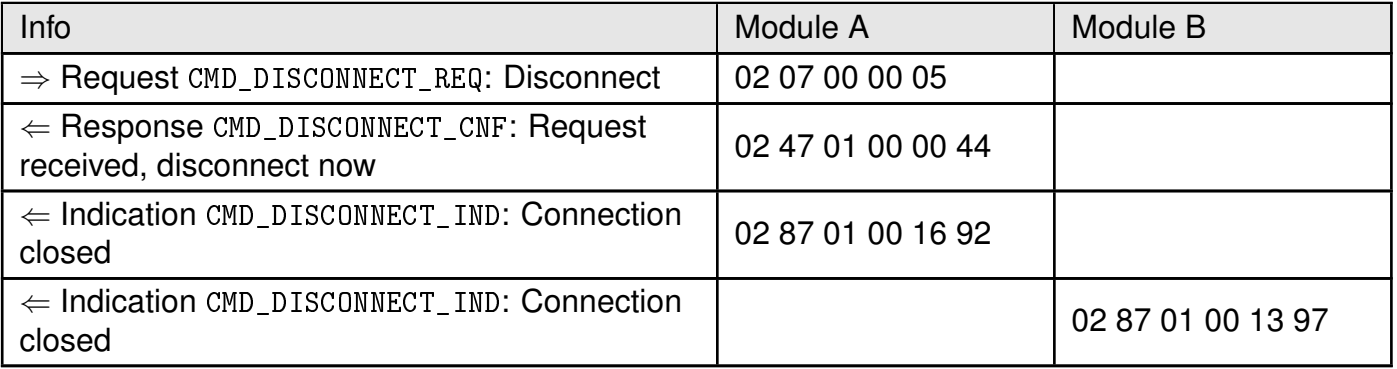

8. You may want to perform a [CMD\\_FACTORYRESET\\_REQ](#page-91-1) to restore default settings.

#### **5.6.1.3. LescPasskey mode**

In case of the "LescPasskey" mode, a pass key has to be entered at the central side that has to match the pass key of the peripheral. Here the Proteus-III-SPI uses a pass key in the peripheral role that is generated by the LESC method (low energy secure connection) when a connection is initiated. When using this method, the peripheral device outputs the new generated pass key (see [CMD\\_DISPLAY\\_PASSKEY\\_IND](#page-78-2)) when a connection setup has been initiated. At the same time the central device requests its host to enter this pass key (see CMD PASSKEY IND). In this case the pass key of the peripheral has to be entered on central side using the [CMD\\_PASSKEY\\_REQ](#page-77-0) command. If the entered pass key is correct, the channel will be opened for data transmission. Otherwise, the connection will be rejected.

#### **Example: Secured connection with security method "LescPasskey"**

1. Power-up the modules and make their SPIs accessible by the host(s). After the power-up or after reset the following sequence is available in the radio module to be fetched by the host.

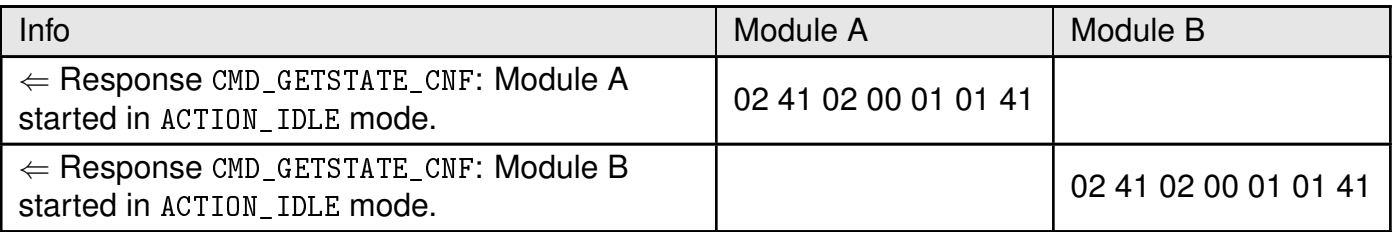

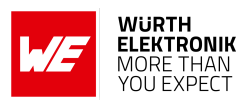

2. Request the [FS\\_BTMAC](#page-129-0) of both modules.

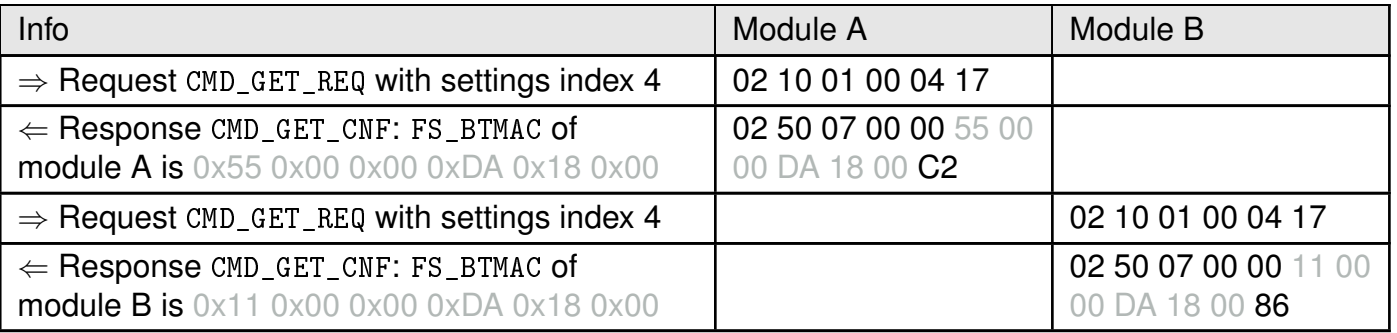

3. Configure the parameter [RF\\_SecFlags](#page-135-0) to use "LescPasskey" pairing method for Bluetooth® security.

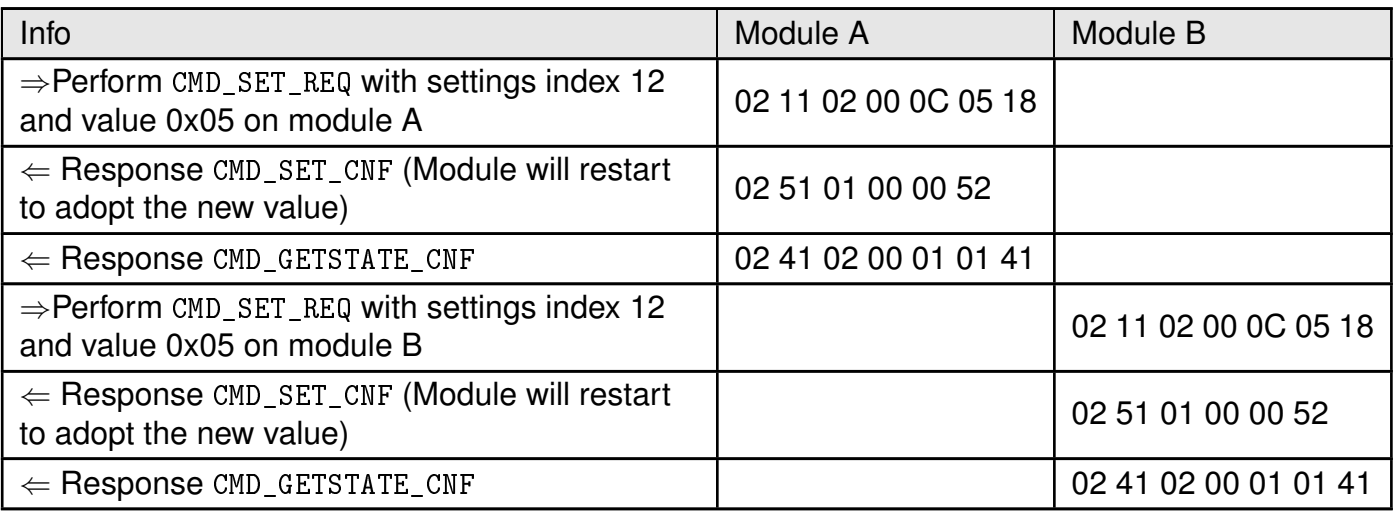

#### 4. Connect module A to module B via Bluetooth®.

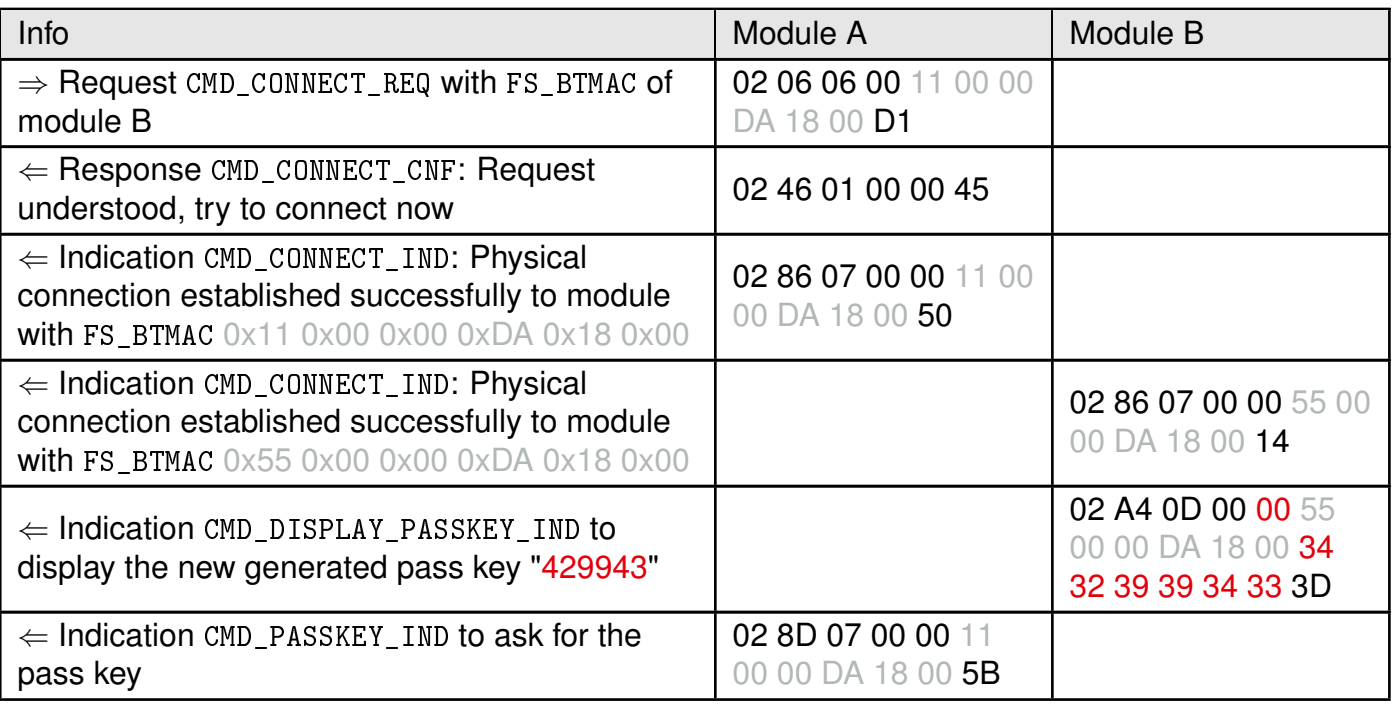

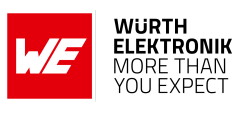

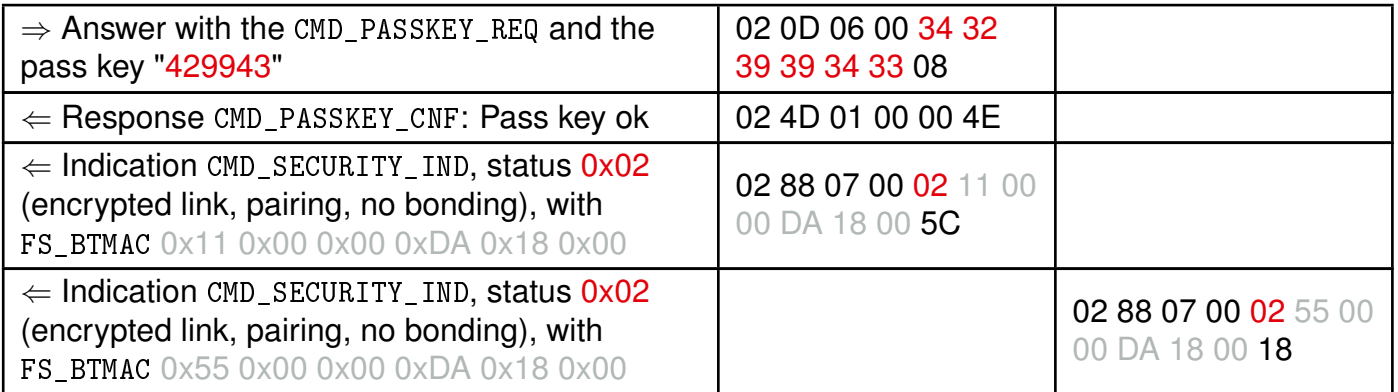

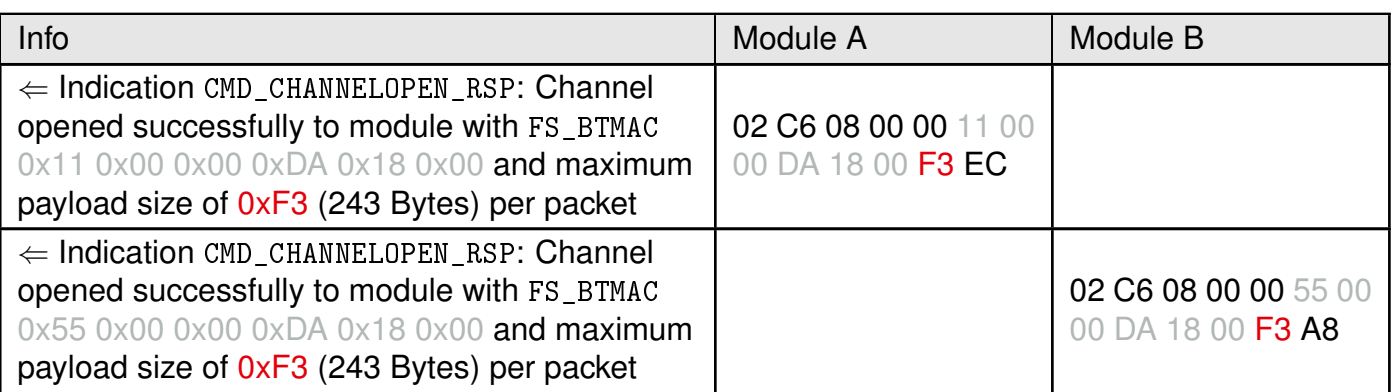

5. Once the connection is active, data can be sent in each direction. Let us send a string "ABCD" from module B to module A.

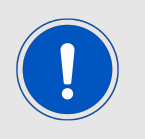

The RSSI values will be different in your tests.

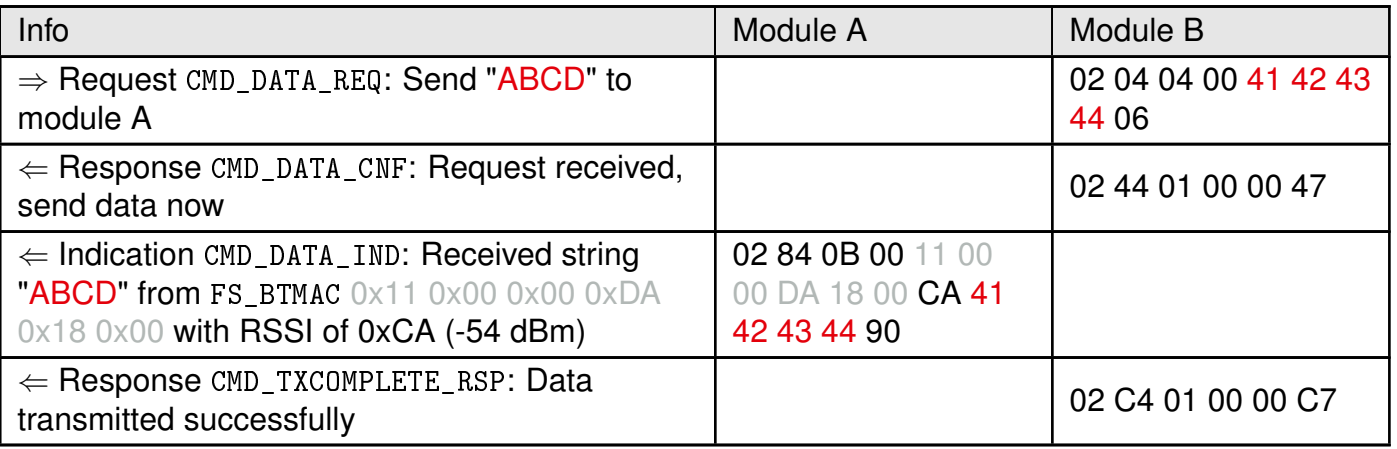

#### 6. Reply with "EFGH" to module B.

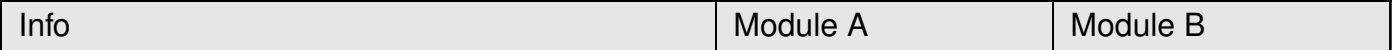

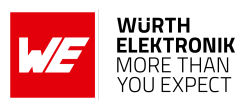

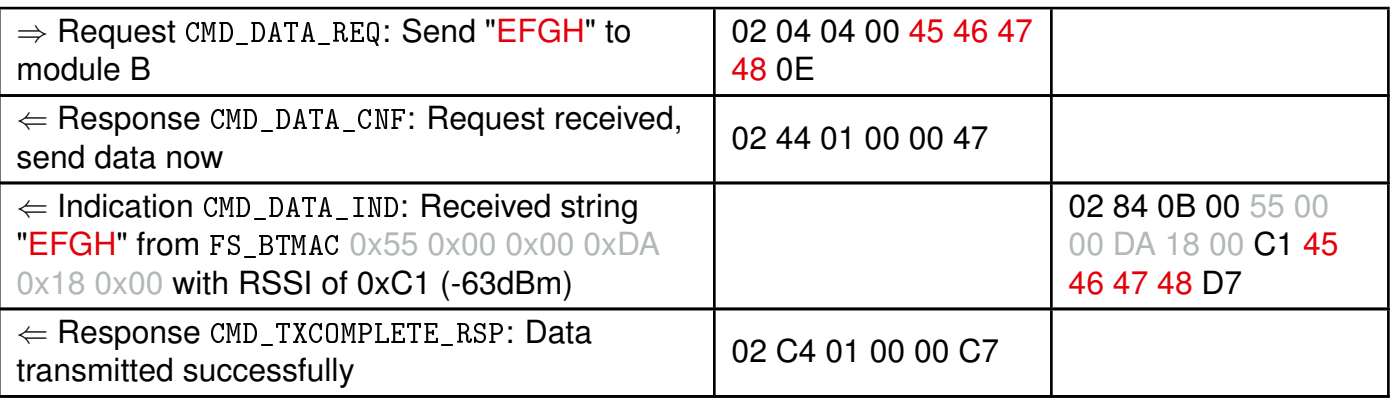

7. Now module A closes the connection, so both modules will get a disconnect indication.

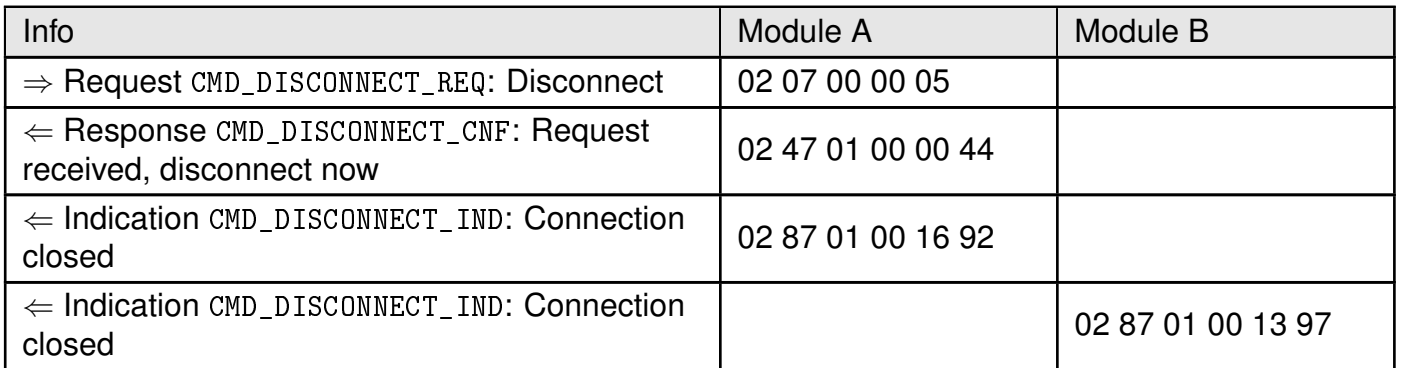

8. You may want to perform a [CMD\\_FACTORYRESET\\_REQ](#page-91-1) to restore default settings.

#### **5.6.1.4. LescNumComp mode**

In case of the "LescNumComp" mode, a pass key is displayed on peripheral and central side. Both, the central and peripheral device must confirm that both keys are equal. Here the Proteus-III-SPI uses a pass key that is generated by the LESC method (low energy secure connection) when a connection is initiated. When using this method, the peripheral and central device output the new generated pass key (see [CMD\\_DISPLAY\\_PASSKEY\\_IND](#page-78-2)) when a connection setup has been initiated. Both, the central and peripheral device request their hosts to confirm that both keys coincide (see [CMD\\_NUMERIC\\_COMP\\_REQ](#page-79-0)). If both devices confirmed the key, the channel will be opened for data transmission. Otherwise, the connection will be rejected.

#### **Example: Secured connection with security method "LescNumComp"**

1. Power-up the modules and make their SPIs accessible by the host(s). After the power-up or after reset the following sequence is available in the radio module to be fetched by the host.

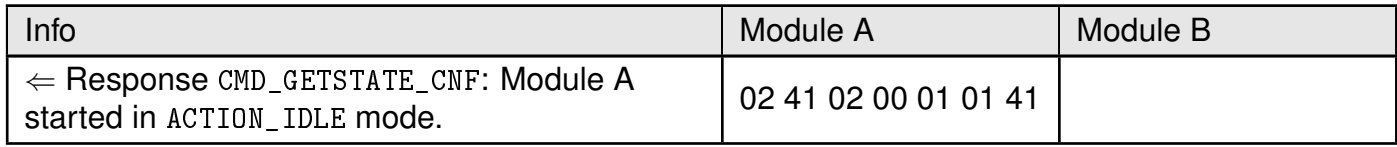

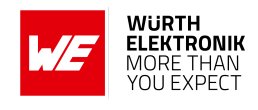

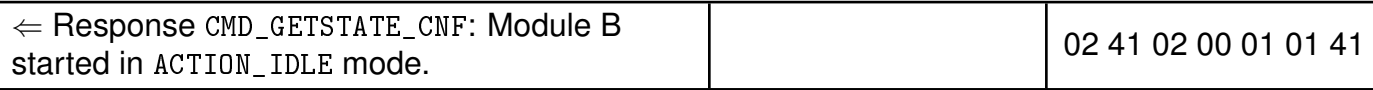

2. Request the [FS\\_BTMAC](#page-129-0) of both modules.

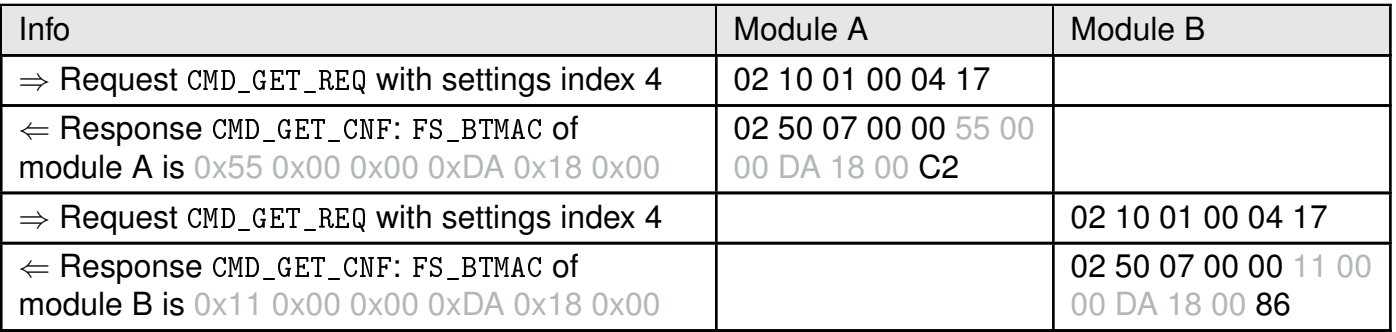

3. Configure the parameter [RF\\_SecFlags](#page-135-0) to use "LescPasskey" pairing method for Bluetooth® security.

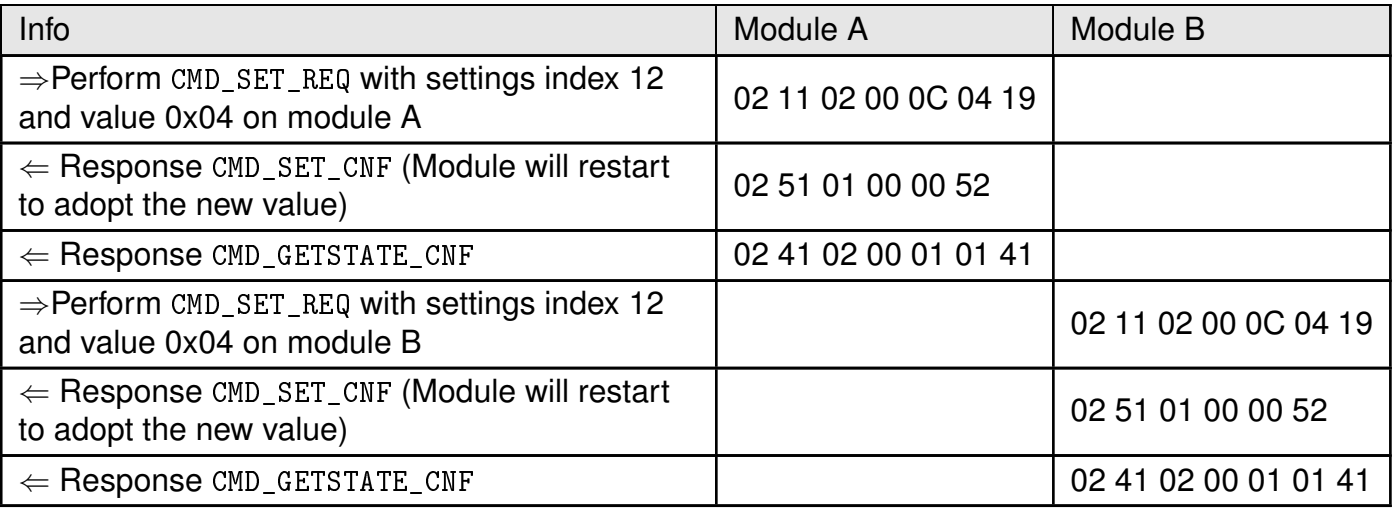

4. Connect module A to module B via Bluetooth®.

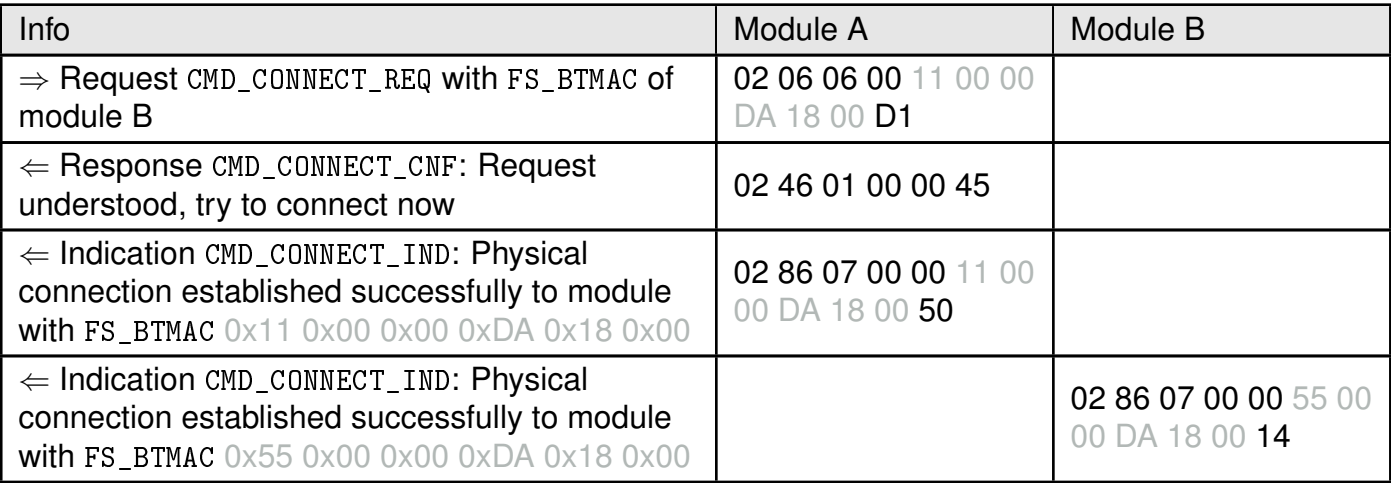

### **WIRELESS CONNECTIVITY & SENSORS**

**User manual Proteus-III-SPI**

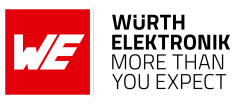

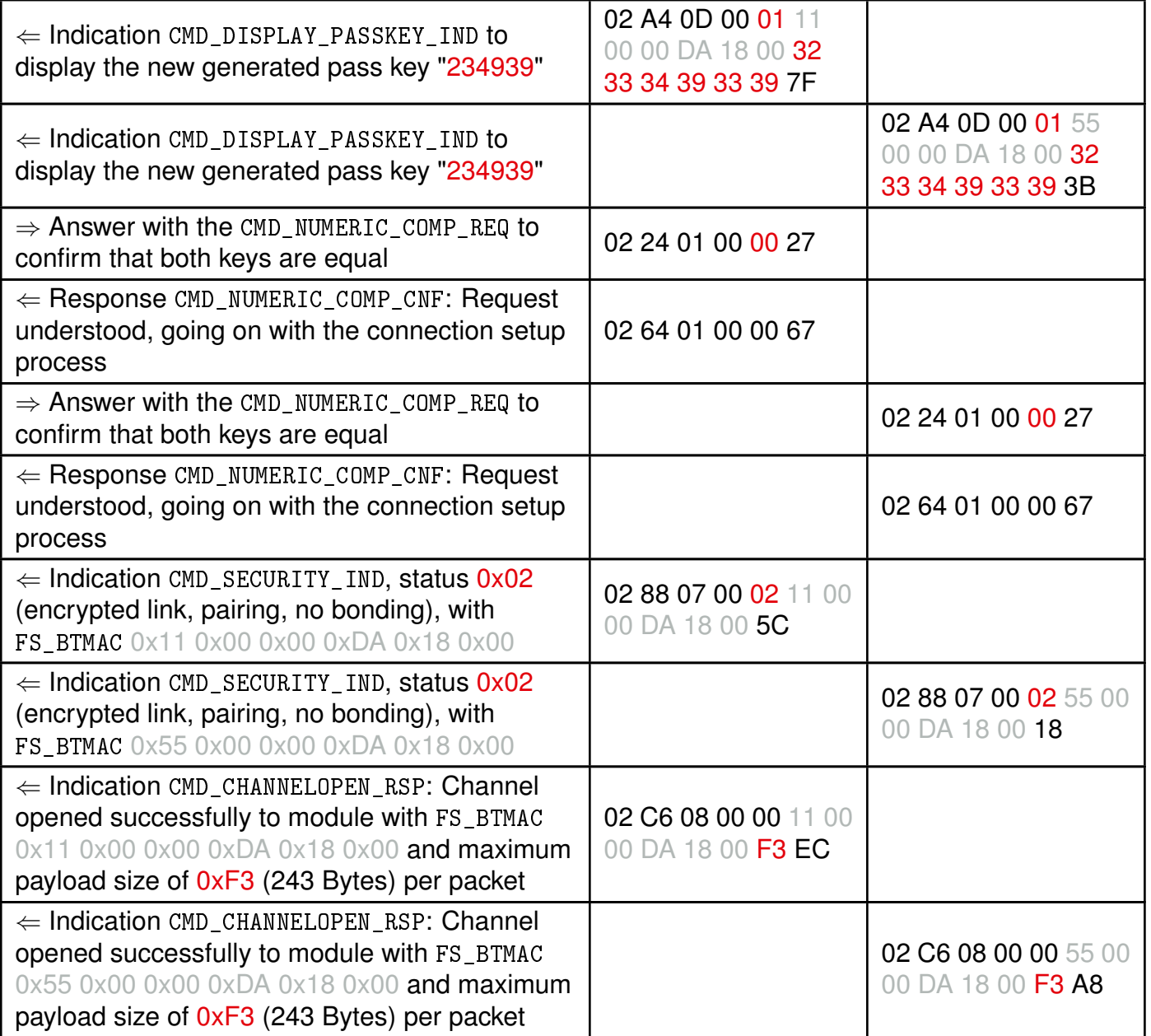

5. Once the connection is active, data can be sent in each direction. Let us send a string "ABCD" from module B to module A.

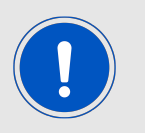

The RSSI values will be different in your tests.

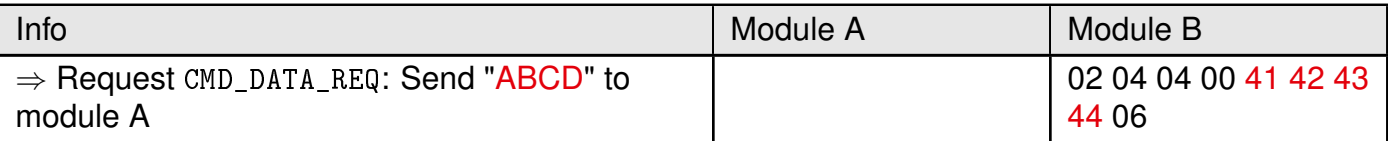

# **WIRELESS CONNECTIVITY & SENSORS**

#### **User manual Proteus-III-SPI**

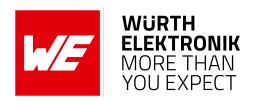

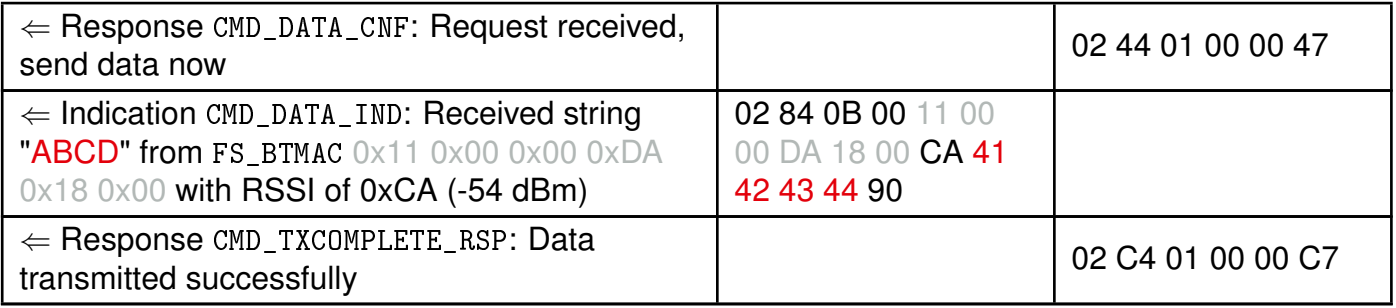

### 6. Reply with "EFGH" to module B.

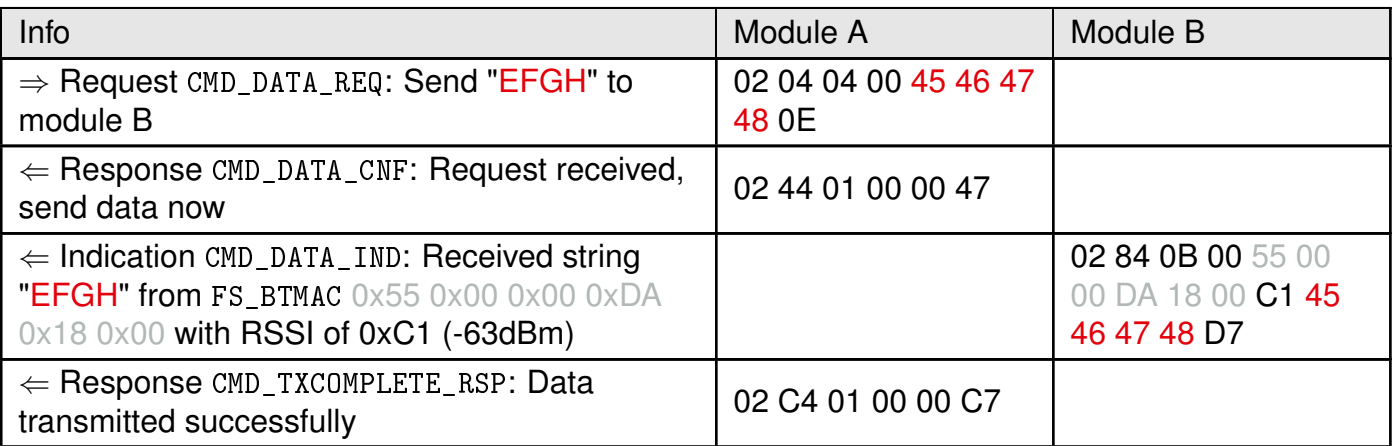

7. Now module A closes the connection, so both modules will get a disconnect indication.

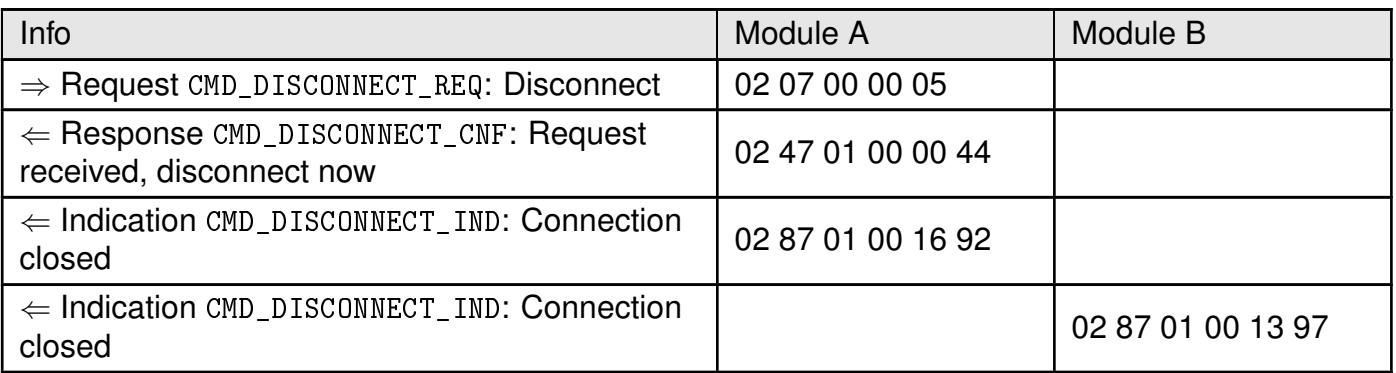

8. You may want to perform a [CMD\\_FACTORYRESET\\_REQ](#page-91-1) to restore default settings.

### **5.6.1.5. Bonding**

The SECFLAGS\_BONDING\_ENABLE flag in the [RF\\_SecFlags](#page-135-0) user setting allows enabling the bonding feature. This feature stores the keys that are exchanged during the pairing phase in a connection setup. With this, subsequent connections to bonded devices can be established without renegotiation. Bonding data of up to 32 devices will be stored in the flash.

The commands [CMD\\_GETBONDS\\_REQ](#page-79-2) and [CMD\\_DELETEBONDS\\_REQ](#page-80-0) allow to display and remove certain or all entries of the list of bonded devices.

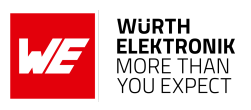

### **Example: Secured connection with LE Legacy security method "Just Works" using bonding**

1. Power-up the modules and make their SPIs accessible by the host(s). After the power-up or after reset the following sequence is available in the radio module to be fetched by the host.

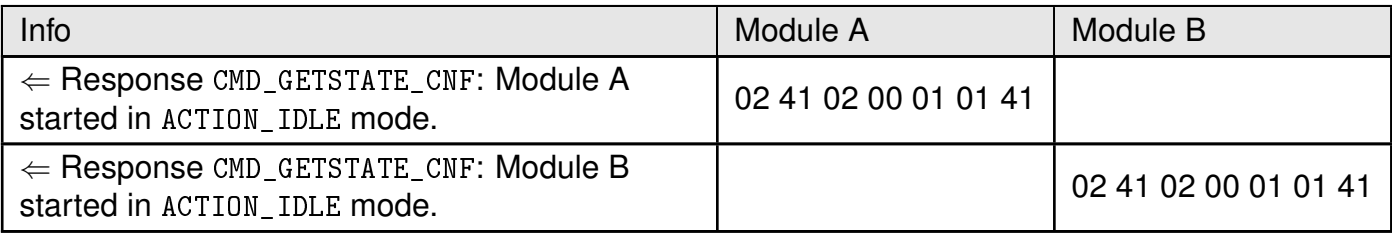

2. Request the [FS\\_BTMAC](#page-129-0) of both modules.

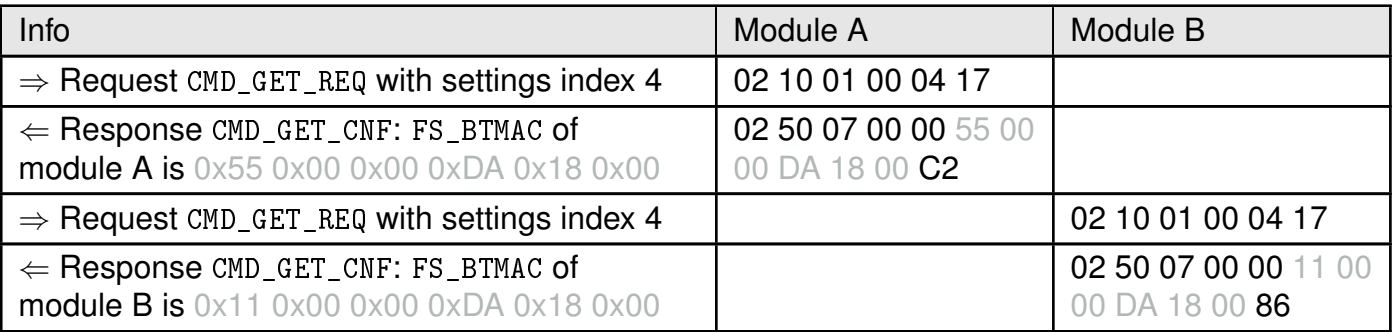

3. Configure the parameter [RF\\_SecFlags](#page-135-0) to use "Just Works with bonding" pairing method for Bluetooth<sup>®</sup> security.

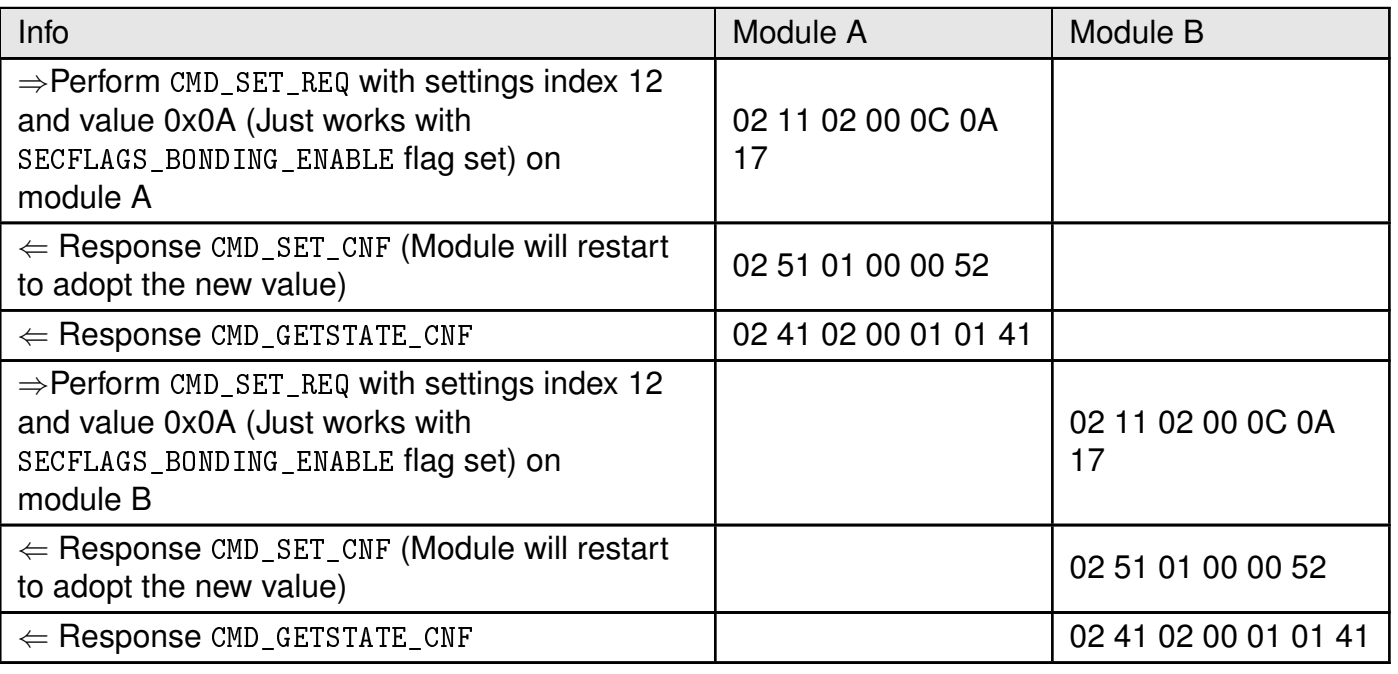

4. Connect module A to module B via Bluetooth®.

#### **User manual Proteus-III-SPI**

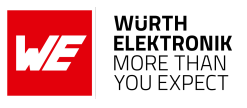

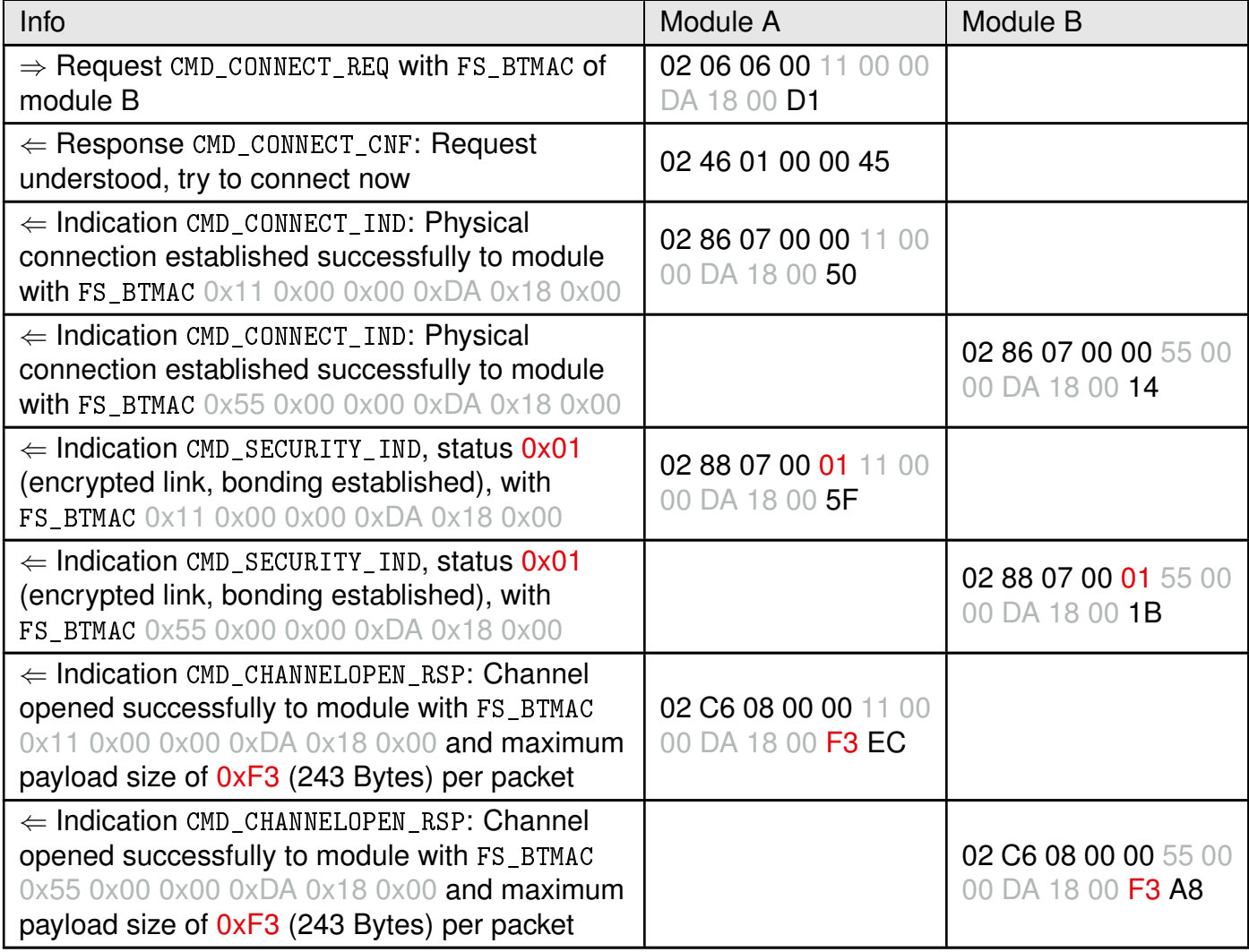

#### 5. Now module A closes the connection, so both modules will get a disconnect indication.

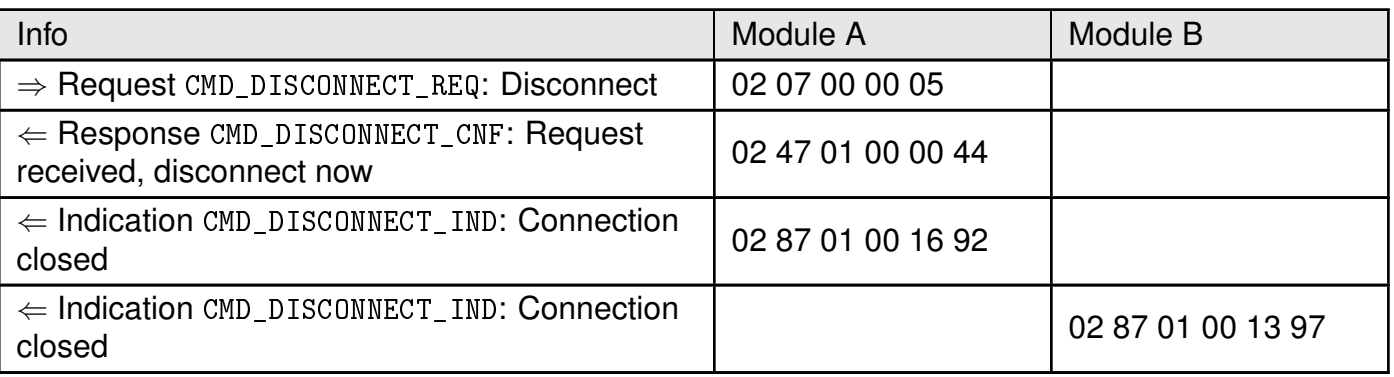

6. Connect module A to module B a second time. Now, since both devices have been bonded before, the exchanged keys are reused.

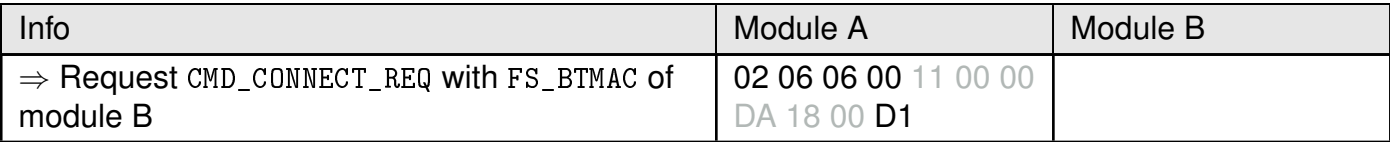

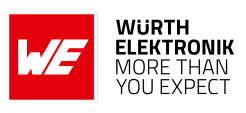

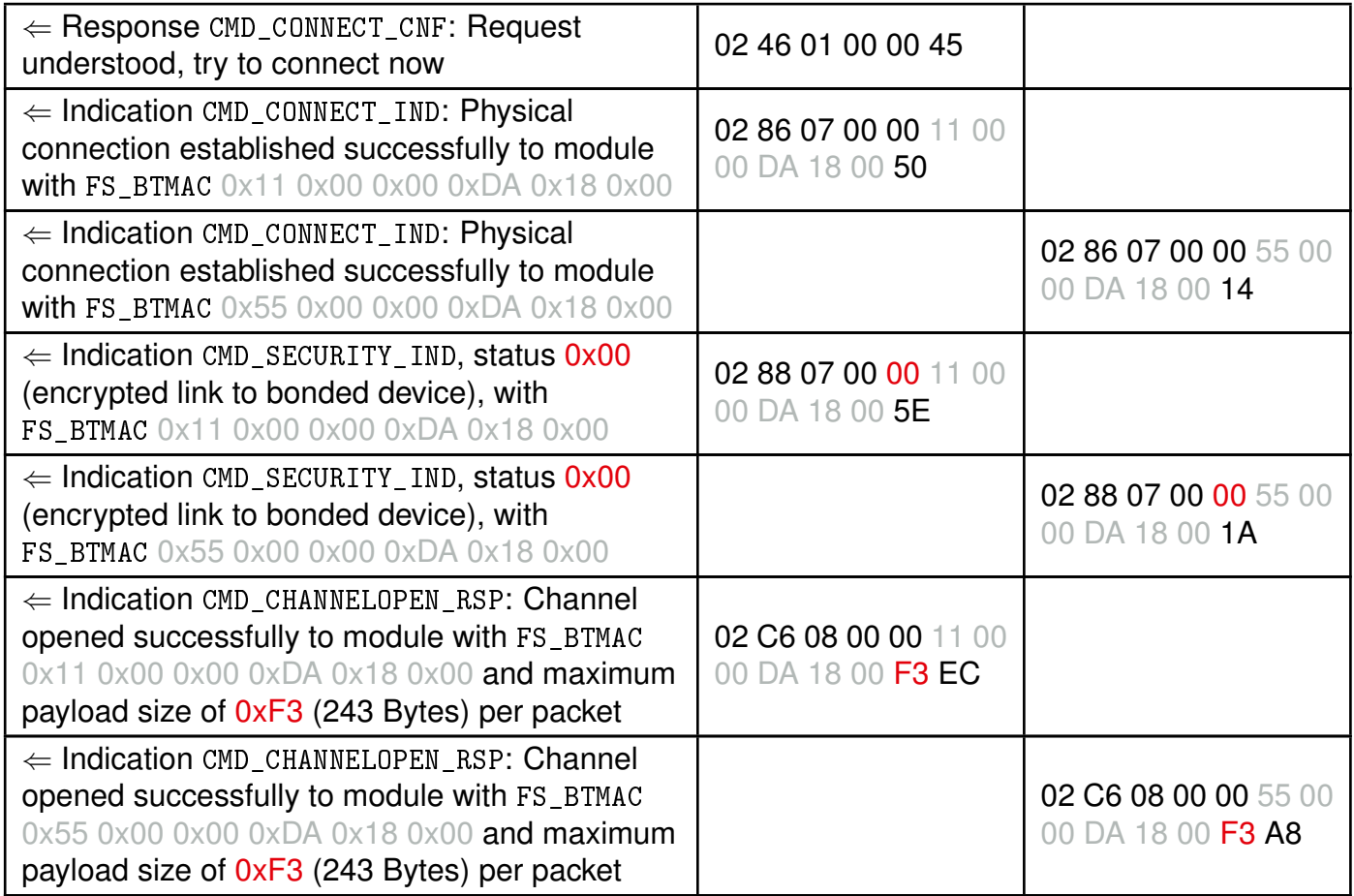

7. You may want to perform a [CMD\\_FACTORYRESET\\_REQ](#page-91-1) to restore default settings.

#### **User manual Proteus-III-SPI**

### **5.7. Unidirectional connectionless data transmission using Beacons**

Besides the connection-based type of data transmission described in the previous section, there exists a second method that uses so called Beacons. In this case, up to 19 bytes of user data can be placed in the Bluetooth<sup>®</sup> LE scan response packet, which is broadcasted frequently without acknowledgement and without security during advertising.

If a Proteus-III-SPI is supposed to broadcast some user data the command CMD SETBEACON REQ places the payload data, that is marked as "manufacturer data" combined with the Würth Elektronik eiSos company identifier 0x031A, in the scan response packet (see also application note ANR026).

If a second Proteus-III-SPI, which has its Beacon-function enabled (see [RF\\_BeaconFlags](#page-140-0)), is in the operating state ACTION\_SCANNING, the scan response packet and the containing beacon data is received. Filtering the beacon messages can be enabled or disabled using the user setting [RF\\_BeaconFlags](#page-140-0).

After the reception of the beacon data, it is output to the connected host using a [CMD\\_BEACON\\_](#page-84-2) [IND](#page-84-2) message.

To set the module into ACTION SCANNING mode the command CMD SCANSTART REQ has to be used. Enable the Beacon-function before by setting the corresponding value in the [RF\\_BeaconFlags](#page-140-0) parameter.

This method is very suitable for sensor networks, which frequently send their data to data col-lectors. Especially when using a slow [RF\\_ScanTiming](#page-146-0) mode, data can be transmitted in very energy efficient way. Please check the settings [RF\\_AdvertisingTimeout](#page-142-0) and the advertising interval in [RF\\_ScanTiming](#page-146-0) to configure the frequency and interval of transmissions which will have an influence on the current consumption of the module.

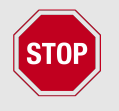

Please note that the transmission and reception of Beacons are not supported, if [RF\\_AdvertisingFlags](#page-143-0) is 2 or ¨Long range connection mode¨ bit is set in [CFG\\_](#page-162-0) [Flags](#page-162-0).

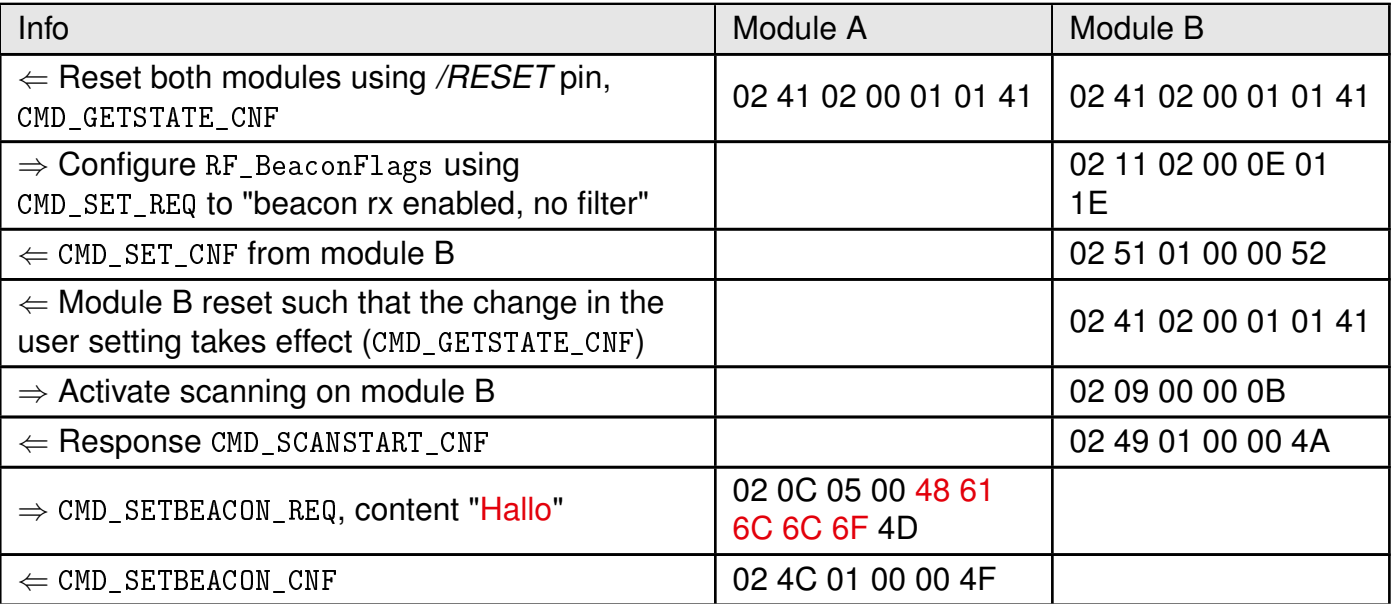

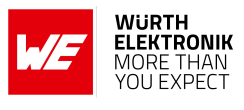

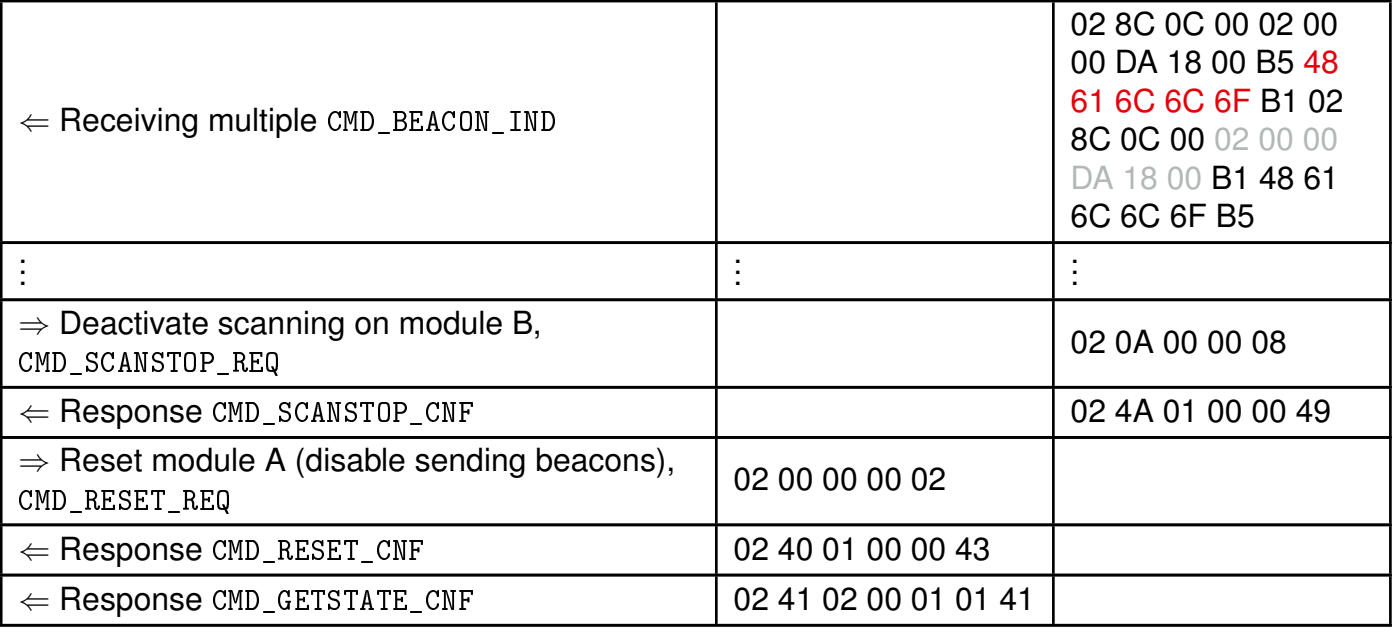

# **5.8. Energy-efficient distance estimation solutions**

The transmitted advertising packet contains its TX power value. This value in combination with the RSSI value of the received advertising packet can be used to estimate the distance between the modules. Using a suitable triangulation algorithm and multiple receivers or transmitters, a position can be approximately determined.

The advertising packets can be received by performing a passive scan that will not request the scan response. Thus only one frame, instead of three frames, is transmitted per advertising interval.

Besides the [FS\\_BTMAC](#page-129-0) of the sending module, the RSSI value and the TX power is output in format of a [CMD\\_RSSI\\_IND](#page-72-0) message when an advertising packet of another Proteus-III-SPI has been received.

To enable this function, the corresponding value in the user setting [RF\\_BeaconFlags](#page-140-0) has to be set.

# **5.9. Configure the module for low power consumption**

Depending on the application environment of the Proteus-III-SPI, the goal is to find the optimal trade-off between the module's performance and its power consumption. Therefore, the main settings and operation modes that affect the current consumption are listed below:

- [CMD\\_SLEEP\\_REQ](#page-90-0): This command puts the module into ACTION\_SLEEP mode, where it consumes the lowest current ( $\lt 1\mu$ A). In this case, both the SPI and the Bluetooth<sup>®</sup> LE interface are shut down.
- RF TXPower: This setting can be used to configure the output power of the module. Reducing the output power saves energy.
- [RF\\_ScanTiming](#page-146-0) and [RF\\_ScanFactor](#page-145-0): These settings define the timing behavior of the module, when advertising or scanning. The less often the module sends advertising packets or scans, the less current is consumed.

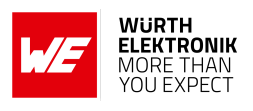

- [RF\\_ConnectionTiming](#page-148-0): This setting defines the timing behavior of the module during connection setup and during an open connection. The less often the connected modules communicate with each other, the less current is consumed.
- The on-board nRF52 SoC is running in debug mode. This will not occur if the pins are connected as described in this manual.
- The 2 MBit radio modes transmits data packets faster. Using it reduces the current consumption slightly.

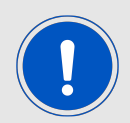

For optimal energy efficiency a user and application specific firmware may be required.

# **5.10. Start the direct test mode (DTM)**

The direct test mode (DTM) enables the test functions described in Bluetooth® Specification. The purpose of DTM is to test the operation of the radio at the physical level, such as transmission power and receiver sensitivity, frequency offset and drift, modulation characteristics, packet error rate and inter modulation performance.

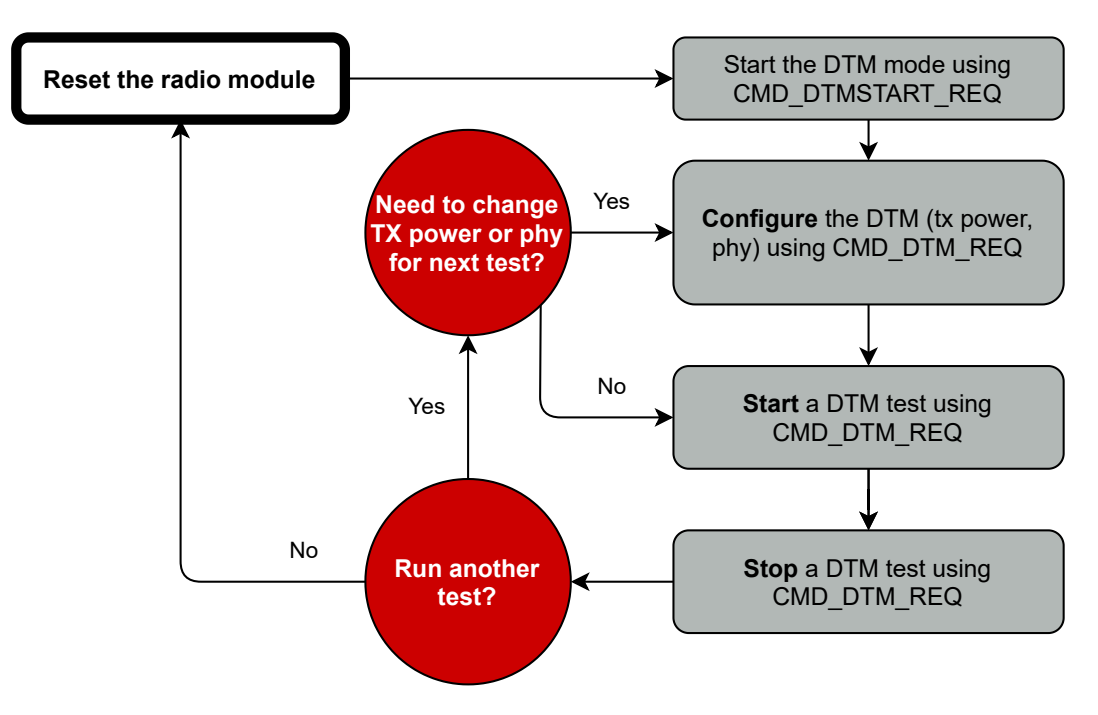

Figure 8: DTM flow chart

Conformance tests of the nRF52 with the DTM application are carried out by dedicated test equipment. To get access to the test functions the CMD DTMSTART  $REQ<sup>1</sup>$  $REQ<sup>1</sup>$  $REQ<sup>1</sup>$  shall be used first. This command restarts the module in direct test mode. A [CMD\\_GETSTATE\\_CNF](#page-89-0) message confirms that

<span id="page-57-0"></span><sup>1</sup>Please note that the Smart Commander [\[4\]](#page-231-0) PC tool in version 1.3.1.0 or newer supports the DTM function.

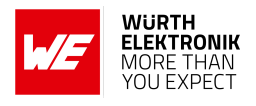

the DTM has been started successfully.

Now the [CMD\\_DTM\\_REQ](#page-94-1) can be used to configure output power and phy of the subsequent tests. Next, to start and stop the test functions, please use again the [CMD\\_DTM\\_REQ](#page-94-1) command. After a test has been started, it has to be stopped before a next test can be run.

#### **Example: Transmission test on channel 0 with Bit pattern 0x0F**

The goal of this example is to show how the DTM, and in specific the transmission/reception test, can be run. Here fore we need to connect two modules, start the transmission test on one module and start the reception test on the second module. In this section, all packet data from or to the modules is given in **hexadecimal notation**.

All steps are described in the following:

• First, restart the modules in DTM mode.

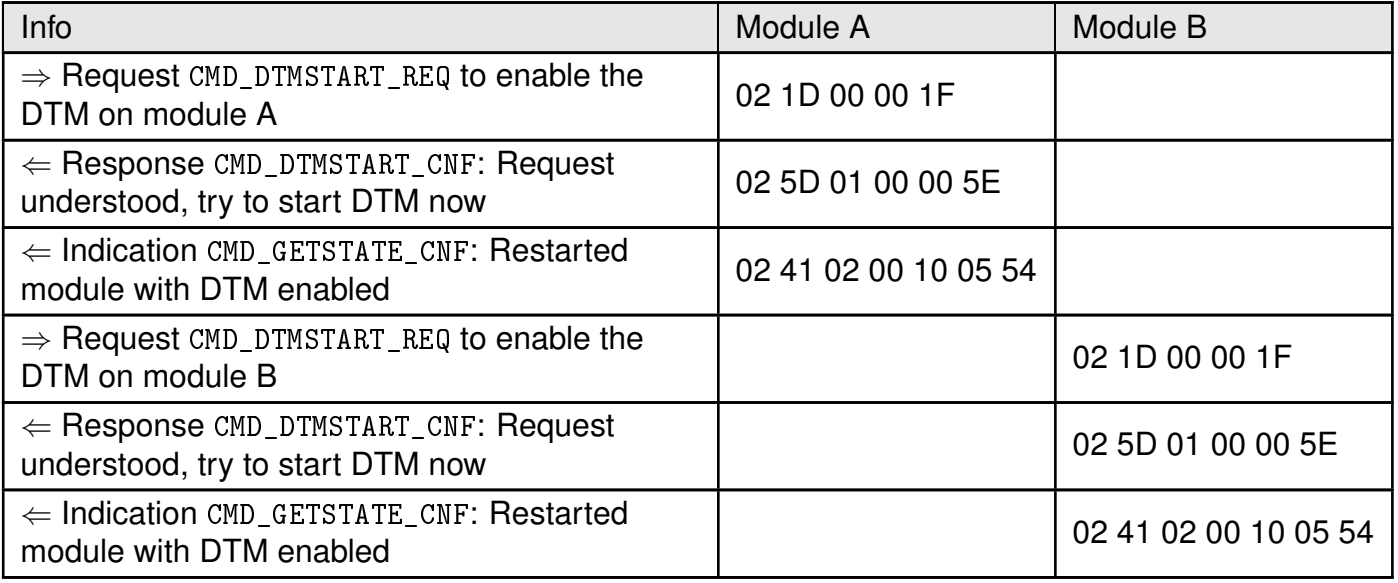

- Now both modules are ready for the DTM configuration and operation.
- (Optional) Set both modules to 2 MBit mode (default setting after start-up is 1 MBit).

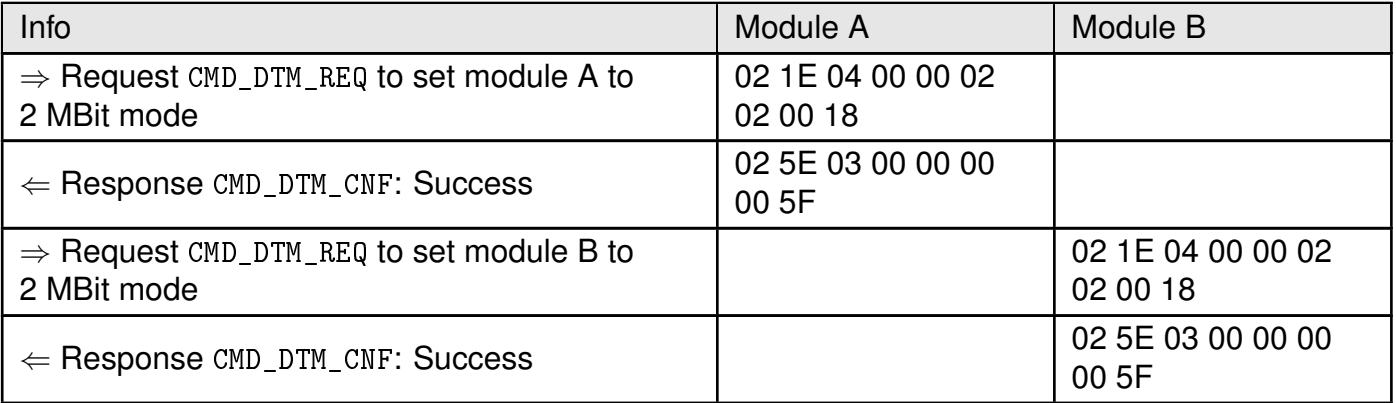

• (Optional) Set the output power to 4 dBm (default setting after start-up is 8 dBm).

Info **Module A** Module B Module B Module B Module B Module B Module B Module B Module B  $\sim$  Module B

### **WIRELESS CONNECTIVITY & SENSORS**

#### **User manual Proteus-III-SPI**

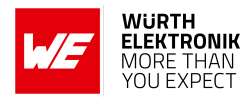

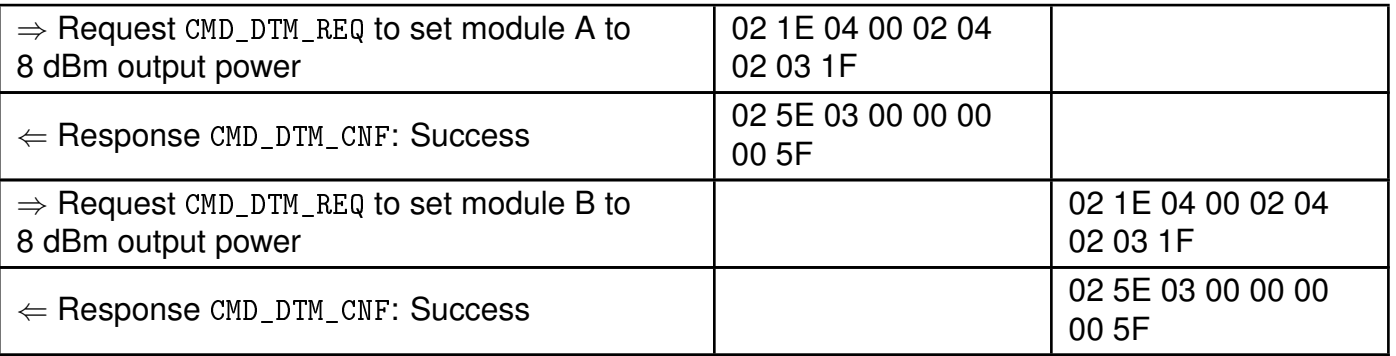

#### • After configuration the tests can start. First start the transmission test.

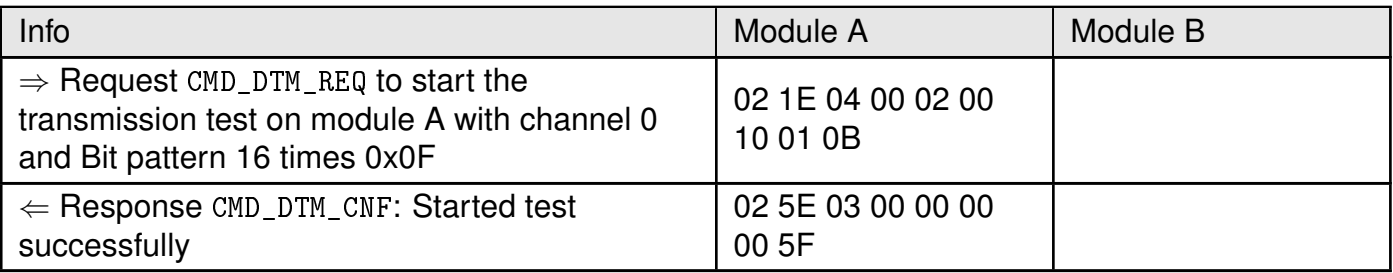

#### • Start the reception test.

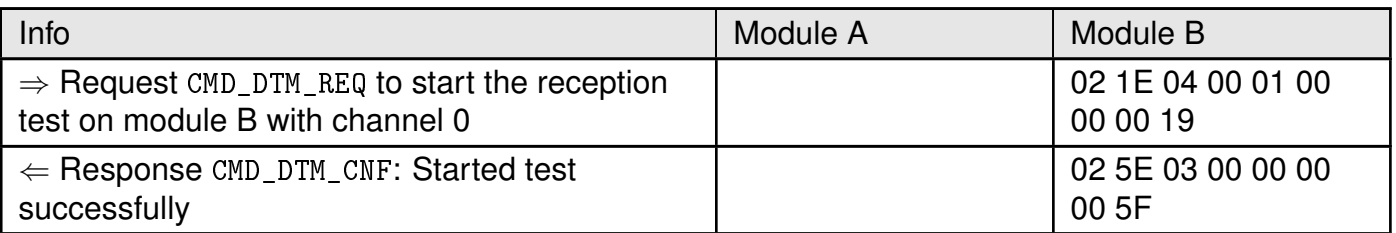

• Stop both tests again.

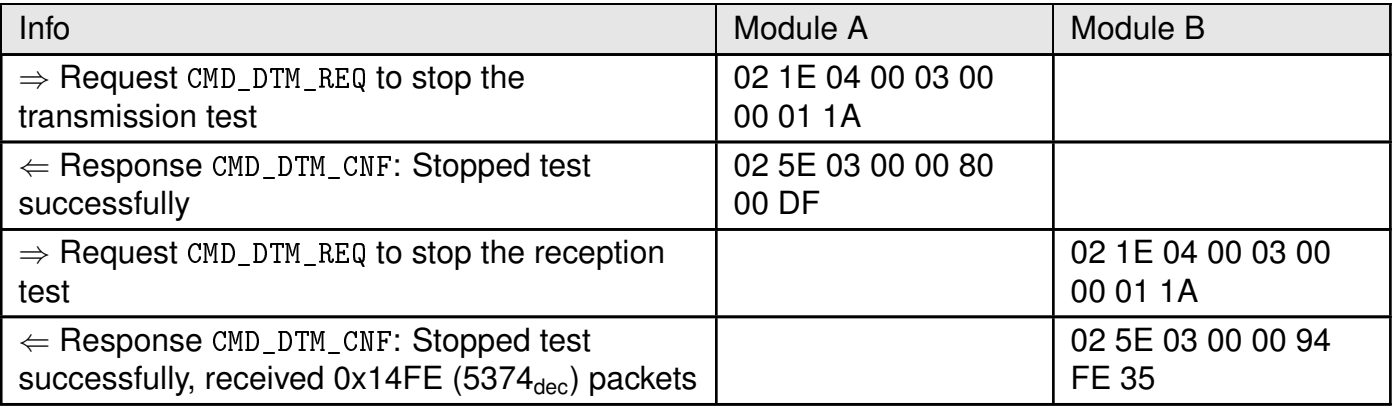

During the time the reception and transmission tests were running 5374 data packets have been received by module B, which were transmitted by module A.

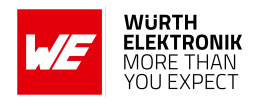

## **5.11. Using the 2 MBit and LE Coded phy**

Bluetooth<sup>®</sup> 5 allows to transmit data with 2 MBit data rate as well as in LE Coded mode. The LE Coded mode is the so called "Long range mode" that has been invented with Bluetooth $^{\circ}$  5.0 . It uses the Direct Sequence Spread Spectrum (DSSS) technique that spreads the signal and thus generates redundant informations. On the receiver side, it uses the Forward Error Correction (FEC) technique to use the redundancy to correct a received perturbed signal. The combination of both, the DSSS and FEC, enable higher ranges in data transmission. To be backward compatible to Bluetooth<sup>®</sup> LE 4.x devices, Bluetooth<sup>®</sup> LE connections must still

be setup using the 1 MBit phy. As soon as a connection has been setup, the connection can be updated to the 2 MBit or LE Coded mode. To switch the phy after the connection has been setup the Proteus-III-SPI offers the command [CMD\\_PHYUPDATE\\_REQ](#page-76-1). As response to this request a [CMD\\_PHYUPDATE\\_IND](#page-77-1) is returned from the Proteus-III-SPI, that gives feedback if the connection was switched to the new phy, or if the connection partner rejected the request.

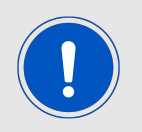

Please note that the 2 MBit and LE Coded phy is an optional feature of Bluetooth® 5 and newer devices and therefore must not be supported.

# **5.12. Connection setup using LE Coded phy**

Due to backward compatibility reasons the Bluetooth<sup>®</sup> LE standard expects to setup a Bluetooth<sup>®</sup> connection in the 1 MBit legacy mode and then to update the connection to long range mode, if requested. Thus, at connection setup time the distance between the two Bluetooth<sup>®</sup> LE devices must be within the standard range.

To avoid this situation, the Proteus-III-SPI allows to setup a connection directly in long range mode. To enable this feature, set the corresponding bit in the user setting [CFG\\_Flags](#page-162-0).

As soon as this feature is enabled, the Proteus-III-SPI sends only advertising packets in long range mode. Furthermore, when scanning, only advertising packets in long range mode are received. Thus only devices using this special mode can be found on the radio.

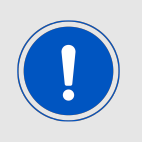

The Proteus-III-SPI advertises and scans in long range mode and thus is radio incompatible to Bluetooth® LE devices acting in legacy 1 Mbit mode. Using this feature, all Bluetooth® LE enabled devices, like smart phones, do not find the Proteus-III-SPI on radio as they are scanning in legacy 1 Mbit mode, by default.

#### **Example: Configure the device for long range connection setup**

The goal of this example is to demonstrate how to configure two Proteus-III-SPI radio module to be able to setup connections in long range mode. Further, a connection setup and data transmission is shown.

1. Power-up the modules and make their SPIs accessible by the host(s). After the power-up or after reset the following sequence is available in the radio module to be fetched by the host.

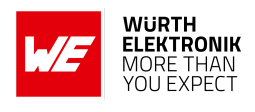

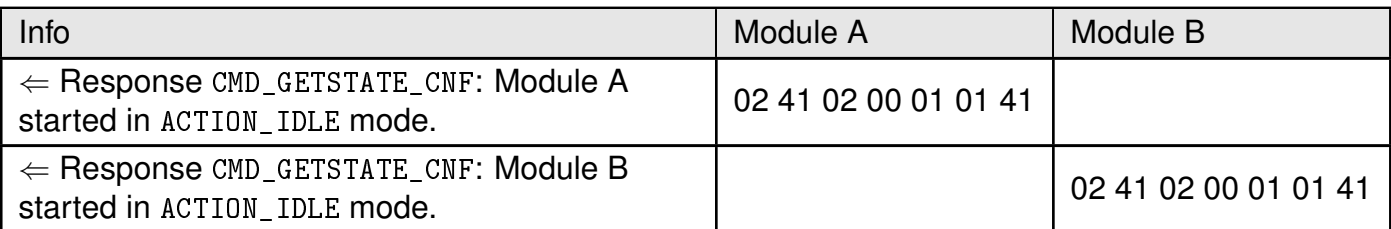

### 2. Request the [FS\\_BTMAC](#page-129-0) of both modules.

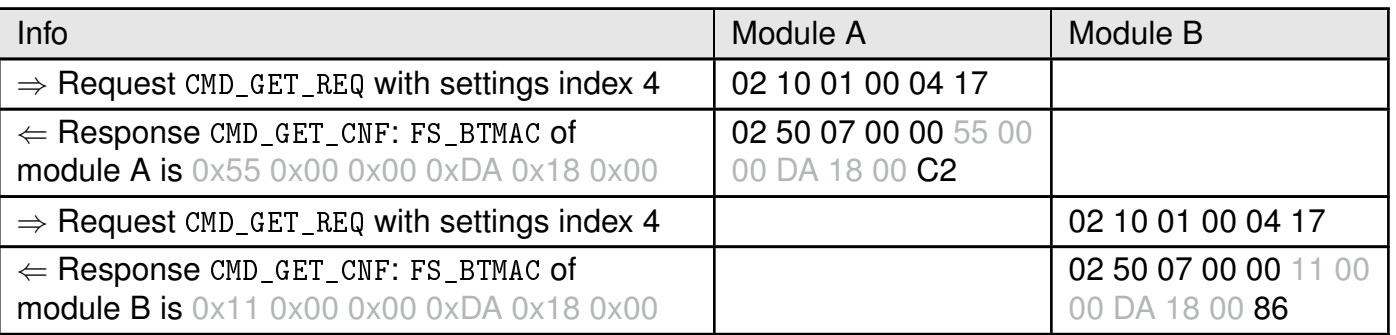

### 3. Configure the parameter [CFG\\_Flags](#page-162-0) to use "Long range connection mode".

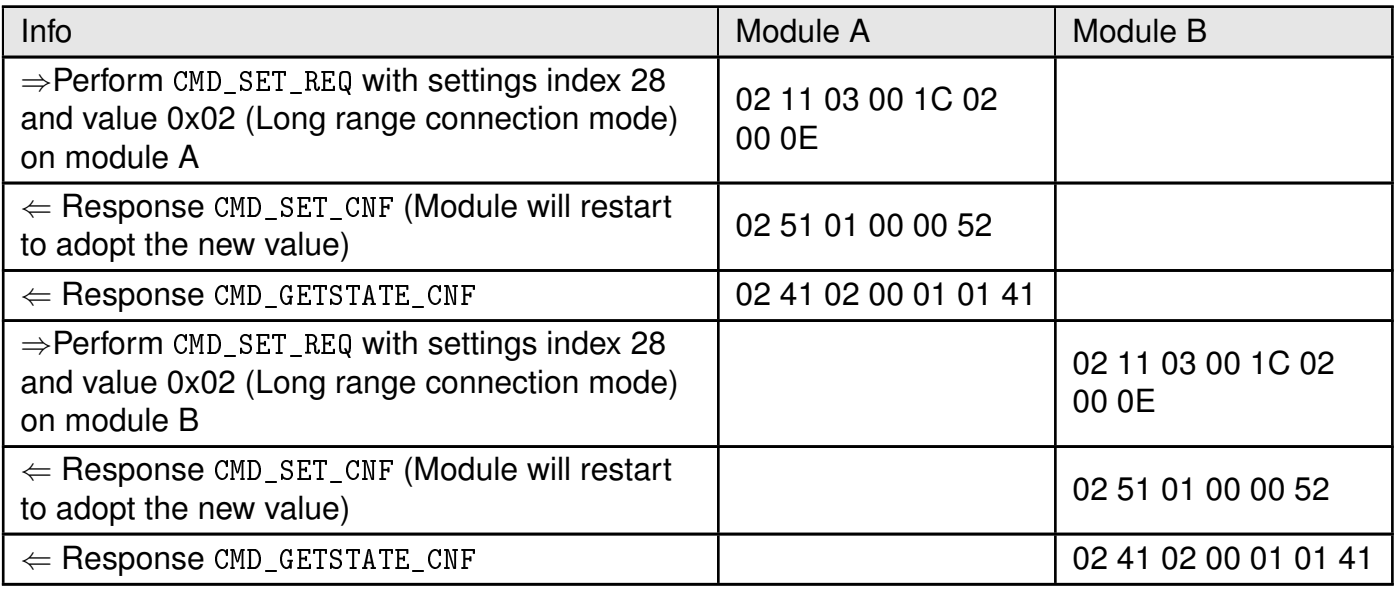

### 4. Connect module A to module B via Bluetooth®.

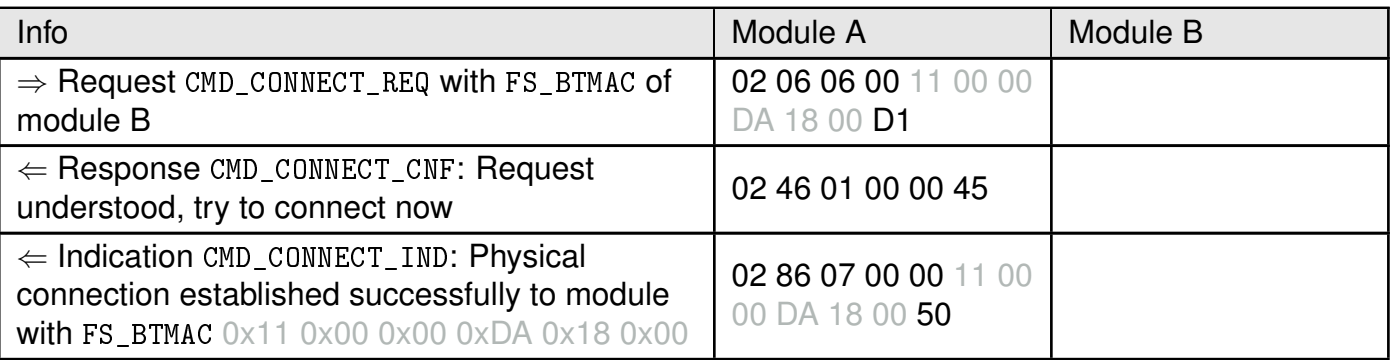

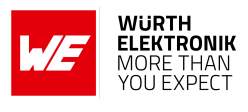

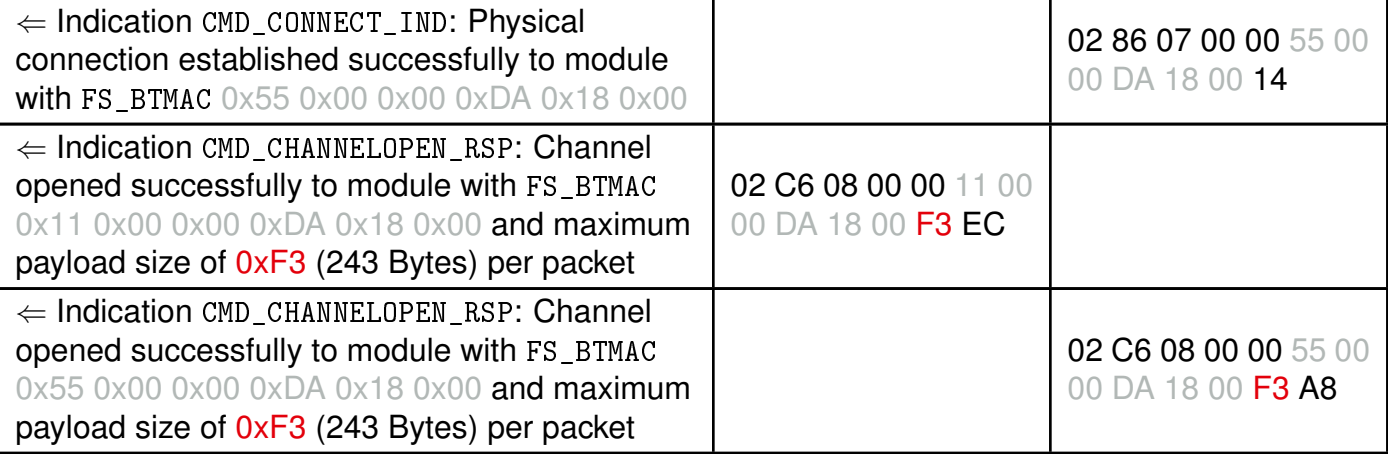

5. Once the connection is active, data can be sent in each direction. Let us send a string "ABCD" from module B to module A.

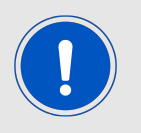

The RSSI values will be different in your tests.

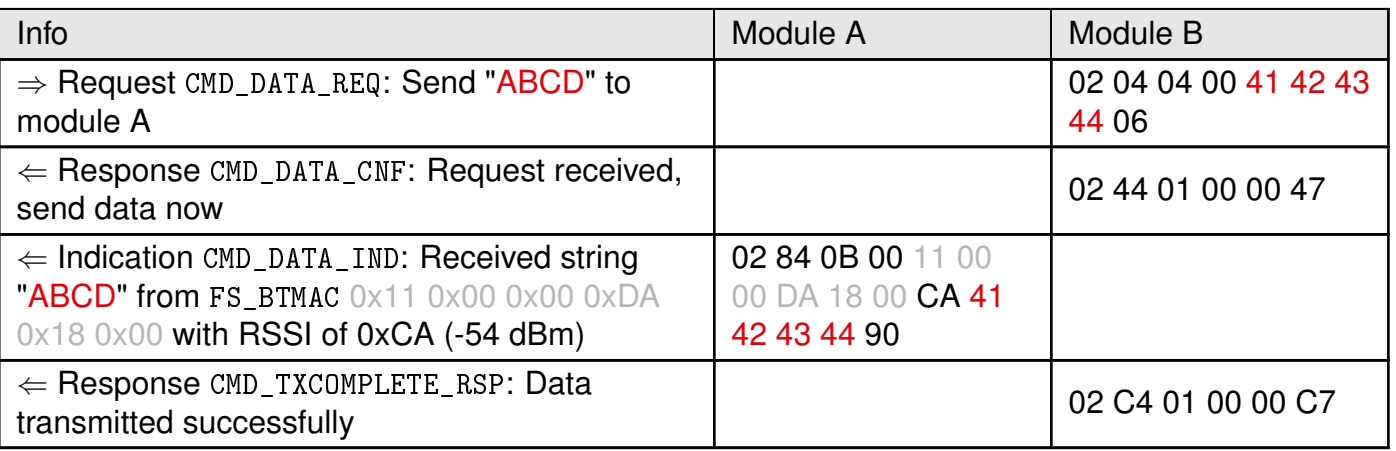

6. Reply with "EFGH" to module B.

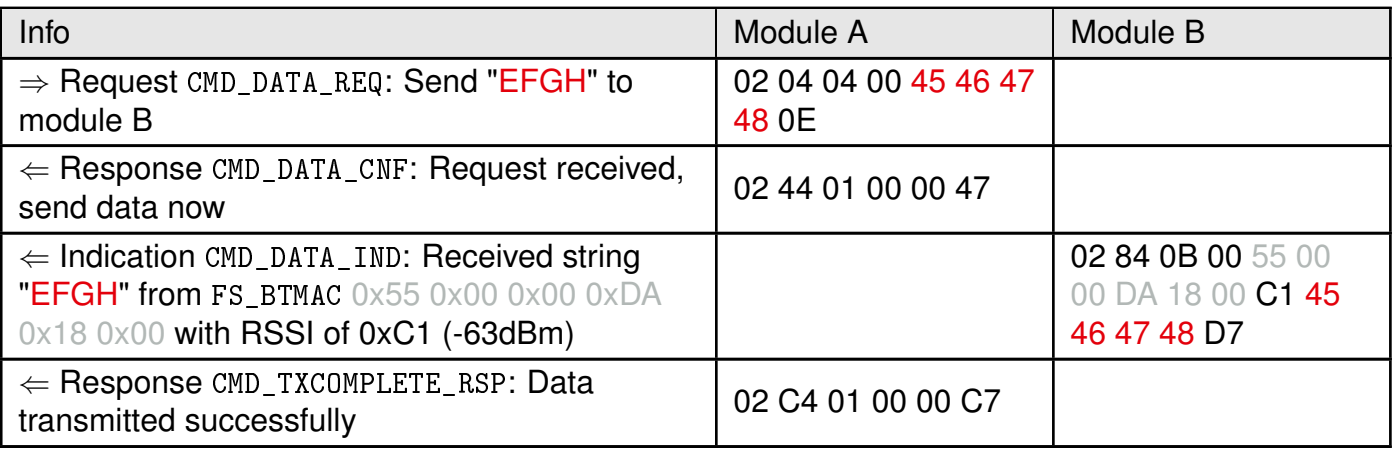

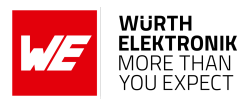

7. Now module A closes the connection, so both modules will get a disconnect indication.

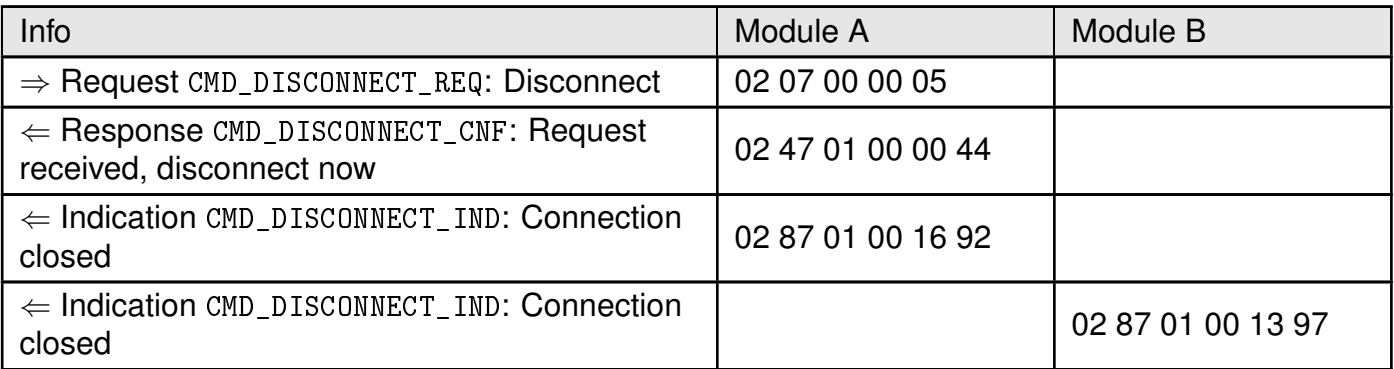

8. You may want to perform a [CMD\\_FACTORYRESET\\_REQ](#page-91-1) to restore default settings.

# **5.13. Radio compatibility to other Proteus devices**

The Proteus-III-SPI uses the same radio settings as Proteus-I and -II, and is therefore fully compatible on the radio.

Only Proteus-e has a different format of the advertising packets, which forces the Proteus-III-SPI to use special scanner settings to be able to scan for Proteus-e radio modules. Before running the scan on Proteus-III-SPI, first configure the following settings:

- [RF\\_AdvertisingFlags](#page-143-0) to 0x02 (format 2)
- [RF\\_ScanFlags](#page-138-0) to 0x01 (active scan enabled)

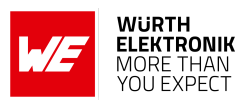

# **6. Host connection**

## **6.1. Serial interface: SPI**

The Proteus-III-SPI acts as SPI slave and provides a 4-wire SPI interface using the pins *[SPI\\_CS](#page-25-0)*, *[SPI\\_CLK](#page-25-0)*, *[SPI\\_MOSI](#page-25-0)* and *[SPI\\_MISO](#page-25-0)*. In addition to that, the pin *[SPI\\_INT](#page-25-0)* is used to signalize that the module (SPI slave) has data available. If the level of this pin is set to its active state, the module awaits the chip select and clock signal from the connected host (SPI master), such that the available data can be transfered from the slave to the master device.

The SPI configuration (SPI mode and *[SPI\\_INT](#page-25-0)* active level) can be configured by means of the user setting [SPI\\_ConfigIndex](#page-159-0). The default setting is SPI mode 2 and *[SPI\\_INT](#page-25-0)* "active high". The maximum supported SPI clock is 8 Mbit/s.

The following timing values are used within this chapter:

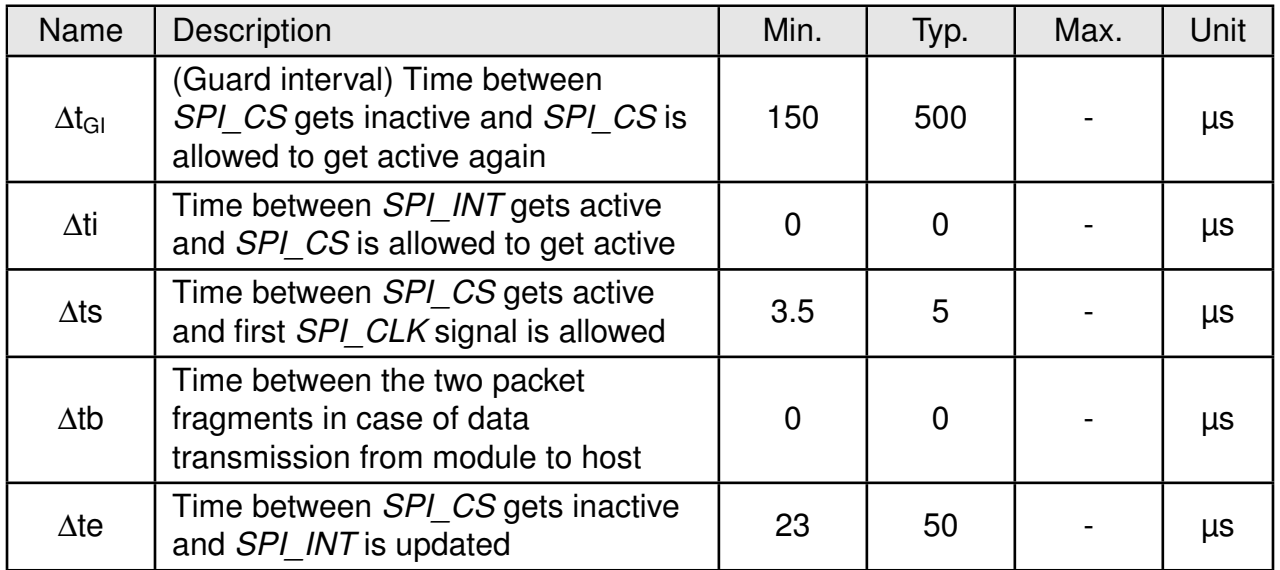

To be sure that the radio module is ready to receive data, the *[SPI\\_CS](#page-25-0)* is allowed to get active not before

- ∆t<sub>GI</sub> after the *SPI CS* line got inactive OR
- ∆ti after the *[SPI\\_INT](#page-25-0)* line got active.

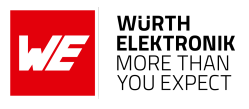

**SPI packet timing**

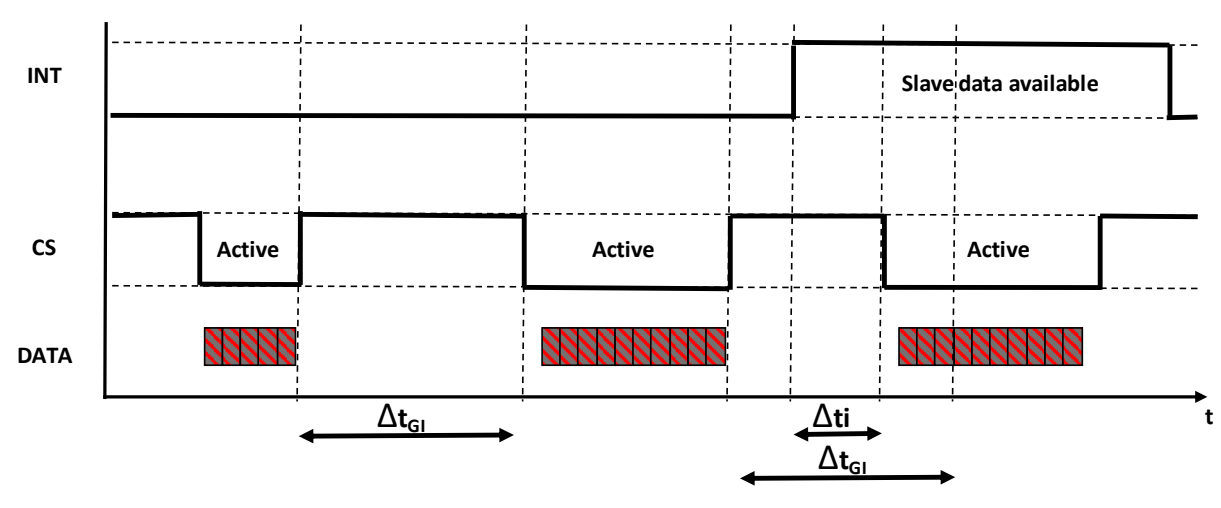

Figure 9: SPI packet timing, example *[SPI\\_INT](#page-25-0)* "active high"

#### **6.1.1. SPI communication details in command mode**

To transmit data from the host (SPI master) to the radio module (SPI slave), the full command frame must be sent in a single SPI transaction. The radio module returns 0xFF on the *[SPI\\_MISO](#page-25-0)* line, if no data in the module is available to transmit (*[SPI\\_INT](#page-25-0)* is inactive). As soon as the *SPI* CS line is returned to its default state by the host, the module interpretes the received command. If the command is valid (see chapter [7](#page-69-0) for details of the command structure), it is interpreted. Otherwise it's discarded without notification. A SPI transfer must not exceed a length of 1024 bytes.

Figure [10](#page-66-0) shows an example of such a transaction, where the *[SPI\\_INT](#page-25-0)* is active high.

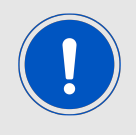

The full frame, starting with STX and ending with the checksum (see chapter [7](#page-69-0)), must not exceed an overall size of 1024 bytes.

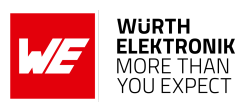

<span id="page-66-0"></span>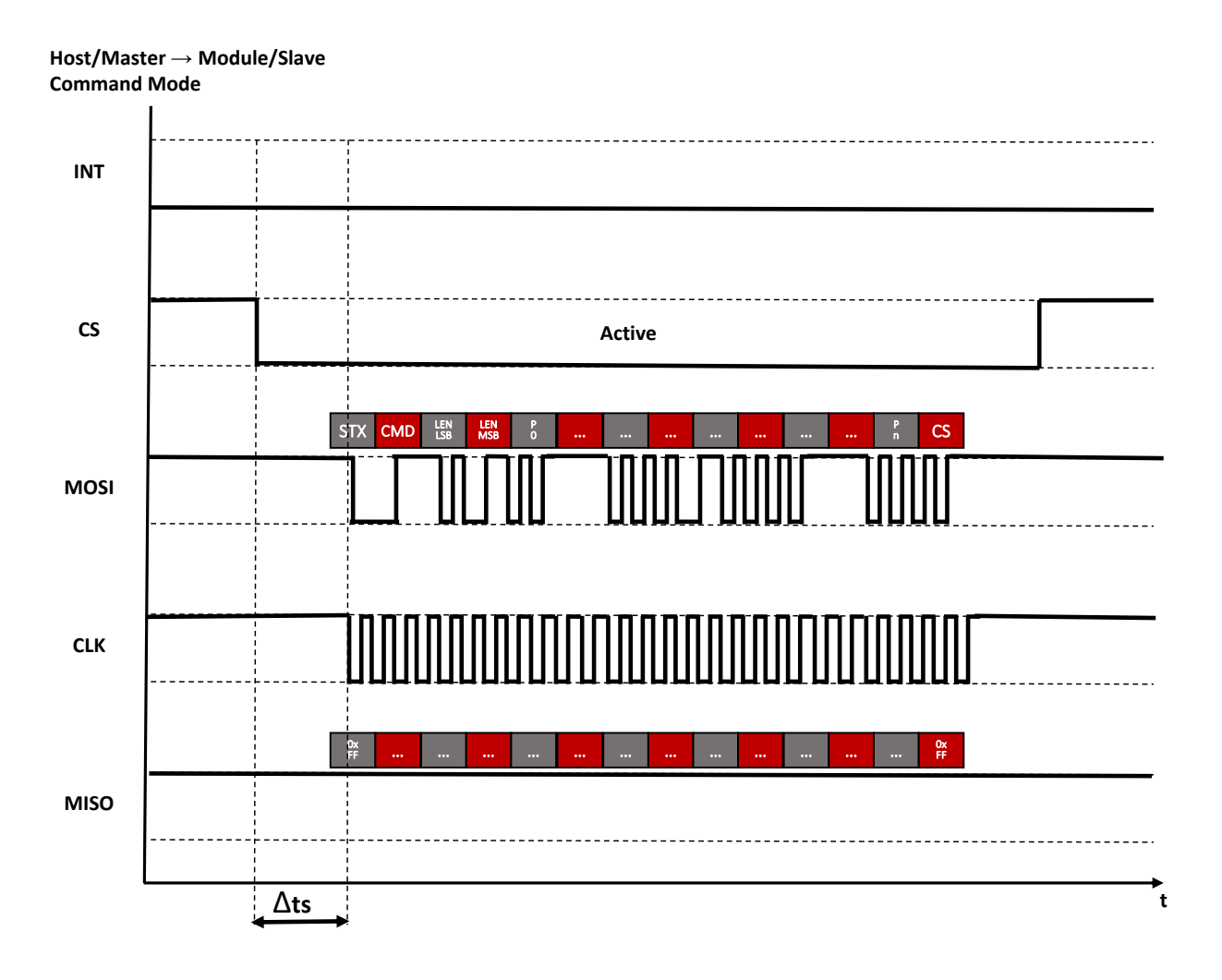

Figure 10: SPI master to slave communication, example *[SPI\\_INT](#page-25-0)* "active high"

If the radio module (SPI slave) has data to transmit to the host (SPI master), the radio module sets the *[SPI\\_INT](#page-25-0)* to its active voltage level. To do so, first the host must read 4 bytes from the radio module and interpret the length field of the command frame. Then, the remaining "length + 1" bytes can be read in a second SPI transaction.

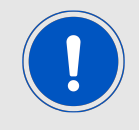

It is important that the *[SPI\\_CS](#page-25-0)* line stays active during the transmission of the two packet fragments. Otherwise the packet is discarded on the radio module as soon as the *[SPI\\_CS](#page-25-0)* is put to its default state.

Figure [11](#page-67-0) shows an example of such a transaction, where the *[SPI\\_INT](#page-25-0)* is active high.

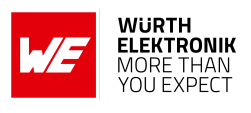

<span id="page-67-0"></span>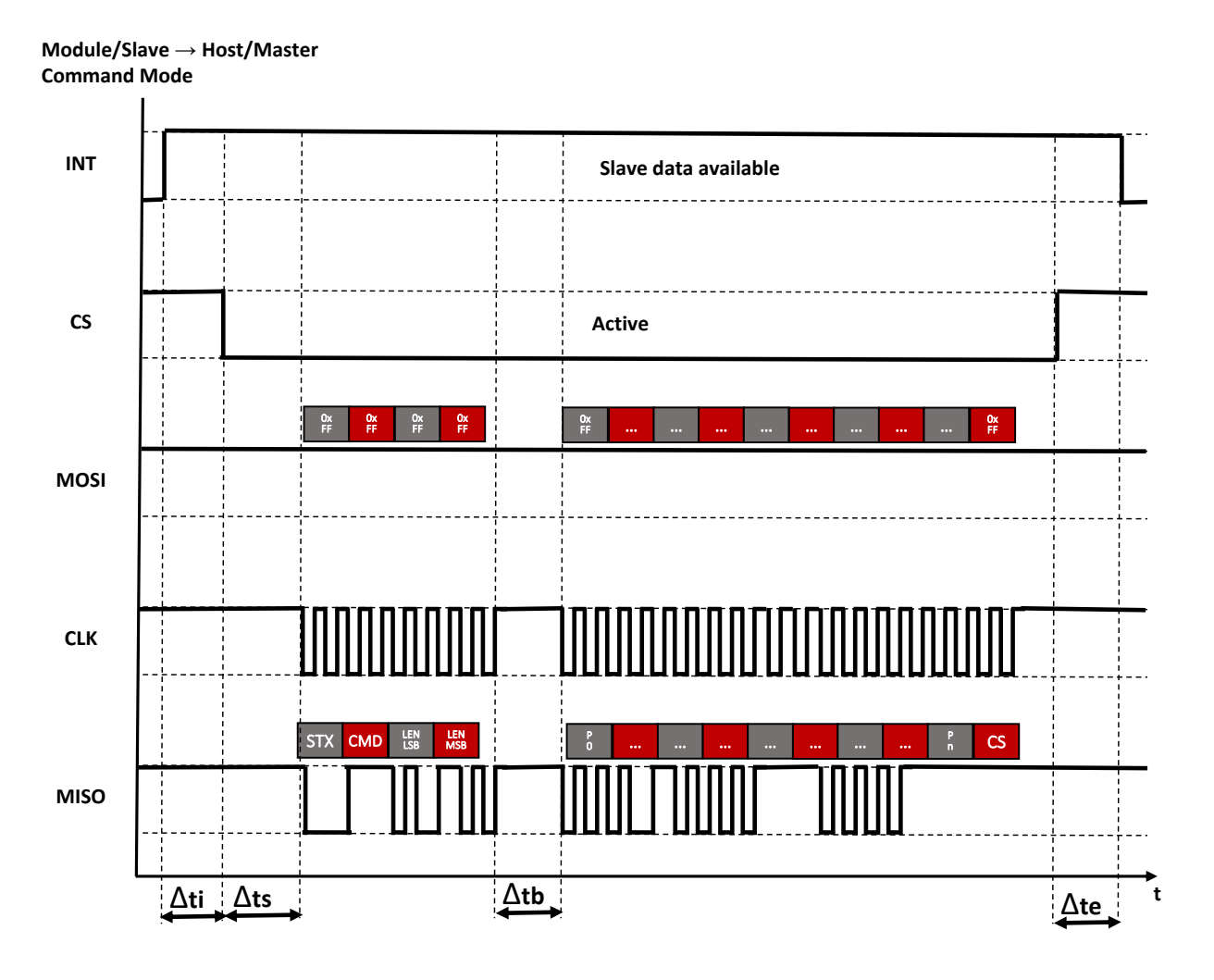

Figure 11: SPI slave to master communication, example *[SPI\\_INT](#page-25-0)* "active high"

Ideally, the *[SPI\\_MOSI](#page-25-0)* line is set to 0xFF if data is read from the radio module. But in case, the host wants to transmit a command to the radio module in parallel, it can do so by putting its data onto the *[SPI\\_MOSI](#page-25-0)* line. Please be aware that the host must provide enough clock cycles  $(CLK_{max})$  for the data transmission from host to radio module  $(CLK_{host2slave})$  and vice versa  $(CLK_{slave2host})$ :

$$
CLK_{max} = Max(CLK_{host2slave}, CLK_{slave2host})
$$

As soon as the *SPI* CS line is returned to its default state by the host, the module interpretes the received command. If the command is valid (see chapter [7](#page-69-0) for details of the command structure), it is interpreted. Otherwise it's discarded without notification. A SPI transfer must not exceed a length of 1024 bytes.

### **6.1.2. Shared WAKE\_UP/SPI\_INT pin**

As the *WAKE* UP/*SPI* INT is shared, the host controller must handle this pin dependent on the radio module state.

In case the radio module is sleeping (i.e. after a [CMD\\_SLEEP\\_REQ](#page-90-0)), the *[WAKE\\_UP](#page-25-0)*/*[SPI\\_INT](#page-25-0)* pin of the radio module is set to input with a pull resistor to its "inactive level". Thus, to not wake-up the radio module immediately, the *[WAKE\\_UP](#page-25-0)*/*[SPI\\_INT](#page-25-0)* pin of the host controller must be set to

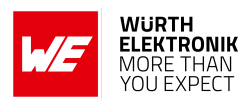

output with its "inactive level" as output power level. The "active level" is defined by means of the user setting [SPI\\_ConfigIndex](#page-159-0) (by default it is "active high").

If the radio module is running (after a reset or wake-up), the *[WAKE\\_UP](#page-25-0)*/*[SPI\\_INT](#page-25-0)* pin of the host controller must be set to input with no pull resistor to detect if there are messages in the radio module available that are supposed to be sent via SPI to the host controller (as shown in figure [11](#page-67-0)).

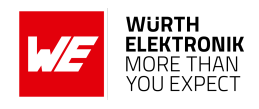

# <span id="page-69-0"></span>**7. The command interface**

The module acts as a slave and can be fully controlled by an external host. The configuration as well as the operation of the module can be managed by predefined commands that are sent as telegrams over the SPI interface of the module.

The commands of the command interface can be divided into 3 groups:

- Requests: The host requests the module to trigger any action, e.g. in case of the request [CMD\\_RESET\\_REQ](#page-90-1) the host asks the module to perform a reset.
- Confirmations: On each request, the module answers with a confirmation message to give a feedback on the requested operation status. In case of a [CMD\\_RESET\\_REQ](#page-90-1), the module answers with a [CMD\\_RESET\\_CNF](#page-90-2) to tell the host whether the reset will be performed or not.
- Indications and Responses: The module indicates spontaneously when a special event has occurred. The [CMD\\_CONNECT\\_IND](#page-74-2) indicates for example that a connection has been established.

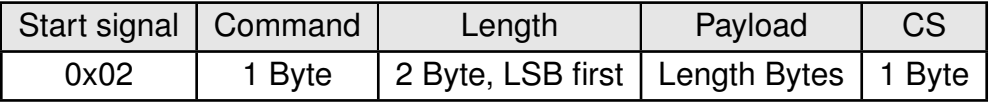

**Start signal:** 0x02 (1 Byte)

**Command:** One of the predefined commands (1 Byte).

- **Length:** Specifies the length of the payload that follows. Length is a 16 Bit field with LSB first.
- **Payload:** Variable number of data or parameters (defined by the length field).
- **Checksum:** Byte wise XOR combination of all preceding Bytes including the start signal, i.e. 0x02 ^ Command ^ Length ^ Payload = CS

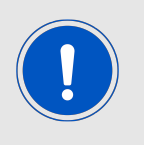

Host integration example codes for checksum calculation and command frame structure can be found in annex [A](#page-241-0) and [B](#page-242-0), as well as in the *[Wireless Connectivity](http://www.we-online.de/wco-SDK) [SDK](http://www.we-online.de/wco-SDK)*.

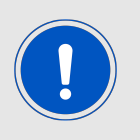

Please note that the different commands are only valid in specific module states (see Figure [7](#page-36-0)). If a command is not permitted in the current state, the command confirmation returns "Operation not permitted" as a response.

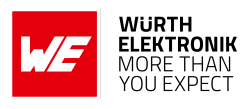

## **7.1. Scan for other modules in range**

### <span id="page-70-0"></span>**7.1.1. CMD\_SCANSTART\_REQ**

This command starts the scan operation to find other Proteus-III-SPI in range. All found devices that fit the Proteus-III-SPI specification (i.e. devices that support WE SPP-like service UUID) are saved in an internal data base. Before outputting the data base content using the command [CMD\\_GETDEVICES\\_REQ](#page-71-0), the scan has to be stopped using [CMD\\_SCANSTOP\\_REQ](#page-70-2). Format:

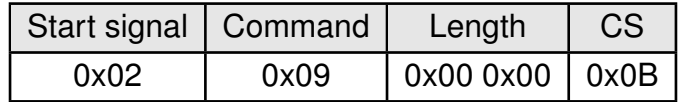

<span id="page-70-1"></span>Response ([CMD\\_SCANSTART\\_CNF](#page-70-1)):

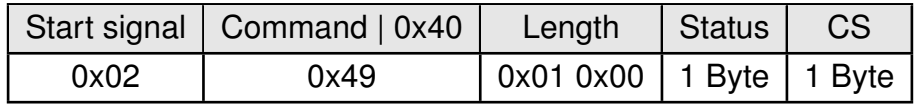

Status:

**0x00:** Request received, will start scan now

**0x01:** Operation failed

**0xFF:** Operation not permitted

### <span id="page-70-2"></span>**7.1.2. CMD\_SCANSTOP\_REQ**

This command stops the scan operation that was started using [CMD\\_SCANSTART\\_REQ](#page-70-0). It stores the detected Proteus-III-SPI [FS\\_BTMAC](#page-129-0) addresses in an internal database, which can be output using the [CMD\\_GETDEVICES\\_REQ](#page-71-0).

<span id="page-70-3"></span>Format:

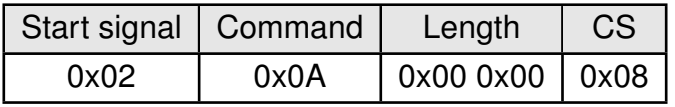

Response ([CMD\\_SCANSTOP\\_CNF](#page-70-3)):

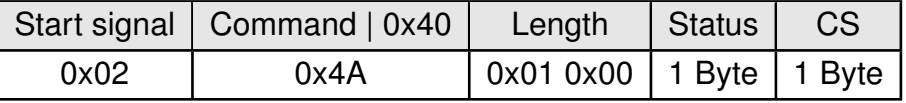

Status:

**0x00:** Request received, will stop scan now

**0x01:** Operation failed

**0xFF:** Operation not permitted

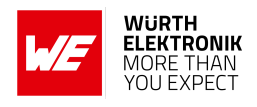

### <span id="page-71-0"></span>**7.1.3. CMD\_GETDEVICES\_REQ**

This command returns the information about the devices found during the last scan operation. #Devices determines the number of devices that have been detected. The corresponding information will be output one after the other in the field behind #Devices in the [CMD\\_GETDEVICES\\_CNF](#page-71-1) response. The RSSI and TXPower values are transmitted in the two's complement notation. Format:

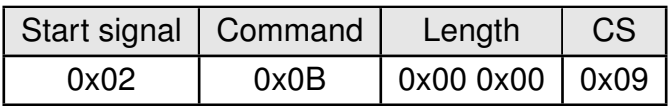

<span id="page-71-1"></span>Response ([CMD\\_GETDEVICES\\_CNF](#page-71-1)):

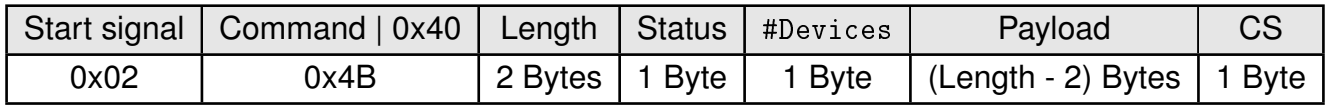

The Payload sequentially lists the data of the detected #Devices devices. It consists of #Devices times the following telegram (see example below).

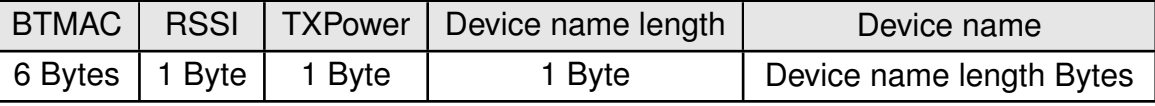

Status:

- **0x00:** Request received
- **0x01:** Operation failed
- **0xFF:** Operation not permitted

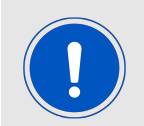

If there are too many devices found to be output, the response of the [CMD\\_](#page-71-0) [GETDEVICES\\_REQ](#page-71-0) is split into several [CMD\\_GETDEVICES\\_CNF](#page-71-1) messages.

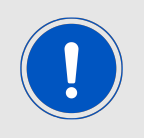

The detected device name is the content of the device name field of the received advertising packet. Thus, in case of the "Complete Local Name" is too long to fit into the device name field of the advertising packet, this could be the "Shortened Local Name" of the device.

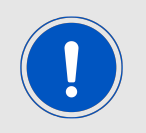

If  $RSSI = 0x80$ , there is no value available.
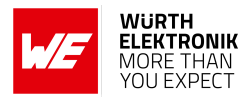

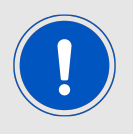

If  $TXPower = 0x80$ , there is no value available.

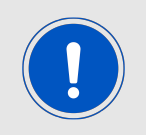

If Device name length  $= 0$ , then there is no device name available.

## **7.1.3.1. Example 1**

Request for the [FS\\_BTMAC](#page-129-0) of the devices found during the last scan.

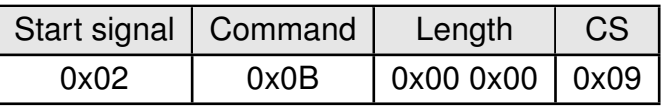

Response:

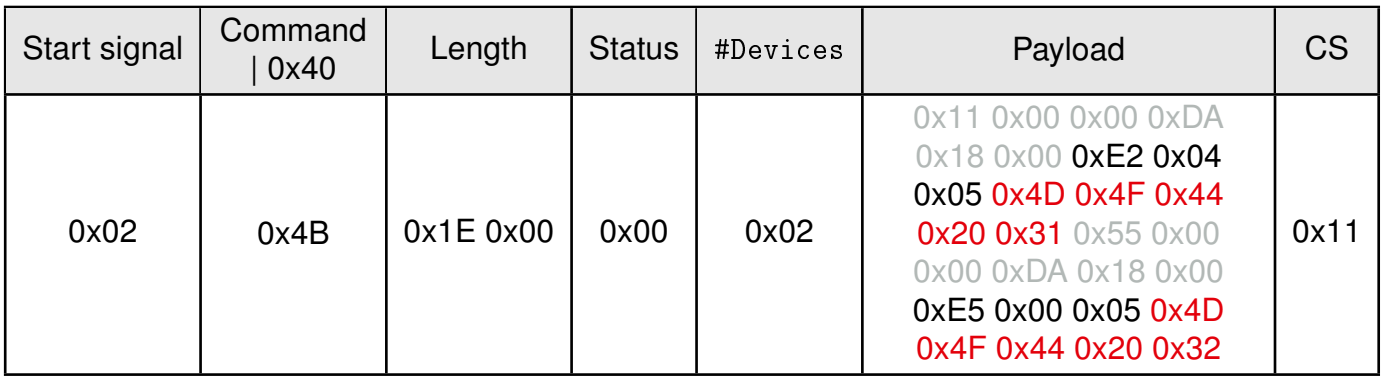

During the last scan two devices have been detected:

- Device 1 with [FS\\_BTMAC](#page-129-0)  $0 \times 11$   $0 \times 00$   $0 \times 00$   $0 \times DA$   $0 \times 18$   $0 \times 00$ , RSSI value of  $0 \times E2$  (-30 dBm), TXPower of 0x04 (=+4 dBm) and device name of length 5 with the value of 0x4D4F442031 ("MOD 1").
- Device 2 with [FS\\_BTMAC](#page-129-0) 0x55 0x00 0x00 0xDA 0x18 0x00 and RSSI value of 0xE5 (-27 dBm), TXPower of 0x00 (0 dBm) and device name 0x4D4F442032 ("MOD 2") of length 5.

#### **7.1.4. CMD\_RSSI\_IND**

This telegram indicates the reception of an advertising packet sent by another Proteus-III-SPI module. It can be used to realize a position sensing application. This data can only be received, when the module is in ACTION\_SCANNING mode (passive scan is sufficient) and the corresponding value in the [RF\\_BeaconFlags](#page-140-0) is set.

Besides the [FS\\_BTMAC](#page-129-0), the RSSI value of the advertising packet and the transmission power of

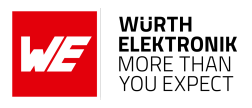

the sending device are output. Both, the RSSI value and the TX power are in two's complement notation.

The accuracy is  $\pm 2$  dB when inside the RSSI range of -90 to -20 dBm.

The value of the parameter TX power is read from the content of the received advertise packet. Format:

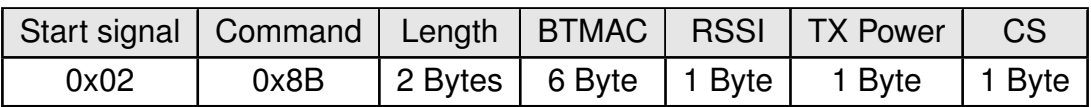

## **7.1.5. CMD\_BEACON\_RSP**

This telegram indicates the reception of an advertising packet. This data can only be received, when the module is in ACTION\_SCANNING mode and the corresponding value in the [RF\\_BeaconFlags](#page-140-0) is set. If active scanning is enabled by setting the [RF\\_ScanFlags](#page-138-0), received scan response packets are output in addition.

Besides the [FS\\_BTMAC](#page-129-0), the RSSI value of the advertising packet and the raw data is output. The accuracy is  $\pm 2$  dB when inside the RSSI range of -90 to -20 dBm.

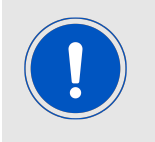

The format of the raw advertising data is described in the Bluetooth<sup>®</sup> specification version 5.1 | Vol 3, Part C, section "Advertising and scan response data format".

Format:

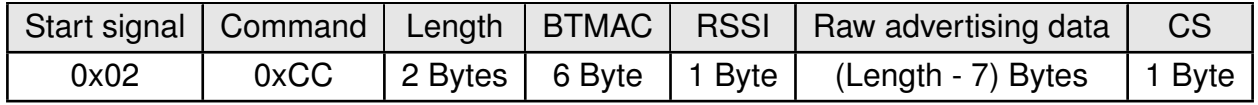

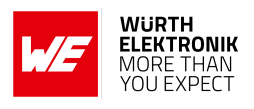

## **7.2. Setup connections**

#### <span id="page-74-2"></span>**7.2.1. CMD\_CONNECT\_REQ**

This command tries to setup a connection to the Proteus-III-SPI, which is identified by the [FS\\_BTMAC](#page-129-0) used in the command. After the module prints a [CMD\\_CONNECT\\_CNF](#page-74-0) to confirm that the request was received, the indication message [CMD\\_CONNECT\\_IND](#page-74-1) follows which determines whether the connection request was accepted by the other device.

In case of enabled security features (see the setting [RF\\_SecFlags](#page-135-0)) a [CMD\\_SECURITY\\_IND](#page-75-0) is output in addition.

As soon as the connection setup has been completed and all services have been discovered successfully a [CMD\\_CHANNELOPEN\\_RSP](#page-75-1) is sent to the host. Now data may be sent using the [CMD\\_DATA\\_REQ](#page-83-0).

<span id="page-74-0"></span>Format:

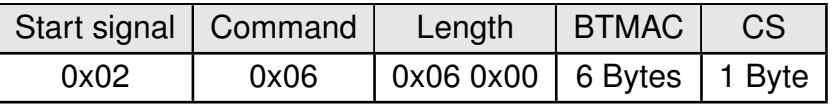

Response ([CMD\\_CONNECT\\_CNF](#page-74-0)):

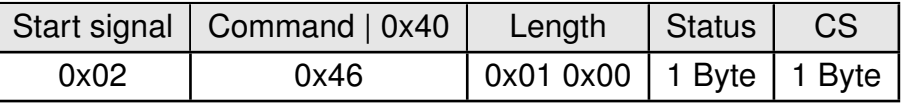

Status:

**0x00:** Request received, try to connect to the device with the [FS\\_BTMAC](#page-129-0)

**0x01:** Operation failed

**0xFF:** Operation not permitted

#### <span id="page-74-1"></span>**7.2.2. CMD\_CONNECT\_IND**

This telegram indicates the connection status and, in case of success, the [FS\\_BTMAC](#page-129-0) of the connected device. This indication message is the result of a connection request ([CMD\\_CONNECT\\_](#page-74-2) [REQ](#page-74-2)).

Format (connected successfully):

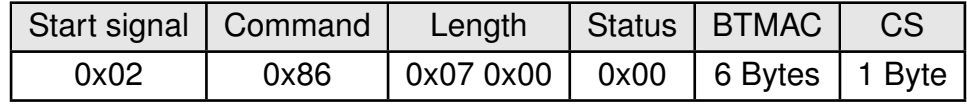

Format (failed to connect):

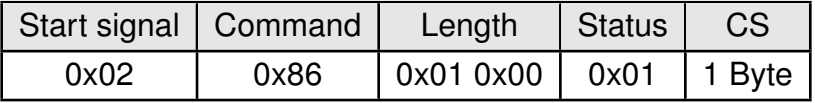

Status:

**0x00:** Physical connection established successfully

**0x01:** Connection failed, e.g. due to a timeout (as defined by [RF\\_ScanTiming](#page-146-0))

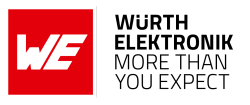

#### **User manual Proteus-III-SPI**

#### <span id="page-75-0"></span>**7.2.3. CMD\_SECURITY\_IND**

This telegram indicates the security status and the [FS\\_BTMAC](#page-129-0) of the connected device. This indication message is the result of a connection request (CMD CONNECT REQ). Format:

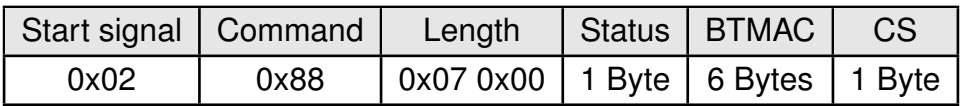

Status:

**0x00:** Encrypted link to previously bonded device established

**0x01:** Bonding successful, encrypted link established

**0x02:** No bonding, pairing successful, encrypted link established

#### <span id="page-75-1"></span>**7.2.4. CMD\_CHANNELOPEN\_RSP**

This command is sent to the host as soon as connection setup and service discovery has been completed successfully. Now data can be transmitted using the CMD DATA REQ. Next to the [FS\\_BTMAC](#page-129-0) of the connected device, the maximum payload size that is supported by the link is part of this telegram. This indication message is the result of a connection request ([CMD\\_CONNECT\\_REQ](#page-74-2)).

Format:

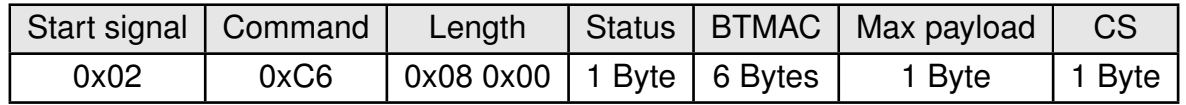

Status:

**0x00:** Success

#### <span id="page-75-3"></span>**7.2.5. CMD\_DISCONNECT\_REQ**

This command shuts down the existing connection. Thereafter the module prints a [CMD\\_DISCONNECT\\_CNF](#page-75-2) to confirm that the request has been received, the indication message [CMD\\_DISCONNECT\\_IND](#page-76-0) follows which determines whether the disconnection operation has been performed successfully or not.

<span id="page-75-2"></span>Format:

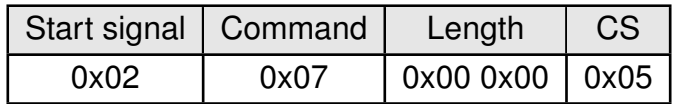

Response ([CMD\\_DISCONNECT\\_CNF](#page-75-2)):

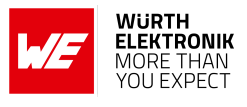

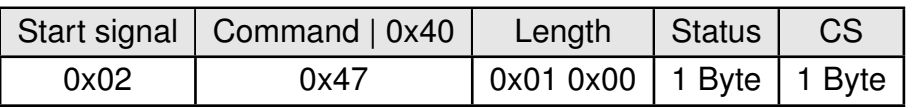

Status:

**0x00:** Request received, try to disconnect

**0x01:** Operation failed

**0xFF:** Operation not permitted

#### <span id="page-76-0"></span>**7.2.6. CMD\_DISCONNECT\_IND**

This telegram indicates that the connection has shut down successfully. This indication message is the result of a disconnection request ([CMD\\_DISCONNECT\\_REQ](#page-75-3)). Format:

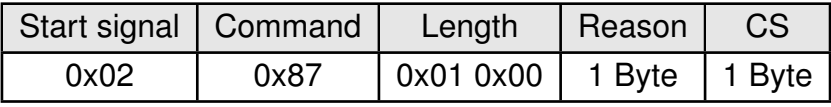

Reason:

- **0x08:** Connection timeout
- **0x13:** User terminated connection
- **0x16:** Host terminated connection
- **0x3B:** Connection interval unacceptable
- **0x3D:** Connection terminated due to MIC failure (Not able to connect due to bad link quality, or connection request ignored due to wrong key)

**0x3E:** Connection setup failed

#### <span id="page-76-2"></span>**7.2.7. CMD\_PHYUPDATE\_REQ**

This command allows to update the PHY of the current Bluetooth® LE connection. After the module prints a [CMD\\_PHYUPDATE\\_CNF](#page-76-1) it tries to update the PHY. The result is indicated by [CMD\\_PHYUPDATE\\_IND](#page-77-0) message.

<span id="page-76-1"></span>Format:

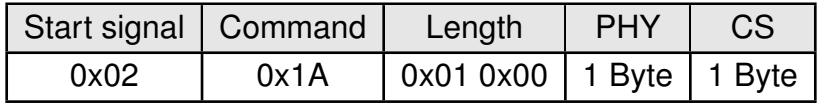

PHY:

**0x01:** 1 MBit PHY

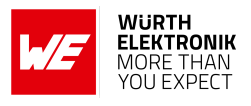

#### **0x02:** 2 MBit PHY

**0x04:** LE Coded mode (1 MBit PHY with DSSS and FEC for higher ranges)

Response ([CMD\\_PHYUPDATE\\_CNF](#page-76-1)):

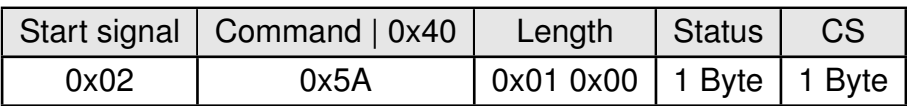

Status:

**0x00:** Request received. Try to update PHY of current connection

**0x01:** Operation failed, e.g. due to invalid PHY

**0xFF:** Operation not permitted

#### <span id="page-77-0"></span>**7.2.8. CMD\_PHYUPDATE\_IND**

This command indicates that there was an attempt to update the PHY of the existing connection. If the PHY update was successful, the command includes the new PHY for receiving and transmitting direction, as well as the BTMAC of the device connected to. This command is the result of the [CMD\\_PHYUPDATE\\_REQ](#page-76-2).

Format in case of success:

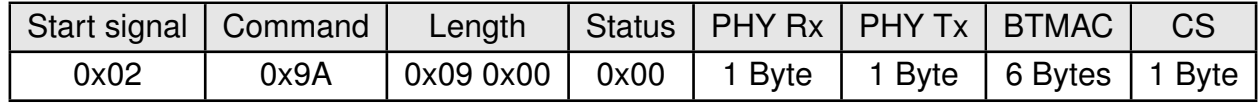

PHY Rx/PHY Tx:

**0x01:** Using 1 MBit PHY now

**0x02:** Using 2 MBit PHY now

**0x04:** Using LE Coded mode (1 MBit PHY with DSSS and FEC for higher ranges) now Format in case of failure:

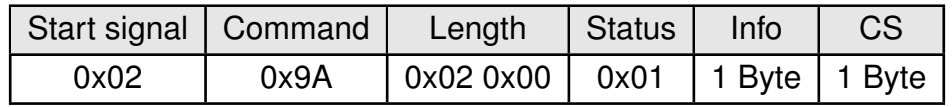

Info:

**0x1A:** Unsupported feature of remote device

#### <span id="page-77-1"></span>**7.2.9. CMD\_PASSKEY\_REQ**

When receiving a [CMD\\_PASSKEY\\_IND](#page-78-0) during connection setup, the peripheral requests for a pass key to authenticate the connecting device. To answer this request the [CMD\\_PASSKEY\\_REQ](#page-77-1) message has to be sent to the Proteus-III-SPI central including the passkey of the peripheral. The permissible characters of the passkey are ranging from 0x30 to 0x39 (both included) which are ASCII numbers (0-9).

Format:

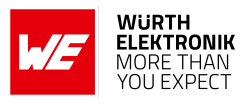

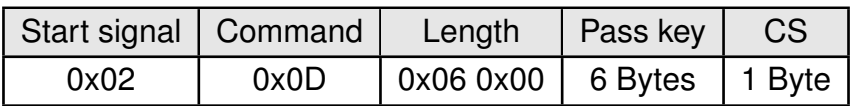

<span id="page-78-1"></span>Response ([CMD\\_PASSKEY\\_CNF](#page-78-1)):

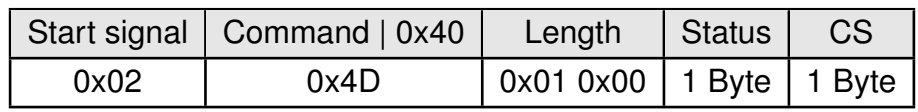

Status:

**0x00:** Pass key accepted and pass key request answered

**0x01:** Operation failed, due to invalid pass key

**0xFF:** Operation not permitted

#### <span id="page-78-0"></span>**7.2.10. CMD\_PASSKEY\_IND**

Depending on the security settings of the peripheral, a passkey has to be entered on the central side to authenticate the central device. When such a pass key authentication request is received on the central side this [CMD\\_PASSKEY\\_IND](#page-78-0) message is sent to the host. In this case, the passkey has to be entered using the CMD PASSKEY REQ to successfully finish the connection procedure.

Format:

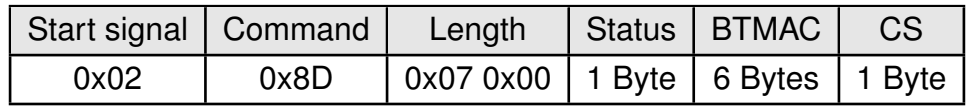

Status:

**0x00:** Success

#### **7.2.11. CMD\_DISPLAY\_PASSKEY\_IND**

Depending on the security settings of the peripheral, a passkey is displayed to show it to the connection partner or to confirm/reject it.

In case of the "LescPasskey" mode, the peripheral outputs the pass key using this message to enter it on the central side for authentication.

In case of the "LescNumComp" mode, the central and peripheral output the passkey to their host. Both hosts must reply with a [CMD\\_NUMERIC\\_COMP\\_REQ](#page-79-0) message to confirm that both keys coincide.

Format:

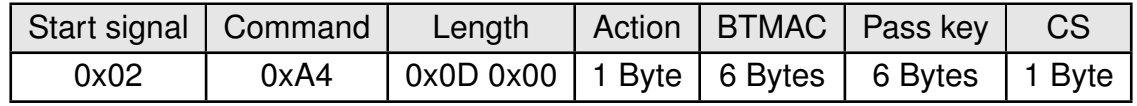

Action:

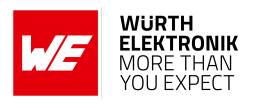

**0x00:** Key is displayed to enter it on the central device, no action needed in this device

**0x01:** Key is displayed, please confirm/reject it using a [CMD\\_NUMERIC\\_COMP\\_REQ](#page-79-0)

## <span id="page-79-0"></span>**7.2.12. CMD\_NUMERIC\_COMP\_REQ**

Depending on the security settings of the peripheral, a passkey is displayed to confirm or reject it.

In case of the "LescNumComp" mode, the central and peripheral output the passkey to their host. Both hosts must reply with a CMD NUMERIC COMP REQ message to confirm that both keys coincide.

<span id="page-79-1"></span>Format:

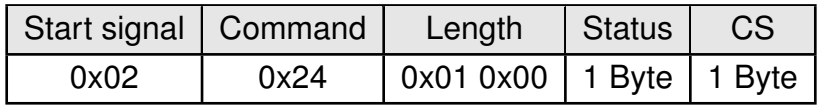

Status:

- **0x00:** The keys displayed on the central and peripheral device coincide, thus connection setup can be continued
- **0x01:** The keys displayed on the central and peripheral device do not coincide, thus connection setup shall the canceled

Response ([CMD\\_NUMERIC\\_COMP\\_CNF](#page-79-1)):

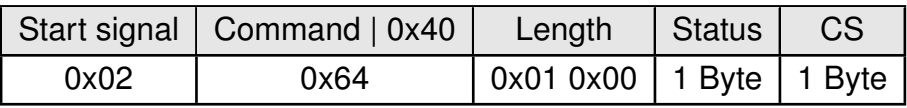

Status:

**0x00:** Answer accepted

**0xFF:** Operation not permitted

#### <span id="page-79-3"></span>**7.2.13. CMD\_GETBONDS\_REQ**

<span id="page-79-2"></span>This command requests the MAC addresses of all bonded devices. Format:

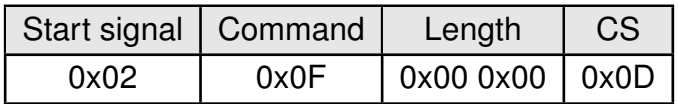

Response ([CMD\\_GETBONDS\\_CNF](#page-79-2)):

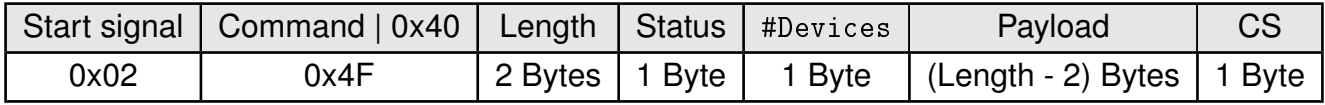

The Payload sequentially lists the data of the bonded #Devices devices. It consists of #Devices times the following telegram (see example below).

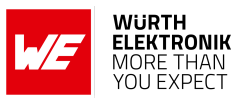

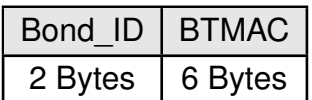

Status:

- **0x00:** Request successfully processed
- **0x01:** Operation failed
- **0xFF:** Operation not permitted

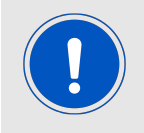

If there are too many devices, the response of the [CMD\\_GETBONDS\\_REQ](#page-79-3) is split into several [CMD\\_GETBONDS\\_CNF](#page-79-2) messages.

#### **7.2.13.1. Example 1**

Request for the bonding data of the devices in database.

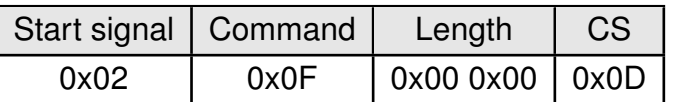

Response:

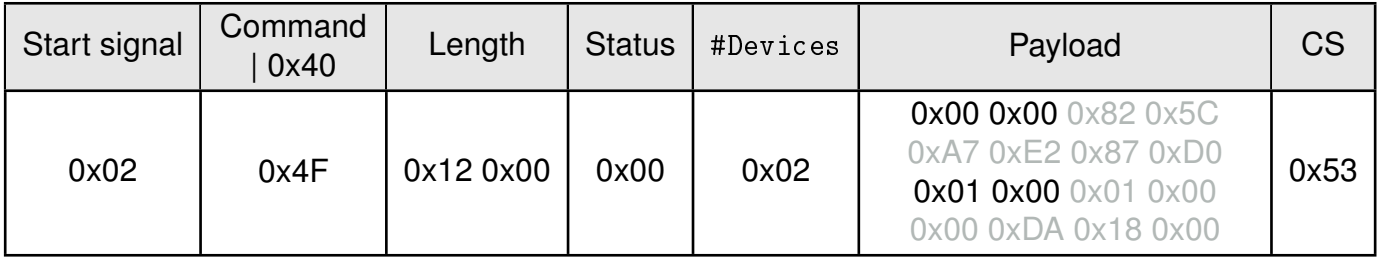

Two devices have been bonded before:

- Device 1 (Bond ID 0x0000) with [FS\\_BTMAC](#page-129-0) 0x82 0x5C 0xA7 0xE2 0x87 0xD0
- Device 2 (Bond ID 0x0001) with [FS\\_BTMAC](#page-129-0) 0x01 0x00 0x00 0xDA 0x18 0x00

#### **7.2.14. CMD\_DELETEBONDS\_REQ**

This command removes the bonding information of all or single bonded devices. Enter Bond\_ID to remove the bonding data of a certain Bond ID. To remove all bonding data, choose Length equals 0 and leave Bond\_ID empty. Format:

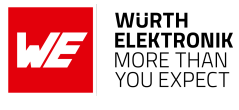

<span id="page-81-0"></span>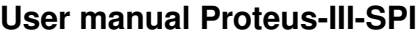

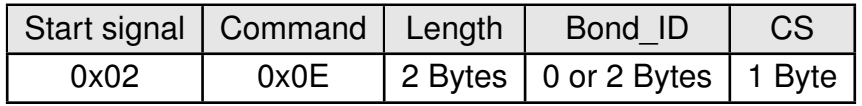

Response ([CMD\\_DELETEBONDS\\_CNF](#page-81-0)):

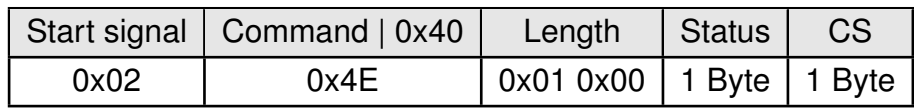

Status:

**0x00:** Request successfully processed

**0x01:** Operation failed (e.g. Bond\_ID not found)

**0xFF:** Operation not permitted

#### **7.2.14.1. Example 1**

Request to remove all bonding data.

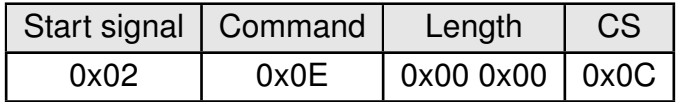

Response:

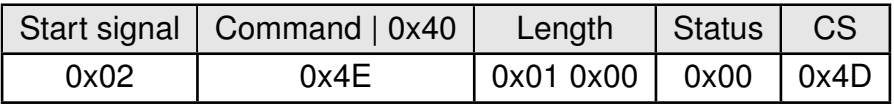

Successfully removed all bonding information.

#### **7.2.14.2. Example 2**

Request to remove the bonding of the device corresponding to Bond\_ID 0.

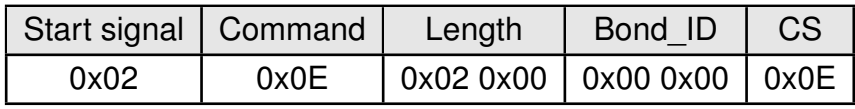

Response:

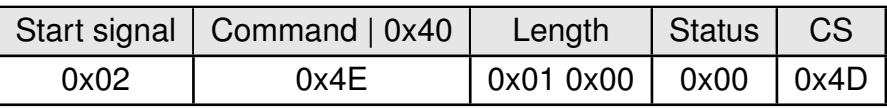

Successfully removed the bonding information.

#### **User manual Proteus-III-SPI**

#### **7.2.15. CMD\_ALLOWUNBONDEDCONNECTIONS\_REQ**

<span id="page-82-0"></span>In case the SECFLAGS\_BONDEDCONNECTIONSONLY\_ENABLE bit has been set in the [RF\\_SecFlags](#page-135-0) user setting, this command temporarily allows the connection setup of unbonded devices until the radio module is reset. Format:

> Start signal | Command | Length | CS 0x02 0x2D 0x00 0x00 0x2F

Response ([CMD\\_ALLOWUNBONDEDCONNECTIONS\\_CNF](#page-82-0)):

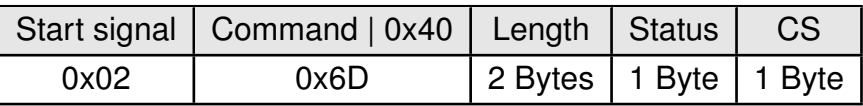

Status:

**0x00:** Request successfully processed

**0x01:** Operation failed

**0xFF:** Operation not permitted

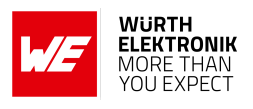

## **7.3. Transmit and receive data**

## <span id="page-83-0"></span>**7.3.1. CMD\_DATA\_REQ**

This command provides the simple data transfer between two connected modules. Transmission takes place to the previously connected device(s). This command is suitable for transmission for a point-to-point connection. The number of payload data Bytes is negotiated during the connection phase. It can be maximal 243 Bytes, but at least 19 Bytes.

When the data is processed by the module a [CMD\\_DATA\\_CNF](#page-83-1) is sent to the host. Additionally a [CMD\\_TXCOMPLETE\\_RSP](#page-83-2) will follow as soon as the data has been sent.

The receiving Proteus-III-SPI will get a [CMD\\_DATA\\_IND](#page-84-0) message containing the transmitted payload data.

<span id="page-83-1"></span>In "high throughput mode" the length of data packets may be up to 964 Bytes. Format:

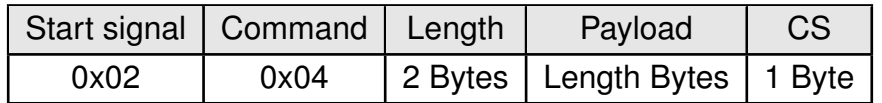

Response ([CMD\\_DATA\\_CNF](#page-83-1)):

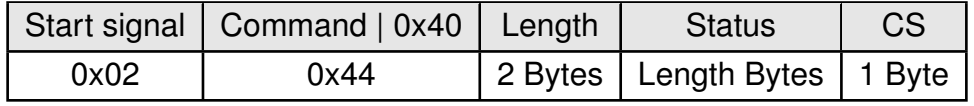

Status:

**0x00:** Request received, will send data now

**0x01 + 0xXX:** Operation failed + 0xXX maximum payload size (if it was exceeded)

**0xFF:** Operation not permitted

#### <span id="page-83-2"></span>**7.3.2. CMD\_TXCOMPLETE\_RSP**

This command is sent to the host as soon as the data, which was requested by a [CMD\\_DATA\\_REQ](#page-83-0) has been transmitted successfully. Format:

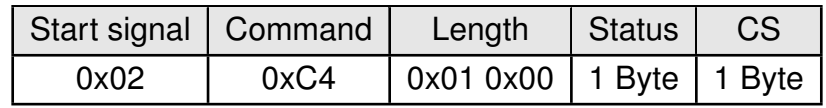

Status:

**0x00:** Data transmitted successfully

**0x01:** Data transmission failed

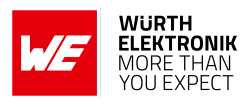

#### <span id="page-84-0"></span>**7.3.3. CMD\_DATA\_IND**

This telegram indicates the reception of data sent by the previously connected device. This indication message is the result of a data request (CMD DATA REQ) sent to the associated device within a connection.

The [CMD\\_DATA\\_IND](#page-84-0) returns the [FS\\_BTMAC](#page-129-0) of the sending device, the RSSI value of the received data packet and the data received via the RF-interface, which can be found in the payload. The RSSI value is printed in two's complement notation. Format:

Start signal | Command | Length | BTMAC | RSSI | Payload | CS  $0x02$  |  $0x84$  | 2 Bytes | 6 Bytes | 1 Byte | (Length - 7) Bytes | 1 Byte

## **7.3.4. CMD\_SETBEACON\_REQ**

This command is used to place user data in the scan response packet. The data is broadcasted frequently without acknowledgement and security. No connection is needed for this mode of operation.

It can be received by any scanning Proteus-III-SPI with Beacon-function enabled (see RF [BeaconFlags](#page-140-0)). The receiving module will output a CMD BEACON IND indication message containing the transmitted data. See chapter [5.7](#page-55-0) for more information.

<span id="page-84-2"></span>Choosing 0x00 as Length and leaving the Payload field empty will remove the data from the scan response packet. The number of payload data Bytes is limited to 19. Format:

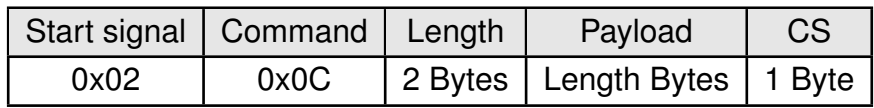

Response ([CMD\\_SETBEACON\\_CNF](#page-84-2)):

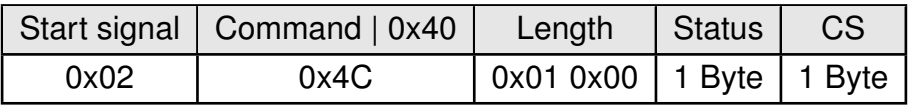

Status:

**0x00:** Request received, will place data now

**0x01:** Operation failed

**0xFF:** Operation not permitted

#### <span id="page-84-1"></span>**7.3.5. CMD\_BEACON\_IND**

This telegram indicates the reception of data Bytes that have been transmitted in a beaconpacket. This data can only be received, when the module is in ACTION\_SCANNING mode and the beacon-function is enabled (see [RF\\_BeaconFlags](#page-140-0)).

The data received via the RF-interface can be found in the payload of the [CMD\\_BEACON\\_IND](#page-84-1)

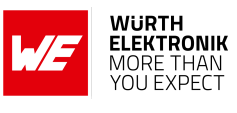

**User manual Proteus-III-SPI**

telegram. Besides this, the [FS\\_BTMAC](#page-129-0) of the sending device and the RSSI value of the data packet are output as well. The RSSI value is output in two's complement notation. Format:

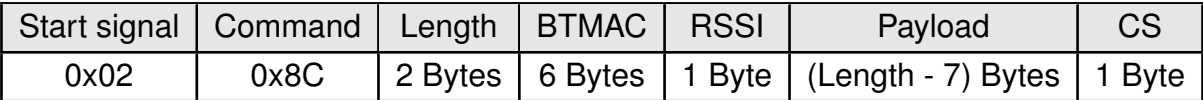

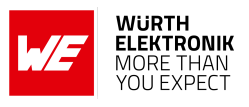

## **7.4. Configuring the module and modifying the device settings**

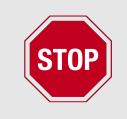

It is strongly recommended to have identical settings on all devices, which have to open a connection with each other or are to be used in Beacon mode.

The module's parameters are stored in flash, but have a local copy in RAM. The flash parameters can be modified by the [CMD\\_SET\\_REQ](#page-86-0), read by the [CMD\\_GET\\_REQ](#page-88-0) and retain their content even when resetting the module.

## <span id="page-86-0"></span>**7.4.1. CMD\_SET\_REQ**

This command enables direct manipulation of the parameters in the module's settings in flash. The respective parameters are accessed by means of the corresponding settings index, which can be found in Table [76](#page-172-0).

Parameters of 2 or more Bytes have to be transferred with the LSB first unless noted differently in the corresponding description.

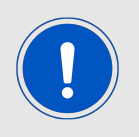

The modified parameters only take effect after a restart of the module. This may be done by a [CMD\\_RESET\\_REQ](#page-90-0) if the module does not restart automatically.

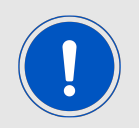

The flash memory used to store these settings has a limited count of write cycles of minimum 10.000. Try to avoid performing periodic [CMD\\_SET\\_REQ](#page-86-0) as each command will use one write cycle.

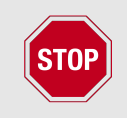

The validity of the specified parameters is not verified. Incorrect values can result in device malfunction!

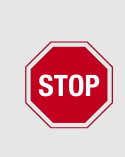

To save the parameters in the flash memory of the module, the particular memory segment must first be flushed entirely and then restored from RAM. If a reset occurs during this procedure, the entire memory area may be corrupted (e.g. due to supply voltage fluctuations).

Recommendation: First, verify the configuration of the module with [CMD\\_GET\\_](#page-88-0) [REQ](#page-88-0) and only then apply a [CMD\\_SET\\_REQ](#page-86-0) if required to avoid unnecessary flash cycles.

Format:

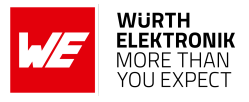

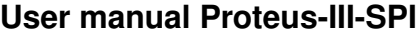

<span id="page-87-0"></span>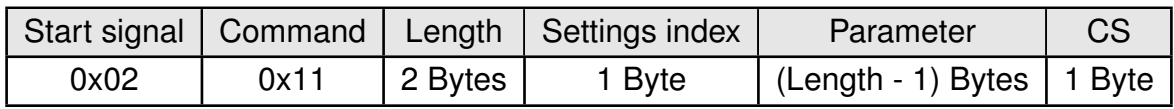

Response ([CMD\\_SET\\_CNF](#page-87-0)):

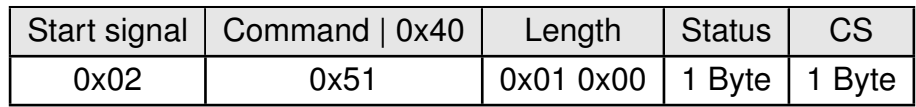

Status:

**0x00:** Request received, settings set successfully

**0x01:** Operation failed due to invalid parameter

**0x04:** Serious error, when writing flash. Try to factory reset or re-flash the device

**0x05:** Supply voltage below 1.8V ±5%. Please apply correct supply voltage, reset and retry.

**0xFF:** Operation not permitted

#### **7.4.1.1. Example 1**

Setting the advertising time [RF\\_AdvertisingTimeout](#page-142-0) to 180 seconds.

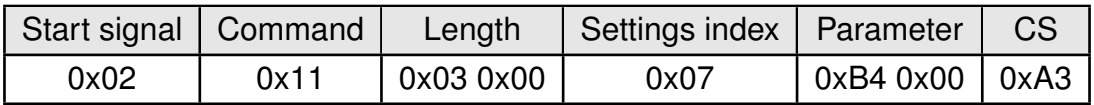

Response:

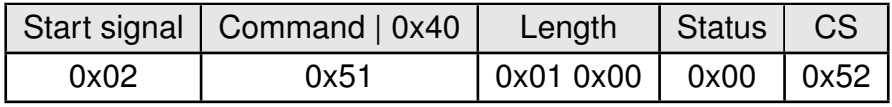

Setting was set successfully.

## **7.4.1.2. Example 2**

Setting the static pass key [RF\\_StaticPasskey](#page-134-0) to "123456".

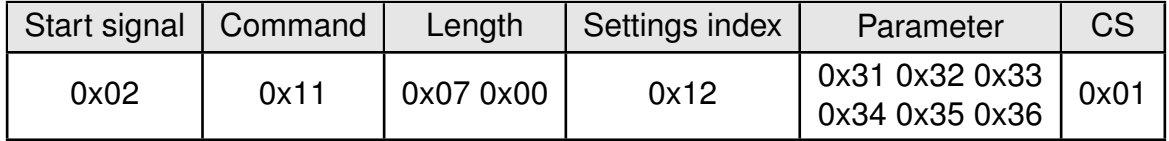

Response:

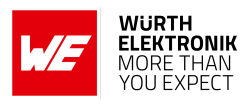

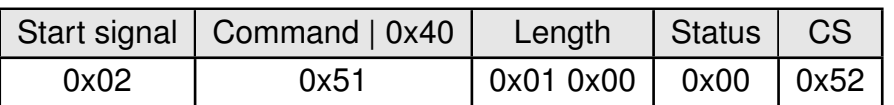

Setting was set successfully.

#### <span id="page-88-0"></span>**7.4.2. CMD\_GET\_REQ**

This command can be used to query individual setting parameters in flash. The respective parameters are accessed by means of the corresponding settings index, which can be found in Table [76](#page-172-0).

Parameters of 2 or more Bytes have to be transferred with the LSB first unless noted differently in the corresponding description.

<span id="page-88-1"></span>Read access to the memory area outside the setting is blocked. Format:

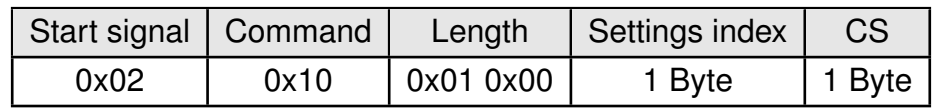

Response ([CMD\\_GET\\_CNF](#page-88-1)):

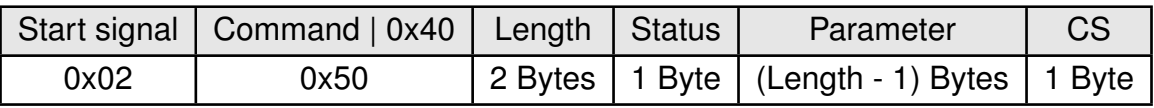

Status:

**0x00:** Request received, read out of setting successful

**0x01:** Operation failed

**0xFF:** Operation not permitted

#### **7.4.2.1. Example 1**

Request the current static pass key [RF\\_StaticPasskey](#page-134-0).

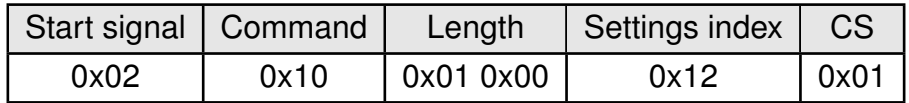

Response: The current [RF\\_StaticPasskey](#page-134-0) in flash is "123123" (0x31 0x32 0x33 0x31 0x32 0x33).

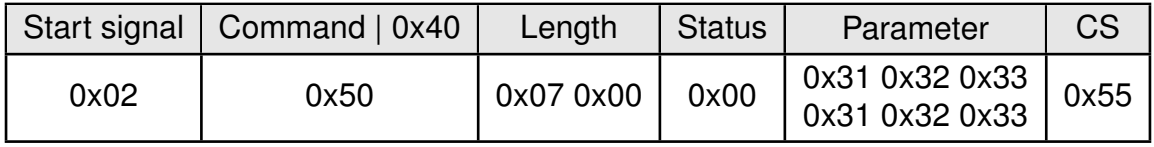

Setting was read successfully.

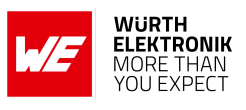

## **7.5. Manage the device state**

## **7.5.1. CMD\_GETSTATE\_REQ**

This command returns the current state of the module.

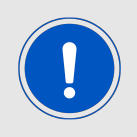

Please refer to chapter [5](#page-35-0) for details on the states of the module.

<span id="page-89-0"></span>Format:

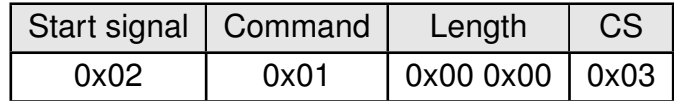

Response ([CMD\\_GETSTATE\\_CNF](#page-89-0)):

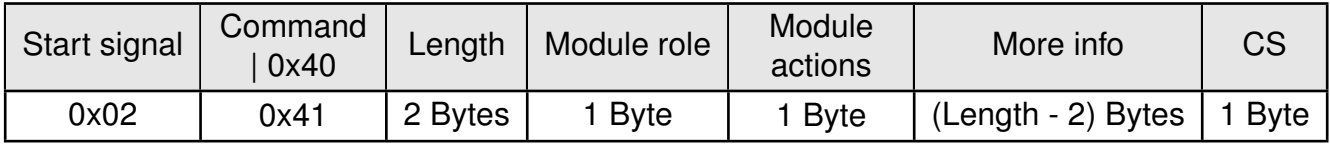

Module role:

- **0x00:** No role
- **0x01:** Peripheral
- **0x02:** Central

**0x10:** Direct test mode (DTM)

**Other:** Reserved

Module action:

- **0x00:** No action
- **0x01:** Idle (advertising)
- **0x02:** Scanning
- **0x03:** Connected
- **0x04:** Sleep (system-off mode)
- **0x05:** Direct test mode

More info:

- If module action is "Connected"
	- 6 Bytes [FS\\_BTMAC](#page-129-0) address of the connected device
	- 1 Byte indicating the maximum payload of the connection
- Otherwise, more info is empty

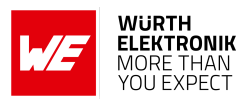

#### **7.5.1.1. Example 1**

Get the current state of the module.

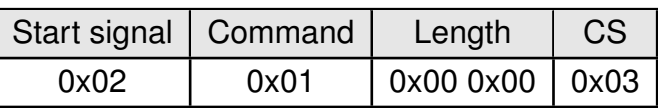

Response:

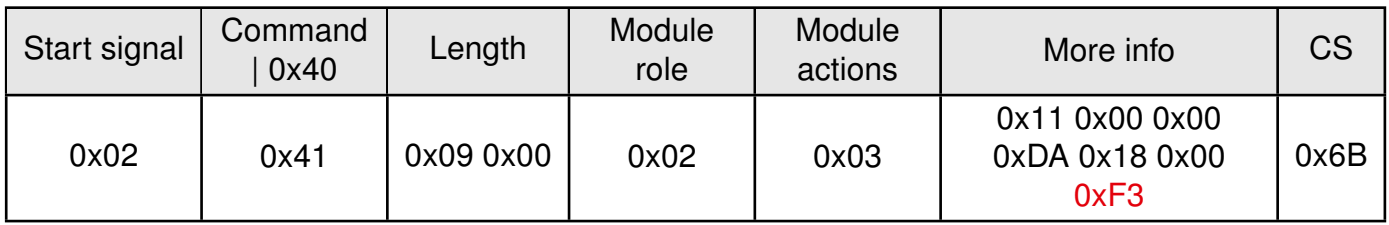

The module is connected to another module with [FS\\_BTMAC](#page-129-0) 0x11 0x00 0x00 0xDA 0x18 0x00. The MTU of the connection is 243 Bytes.

#### <span id="page-90-0"></span>**7.5.2. CMD\_RESET\_REQ**

<span id="page-90-1"></span>This command triggers a software reset of the module. Format:

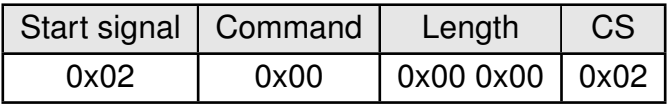

Response ([CMD\\_RESET\\_CNF](#page-90-1)):

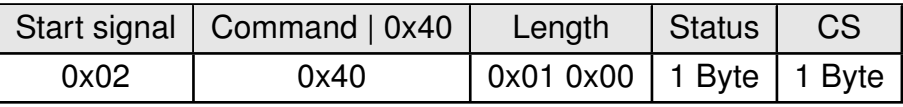

Status:

**0x00:** Request received, will perform reset now

**0x01:** Operation failed

**0xFF:** Operation not permitted

#### **7.5.3. CMD\_SLEEP\_REQ**

This command is used to start the system-off mode (ACTION\_SLEEP). For more details, see chapter [5.4](#page-37-0). Format:

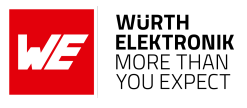

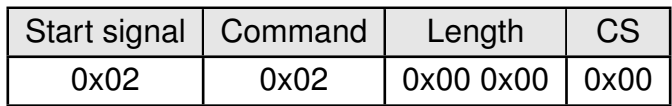

<span id="page-91-0"></span>Response ([CMD\\_SLEEP\\_CNF](#page-91-0)):

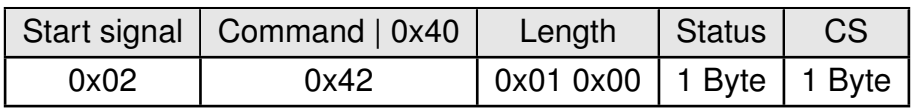

Status:

**0x00:** Request received, will go to sleep now

**0x01:** Operation failed

**0xFF:** Operation not permitted

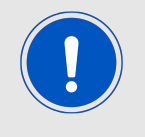

Please note that the *WAKE UP* pin has a second function. If the module is not in ACTION\_SLEEP mode, this pin is used to indicate that the module has SPI data, that has to be transmitted to the host as soon as the host requests for it.

#### **7.5.4. CMD\_SLEEP\_IND**

This indication is sent by the module when the [RF\\_AdvertisingTimeout](#page-142-0) has expired without a connection to the module.

Format:

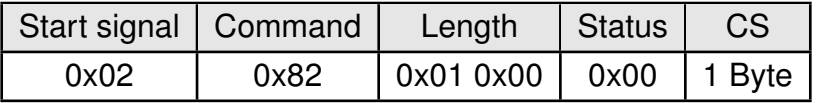

Status:

**0x00:** Advertising timeout detected, will go to sleep now

#### **7.5.5. CMD\_FACTORYRESET\_REQ**

This command triggers a factory reset of the module. First, the default User Settings are restored, then the module is reset.

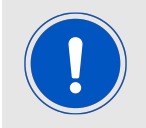

Please note that also the GPIO configuration specified in chapter [10](#page-178-0) is reset to default.

Format:

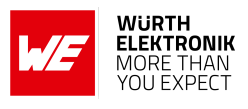

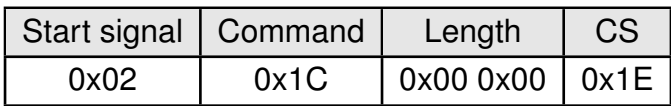

<span id="page-92-0"></span>Response ([CMD\\_FACTORYRESET\\_CNF](#page-92-0)):

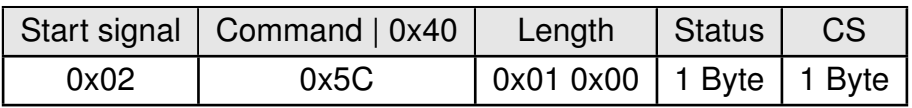

Status:

- **0x00:** Request received, will perform factory reset now
- **0x01:** Operation failed
- **0xFF:** Operation not permitted

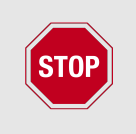

To save the parameters in the flash memory of the module, the particular memory segment must first be flushed entirely and then restored from RAM. If a reset occurs during this procedure (e.g. due to supply voltage fluctuations), the entire memory area may be destroyed.

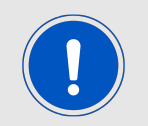

During start-up of the device, the user settings memory is checked for consistency. In case of inconsistency (e.g. the memory was erased) the device will perform a factory reset.

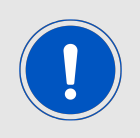

This command also removes all bonding data.

#### **7.5.6. CMD\_BOOTLOADER\_REQ**

This command resets the module and starts the OTA bootloader.

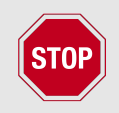

Please refer to chapter [13](#page-189-0) on how to use the bootloader for a firmware update.

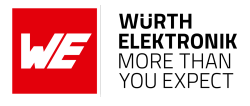

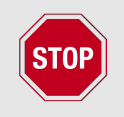

Please note that you can only exit the bootloader mode by performing a hardware reset using the respective pin.

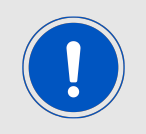

The bootloader mode will also be enabled if the firmware image is marked "invalid" or if the *[BOOT](#page-25-0)* pin logic level (set by the host) is set to start the bootloader during start-up of the module.

<span id="page-93-0"></span>Format:

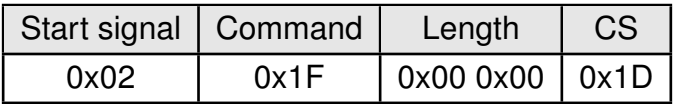

Response ([CMD\\_BOOTLOADER\\_CNF](#page-93-0)):

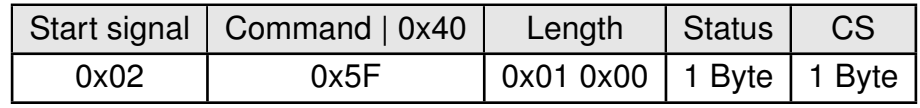

Status:

- **0x00:** Request received, will start bootloader now
- **0x01:** Operation failed
- **0xFF:** Operation not permitted

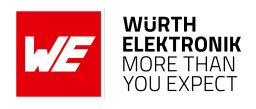

## **7.6. Run the Bluetooth test modes**

The test modes "DTM" as specified by the Bluetooth® SIG are defined in the Bluetooth® Core specification.

## <span id="page-94-2"></span>**7.6.1. CMD\_DTMSTART\_REQ**

This command restarts the module in direct test mode (DTM). When starting in DTM mode, a [CMD\\_GETSTATE\\_CNF](#page-89-0) message follows which indicates that the test mode has been enabled successfully. Now the [CMD\\_DTM\\_REQ](#page-94-0) can be used to start and stop various test modes. Performing a reset will leave the DTM and restart the module in the ACTION\_IDLE state. Format:

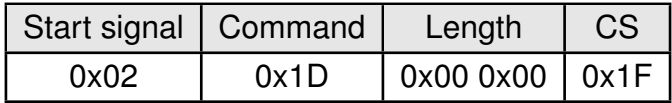

<span id="page-94-1"></span>Response ([CMD\\_DTMSTART\\_CNF](#page-94-1)):

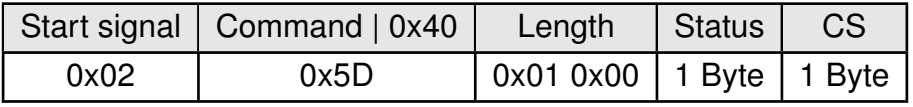

Status:

**0x00:** Request received, will enable the direct test mode now

**0x01:** Operation failed

**0xFF:** Operation not permitted

#### <span id="page-94-0"></span>**7.6.2. CMD\_DTM\_REQ**

This command starts and stops various test modes. To be able to run these test modes, the DTM has to be enabled first using the [CMD\\_DTMSTART\\_REQ](#page-94-2). After a test has been started, it has to be stopped first before a next test can be run.

The default TX power value is 8 dBm, the allowed range is from -40 up to +8 dBm (see chapter [8.16](#page-151-0) for valid TX power values). The valid range for channel is 0. . . 39.

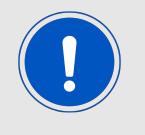

Configuring the phy and TX power can be only done, when the test is stopped (no TX or RX test ongoing).

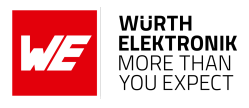

Format:

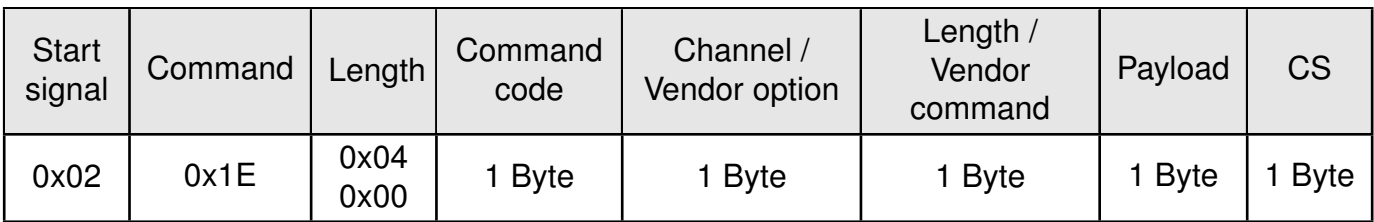

Command code:

#### **0x00:** DTM setup

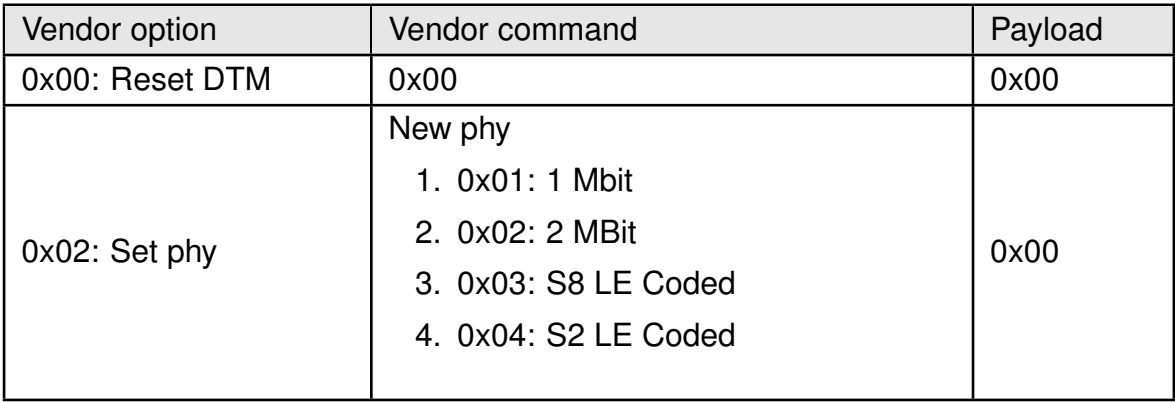

#### **0x01:** Start RX test

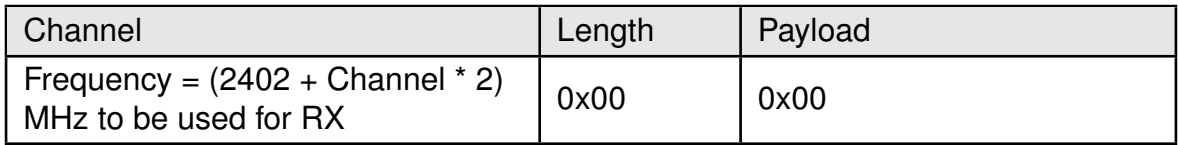

#### **0x02:** Start TX test

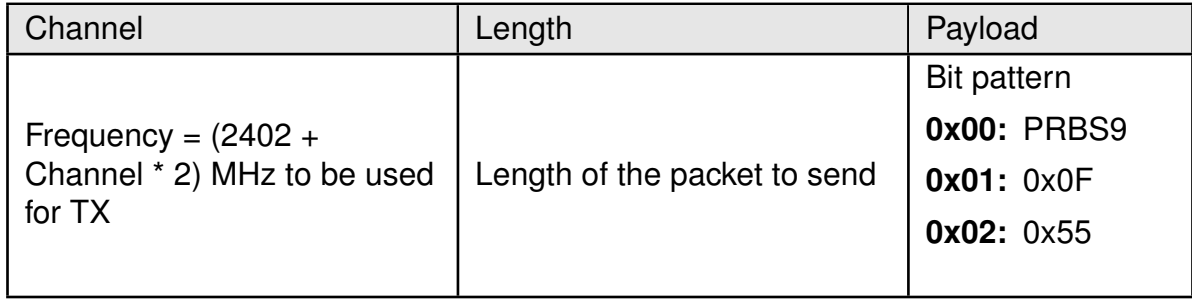

#### **User manual Proteus-III-SPI**

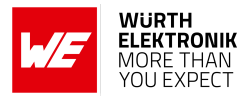

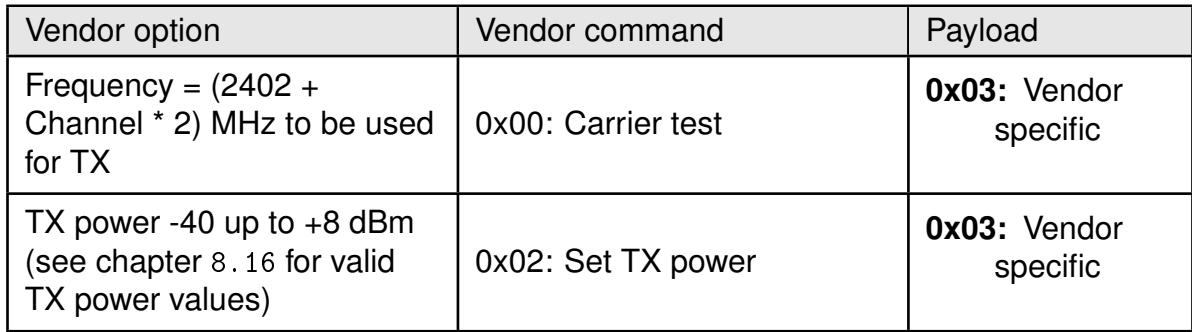

#### <span id="page-96-0"></span>**0x03:** Stop last test

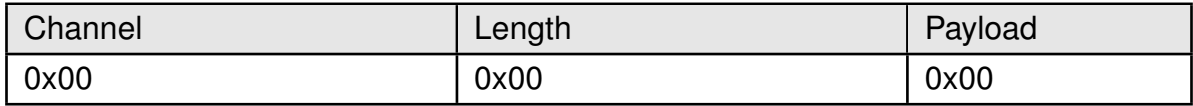

Response ([CMD\\_DTM\\_CNF](#page-96-0)):

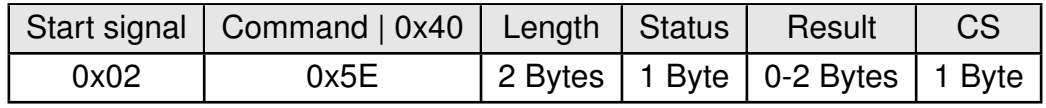

Status:

- **0x00:** Request received
- **0x01:** Operation failed
- **0x03:** Busy
- **0xFF:** Operation not permitted

Result:

- **0x0000:** Test success
- **0x0001:** Test failed
- **0x8000 + n:** Received n packets during RX test

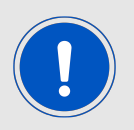

See also the example in chapter [5.10](#page-57-0).

#### **7.6.2.1. Example: Transmission, 16 times 0x0F, channel 0**

Start the transmission test on channel 0 (2402 MHz). The packets consist of 16 times 0x0F:

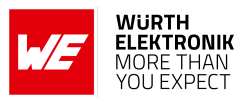

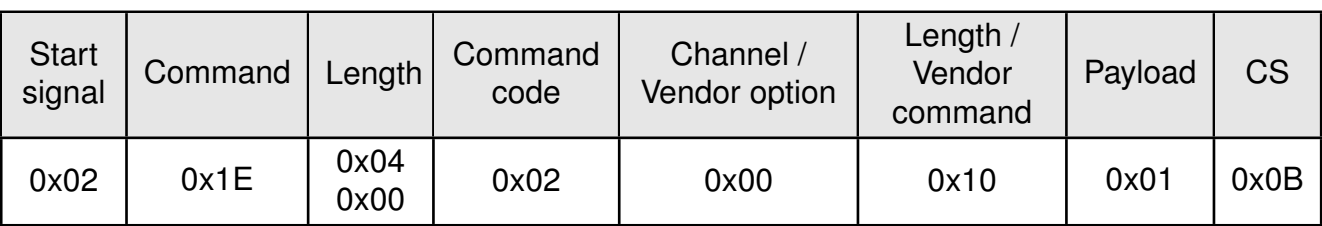

Response:

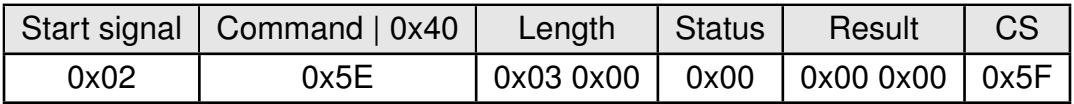

Test started successfully. Now stop the test again.

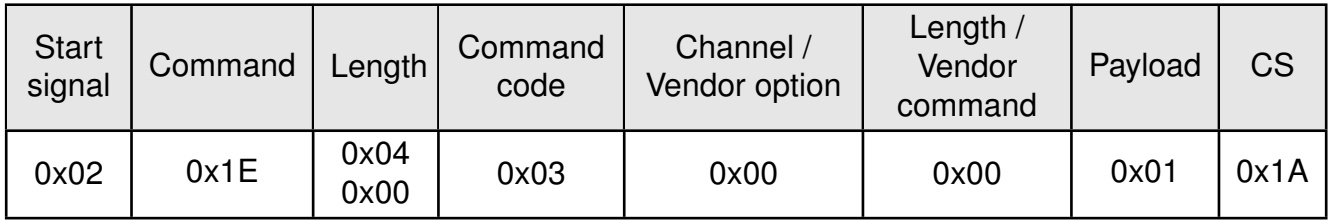

Response:

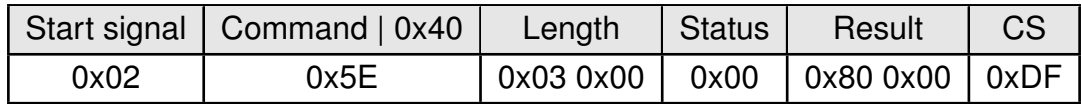

Test stopped successfully and received 0 packets.

#### **7.6.2.2. Example: Receiver, channel 0**

Start the reception test on channel 0 (2402 MHz):

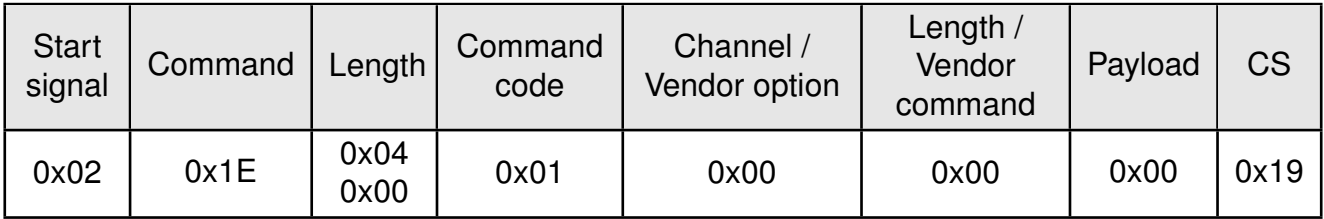

Response:

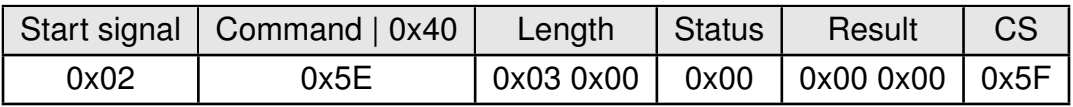

Test started successfully. In between we started the transmission test on a second module. When we stop RX test now, we can count the received packets from the transmitting module.

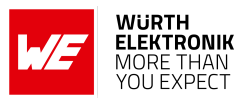

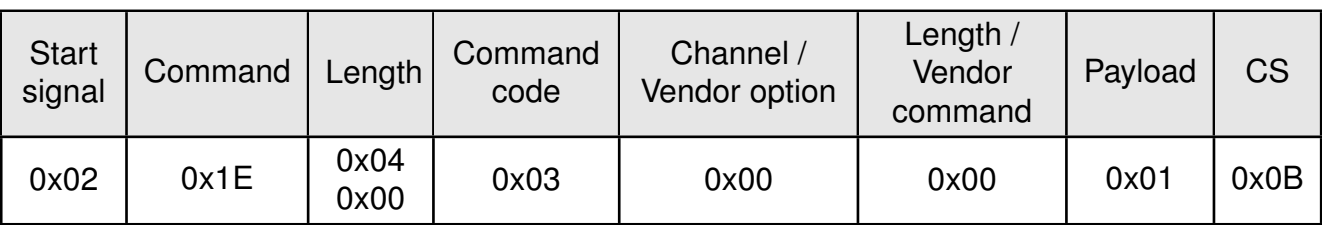

Response:

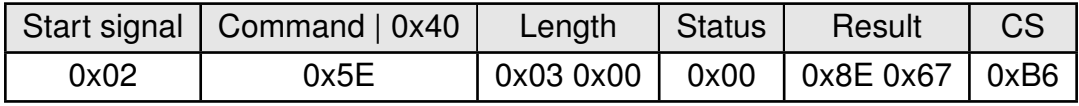

Test stopped successfully and received 0x0E67 (3687) packets.

#### **7.6.2.3. Example: Transmission, carrier test, channel 0**

Start the carrier test on channel 0 (2402 MHz). We need to use a vendor specific command:

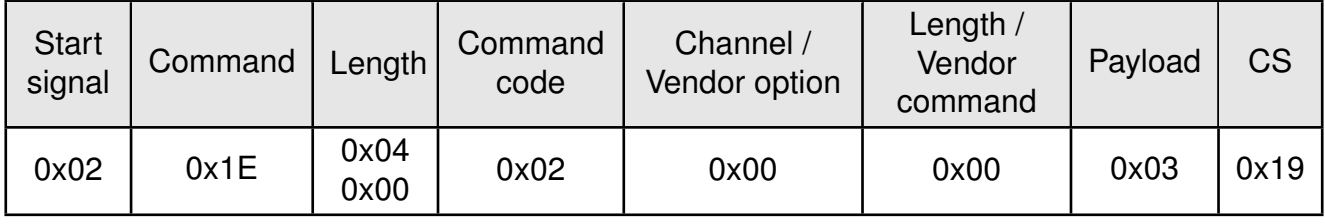

Response:

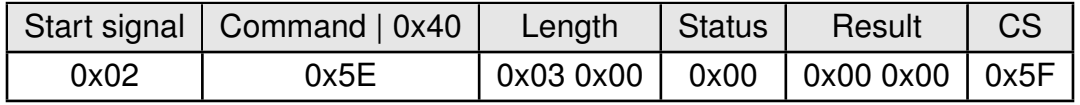

See the previous example to stop the test again.

#### **7.6.2.4. Example: Set TX power to -4 dBm**

Set the TX power to -4 dBm (0xFC in two's complement notation):

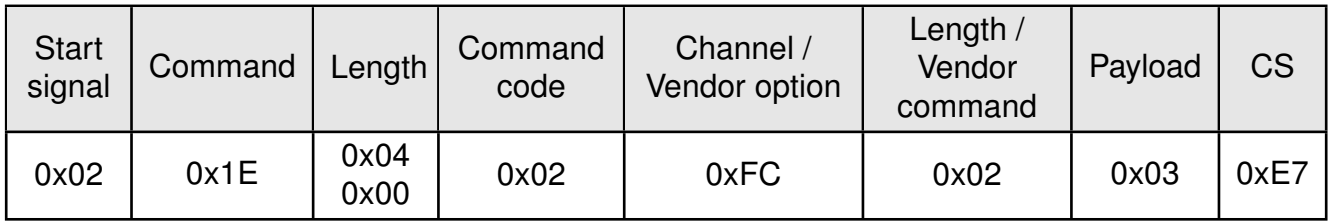

Response:

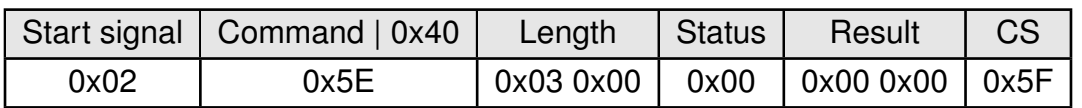

## **User manual Proteus-III-SPI**

## **7.6.2.5. Example: Set PHY to 2 MBit mode**

Set the phy to 2 MBit mode:

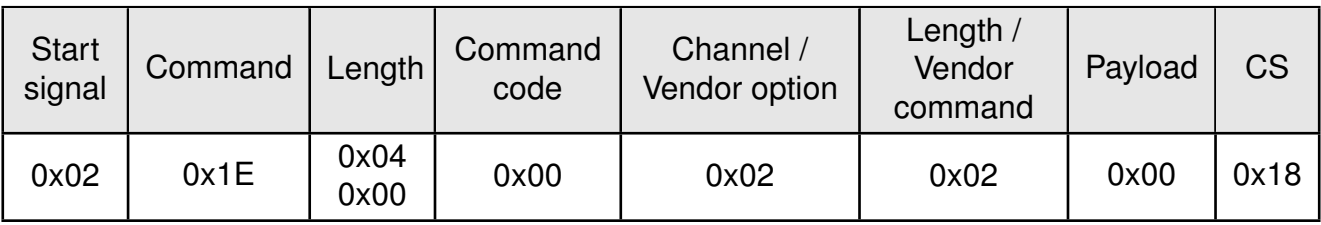

Response:

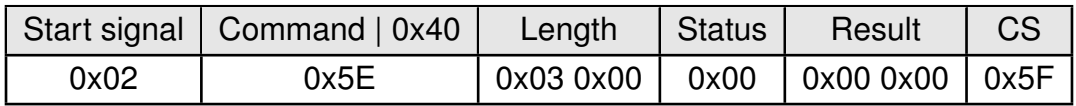

**User manual Proteus-III-SPI**

# **7.7. Switching GPIOs by remote control**

This chapter contains the commands to use the GPIO feature of the Proteus-III-SPI. Please refer to chapter [10](#page-178-0) for a detailed description.

## <span id="page-100-0"></span>**7.7.1. CMD\_GPIO\_LOCAL\_WRITECONFIG\_REQ**

This command configures the free GPIOs of the radio module. This is necessary to allow local and remote GPIO control. As the configuration is stored in flash, it is retained after restarting the device.

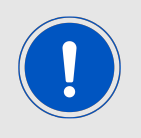

The flash memory used to store these settings has a limited count of write cycles of minimum 10.000. Try to avoid performing periodic [CMD\\_GPIO\\_LOCAL\\_](#page-100-0) [WRITECONFIG\\_REQ](#page-100-0) as each command will use one write cycle.

<span id="page-100-1"></span>Format:

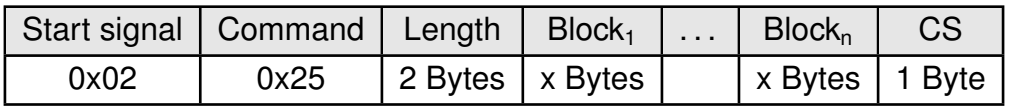

Response ([CMD\\_GPIO\\_LOCAL\\_WRITECONFIG\\_CNF](#page-100-1)):

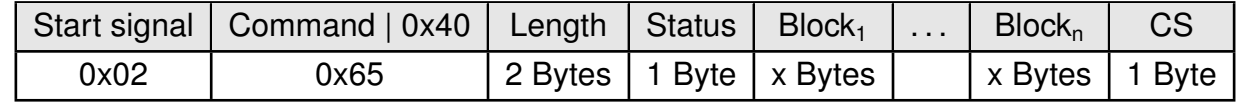

Status:

**0x00:** Request received and processed

**0x01:** Operation failed

**0xFF:** Operation not permitted

#### **CMD\_GPIO\_LOCAL\_WRITECONFIG\_REQ block structure**

Each **Block** has the following format:

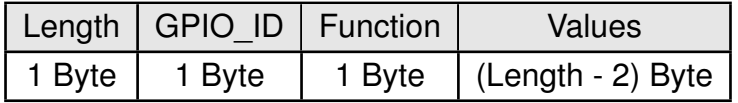

**Length:** Length of the subsequent bytes in this block

**GPIO ID:** ID of the GPIO, see chapter [10.2](#page-184-0)

#### **Function:**

- **0x00:** GPIO disconnected
- **0x01:** GPIO works as input
- **0x02:** GPIO works as output
- **0x03:** GPIO works as PWM

## **Values:**

- if **Function** is disconnected, Length is 0x03: **0x00:** value field must use 0x00.
- if **Function** is input, Length is 0x03: **0x00:** GPIO has no pull resistor **0x01:** GPIO has internal pull down resistor **0x02:** GPIO has internal pull up resistor
- if **Function** is output, Length is 0x03: **0x00:** GPIO is output LOW **0x01:** GPIO is output HIGH
- if **Function** is PWM, Length is 0x05 (see chapter [10.1](#page-183-0)): **Byte 0 and 1:** LSB first uint16 PWM period in ms (1 - 500 ms) **Byte 2:** Ratio (0x00=0%,. . . , 0xFE=100%)

## **CMD\_GPIO\_LOCAL\_WRITECONFIG\_CNF block structure**

Each **Block** has the following format:

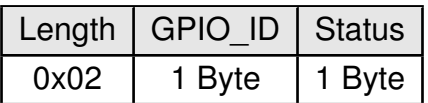

**Length:** Length of the subsequent bytes in this block

**GPIO ID:** ID of the GPIO, see chapter [10.2](#page-184-0)

#### **Status:**

**0x00:** Success **0x01:** Failed

## **7.7.1.1. Example: Configure two GPIOs to output high**

Configure the GPIOs with ID **0x01** and **0x02** to output high:

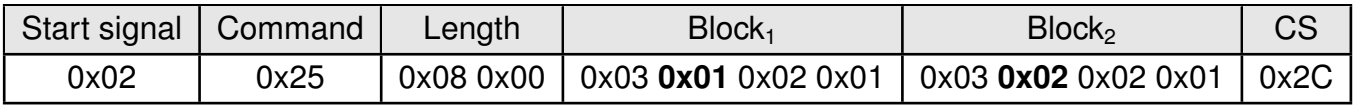

Response:

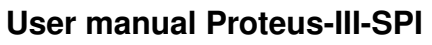

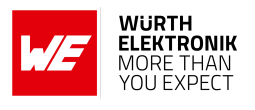

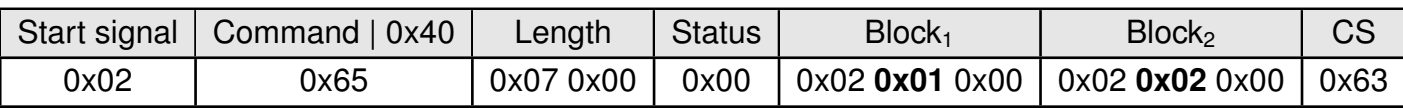

Configured both GPIOs with success.

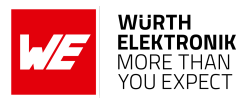

## **7.7.2. CMD\_GPIO\_LOCAL\_READCONFIG\_REQ**

<span id="page-103-0"></span>This command reads the current configuration of the free GPIOs of the radio module. Format:

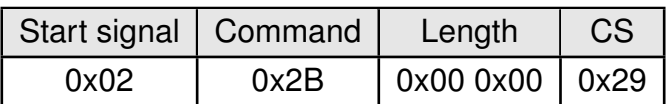

Response ([CMD\\_GPIO\\_LOCAL\\_READCONFIG\\_CNF](#page-103-0)):

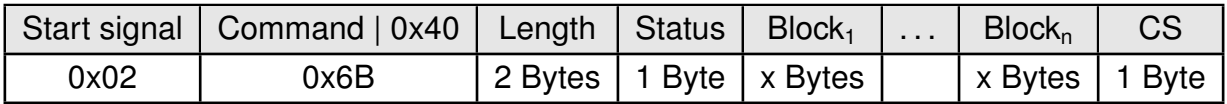

Status:

- **0x00:** Request received and processed
- **0x01:** Operation failed
- **0xFF:** Operation not permitted

#### **CMD\_GPIO\_LOCAL\_READCONFIG\_CNF block structure**

Each **Block** has the following format:

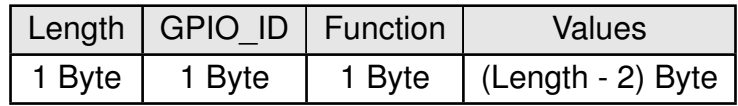

**Length:** Length of the subsequent bytes in this block

**GPIO ID:** ID of the GPIO, see chapter [10.2](#page-184-0)

#### **Function:**

- **0x00:** GPIO is disconnected
- **0x01:** GPIO works as input
- **0x02:** GPIO works as output
- **0x03:** GPIO works as PWM

**Values:**

- if **Function** is disconnected, Length is 0x02: **Values** field is not used in this block
- if **Function** is input, Length is 0x03: **0x00:** GPIO has no pull resistor **0x01:** GPIO has pull down resistor

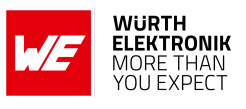

**0x02:** GPIO has pull up resistor

- if **Function** is output, Length is 0x03: **0x00:** GPIO is output LOW **0x01:** GPIO is output HIGH
- if **Function** is PWM, Length is 0x05 (see chapter [10.1](#page-183-0)): **Byte 0 and 1:** LSB first uint16 PWM period in ms (1 - 500 ms) **Byte 2:** Ratio (0x00=0%,. . . , 0xFE=100%)

## **7.7.2.1. Example: Read the current GPIO configuration**

Read the current configuration:

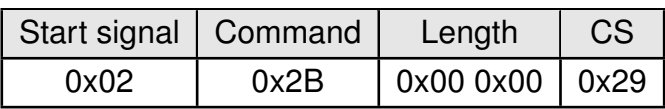

Response:

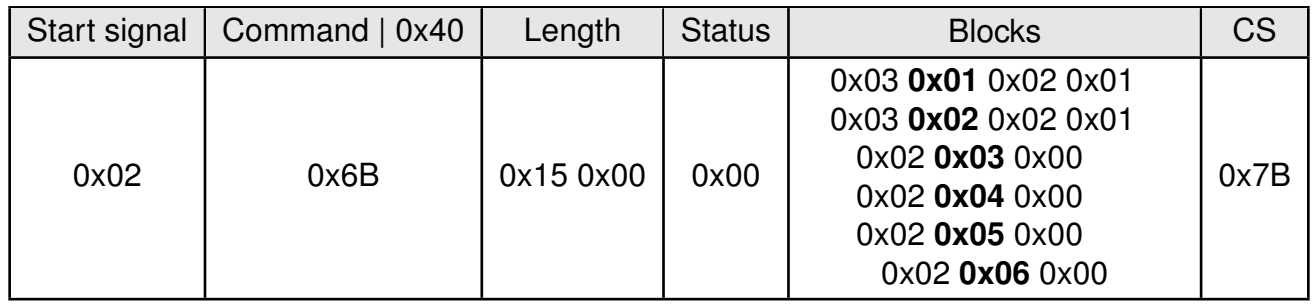

The GPIOs with GPIO\_ID **0x01** and **0x02** are output high. The remaining GPIOs with GPIO\_ID **0x03**,**0x04**,**0x05** and **0x06** are not configured.

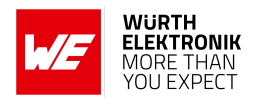

## <span id="page-105-0"></span>**7.7.3. CMD\_GPIO\_REMOTE\_WRITECONFIG\_REQ**

This command configures the free GPIOs of the connected remote device. This is necessary to allow remote GPIO control. As the configuration is stored in flash, it is retained after restarting the device. This command can be run successfully only if the remote device is connected via Bluetooth® LE.

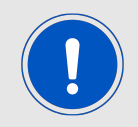

The flash memory used to store these settings has a limited count of write cycles of minimum 10.000. Try to avoid performing periodic [CMD\\_GPIO\\_REMOTE\\_](#page-105-0) [WRITECONFIG\\_REQ](#page-105-0) as each command will use one write cycle.

<span id="page-105-1"></span>Format:

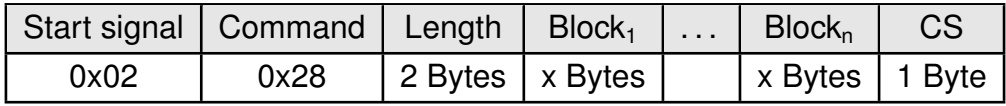

Response ([CMD\\_GPIO\\_REMOTE\\_WRITECONFIG\\_CNF](#page-105-1)):

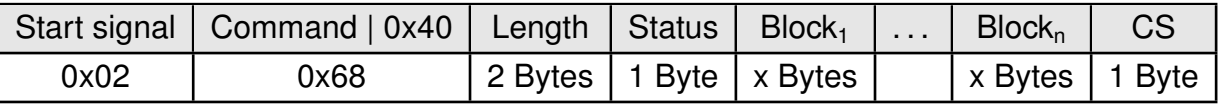

Status:

- **0x00:** Request received and processed
- **0x01:** Operation failed
- **0xFF:** Operation not permitted

#### **CMD\_GPIO\_REMOTE\_WRITECONFIG\_REQ block structure**

Each **Block** has the following format:

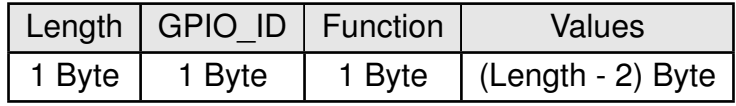

**Length:** Length of the subsequent bytes in this block

**GPIO ID:** ID of the GPIO, see chapter [10.2](#page-184-0)

#### **Function:**

- **0x00:** GPIO disconnected
- **0x01:** GPIO works as input
- **0x02:** GPIO works as output

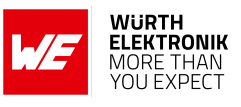

**0x03:** GPIO works as PWM

#### **Values:**

- if **Function** is disconnected, Length is 0x03: **0x00:** value field must use 0x00.
- if **Function** is input, Length is 0x03: **0x00:** GPIO has no pull resistor **0x01:** GPIO has internal pull down resistor **0x02:** GPIO has internal pull up resistor
- if **Function** is output, Length is 0x03: **0x00:** GPIO is output LOW **0x01:** GPIO is output HIGH
- if **Function** is PWM, Length is 0x05 (see chapter [10.1](#page-183-0)): **Byte 0 and 1:** LSB first uint16 PWM period in ms (1 - 500 ms) **Byte 2:** Ratio (0x00=0%,. . . , 0xFE=100%)

#### **CMD\_GPIO\_REMOTE\_WRITECONFIG\_CNF block structure**

Each **Block** has the following format:

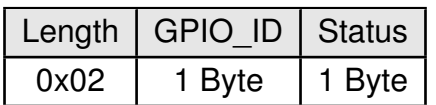

**Length:** Length of the subsequent bytes in this block

**GPIO ID:** ID of the GPIO, see chapter [10.2](#page-184-0)

**Status:**

**0x00:** Success

**0x01:** Failed

**0xFF:** Remote configuration not allowed (blocked by the user setting [CFG\\_Flags](#page-162-0) of the remote device)

#### **7.7.3.1. Example: Configure two GPIOs of the connected remote device to output high**

Configure the GPIOs with ID **0x01** and **0x02** to output high:

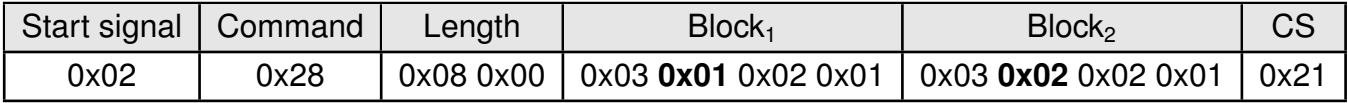

Response:

## **User manual Proteus-III-SPI**

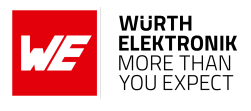

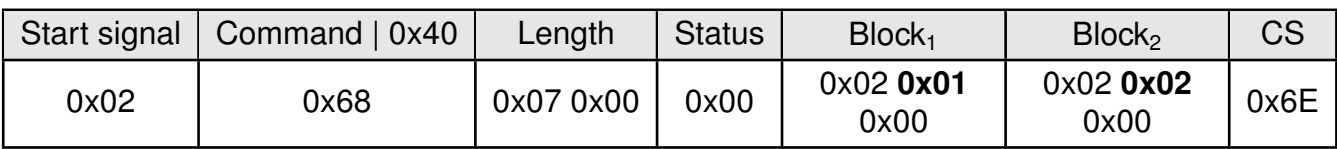

Configured both GPIOs with success.
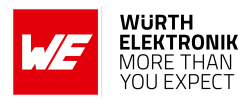

# <span id="page-108-1"></span>**7.7.4. CMD\_GPIO\_REMOTE\_READCONFIG\_REQ**

This command reads the current configuration of the free GPIOs of the connected remote device.

<span id="page-108-0"></span>Format:

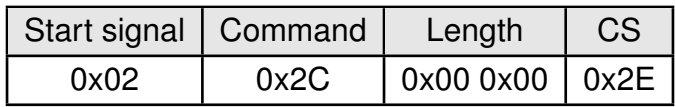

Response ([CMD\\_GPIO\\_REMOTE\\_READCONFIG\\_CNF](#page-108-0)):

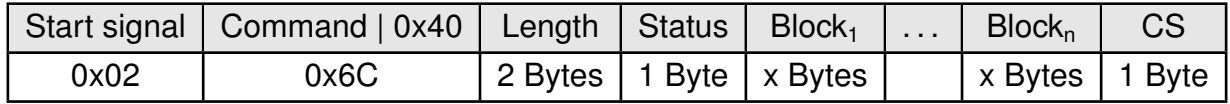

Status:

**0x00:** Request received and processed

**0x01:** Operation failed

**0xFF:** Operation not permitted

#### **CMD\_GPIO\_REMOTE\_READCONFIG\_CNF block structure**

Each **Block** has the following format:

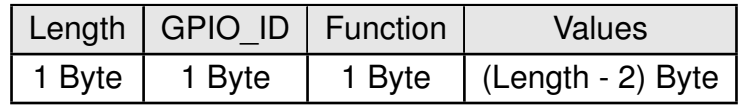

**Length:** Length of the subsequent bytes in this block

**GPIO ID:** ID of the GPIO, see chapter [10.2](#page-184-0)

**Function:**

- **0x00:** GPIO is disconnected
- **0x01:** GPIO works as input
- **0x02:** GPIO works as output
- **0x03:** GPIO works as PWM

**Values:**

- if **Function** is disconnected, Length is 0x02: **Values** field is not used in this block
- if **Function** is input, Length is 0x03: **0x00:** GPIO has no pull resistor

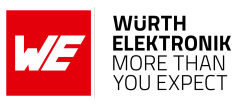

**0x01:** GPIO has pull down resistor **0x02:** GPIO has pull up resistor

- if **Function** is output, Length is 0x03:
	- **0x00:** GPIO is output LOW **0x01:** GPIO is output HIGH
- if **Function** is PWM, Length is 0x05 (see chapter [10.1](#page-183-0)): **Byte 0 and 1:** LSB first uint16 PWM period in ms (1 - 500 ms) **Byte 2:** Ratio (0x00=0%,. . . , 0xFE=100%)

# **7.7.4.1. Example: Read the current GPIO configuration of the connected remote device**

Read the current GPIO configuration of the connected remote device:

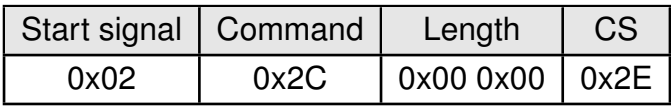

Response:

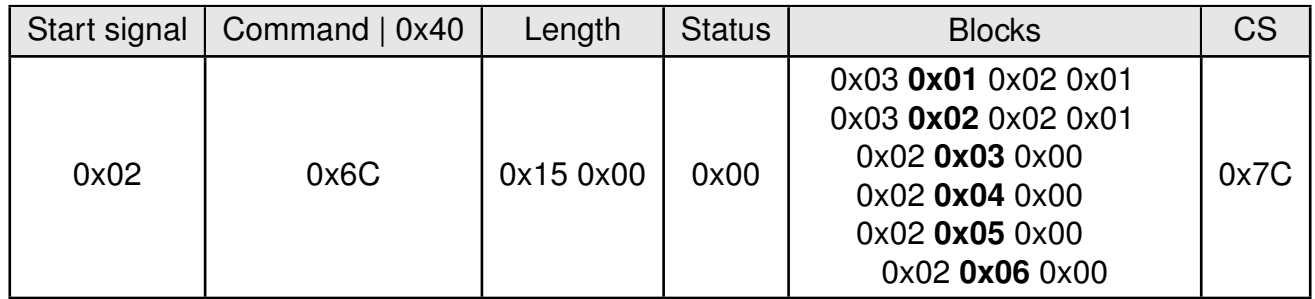

The GPIOs with GPIO\_ID **0x01** and **0x02** are output high. The remaining GPIOs with GPIO\_ID **0x03**,**0x04**,**0x05** and **0x06** are not configured.

# **User manual Proteus-III-SPI**

# <span id="page-110-1"></span>**7.7.5. CMD\_GPIO\_REMOTE\_WRITE\_REQ**

This command writes the free GPIOs of the remote device. This command can be only run successfully if the respective pins of the remote device have been configured as output pins before and the remote device is connected via Bluetooth<sup>®</sup> LE. Format:

<span id="page-110-0"></span>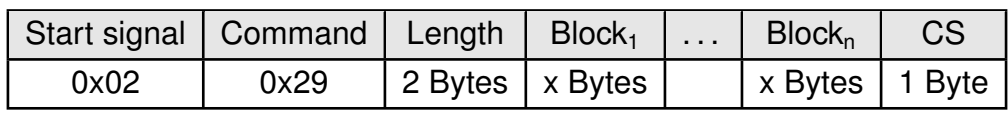

Response ([CMD\\_GPIO\\_REMOTE\\_WRITE\\_CNF](#page-110-0)):

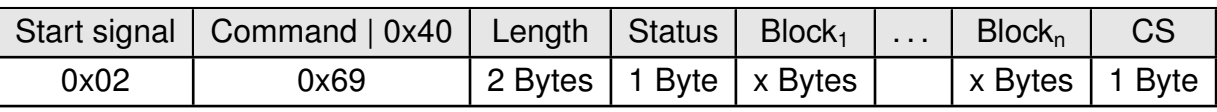

Status:

**0x00:** Request received and processed

**0x01:** Operation failed

**0xFF:** Operation not permitted (i.e. no device connected via Bluetooth<sup>®</sup> LE)

### **CMD\_GPIO\_REMOTE\_WRITE\_REQ block structure**

Each **Block** has the following format:

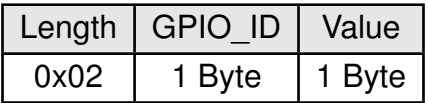

**Length:** Length of the subsequent bytes in this block

**GPIO\_ID:** ID of the GPIO, see chapter [10.2](#page-184-0)

**Value:**

- if **Function** is output **0x00:** Set GPIO to LOW **0x01:** Set GPIO to HIGH
- if **Function** is PWM **Byte 0:** Ratio (0x00=0%,. . . , 0xFE=100%)

# **CMD\_GPIO\_REMOTE\_WRITE\_CNF block structure**

Each **Block** has the following format:

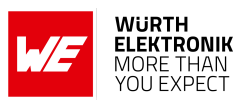

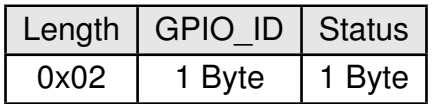

**Length:** Length of the subsequent bytes in this block

**GPIO\_ID:** ID of the GPIO, see chapter [10.2](#page-184-0)

#### **Status:**

**0x00:** Success

**0x01:** Failed

#### **7.7.5.1. Example: Set a remote output GPIO to low**

Set the output GPIO (GPIO\_ID **0x01**) of the connected remote device to low:

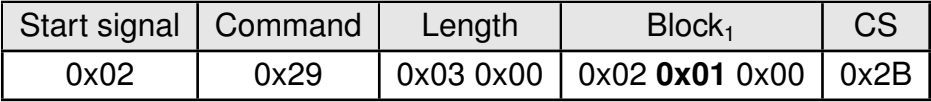

Response:

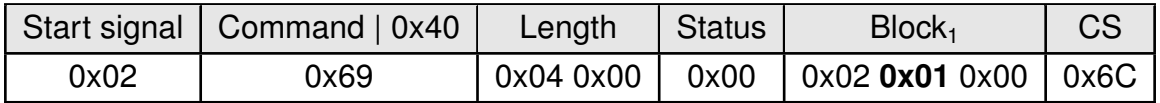

Successfully set GPIO with GPIO\_ID **0x01** to low.

# **User manual Proteus-III-SPI**

# <span id="page-112-1"></span>**7.7.6. CMD\_GPIO\_REMOTE\_READ\_REQ**

<span id="page-112-0"></span>This command reads the free GPIOs of the remote device. This command can be only run successfully if the respective pins of the remote device have been configured as output or input pins before and the remote device is connected via Bluetooth® LE. Format:

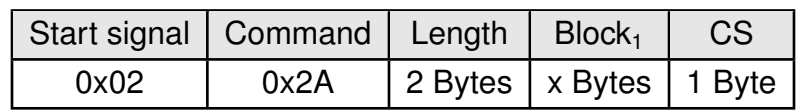

Response ([CMD\\_GPIO\\_REMOTE\\_READ\\_CNF](#page-112-0)):

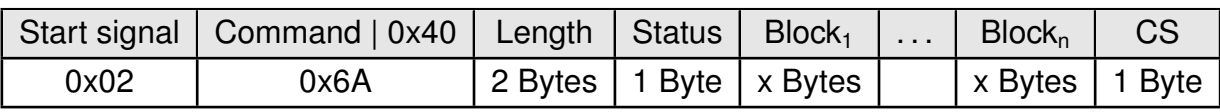

Status:

**0x00:** Request received and processed

**0x01:** Operation failed

**OXFF:** Operation not permitted (i.e. no device connected via Bluetooth<sup>®</sup> LE)

### **CMD\_GPIO\_REMOTE\_READ\_REQ block structure**

Each **Block** has the following format:

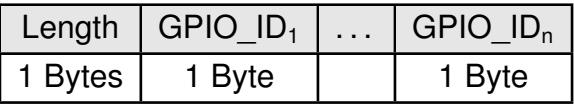

**Length:** Length of the subsequent bytes in this block

**GPIO\_ID:** ID of the GPIO, see chapter [10.2](#page-184-0)

# **CMD\_GPIO\_REMOTE\_READ\_CNF block structure**

Each **Block** has the following format:

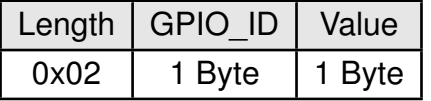

**Length:** Length of the subsequent bytes in this block

**GPIO ID:** ID of the GPIO, see chapter [10.2](#page-184-0)

**Value:**

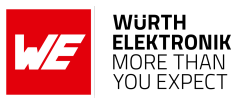

- if **Function** is output or input
	- **0x00:** The remote GPIO is LOW.
	- **0x01:** The remote GPIO is HIGH.
	- **0xFF:** Failed reading remote GPIO value.
- if **Function** is PWM **0xFF:** Failed reading remote GPIO value. **Other:** Ratio (0x00=0%,. . . , 0xFE=100%)

# **7.7.6.1. Example: Read the values of remote GPIOs**

Read the value of the GPIOs with GPIO\_ID **0x01** and **0x02** of the connected remote device:

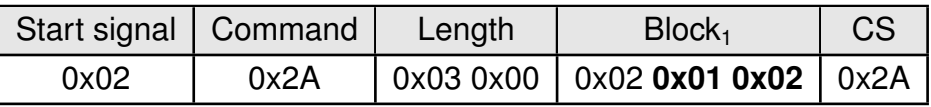

Response:

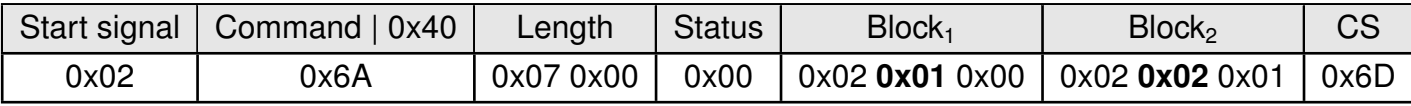

Successfully read the values of the remote GPIOs with GPIO\_ID **0x01** (GPIO is low) and **0x02** (GPIO is high).

**User manual Proteus-III-SPI**

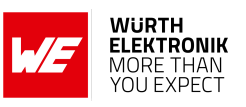

# <span id="page-114-1"></span>**7.7.7. CMD\_GPIO\_LOCAL\_WRITE\_REQ**

This command writes the free GPIOs of the local device. This command can be only run successfully if the respective pins of the local device have been configured as output pins before.

<span id="page-114-0"></span>Format:

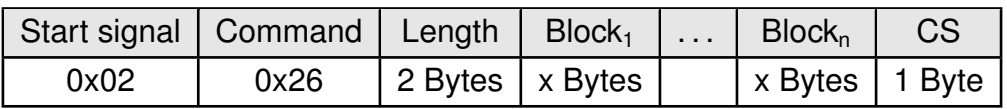

Response ([CMD\\_GPIO\\_LOCAL\\_WRITE\\_CNF](#page-114-0)):

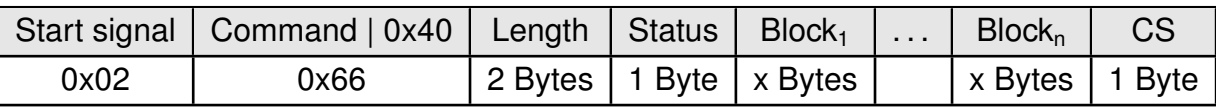

Status:

**0x00:** Request received and processed

**0x01:** Operation failed

**0xFF:** Operation not permitted (i.e. no device connected via Bluetooth<sup>®</sup> LE)

### **CMD\_GPIO\_LOCAL\_WRITE\_REQ block structure**

Each **Block** has the following format:

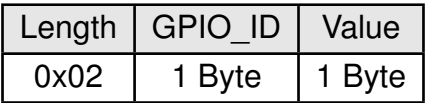

**Length:** Length of the subsequent bytes in this block

**GPIO\_ID:** ID of the GPIO, see chapter [10.2](#page-184-0)

**Value:**

- if **Function** is output **0x00:** Set GPIO to LOW **0x01:** Set GPIO to HIGH
- if **Function** is PWM **Byte 0:** Ratio (0x00=0%,. . . , 0xFE=100%)

# **CMD\_GPIO\_LOCAL\_WRITE\_CNF block structure**

Each **Block** has the following format:

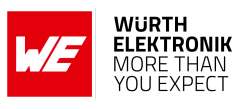

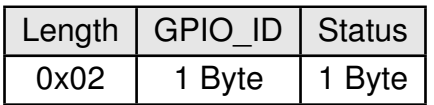

**Length:** Length of the subsequent bytes in this block

**GPIO\_ID:** ID of the GPIO, see chapter [10.2](#page-184-0)

#### **Status:**

**0x00:** Success

**0x01:** Failed

#### **7.7.7.1. Example: Set a local output GPIO to low**

Set the output GPIO (GPIO\_ID **0x01**) of the local device to low:

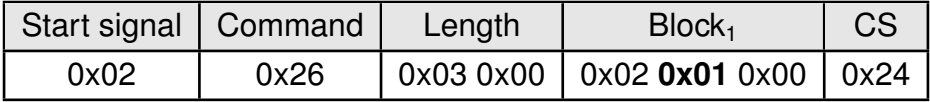

Response:

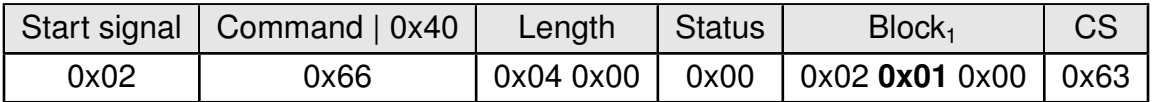

Successfully set GPIO with GPIO\_ID **0x01** to low.

#### **User manual Proteus-III-SPI**

### <span id="page-116-2"></span>**7.7.8. CMD\_GPIO\_LOCAL\_READ\_REQ**

This command reads the free GPIOs of the local device. This command can be only run successfully if the respective pins of the local device have been configured as output or input pins before.

<span id="page-116-0"></span>Format:

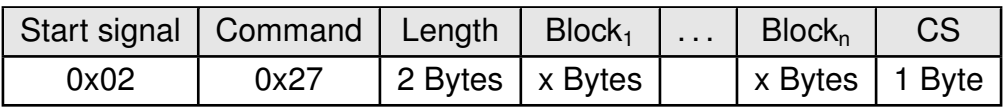

Response ([CMD\\_GPIO\\_LOCAL\\_READ\\_CNF](#page-116-0)):

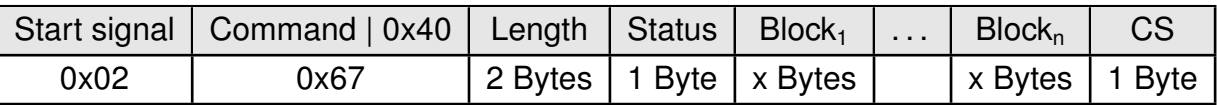

Status:

**0x00:** Request received and processed

**0x01:** Operation failed

**0xFF:** Operation not permitted (i.e. no device connected via Bluetooth<sup>®</sup> LE)

#### **CMD\_GPIO\_LOCAL\_READ\_REQ block structure**

Each **Block** has the following format:

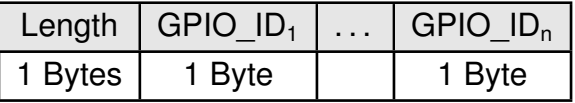

**Length:** Length of the subsequent bytes in this block

**GPIO\_ID:** ID of the GPIO, see chapter [10.2](#page-184-0)

### <span id="page-116-1"></span>**CMD\_GPIO\_LOCAL\_READ\_CNF block structure**

Each **Block** has the following format:

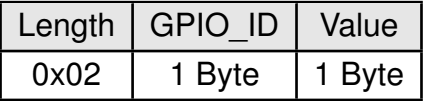

**Length:** Length of the subsequent bytes in this block

**GPIO ID:** ID of the GPIO, see chapter [10.2](#page-184-0)

**Value:**

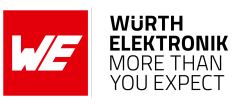

- if **Function** is output or input **0x00:** The remote GPIO is LOW. **0x01:** The remote GPIO is HIGH. **0xFF:** Failed reading GPIO value.
- if **Function** is PWM **0xFF:** Failed reading GPIO value. **Other:** Ratio (0x00=0%,. . . , 0xFE=100%)

### **7.7.8.1. Example: Read the values of local GPIOs**

Read the value of the GPIOs with GPIO\_ID **0x01** and **0x02** of the local device:

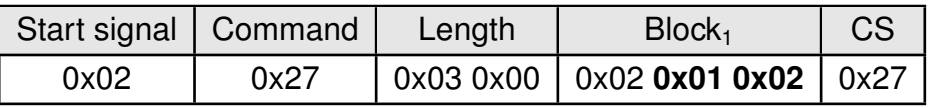

Response:

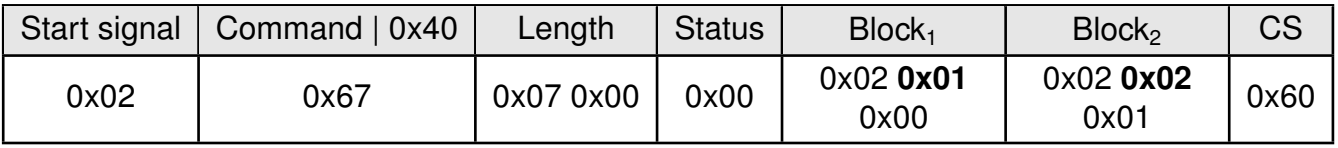

Successfully read the values of the local GPIOs with GPIO\_ID **0x01** (GPIO is low) and **0x02** (GPIO is high).

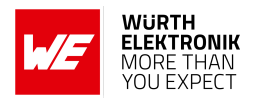

### <span id="page-118-0"></span>**7.7.9. CMD\_GPIO\_REMOTE\_WRITECONFIG\_IND**

This command indicates that the remote device has written the free GPIOs of the radio module.

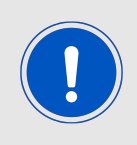

Please note that only the GPIOs are part of this message, that have been configured successfully. Failed attempts of GPIO configurations will not be indicated by this message.

Format:

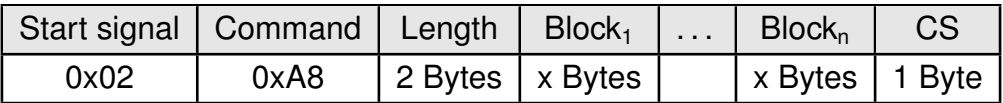

The **Block** structure is as defined in [CMD\\_GPIO\\_REMOTE\\_WRITECONFIG\\_REQ block structure](#page-105-0).

#### **7.7.9.1. Example: Two GPIOs have been configured by the connected remote device to output high**

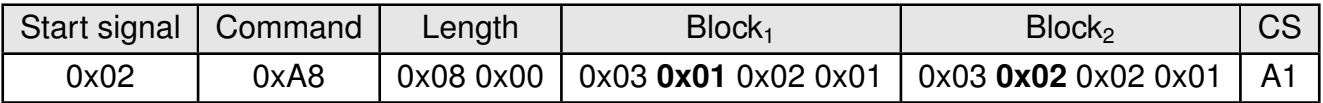

The two GPIOs with ID **0x01** and **0x02** have been configured by the connected remote device to output high.

# **User manual Proteus-III-SPI**

# <span id="page-119-0"></span>**7.7.10. CMD\_GPIO\_REMOTE\_WRITE\_IND**

This command indicates that the remote device has written the free GPIOs of the radio module.

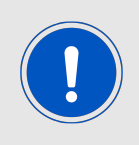

Please note that only the GPIOs are part of this message, that have been updated successfully. Failed attempts of GPIO updates will not be indicated by this message.

Format:

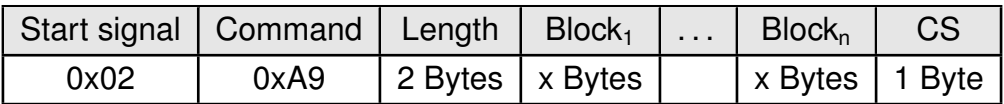

The **Block** structure is as defined in [CMD\\_GPIO\\_LOCAL\\_READ\\_CNF block structure](#page-116-1).

#### **7.7.10.1. Example: GPIOs have been written via remote access**

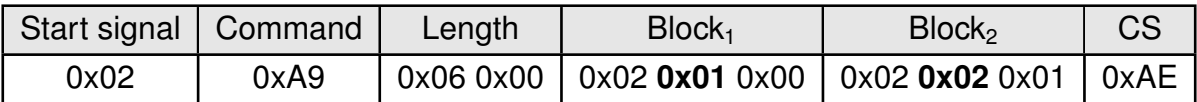

The remote device has written the GPIOs with GPIO\_ID **0x01** (GPIO is low) and **0x02** (GPIO is high).

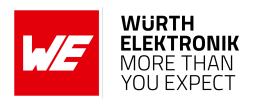

### <span id="page-120-0"></span>**7.7.11. CMD\_GPIO\_LOCAL\_WRITE\_IND**

This command indicates that the GPIOs of the remote device have been written by its local host.

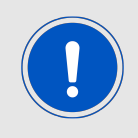

Please note that only the GPIOs are part of this message, that have been updated successfully. Failed attempts of GPIO updates will not be indicated by this message.

Format:

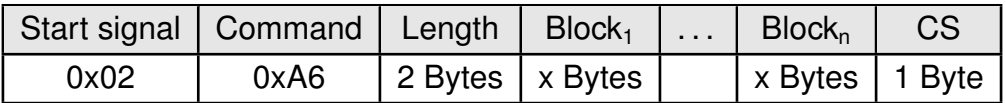

The **Block** is of structure as defined in [CMD\\_GPIO\\_LOCAL\\_READ\\_CNF block structure](#page-116-1) .

#### **7.7.11.1. Example: GPIOs of the remote device have been written by its local host**

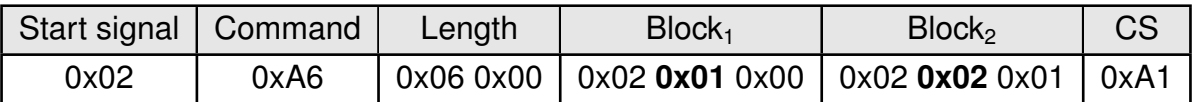

The GPIOs with GPIO\_ID **0x01** (GPIO is low) and **0x02** (GPIO is high) of the radio module have been written by its local host.

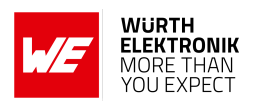

# **7.8. Message overview**

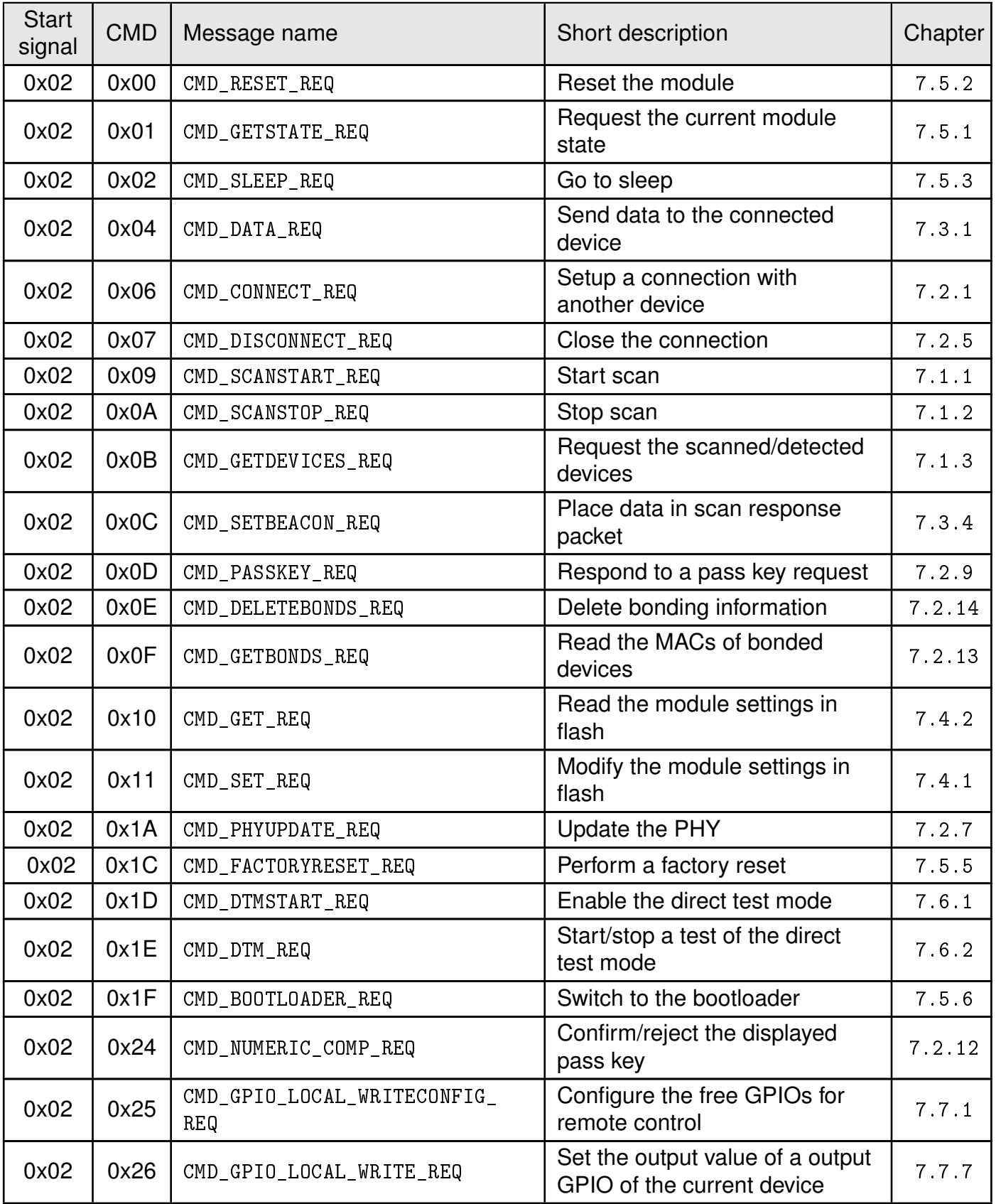

### **WIRELESS CONNECTIVITY & SENSORS User manual Proteus-III-SPI**

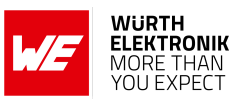

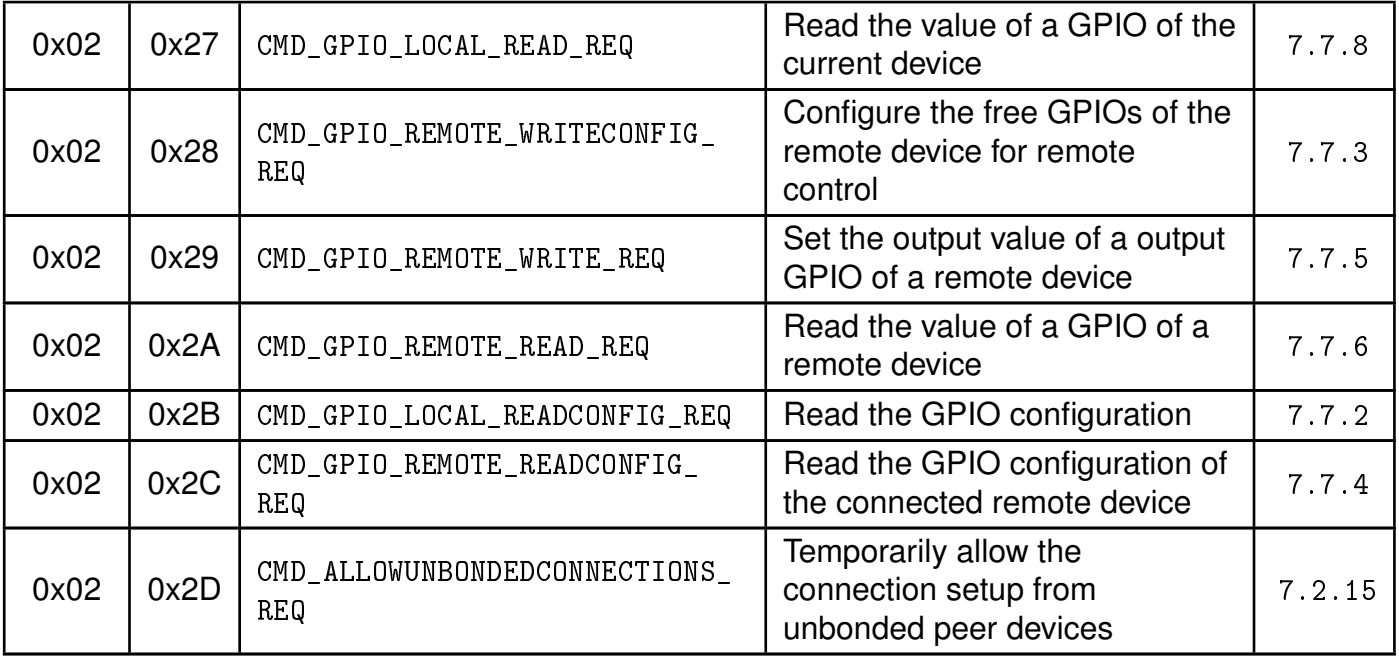

#### Table 68: Message overview: Requests

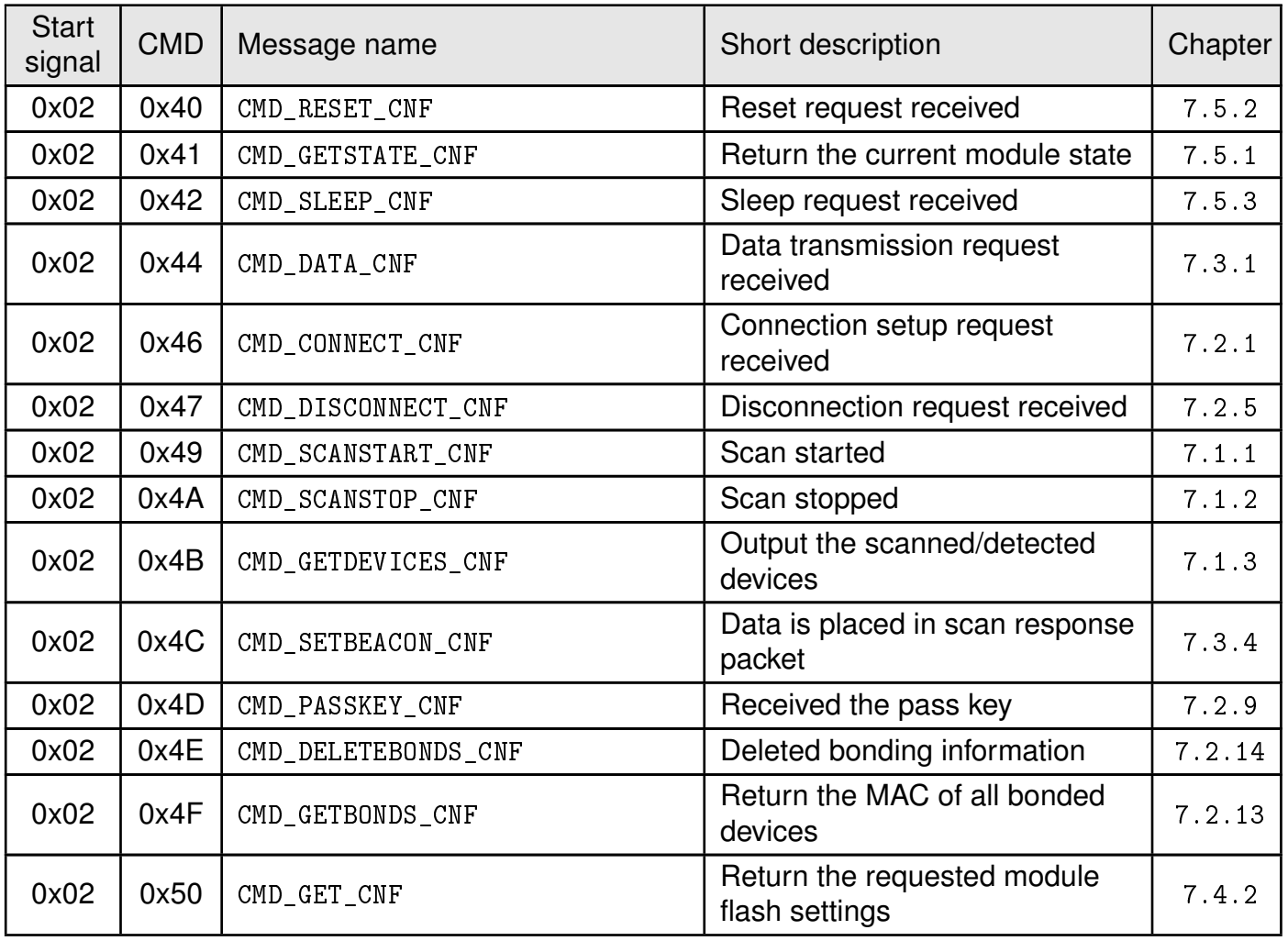

### **WIRELESS CONNECTIVITY & SENSORS**

### **User manual Proteus-III-SPI**

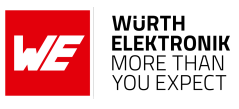

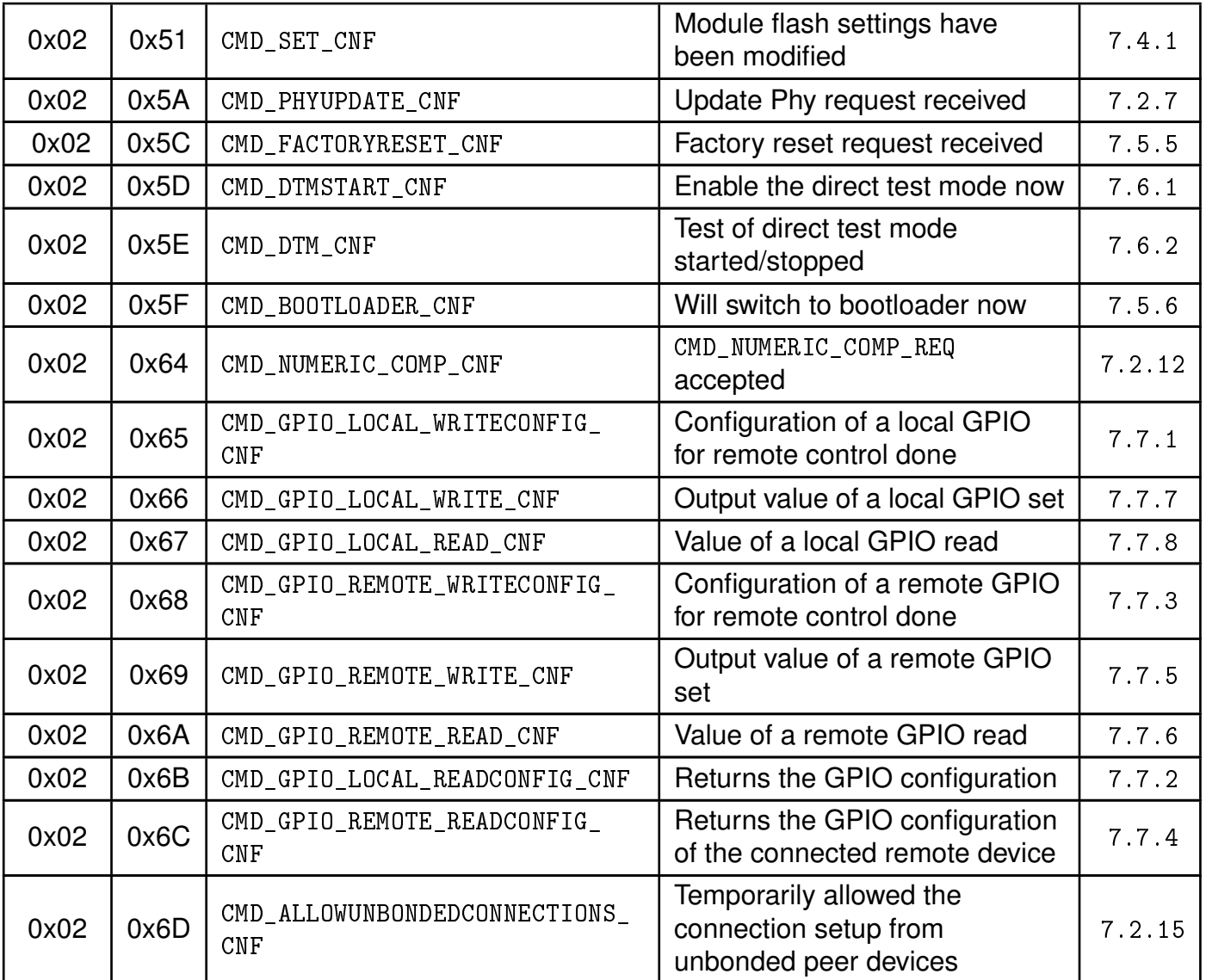

Table 69: Message overview: Confirmations

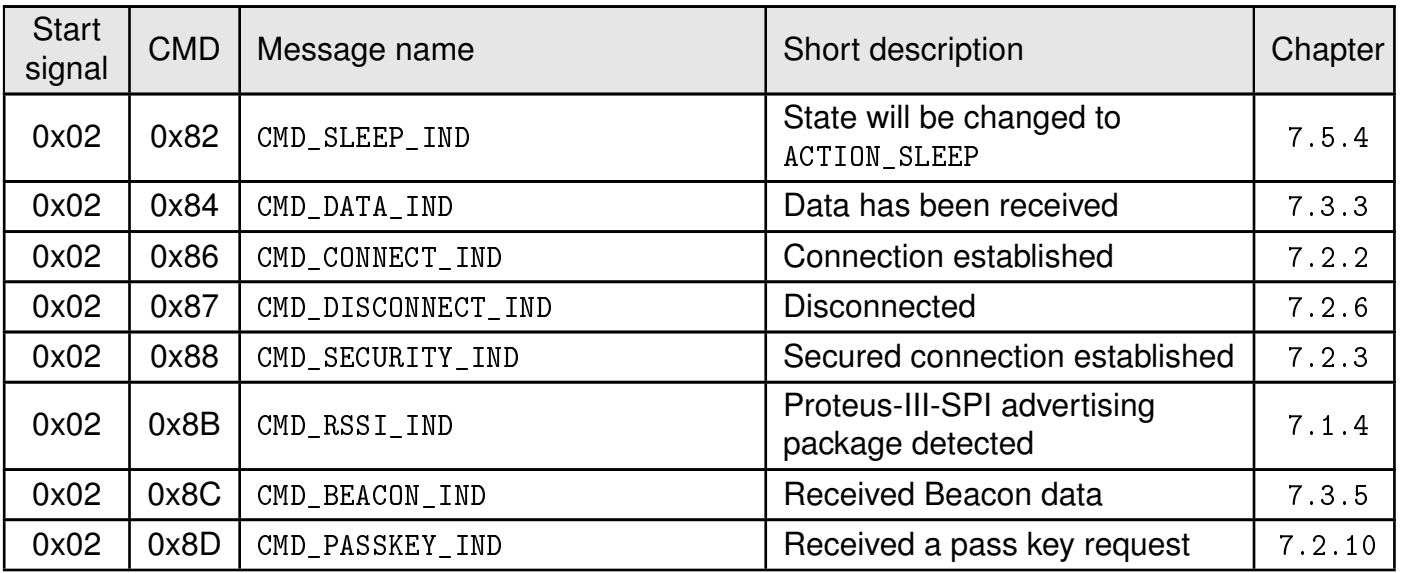

# **WIRELESS CONNECTIVITY & SENSORS**

**User manual Proteus-III-SPI**

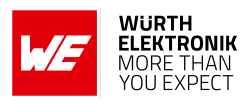

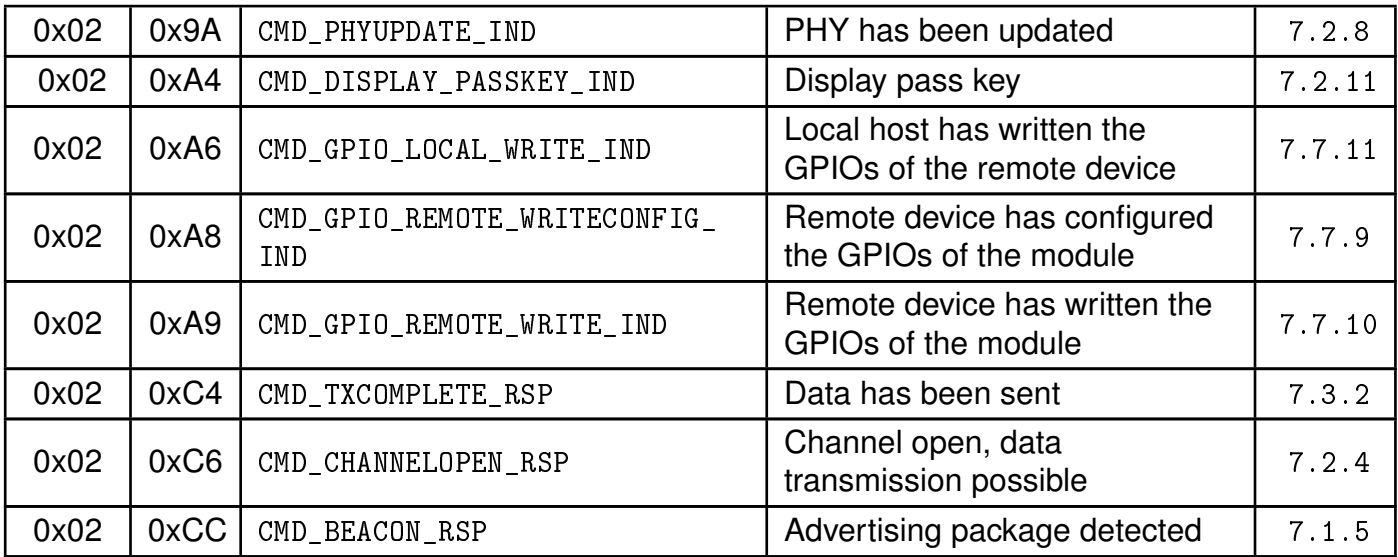

Table 70: Message overview: Indications

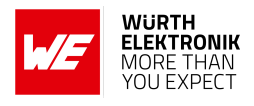

# **8. UserSettings - Module configuration values**

The settings described in this chapter are stored permanently in the module's flash memory. Depending on their corresponding permissions, their current values can be read out by the [CMD\\_GET\\_REQ](#page-88-0) command or modified by the [CMD\\_SET\\_REQ](#page-86-0) command. To do so the corresponding settings index is used, which can be found in the primary table of each setting description.

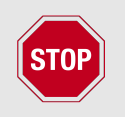

The validity of the specified parameters is not verified. Incorrect values can result in device malfunction.

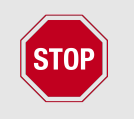

After the modification of the non-volatile parameters, a reset will be necessary for the changes to be applied.

# <span id="page-125-0"></span>**8.1. FS\_DeviceInfo: Read the chip type and OS version**

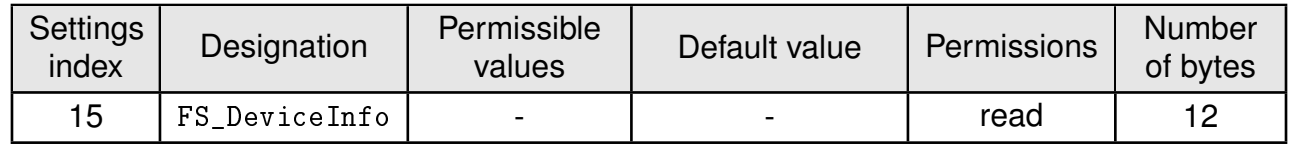

This setting contains information about the chip type and the OS version. The value of [FS\\_](#page-125-0) [DeviceInfo](#page-125-0) is composed of the following 4 sub parameters (ordered by appearance in the response):

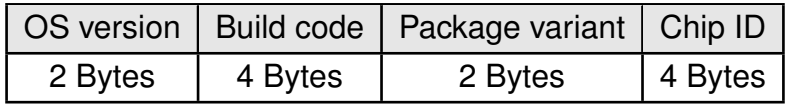

OS version:

**0x00B6 :** Softdevice S140 6.1.1.

**0x00C1 :** Softdevice S140 7.0.0.

**0x00CA :** Softdevice S140 7.0.1.

Package variant:

**0x2004:** QFN - QI

**0x2005:** WLCSP - CK

Chip ID:

**0x00052840:** nRF52840

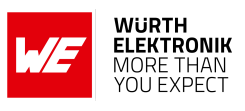

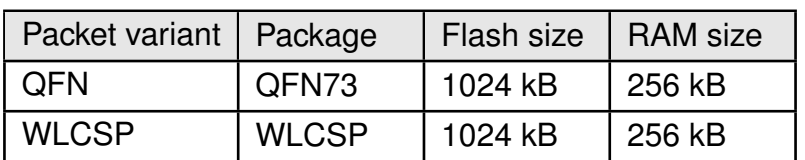

Table 71: nRF52840 IC revision overview

#### **8.1.1. Example 1**

Request the device info of the module using [CMD\\_GET\\_REQ](#page-88-0) with settings index 15

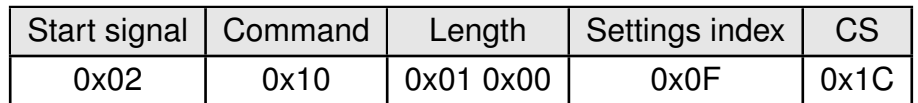

Response [CMD\\_GET\\_CNF](#page-88-1): Successfully read out the device info (with Byte order changed to MSB first):

OS version = 0x00B6 (Softdevice S140 6.1.1)

Build code = 0x41414300 (AAC0)

Package variant =  $0x2004$  (QFN)

Chip  $ID = 0x00052840$ 

Please note that LSB is transmitted first in case of parameters with more than 1 Byte length.

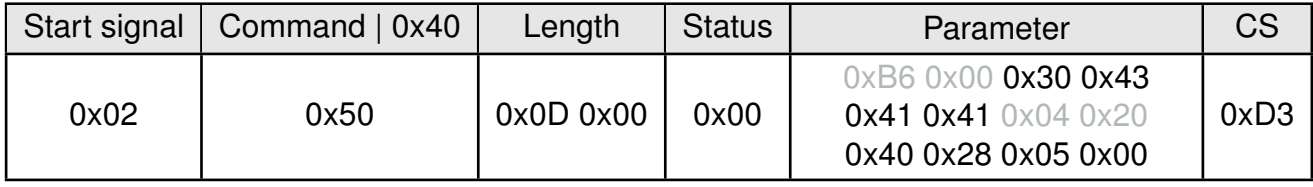

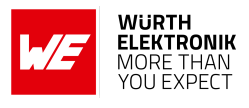

# <span id="page-127-0"></span>**8.2. FS\_FWVersion: Read the firmware version**

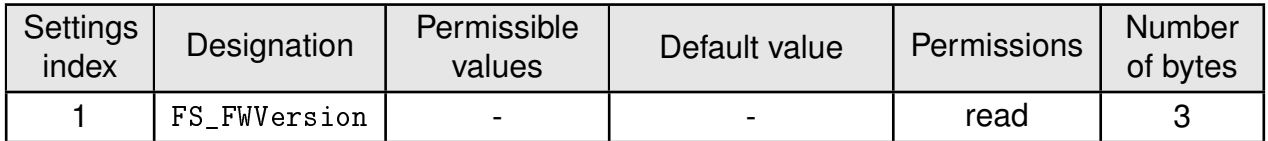

This setting contains the firmware version of the module.

### **8.2.1. Example 1**

Request the firmware version of the module using [CMD\\_GET\\_REQ](#page-88-0) with settings index 1

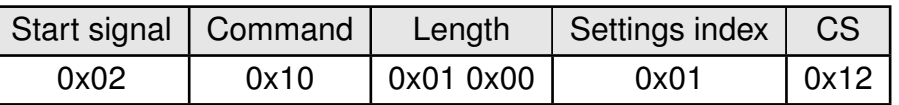

Response [CMD\\_GET\\_CNF](#page-88-1): Successfully read out the firmware version, for this example it is 0x000001 so "1.0.0" (with the parameter reverted to MSB first).

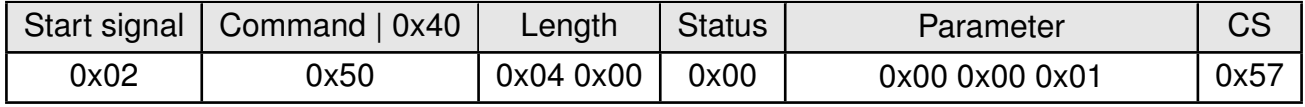

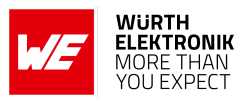

# <span id="page-128-0"></span>**8.3. FS\_MAC: Read the MAC address**

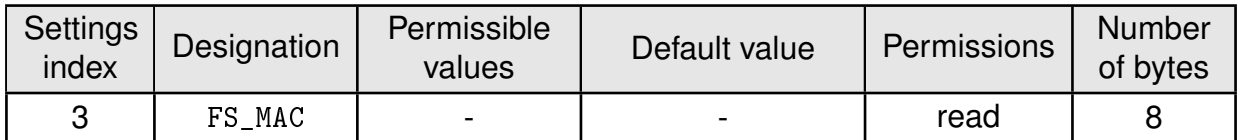

This setting contains the unique MAC address of the module.

# **8.3.1. Example 1**

Request the MAC address of the module using [CMD\\_GET\\_REQ](#page-88-0) with settings index 3

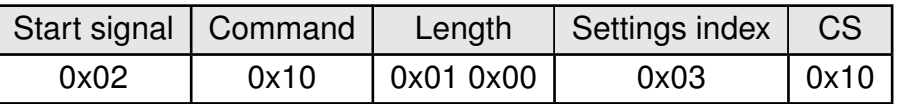

Response [CMD\\_GET\\_CNF](#page-88-1): Successfully read out the MAC address 0x55 0x93 0x19 0x6E 0x5B 0x87 0x01 0x38

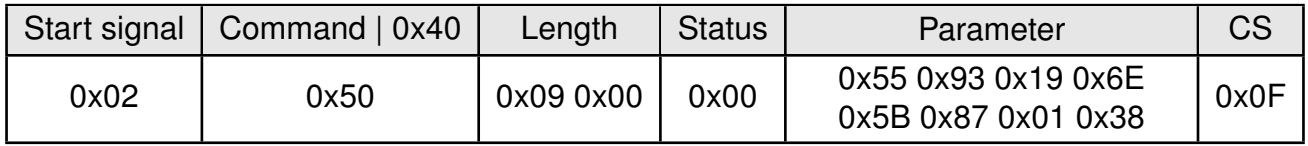

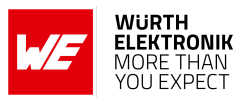

# <span id="page-129-0"></span>**8.4. FS\_BTMAC: Modify the Bluetooth conform MAC address**

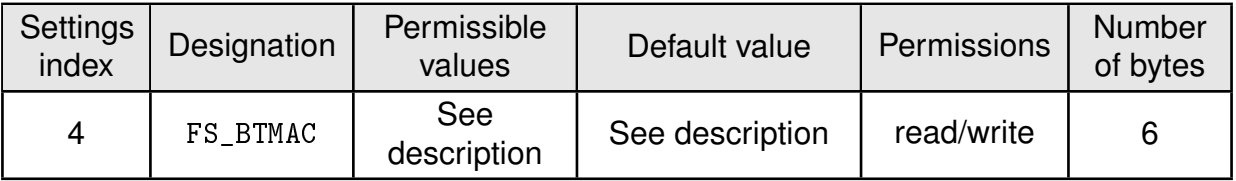

This setting contains the Bluetooth® LE conform **public** MAC address of the module. It is used to identify the device on the radio interface.

By default, it is set to the MAC address bought by Würth Elektronik eiSos which consists of the Würth Elektronik eiSos MAC ID 0x0018DA followed by the [FS\\_SerialNumber](#page-131-0) of the module.

Nevertheless, the [FS\\_BTMAC](#page-129-0) can be set to any public MAC address, other than 0x000000000000000000000000000000000 and 0xFFFFFFFFFFFF. For purchasing public MAC addresses, please refer to the IEEE standards associaton [\[5\]](#page-231-0). If set to 0xFFFFFFFFFFFF, the Proteus-III-SPI uses the default address mentioned above.

Please note that LSB is transmitted first in all commands.

### **8.4.1. Example 1**

Set the Bluetooth®-conform MAC address of the module to 0x31 0x32 0x33 0x34 0x35 0x36 using [CMD\\_SET\\_REQ](#page-86-0) with settings index 4

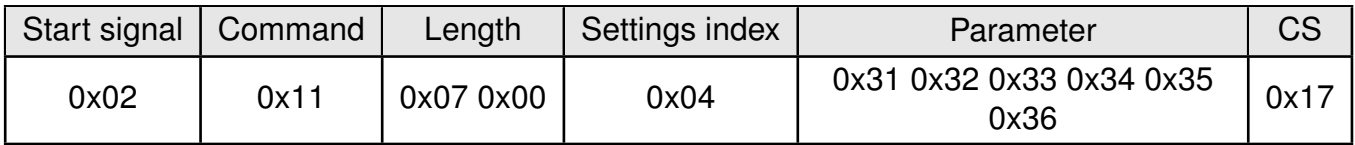

Response [CMD\\_SET\\_CNF](#page-87-0): Successfully modified the setting.

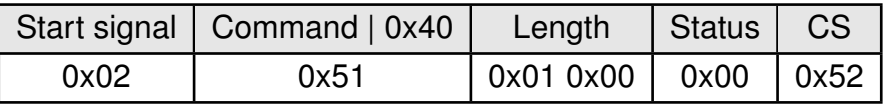

#### **8.4.2. Example 2**

Request the Bluetooth®-conform MAC address of the module using [CMD\\_GET\\_REQ](#page-88-0) with settings index 4

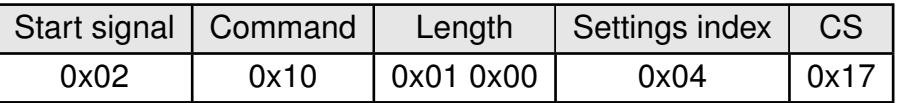

Response [CMD\\_GET\\_CNF](#page-88-1): Successfully read out the Bluetooth<sup>®</sup> LE conform MAC address 0x11 0x00 0x00 0xDA 0x18 0x00.

### **WIRELESS CONNECTIVITY & SENSORS**

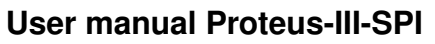

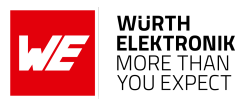

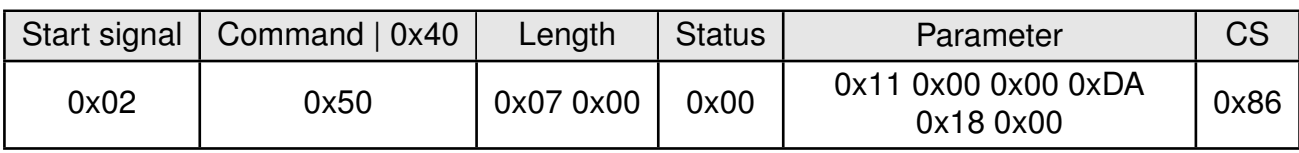

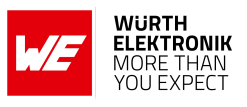

# <span id="page-131-0"></span>**8.5. FS\_SerialNumber: Read the serial number of the module**

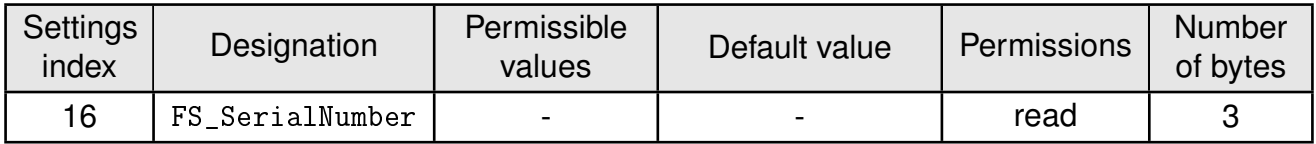

This setting contains the serial number of the module.

### **8.5.1. Example 1**

Request the serial number of the module using [CMD\\_GET\\_REQ](#page-88-0) with settings index 16

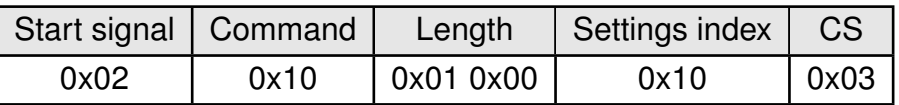

Response [CMD\\_GET\\_CNF](#page-88-1): Successfully read out the serial number, it is 0.0.11

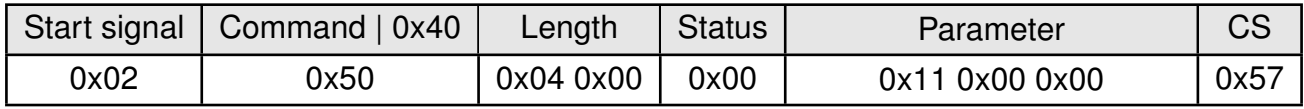

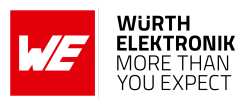

# <span id="page-132-0"></span>**8.6. RF\_DeviceName: Modify the device name**

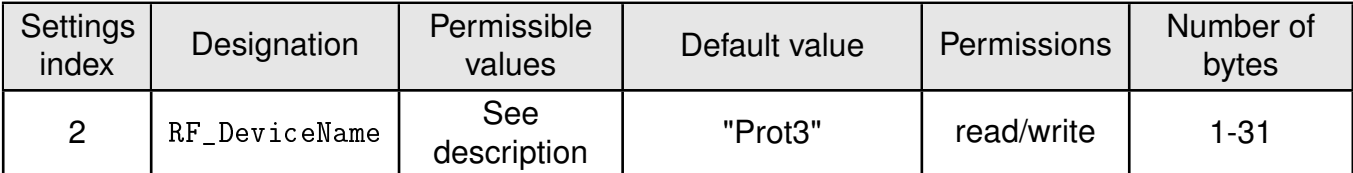

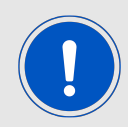

This parameter is using MSB first notation.

This parameter determines the name of the module, which is used in the advertising packets as well as in the Generic Access Profile (GAP). The permissible characters are in the range of 0x20 - 0x7E which are special characters (see ASCII table), alphabetic characters (a-z and A-Z), numbers (0-9) and whitespace.

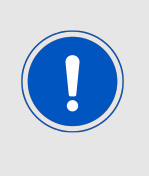

The maximum size of the device name that fits into an advertising packet is 5 Bytes in default configuration. With help of the user setting [RF\\_](#page-143-0) [AdvertisingFlags](#page-143-0) it can be extended. Longer device names will be shortened and declared as "Shortened Local Name" in the advertising packet. The full device name is included in the GAP.

### **8.6.1. Example 1**

Set the device name of the module to  $0x4D 0x4F 0x44 0x20 0x31 = "MOD 1" using CMD SET$ [REQ](#page-86-0) with settings index 2.

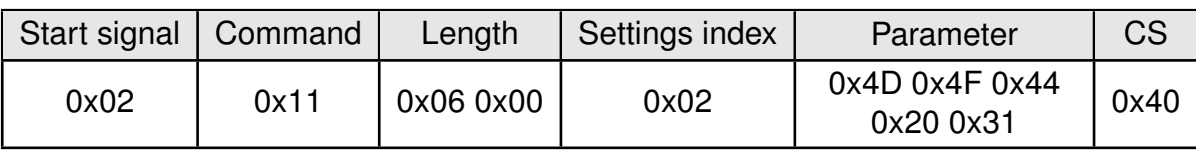

Response [CMD\\_SET\\_CNF](#page-87-0): Successfully modified the setting.

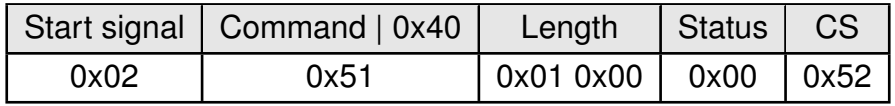

### **8.6.2. Example 2**

Request the device name of the module using [CMD\\_GET\\_REQ](#page-88-0) with settings index 2:

# **WIRELESS CONNECTIVITY & SENSORS**

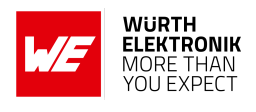

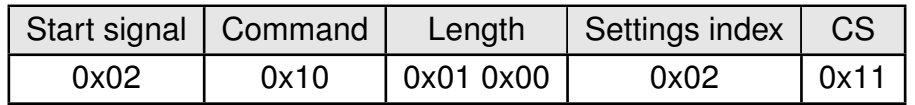

Response [CMD\\_GET\\_CNF](#page-88-1): Successfully read out the module name as 0x41 0x32 0x37 0x32 0x31  $=$  "A2721".

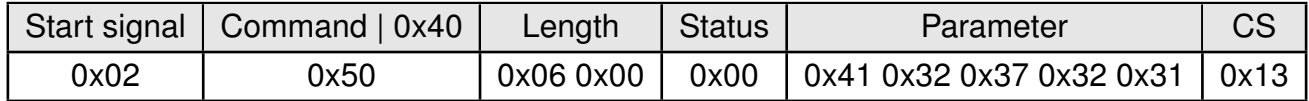

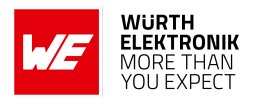

# <span id="page-134-0"></span>**8.7. RF\_StaticPasskey: Modify the static passkey**

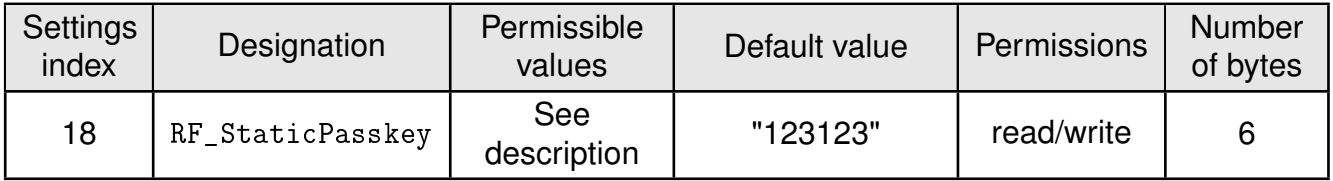

This setting determines the static pass key of the peripheral device used for authentication. If the static pass key security mode is enabled by the peripheral, this key must be entered in the central device. In case of a Proteus-III-SPI central, the command to enter this pass key during connection setup is the [CMD\\_PASSKEY\\_REQ](#page-77-0).

The permissible characters are ranging from 0x30 to 0x39 (both included) which are ASCII numbers (0-9). This is due to the fact that mobile phones prefer numbers only for the passkey.

#### **8.7.1. Example 1**

Set the static pass key of the module to  $0x31$   $0x32$   $0x33$   $0x34$   $0x35$   $0x36$  = "123456" using [CMD\\_SET\\_REQ](#page-86-0) with settings index 18

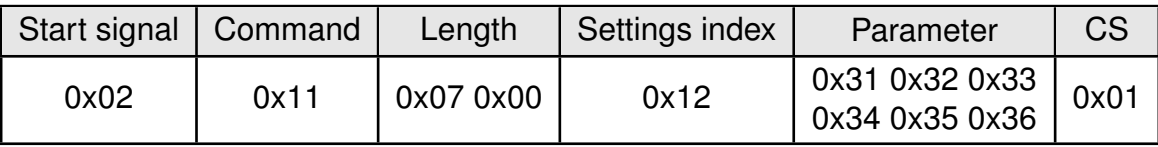

Response [CMD\\_SET\\_CNF](#page-87-0): Successfully modified the setting.

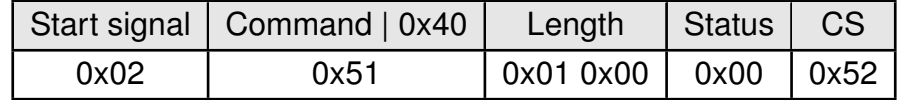

### **8.7.2. Example 2**

Request the static pass key of the module using [CMD\\_GET\\_REQ](#page-88-0) with settings index 18

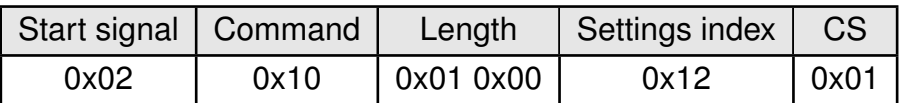

Response [CMD\\_GET\\_CNF](#page-88-1):Successfully read out the key as 0x31 0x32 0x33 0x34 0x35 0x36 = "123456"

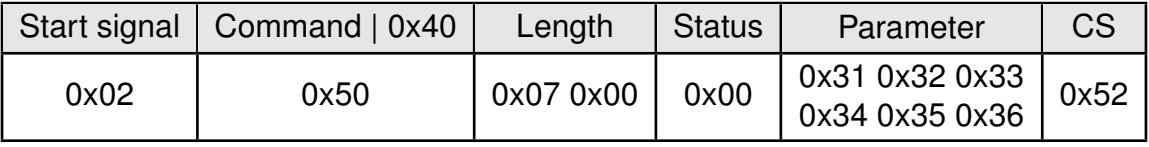

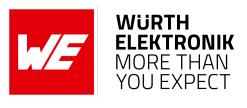

# <span id="page-135-0"></span>**8.8. RF\_SecFlags: Modify the security settings**

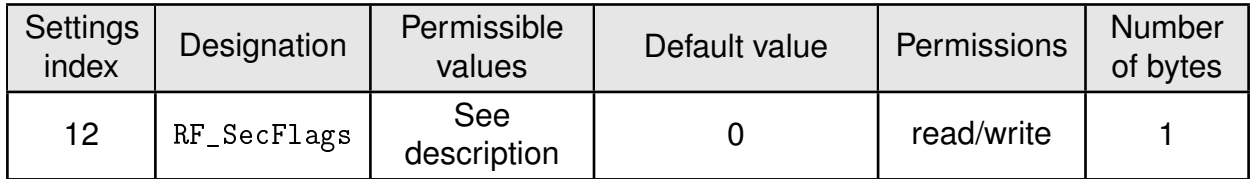

This 8-Bit field configures security settings of the module. Chapter [5.6](#page-38-0) contains further information about secure connections.

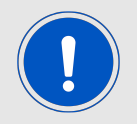

When connecting from a Proteus-III-SPI to another Proteus-III-SPI, be sure that the same security mode is used.

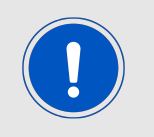

When connecting from a foreign device to a Proteus-III-SPI, the peripheral (Proteus-III-SPI) determines the minimum security level needed for communication. So configure the [RF\\_SecFlags](#page-135-0) of the peripheral to set the desired security level.

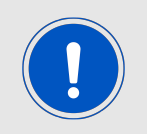

When updating this user setting (like enabling bonding or changing the security mode) please remove all existing bonding data using the command [CMD\\_DELETEBONDS\\_REQ](#page-80-0).

#### **WIRELESS CONNECTIVITY & SENSORS**

#### **User manual Proteus-III-SPI**

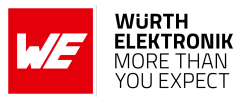

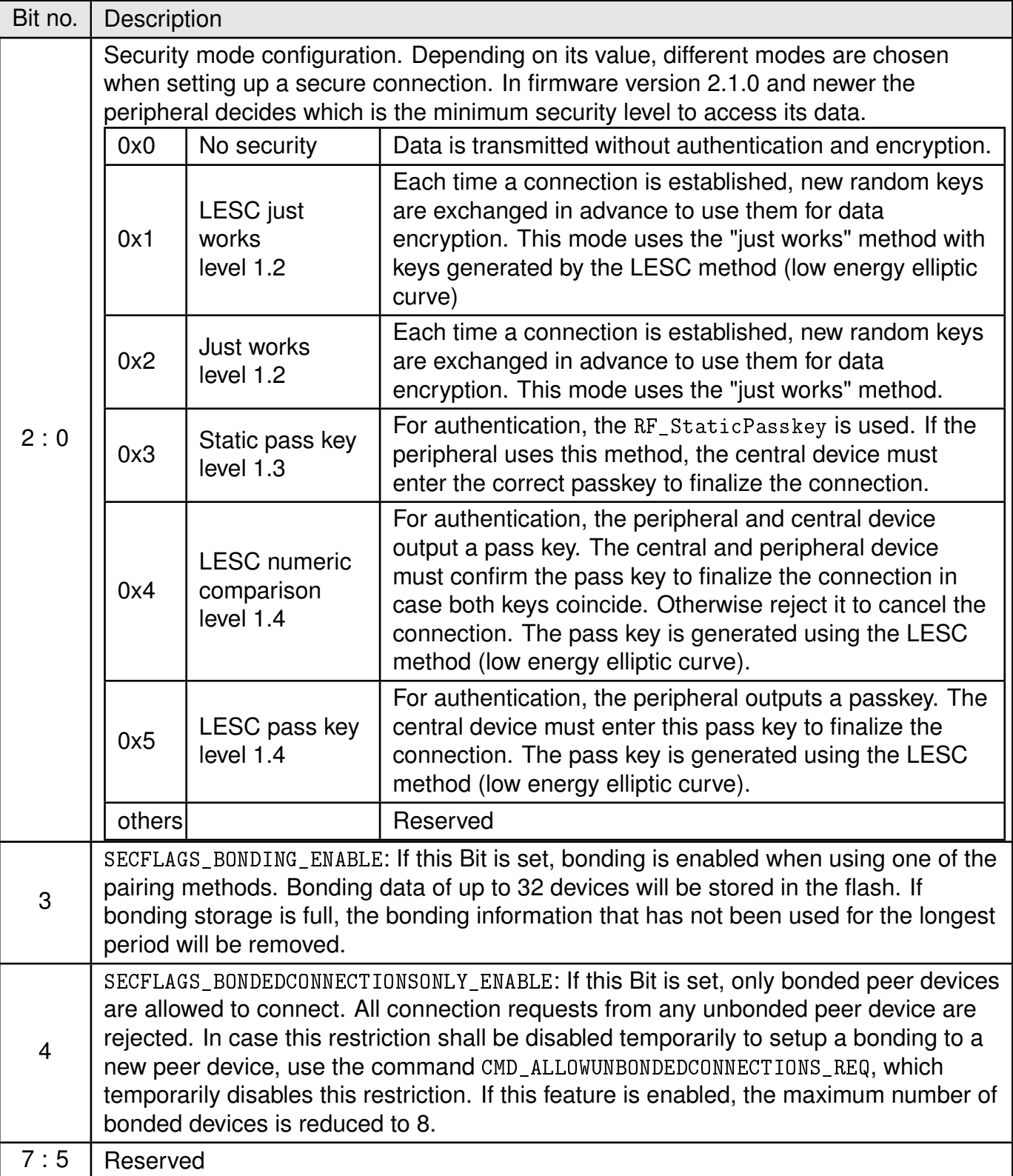

Table 72: Security configuration flags

#### **8.8.1. Example 1**

Set the security flags to 0x0B, to use the static passkey pairing and with bonding enabled, using [CMD\\_SET\\_REQ](#page-86-0) with settings index 12

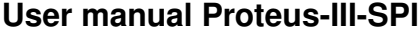

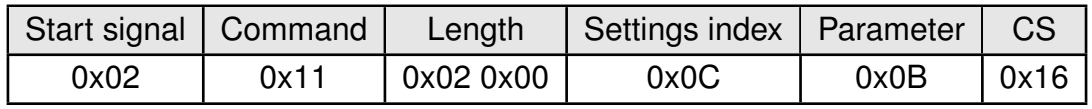

Response [CMD\\_SET\\_CNF](#page-87-0): Successfully modified the setting.

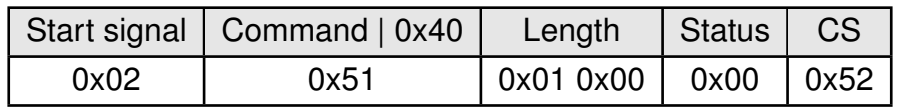

#### **8.8.2. Example 2**

Request the security flags of the module using [CMD\\_GET\\_REQ](#page-88-0) with settings index 12

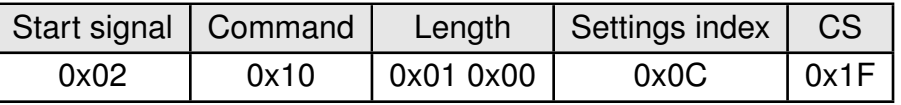

Response [CMD\\_GET\\_CNF](#page-88-1): Successfully read out the value 2, which means that the just works pairing mode is enabled.

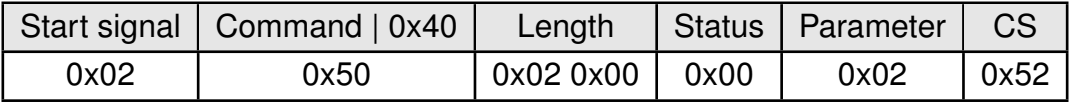

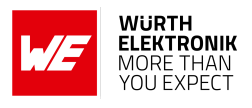

# <span id="page-138-0"></span>**8.9. RF\_ScanFlags: Modify the scan behavior**

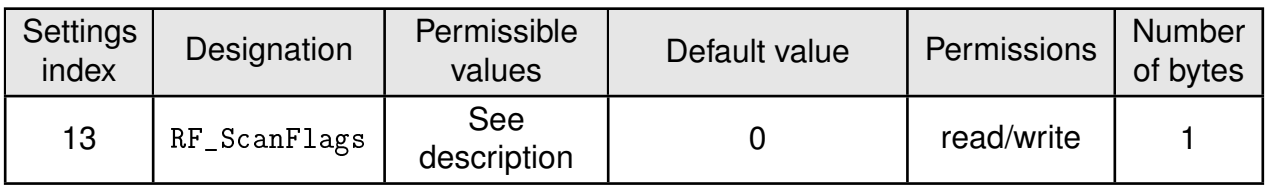

This 8-Bit field configures the scan behavior of the module. To use multiple settings, add the Bit numbers and choose the result as value for [RF\\_ScanFlags](#page-138-0).

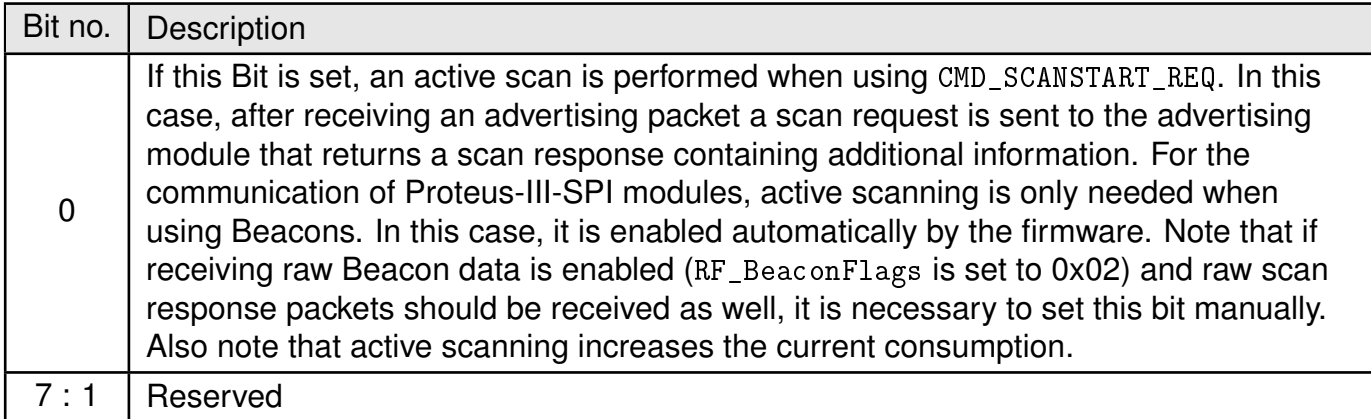

#### Table 73: Scan configuration flags

#### **8.9.1. Example 1**

Set the scan flags to 0x01 to enable active scanning using [CMD\\_SET\\_REQ](#page-86-0) with settings index 13

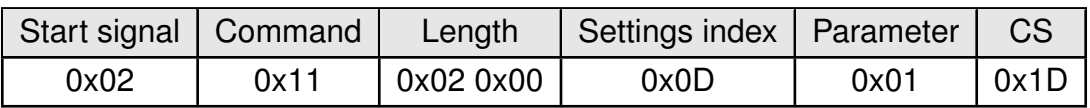

Response [CMD\\_SET\\_CNF](#page-87-0): Successfully modified the setting.

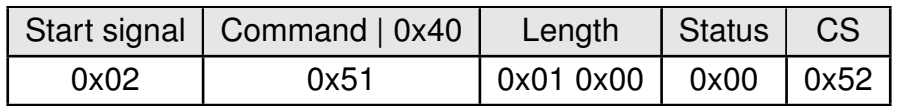

#### **8.9.2. Example 2**

Request the scan flags of the module using [CMD\\_GET\\_REQ](#page-88-0) with settings index 13

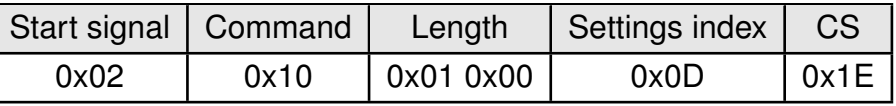

Response [CMD\\_GET\\_CNF](#page-88-1): Successfully read out the value 0, which means that active scan is disabled.

### **WIRELESS CONNECTIVITY & SENSORS**

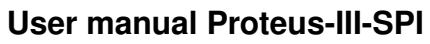

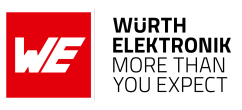

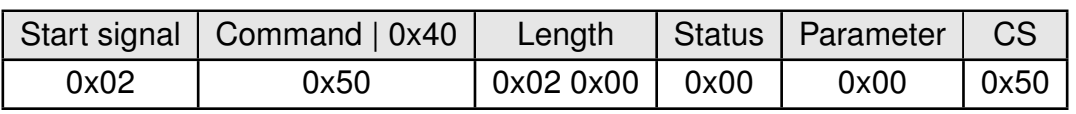

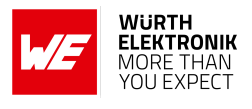

# <span id="page-140-0"></span>**8.10. RF\_BeaconFlags: Interpret the advertising data**

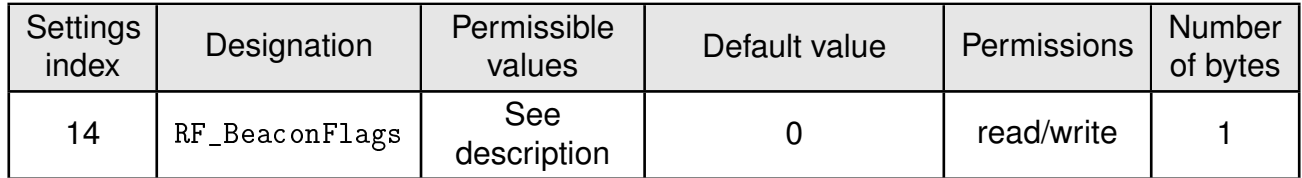

This field configures the reception of Beacons.

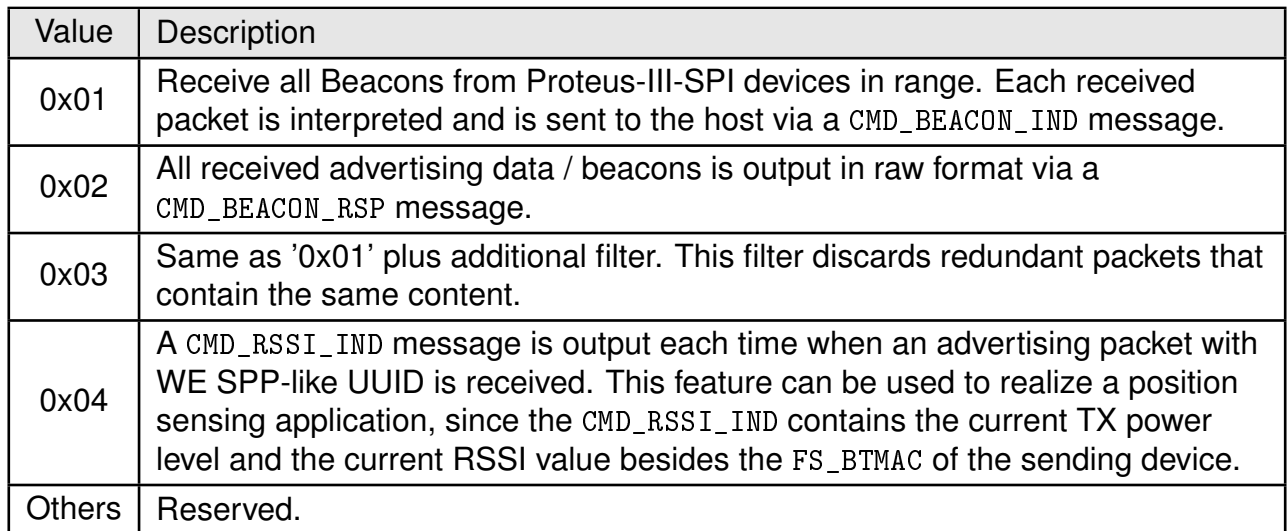

Table 74: Beacon configuration flags

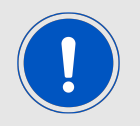

The internal database of the module may host the advertising data of 25 different devices. If the data base is full, the oldest entry is removed.

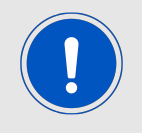

If the reception of beacons is configured, active scanning is performed which increases the current consumption.

### **8.10.1. Example 1**

Set the Beacon flags to 0x04 using [CMD\\_SET\\_REQ](#page-86-0) with settings index 14. Thus when an advertising packet with WE SPP-like UUID is received, a [CMD\\_RSSI\\_IND](#page-72-0) message is printed.

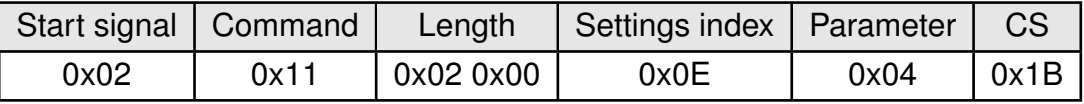

Response [CMD\\_SET\\_CNF](#page-87-0): Successfully modified the setting.

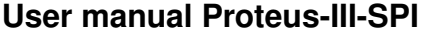

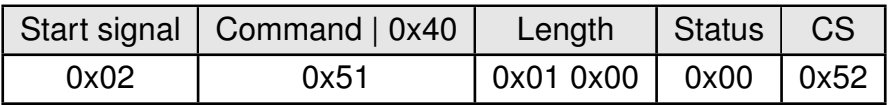

#### **8.10.2. Example 2**

Request the Beacon flags of the module using [CMD\\_GET\\_REQ](#page-88-0) with settings index 14

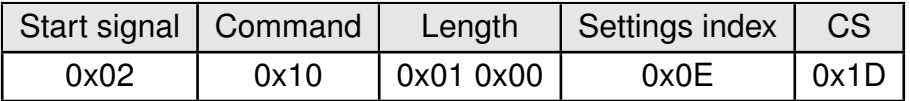

Response [CMD\\_GET\\_CNF](#page-88-1): Successfully read out the value 3, which means that the reception of Beacons is enabled and double packets are filtered by the module.

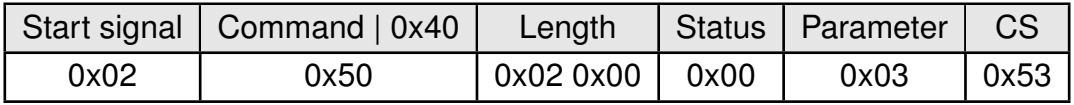

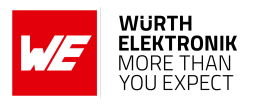

# <span id="page-142-0"></span>**8.11. RF\_AdvertisingTimeout: Modify the advertising timeout**

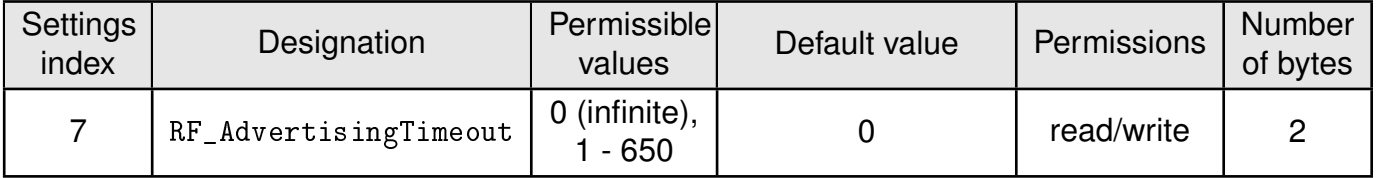

This parameter defines the time in seconds after which the advertising of the module stops. If no peer connects before this timeout, advertising stops and the module goes to system-off mode. If the [RF\\_AdvertisingTimeout](#page-142-0) is set to 0, the module advertises infinitely.

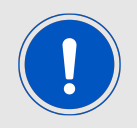

To ensure that the module sends a sufficient amount of advertising packets per [RF\\_AdvertisingTimeout](#page-142-0), please also check the [RF\\_ScanTiming](#page-146-0) parameter, which defines the frequency of advertising packets.

#### **8.11.1. Example 1**

Set the advertising timeout parameter to 0x00 0xB4 (180s) using [CMD\\_SET\\_REQ](#page-86-0) with settings index 7.

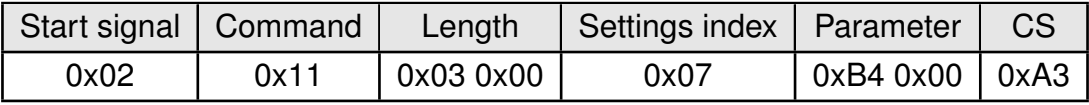

Response [CMD\\_SET\\_CNF](#page-87-0): Successfully modified the setting.

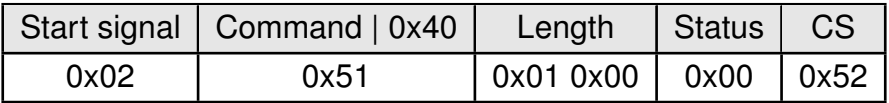

### **8.11.2. Example 2**

Request the advertising timeout of the module using [CMD\\_GET\\_REQ](#page-88-0) with settings index 7

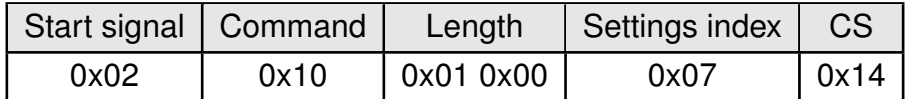

Response [CMD\\_GET\\_CNF](#page-88-1): Successfully read out the value  $0x00$   $0x00 = 0s$ , which indicates indefinite advertising.

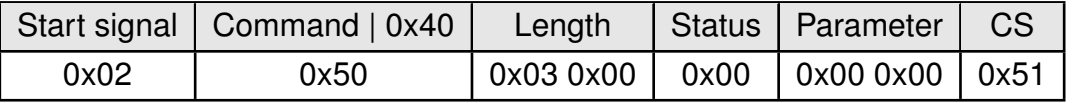

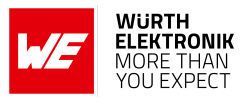

# <span id="page-143-0"></span>**8.12. RF\_AdvertisingFlags: Configure the advertising packet**

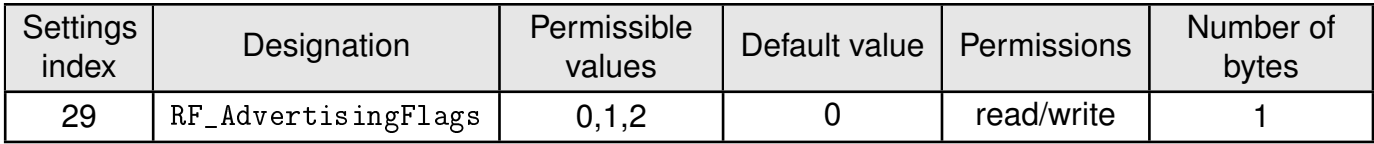

The user setting [RF\\_AdvertisingFlags](#page-143-0) specifies the content of the advertising packet.

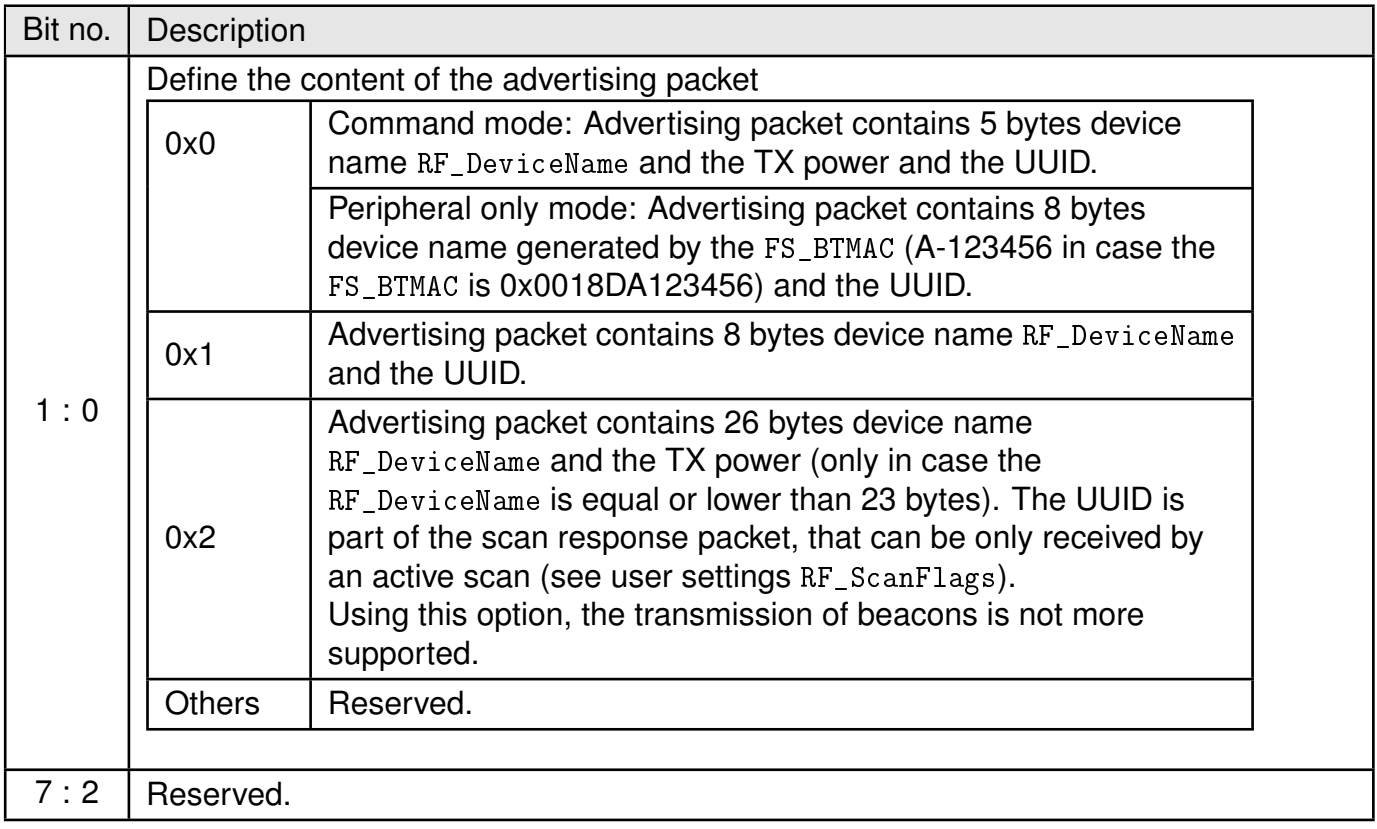

Table 75: Advertising packet configuration flags

#### **8.12.1. Example 1**

Set the advertising flags to 1 such that command mode and peripheral only mode use the same advertising packet content using the [CMD\\_SET\\_REQ](#page-86-0) with settings index 29

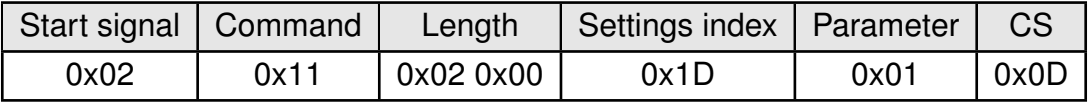

Response [CMD\\_SET\\_CNF](#page-87-0): Successfully modified the setting.

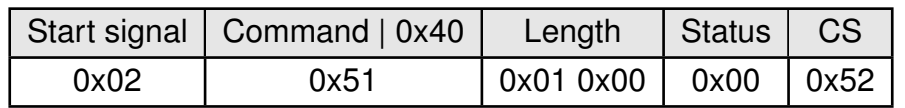
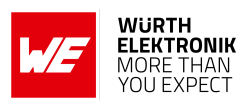

### **8.12.2. Example 2**

Request the [RF\\_AdvertisingFlags](#page-143-0) using [CMD\\_GET\\_REQ](#page-88-0) with settings index 29:

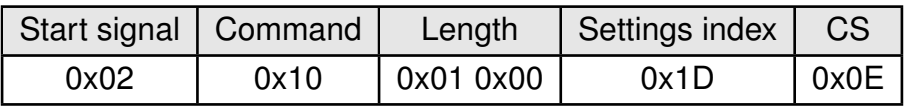

Response [CMD\\_GET\\_CNF](#page-88-1): Successfully read out the value 0x00.

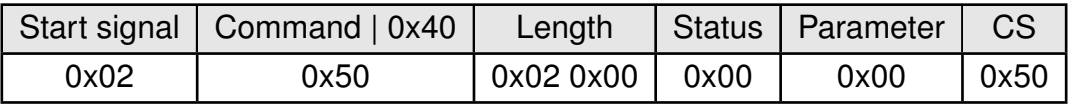

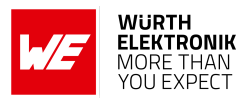

### <span id="page-145-0"></span>**8.13. RF\_ScanFactor: Modify the scan factor**

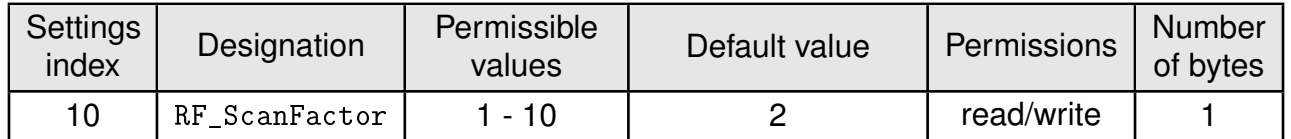

This parameter defines the factor between the scan window and the scan interval. See [RF\\_](#page-146-0) [ScanTiming](#page-146-0) for more information.

Example: Let's assume that the scan window is 50ms, the [RF\\_ScanFactor](#page-145-0) is 3, then the module scans for 50ms on a fixed channel, enters a suspend mode (system-on mode) for 100ms  $(3\times50)$ ms - 50ms), switches the channel, again scans for 50ms and so on. The larger the [RF\\_ScanFactor](#page-145-0), the less time the module scans and thus the less power is consumed, but also the more difficult it is to detect other Bluetooth® LE devices on air.

#### **8.13.1. Example 1**

Set the scan factor to 0x03 using [CMD\\_SET\\_REQ](#page-86-0) with settings index 10.

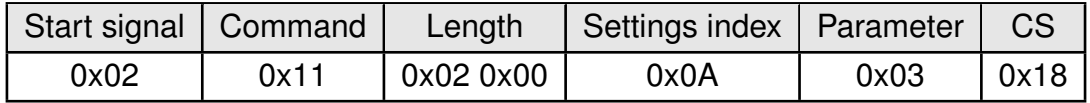

Response [CMD\\_SET\\_CNF](#page-87-0): Successfully modified the setting.

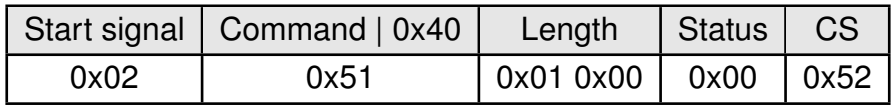

#### **8.13.2. Example 2**

Request the scan factor of the module using [CMD\\_GET\\_REQ](#page-88-0) with settings index 10

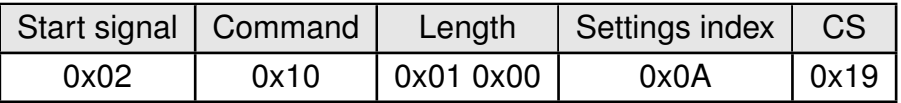

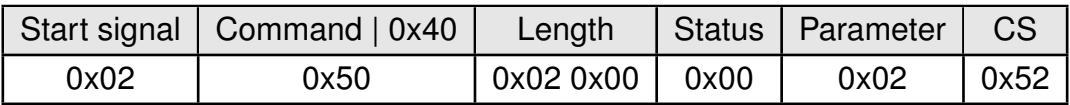

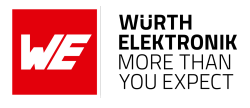

# <span id="page-146-0"></span>**8.14. RF\_ScanTiming: Modify the scan timing**

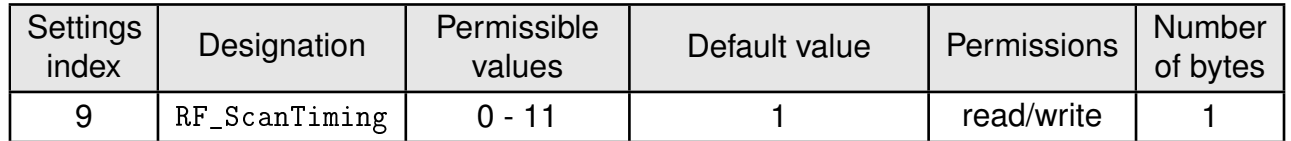

The [RF\\_ScanTiming](#page-146-0) enables the possibility to configure the timing behavior of the module's RF interface during advertising and scanning state. Using this parameter several predefined configurations can be chosen, which include timing parameters, such as the frequency of advertising packets and the length of a scan window.

The choice of the [RF\\_ScanTiming](#page-146-0) primarily affects the latency of device detection on air as well as the current consumption. The lower the [RF\\_ScanTiming](#page-146-0), the faster the modules can find each other for communication, but also the more power will be consumed.

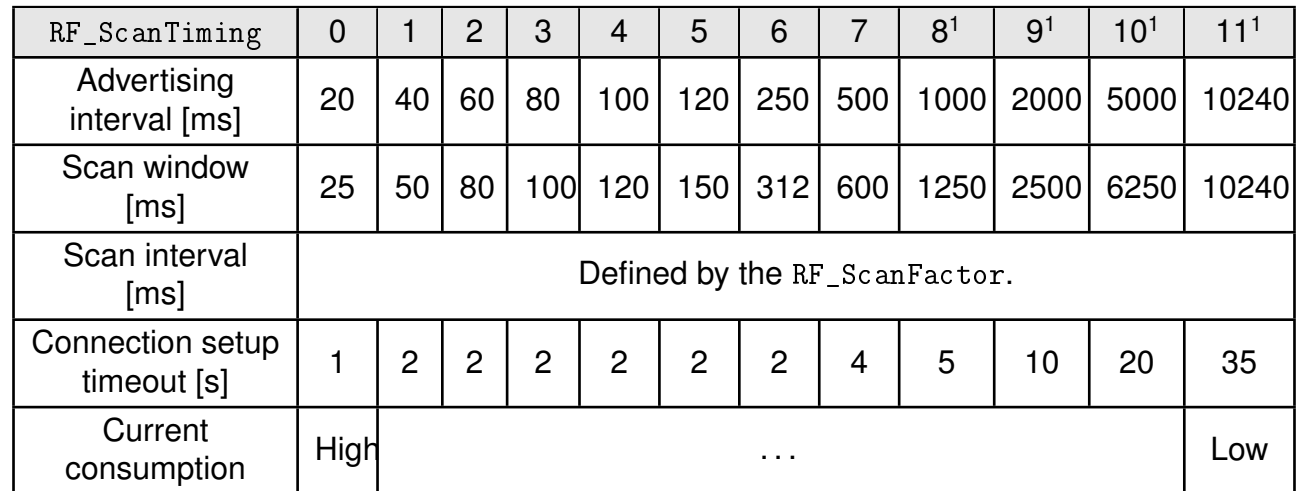

Further information:

- In ACTION\_SCANNING mode, the scan interval defines the time after which the module switches channel to detect other Bluetooth® LE devices in range. See also [RF\\_ScanFactor](#page-145-0).
- In ACTION\_SCANNING mode, the scan window defines the section of the scan interval, where the module is scanning. During the remaining time, the module enters a suspend mode (system-on mode). See also [RF\\_ScanFactor](#page-145-0).
- In ACTION\_IDLE mode, the advertising interval defines the time after which the module periodically sends its advertising packet. In between, the module enters a suspend mode (system-on mode).
- The connection setup timeout defines the time after which a connection request has to be answered by the peripheral.

<sup>&</sup>lt;sup>1</sup> Mainly suitable for transmitting data using Beacons without consuming much energy.

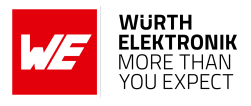

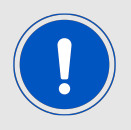

Please ensure that all members of a network support the same advertising and scan timing parameters.

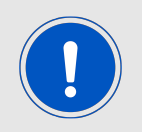

To ensure that the module is allowed to send a sufficient amount of advertising packets, please also check the [RF\\_AdvertisingTimeout](#page-142-0) parameter.

### **8.14.1. Example 1**

Set the scan timing parameter to 0x00 using [CMD\\_SET\\_REQ](#page-86-0)with settings index 9.

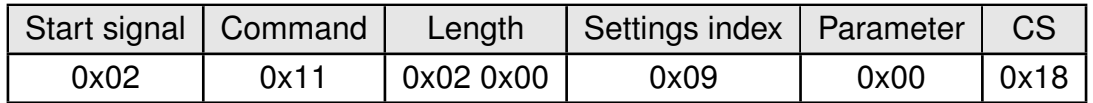

Response [CMD\\_SET\\_CNF](#page-87-0): Successfully modified the setting.

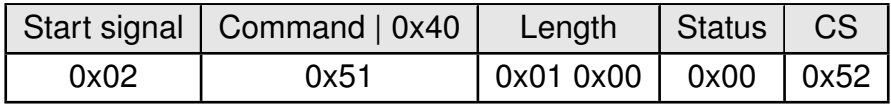

#### **8.14.2. Example 2**

Request the scan timing parameter of the module using [CMD\\_GET\\_REQ](#page-88-0) with settings index 9

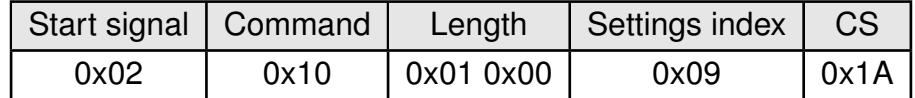

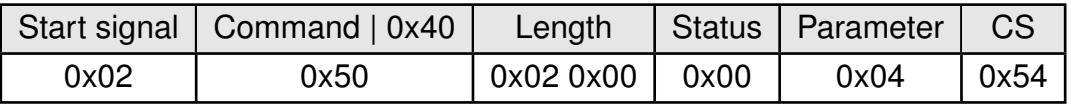

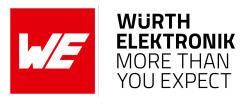

# <span id="page-148-0"></span>**8.15. RF\_ConnectionTiming: Modify the connection timing**

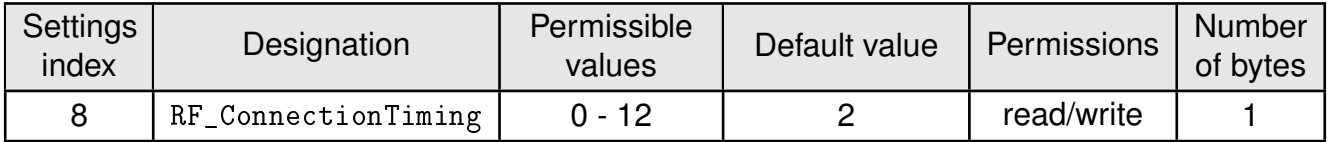

The [RF\\_ConnectionTiming](#page-148-0) enables the possibility to configure the timing behavior of the module's RF interface during an established connection. Using this parameter several predefined configurations can be chosen, which include the minimum and maximum connection interval, as well as the connection supervision timeout.

The choice of the [RF\\_ConnectionTiming](#page-148-0) primarily determines how rapidly the connection is established and data is transmitted. The lower the [RF\\_ConnectionTiming](#page-148-0), the more frequently the connected devices communicate with each other and thus, the more power is consumed.

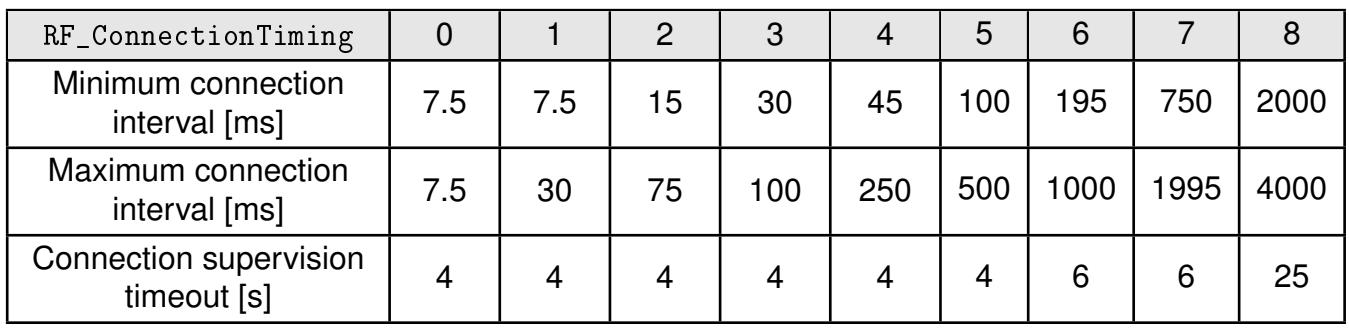

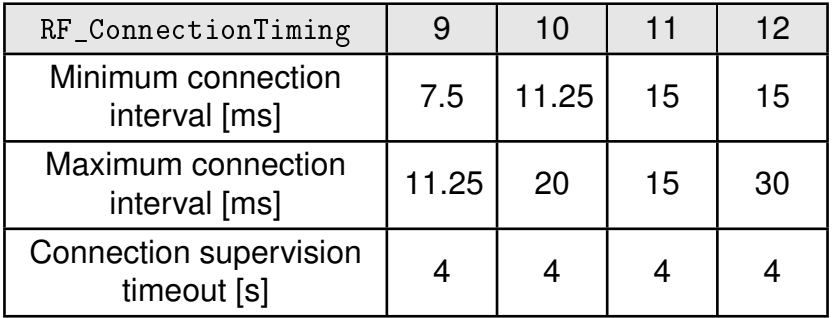

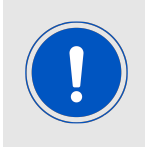

Please note that the smallest minimum connection interval supported by Android is 11.25 ms. Thus profile 0 cannot be used on Android devices. Further note that iOS supports only profiles, where its minimum connection interval is 15 ms or a multiple of it.

Further information:

• The minimum and maximum connection interval parameters specify the borders of the connection interval as determined in the negotiation procedure between the central and the peripheral during connection setup. The connection interval defines the frequency of communication during connection setup and data transmission. If a Proteus-III-SPI module A (central) connects to a Proteus-III-SPI module B (peripheral), the connection interval settings of the central are used for connection setup. If both modules have different

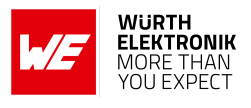

connection interval settings the peripheral requests the central to accept the peripheral's settings after 5s. The central accepts these settings, and thus the peripheral's connection interval is used.

If now another Bluetooth<sup>®</sup> LE device (e.g. a smart phone) connects as central to a Proteus-III-SPI module (peripheral) and the connection interval settings do not coincide, the Proteus-III-SPI requests the smart phone to accept its settings after 5s. If the cell phone does not accept the settings, it will be requested a further 3 times with a delay of 10s. If the peripheral's settings request have been rejected in all cases the connection will be shut down. If the smart phone itself requests to update the connection interval of the Proteus-III-SPI, the module accepts the request. Reversely, if a Proteus-III-SPI (central) connects to another Bluetooth® LE device (peripheral) and the connection interval settings do not coincide, the Proteus-III-SPI accepts all requests of the peripheral to update the connection parameter settings.

• The connection supervision timeout defines the time after which an already established connection is considered as lost, when no further communication has occurred.

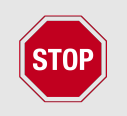

Please ensure that all members (Proteus-III-SPI, cell phones and other Bluetooth<sup>®</sup> LE devices) of a network use the same connection timing parameters to avoid connection problems and changes of the connection interval during an opened connection.

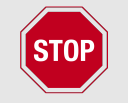

Please check the minimum connection interval that is supported by iOS. Former iOS devices do not support connection intervals shorter than 30ms!

### **8.15.1. Example 1**

Set the connection timing parameter to 0x00 using [CMD\\_SET\\_REQ](#page-86-0) with settings index 8.

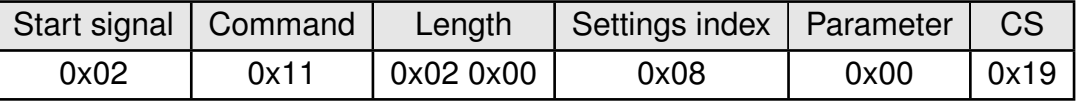

Response [CMD\\_SET\\_CNF](#page-87-0): Successfully modified the setting.

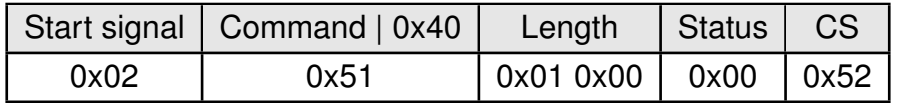

### **8.15.2. Example 2**

Request the connection timing parameter of the module using [CMD\\_GET\\_REQ](#page-88-0) with settings index 8

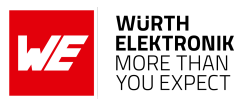

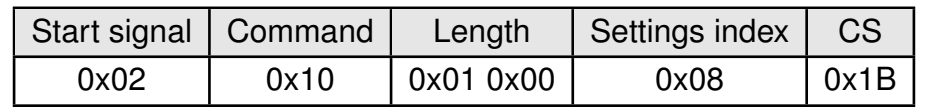

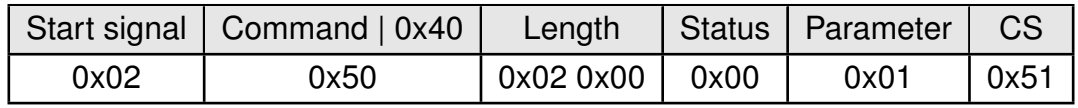

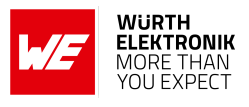

### <span id="page-151-0"></span>**8.16. RF\_TXPower: Modify the output power**

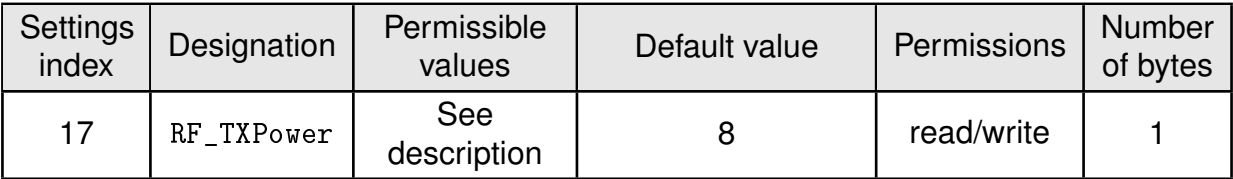

This setting determines the output power in dBm of the module. The value has to be entered in hexadecimal and as two's complement. The permissible values are listed in the following table.

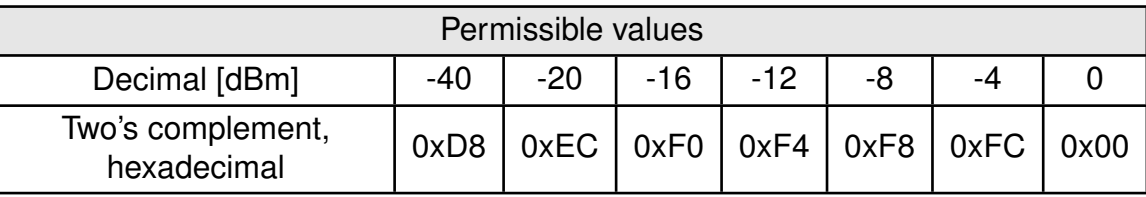

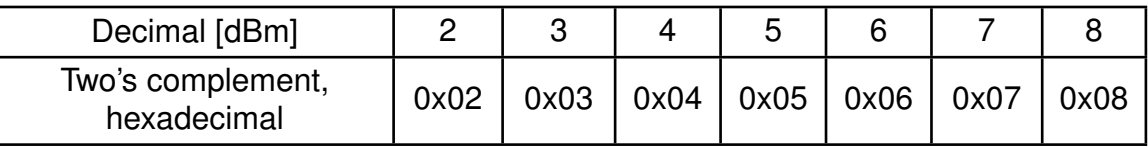

### **8.16.1. Example 1**

Set the output power of the module to -8 dBm, which is 0xF8 in two's complement notation, using [CMD\\_SET\\_REQ](#page-86-0) with settings index 17

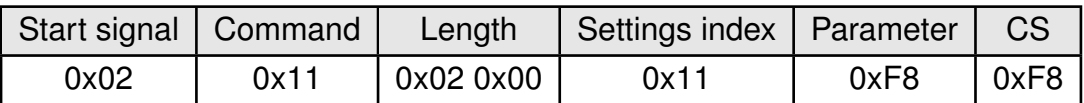

Response [CMD\\_SET\\_CNF](#page-87-0): Successfully modified the setting.

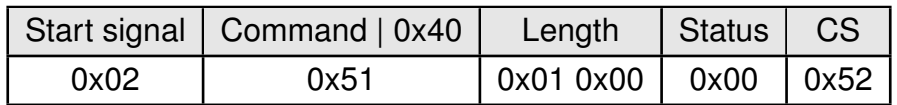

#### **8.16.2. Example 2**

Request the output power of the module using [CMD\\_GET\\_REQ](#page-88-0) with settings index 17

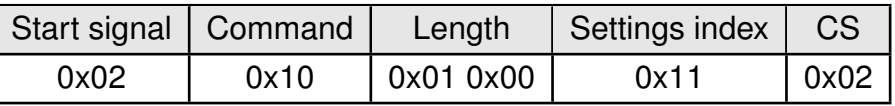

Response [CMD\\_GET\\_CNF](#page-88-1): Successfully read out the value 0x04 = 4 dBm

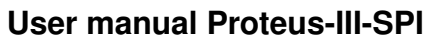

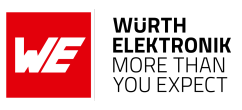

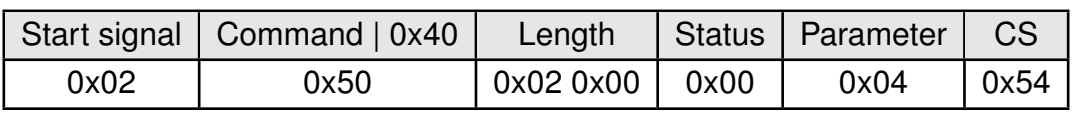

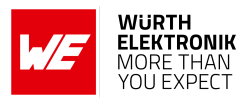

# <span id="page-153-0"></span>**8.17. RF\_SPPBaseUUID: Configure the SPP base UUID**

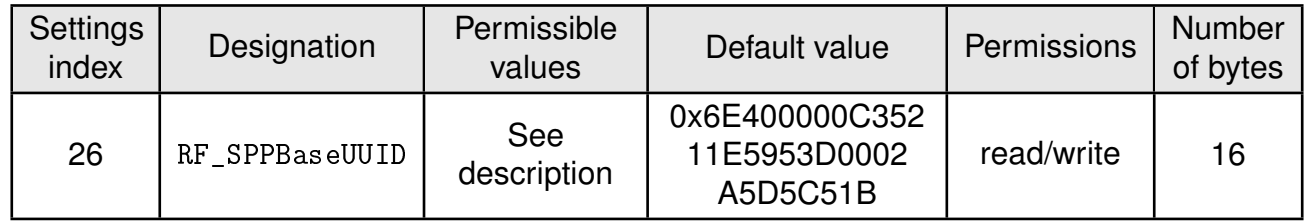

Set the base UUID of the WE SPP-like profile. For more information about the UUID definition, please refer to chapter [11.2](#page-185-0).

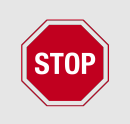

Please note that the UUID 0xFB349B5F8000008000100000xxxx0000 (0000xxxx-0000-1000-8000-00805f9b34fb) is reserved for 16 Bit UUIDs and must not be used here.

### **8.17.1. Example 1**

Set the base UUID to 0xEFEEEDEC-EBEA-E9E8-E7E6-E5E4E3E2E1E0 using [CMD\\_SET\\_REQ](#page-86-0) with settings index 26

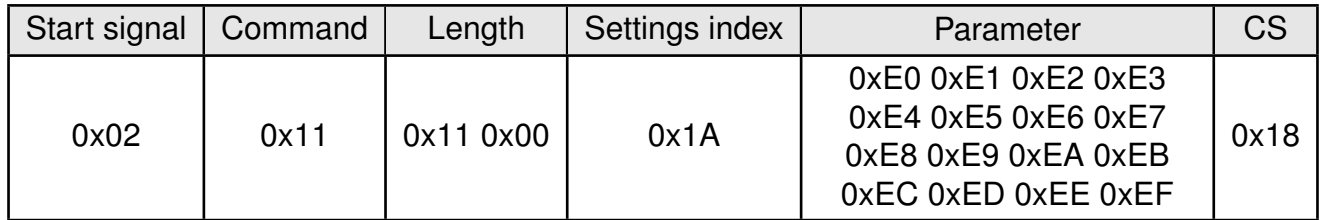

Response [CMD\\_SET\\_CNF](#page-87-0): Successfully modified the setting.

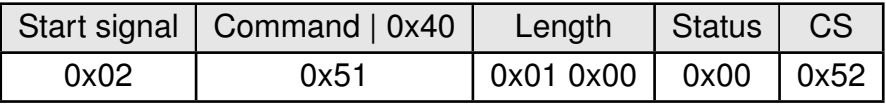

#### **8.17.2. Example 2**

Request the base UUID of the module using [CMD\\_GET\\_REQ](#page-88-0):

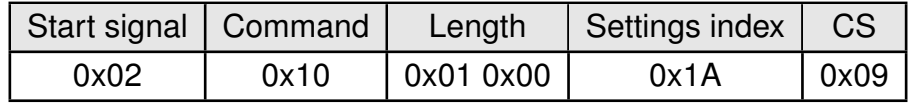

Response [CMD\\_GET\\_CNF](#page-88-1): Successfully read out the value 0x6E400000-C352-11E5-953D-0002A5D5C51B.

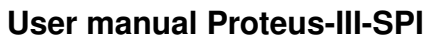

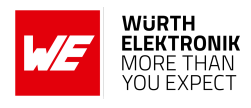

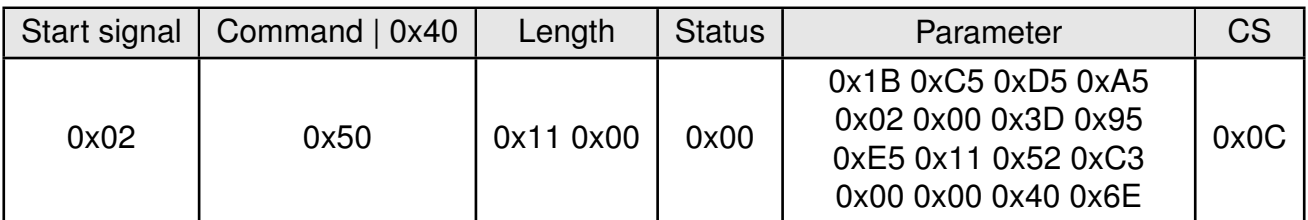

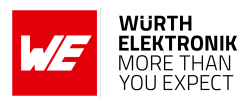

# <span id="page-155-0"></span>**8.18. RF\_SPPServiceUUID: Configure the SPP service UUID**

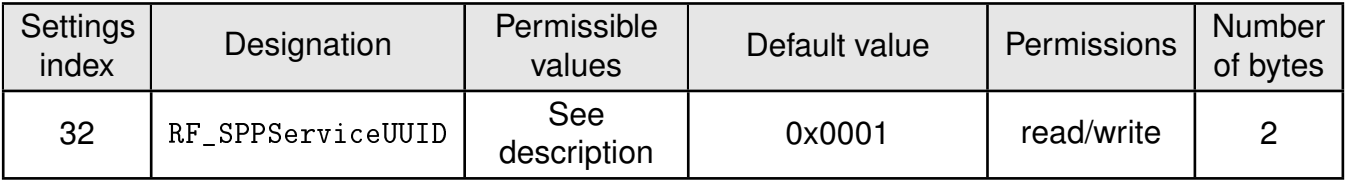

Set the service UUID of the WE SPP-like profile. For more information about the UUID definition, please refer to chapter [11.2](#page-185-0).

The service UUID can be every value, but must be different from RF\_SPPTXUUID and RF\_SPPRXUUID.

### **8.18.1. Example 1**

Set the service UUID to 0x1122 using [CMD\\_SET\\_REQ](#page-86-0) with settings index 32

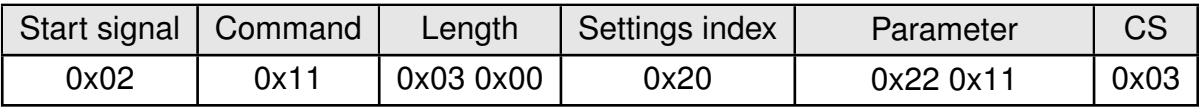

Response [CMD\\_SET\\_CNF](#page-87-0): Successfully modified the setting.

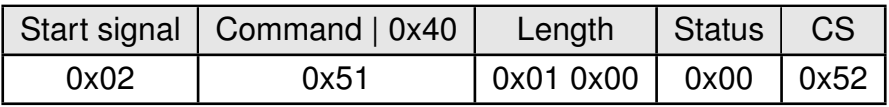

#### **8.18.2. Example 2**

Request the service UUID of the module using [CMD\\_GET\\_REQ](#page-88-0):

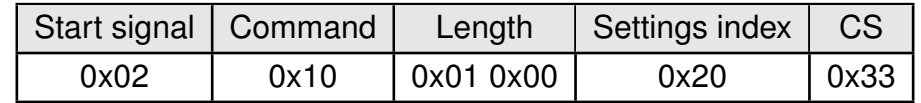

Response [CMD\\_GET\\_CNF](#page-88-1): Successfully read out the value 0x1234.

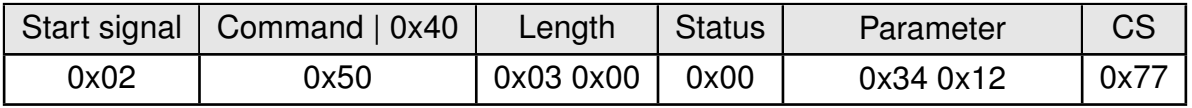

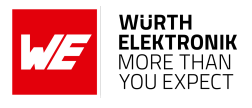

# <span id="page-156-0"></span>**8.19. RF\_SPPRXUUID: Configure the SPP RX UUID**

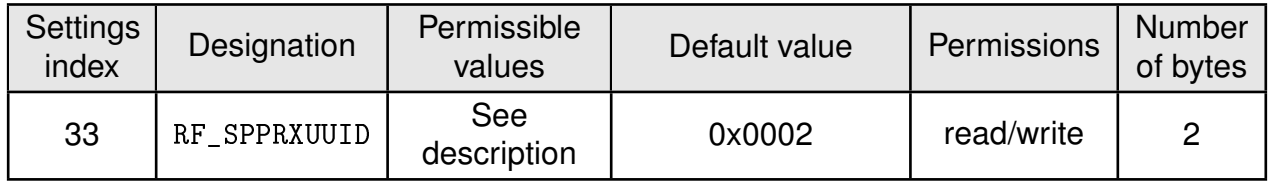

Set the RX UUID of the WE SPP-like profile. For more information about the UUID definition, please refer to chapter [11.2](#page-185-0).

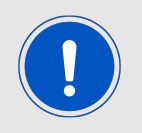

The RX UUID can be every value, but must be different from RF\_SPPServiceUUID and RF\_SPPTXUUID.

#### **8.19.1. Example 1**

Set the RX UUID to 0x1122 using [CMD\\_SET\\_REQ](#page-86-0) with settings index 33

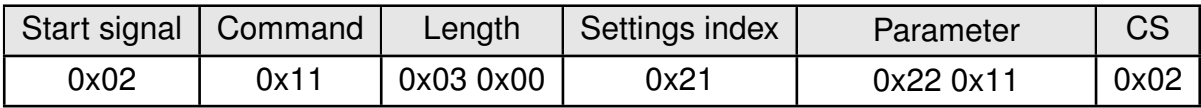

Response [CMD\\_SET\\_CNF](#page-87-0): Successfully modified the setting.

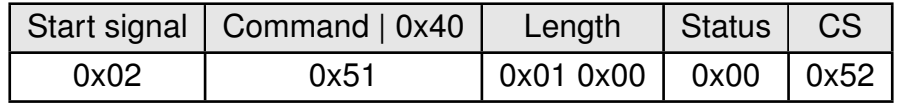

#### **8.19.2. Example 2**

Request the service UUID of the module using [CMD\\_GET\\_REQ](#page-88-0):

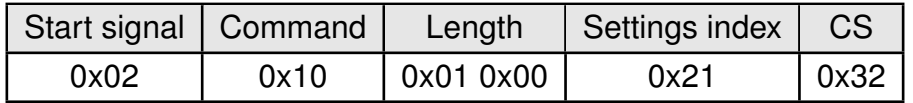

Response [CMD\\_GET\\_CNF](#page-88-1): Successfully read out the value 0x1234.

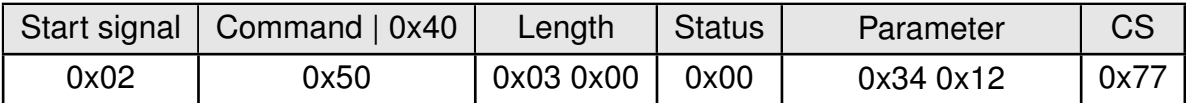

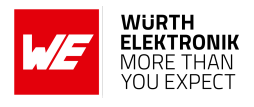

# <span id="page-157-0"></span>**8.20. RF\_SPPTXUUID: Configure the SPP TX UUID**

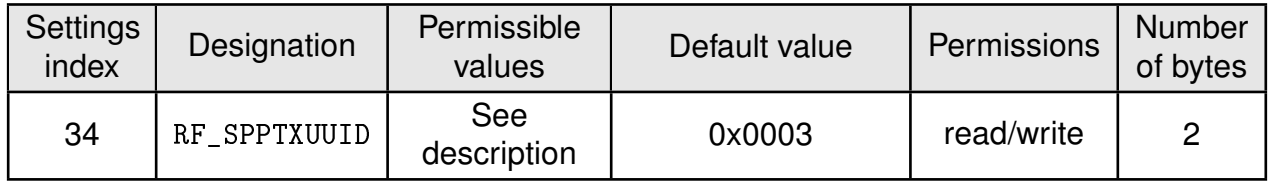

Set the TX UUID of the WE SPP-like profile. For more information about the UUID definition, please refer to chapter [11.2](#page-185-0).

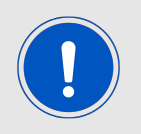

The TX UUID can be every value, but must be different from RF\_SPPServiceUUID and RF\_SPPRXUUID.

#### **8.20.1. Example 1**

Set the TX UUID to 0x1122 using [CMD\\_SET\\_REQ](#page-86-0) with settings index 34

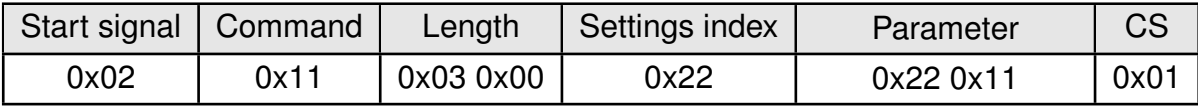

Response [CMD\\_SET\\_CNF](#page-87-0): Successfully modified the setting.

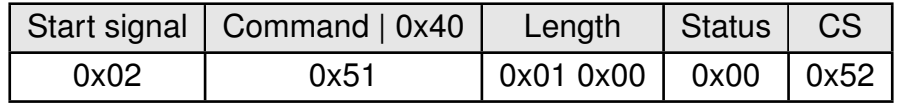

#### **8.20.2. Example 2**

Request the service UUID of the module using [CMD\\_GET\\_REQ](#page-88-0):

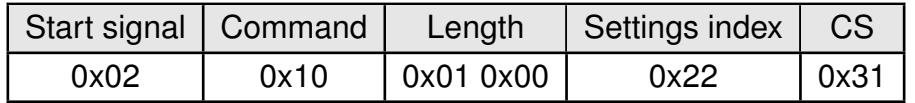

Response [CMD\\_GET\\_CNF](#page-88-1): Successfully read out the value 0x1234.

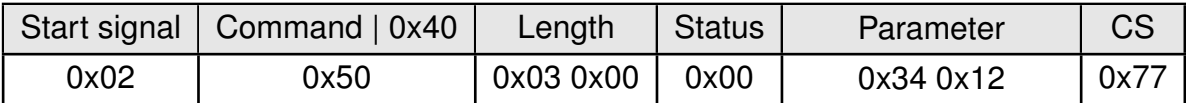

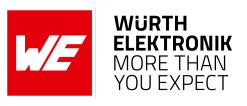

### <span id="page-158-0"></span>**8.21. RF\_Appearance: Configure the appearance of the device**

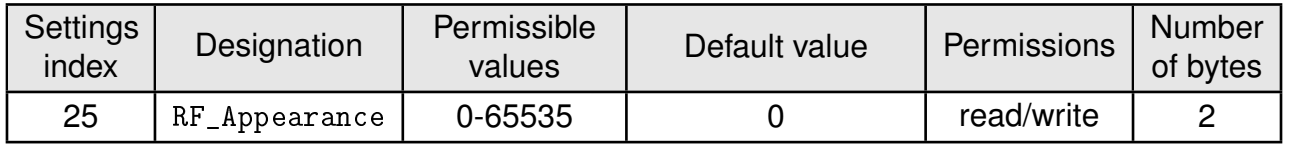

The user setting [RF\\_Appearance](#page-158-0) specifies the appearance of the Bluetooth® devices. It's a 2 Byte field defined by the Bluetooth® SIG. Please check the Bluetooth® assigned numbers [\[6\]](#page-231-0).

### **8.21.1. Example 1**

Set the appearance to "Generic computer" (0x0080) using [CMD\\_SET\\_REQ](#page-86-0) with settings index 25

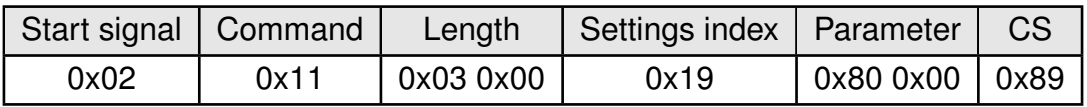

Response [CMD\\_SET\\_CNF](#page-87-0): Successfully modified the setting.

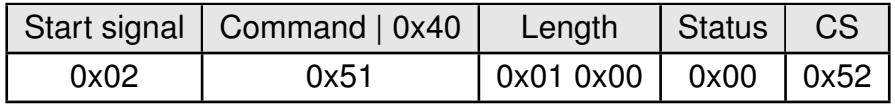

### **8.21.2. Example 2**

Request the [RF\\_Appearance](#page-158-0) using [CMD\\_GET\\_REQ](#page-88-0):

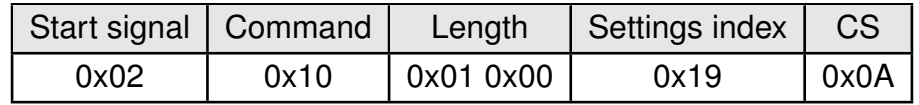

Response [CMD\\_GET\\_CNF](#page-88-1): Successfully read out the value 0x0000, meaning that the appearance is unknown.

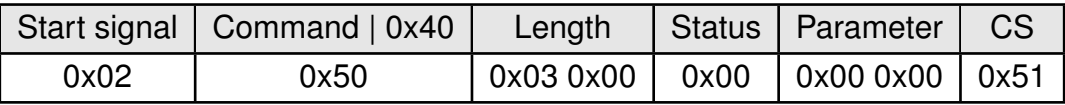

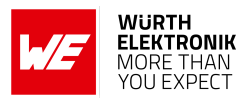

# <span id="page-159-0"></span>**8.22. SPI\_ConfigIndex: Modify the SPI mode**

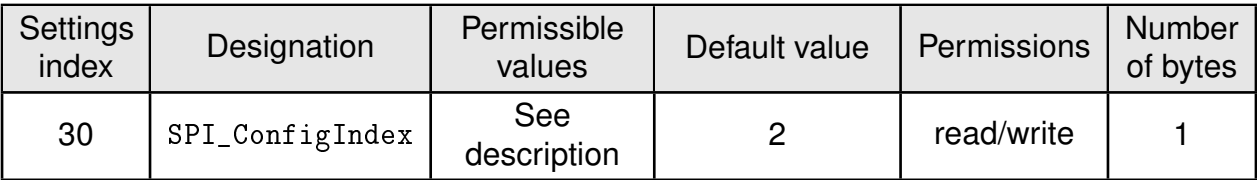

This parameter defines the SPI mode and the *[SPI\\_INT](#page-25-0)*'s active level. The permissible values are listed in the following table.

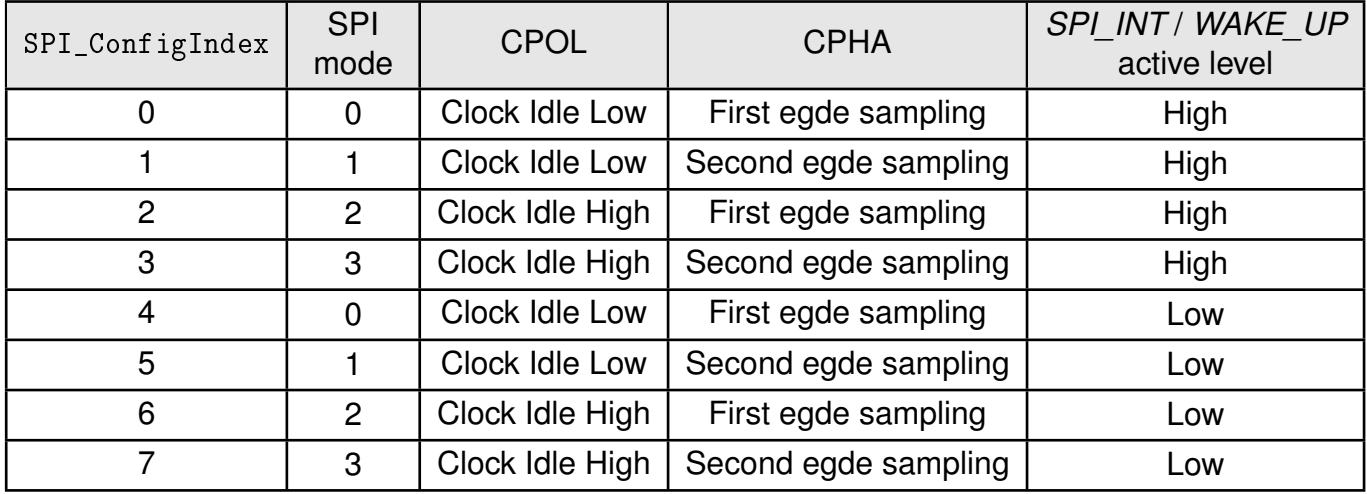

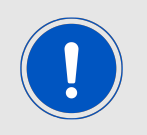

After changing the [SPI\\_ConfigIndex](#page-159-0) using the [CMD\\_SET\\_REQ](#page-86-0) the module restarts using the new settings. Therefore don't forget to update the settings of the connected host to be able to further use the module's SPI.

#### **8.22.1. Example 1**

Set the [SPI\\_ConfigIndex](#page-159-0) to 0x00 (SPI mode 0, *SPI INT* high active) using [CMD\\_SET\\_REQ](#page-86-0) with settings index 30

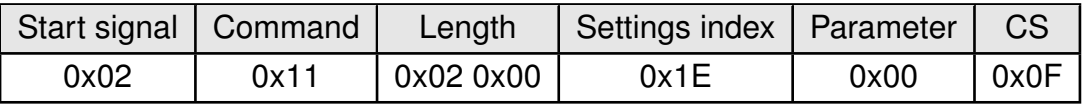

Response [CMD\\_SET\\_CNF](#page-87-0): Successfully modified the setting.

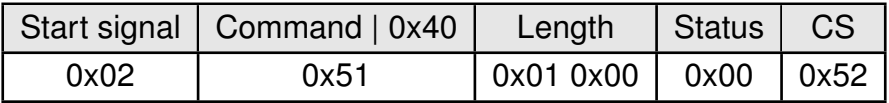

#### **8.22.2. Example 2**

Request the [SPI\\_ConfigIndex](#page-159-0) of the module using [CMD\\_GET\\_REQ](#page-88-0) with settings index 30

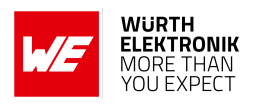

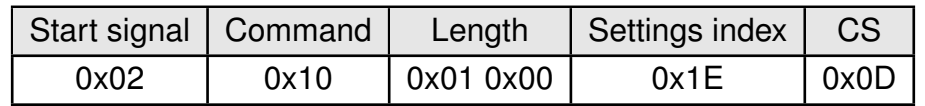

Response [CMD\\_GET\\_CNF](#page-88-1): Successfully read out the value 0x02 (SPI mode 2, *[SPI\\_INT](#page-25-0)* high active).

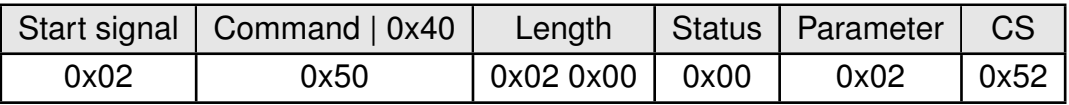

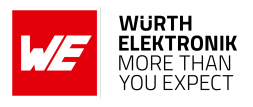

# <span id="page-161-0"></span>**8.23. RF\_CompanyIdentifier: Configure the company identifier of the device**

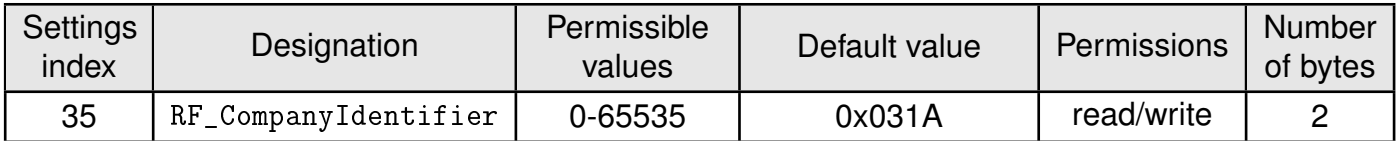

The user setting [RF\\_CompanyIdentifier](#page-161-0) specifies the company identifier of the Proteus-III-SPI. It's a 2 Byte field defined by the Bluetooth® SIG, which is used in the manufacturer specific fields of the advertising packet (see [CMD\\_SETBEACON\\_REQ](#page-84-0)). Please check the Bluetooth<sup>®</sup> assigned numbers [\[6\]](#page-231-0).

### **8.23.1. Example 1**

Set the company id to "Motorola" (0x0008) using [CMD\\_SET\\_REQ](#page-86-0) with settings index 35

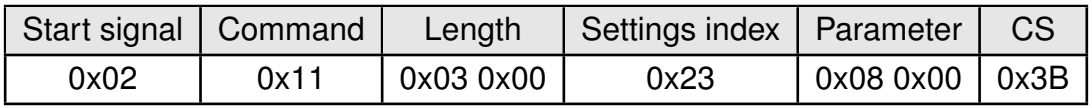

Response [CMD\\_SET\\_CNF](#page-87-0): Successfully modified the setting.

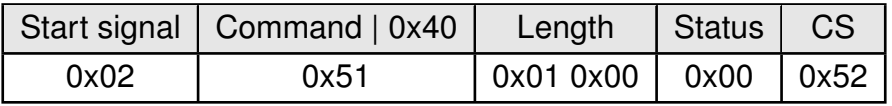

#### **8.23.2. Example 2**

Request the [RF\\_CompanyIdentifier](#page-161-0) using [CMD\\_GET\\_REQ](#page-88-0):

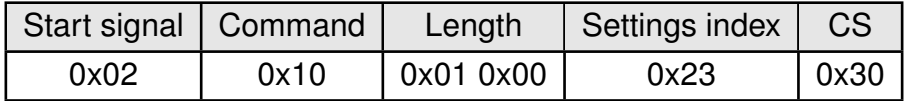

Response [CMD\\_GET\\_CNF](#page-88-1): Successfully read out the value 0x031A (Würth Elektronik eiSos).

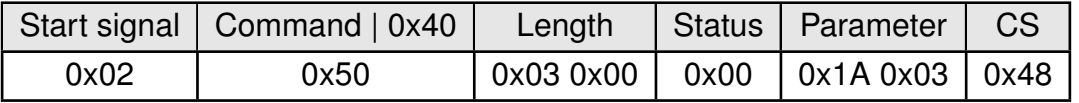

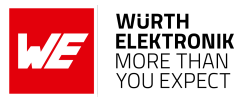

# <span id="page-162-0"></span>**8.24. CFG\_Flags: Configure the module**

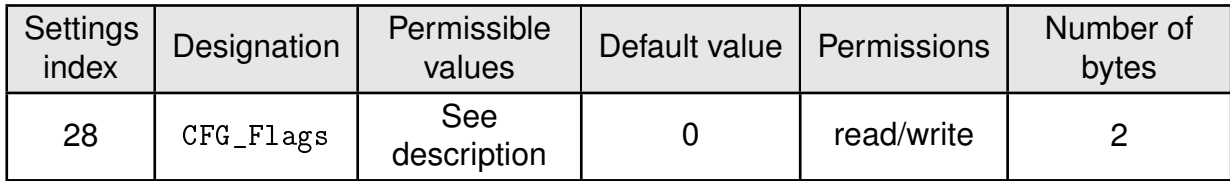

The user setting [CFG\\_Flags](#page-162-0) specifies various module features.

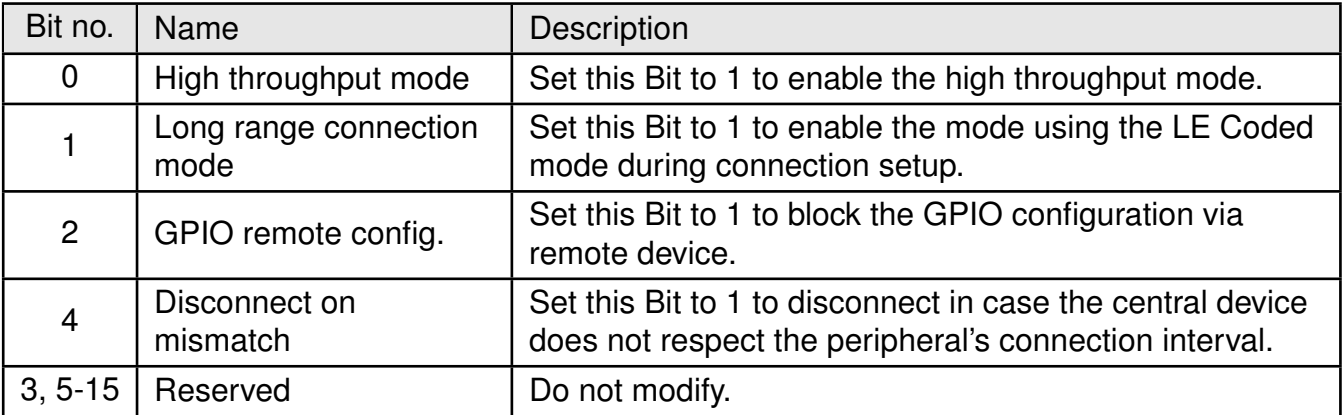

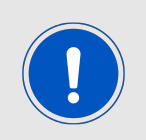

The high throughput mode and its usage is described in the corresponding Proteus-III-SPI application note.

### **8.24.1. Example 1**

Enable the high throughput mode using [CMD\\_SET\\_REQ](#page-86-0) with settings index 28

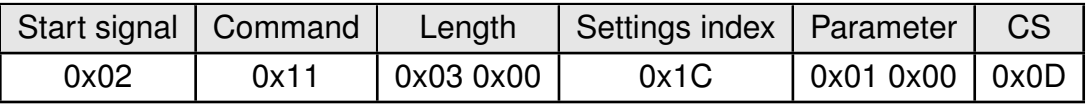

Response [CMD\\_SET\\_CNF](#page-87-0): Successfully modified the setting.

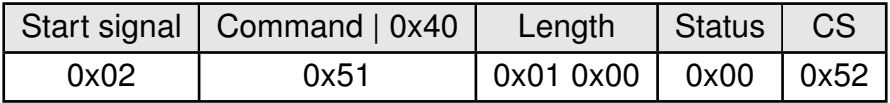

#### **8.24.2. Example 2**

Request the [CFG\\_Flags](#page-162-0) using [CMD\\_GET\\_REQ](#page-88-0):

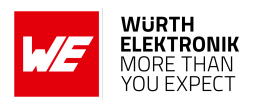

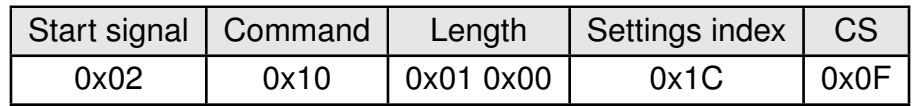

Response [CMD\\_GET\\_CNF](#page-88-1): Successfully read out the value 0x00, meaning that all of the specified features are disabled.

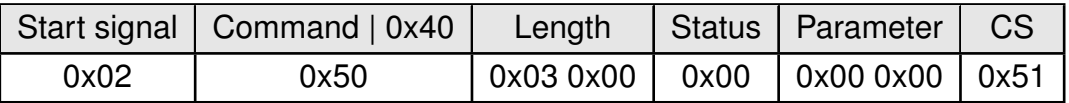

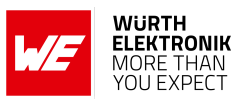

### <span id="page-164-0"></span>**8.25. DIS\_ManufacturerName: Configure the manufacturer name**

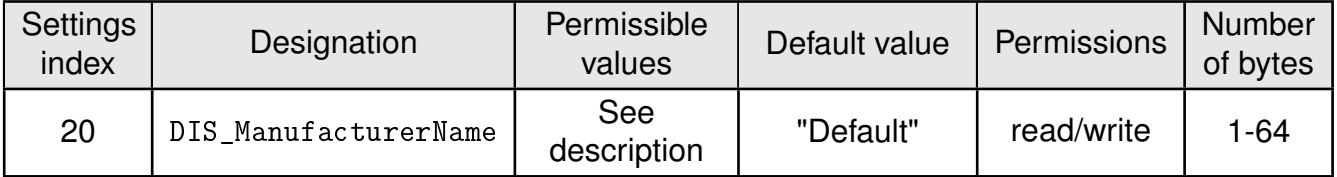

The user setting [DIS\\_ManufacturerName](#page-164-0) specifies the content of the manufacturer name field of the Device Information Service. The permissible characters are in the range of 0x20 - 0x7E which are special characters (see ASCII table), alphabetic characters (a-z and A-Z), numbers (0-9) and whitespace.

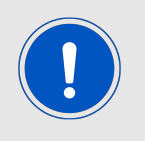

To add the content of the [DIS\\_ManufacturerName](#page-164-0) to the DIS profile, please set the corresponding Bit in the [DIS\\_Flags](#page-170-0).

### **8.25.1. Example 1**

Set the manufacturer name to "Manufacturer1" using [CMD\\_SET\\_REQ](#page-86-0) with settings index 20

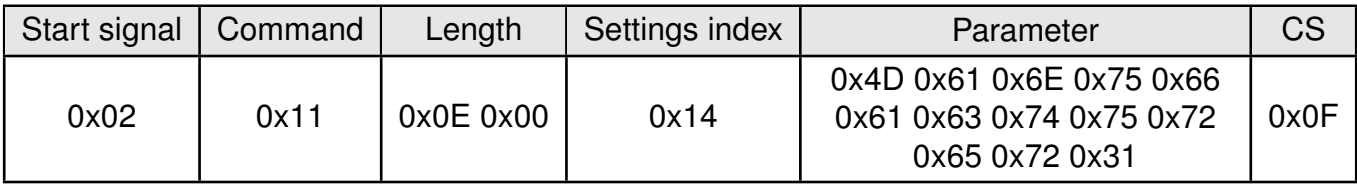

Response [CMD\\_SET\\_CNF](#page-87-0): Successfully modified the setting.

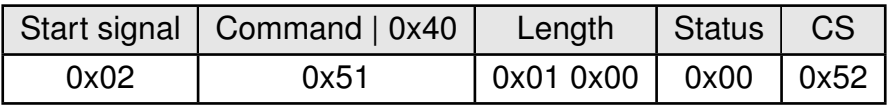

#### **8.25.2. Example 2**

Request the manufacturer name of the DIS profile using [CMD\\_GET\\_REQ](#page-88-0):

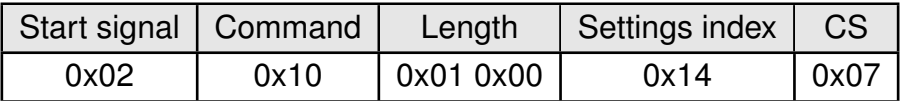

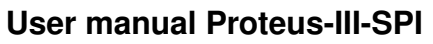

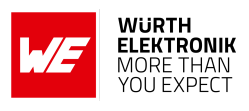

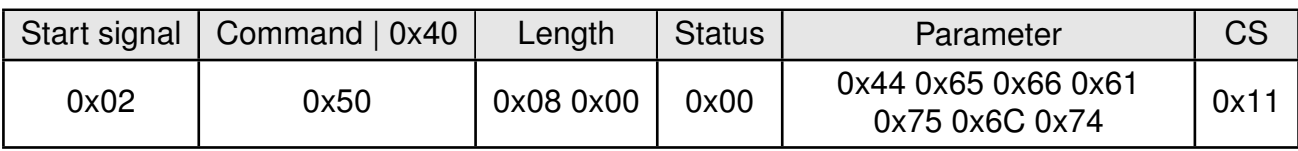

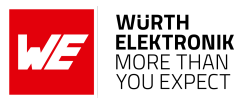

### <span id="page-166-0"></span>**8.26. DIS\_ModelNumber: Configure the model number**

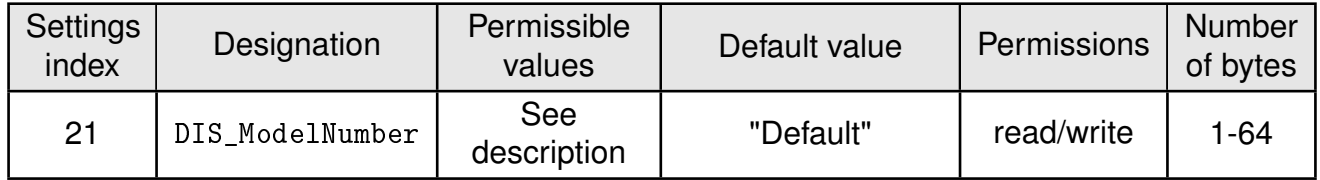

The user setting [DIS\\_ModelNumber](#page-166-0) specifies the content of the model number field of the Device Information Service. The permissible characters are in the range of 0x20 - 0x7E which are special characters (see ASCII table), alphabetic characters (a-z and A-Z), numbers (0-9) and whitespace.

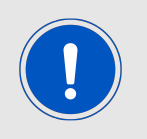

To add the content of the [DIS\\_ModelNumber](#page-166-0) to the DIS profile, please set the corresponding Bit in the [DIS\\_Flags](#page-170-0).

### **8.26.1. Example 1**

Set the model number to "Model1" using [CMD\\_SET\\_REQ](#page-86-0) with settings index 21

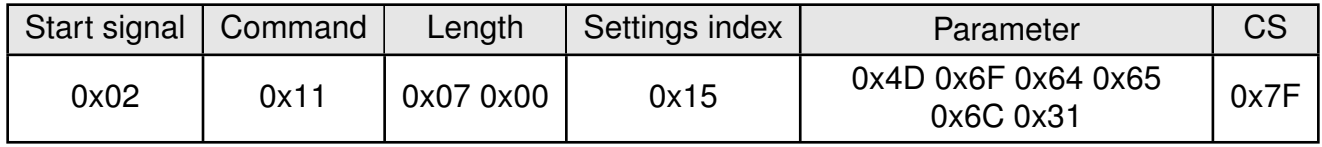

Response [CMD\\_SET\\_CNF](#page-87-0): Successfully modified the setting.

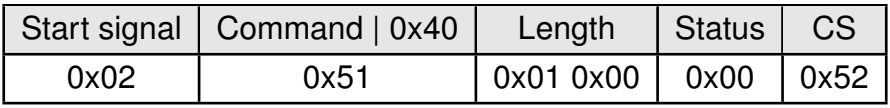

#### **8.26.2. Example 2**

Request the model number of the DIS profile using [CMD\\_GET\\_REQ](#page-88-0):

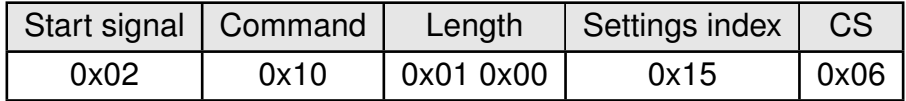

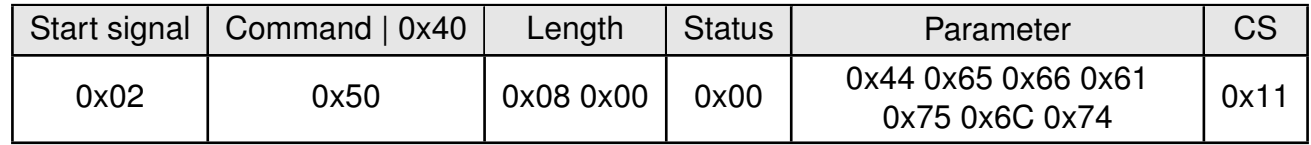

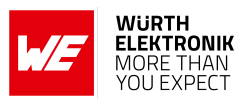

### <span id="page-167-0"></span>**8.27. DIS\_SerialNumber: Configure the serial number**

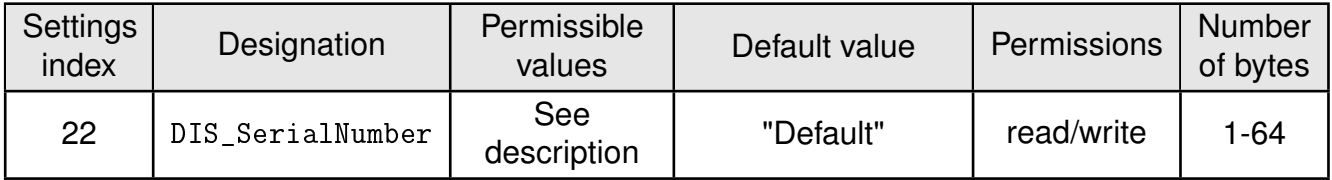

The user setting [DIS\\_SerialNumber](#page-167-0) specifies the content of the serial number field of the Device Information Service. The permissible characters are in the range of 0x20 - 0x7E which are special characters (see ASCII table), alphabetic characters (a-z and A-Z), numbers (0-9) and whitespace.

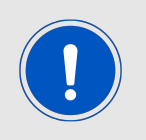

To add the content of the [DIS\\_SerialNumber](#page-167-0) to the DIS profile, please set the corresponding Bit in the [DIS\\_Flags](#page-170-0).

### **8.27.1. Example 1**

Set the serial number to "1.2.3" using [CMD\\_SET\\_REQ](#page-86-0) with settings index 22

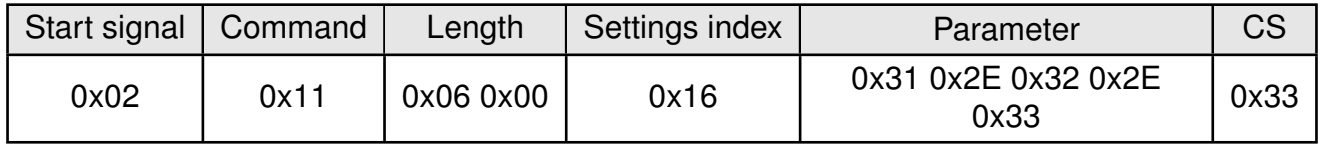

Response [CMD\\_SET\\_CNF](#page-87-0): Successfully modified the setting.

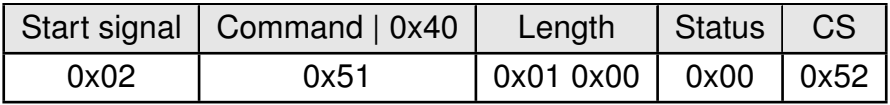

#### **8.27.2. Example 2**

Request the serial number of the DIS profile using [CMD\\_GET\\_REQ](#page-88-0):

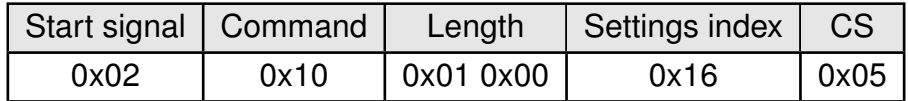

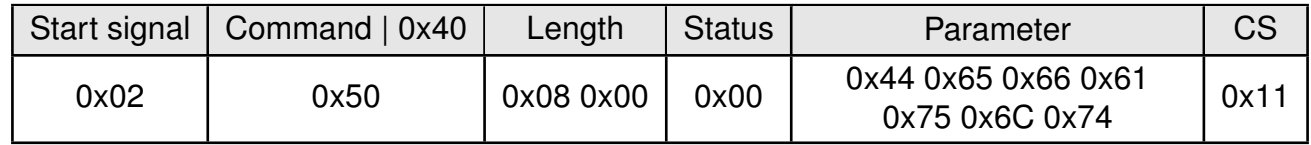

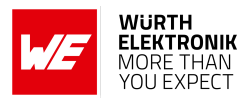

# <span id="page-168-0"></span>**8.28. DIS\_HWVersion: Configure the HW version**

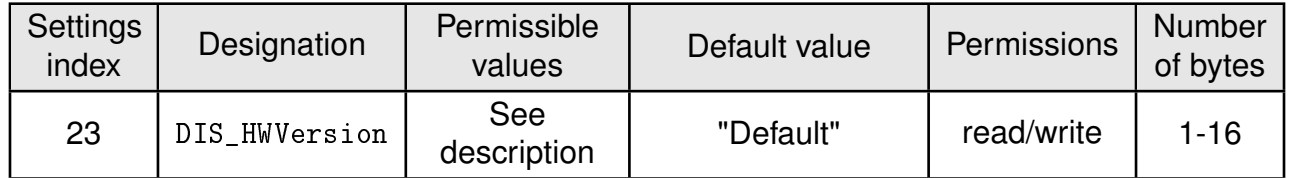

The user setting [DIS\\_HWVersion](#page-168-0) specifies the content of the hardware version field of the Device Information Service. The permissible characters are in the range of 0x20 - 0x7E which are special characters (see ASCII table), alphabetic characters (a-z and A-Z), numbers (0-9) and whitespace.

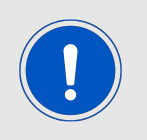

To add the content of the [DIS\\_HWVersion](#page-168-0) to the DIS profile, please set the corresponding Bit in the [DIS\\_Flags](#page-170-0).

#### **8.28.1. Example 1**

Set the hardware version to "1.2.3" using [CMD\\_SET\\_REQ](#page-86-0) with settings index 23

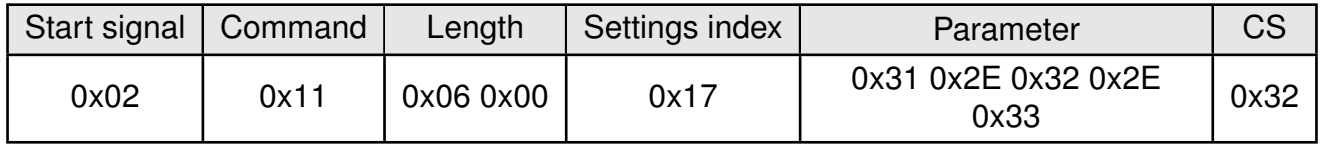

Response [CMD\\_SET\\_CNF](#page-87-0): Successfully modified the setting.

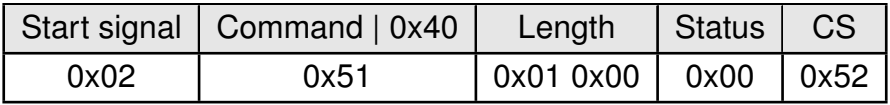

#### **8.28.2. Example 2**

Request the hardware version of the DIS profile using [CMD\\_GET\\_REQ](#page-88-0):

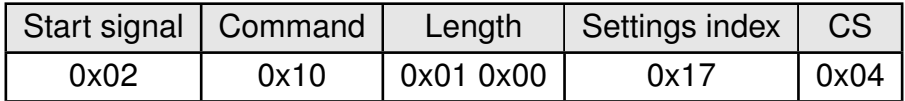

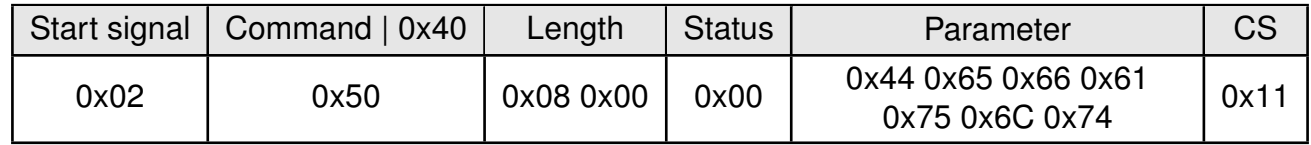

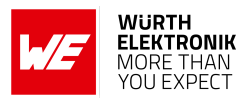

# <span id="page-169-0"></span>**8.29. DIS\_SWVersion: Configure the SW version**

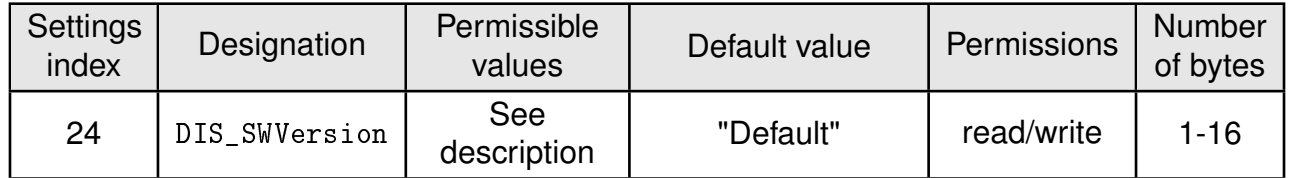

The user setting [DIS\\_SWVersion](#page-169-0) specifies the content of the software version field of the Device Information Service. The permissible characters are in the range of 0x20 - 0x7E which are special characters (see ASCII table), alphabetic characters (a-z and A-Z), numbers (0-9) and whitespace.

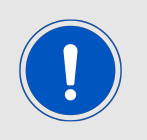

To add the content of the [DIS\\_SWVersion](#page-169-0) to the DIS profile, please set the corresponding Bit in the [DIS\\_Flags](#page-170-0).

#### **8.29.1. Example 1**

Set the software version to "1.2.3" using [CMD\\_SET\\_REQ](#page-86-0) with settings index 24

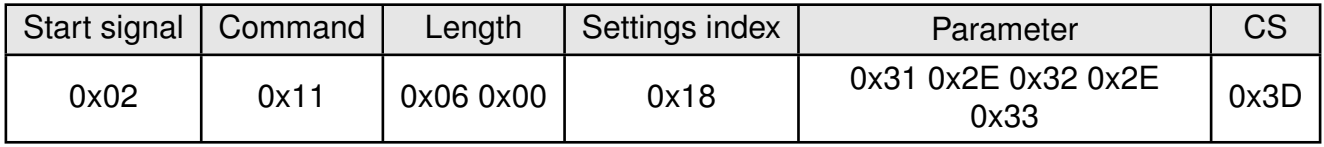

Response [CMD\\_SET\\_CNF](#page-87-0): Successfully modified the setting.

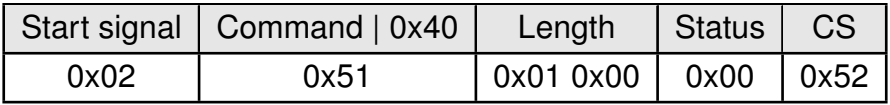

#### **8.29.2. Example 2**

Request the software version of the DIS profile using [CMD\\_GET\\_REQ](#page-88-0):

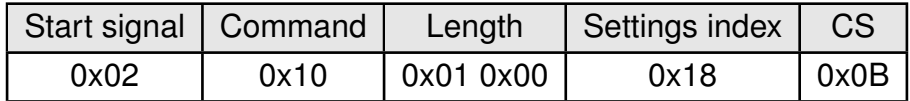

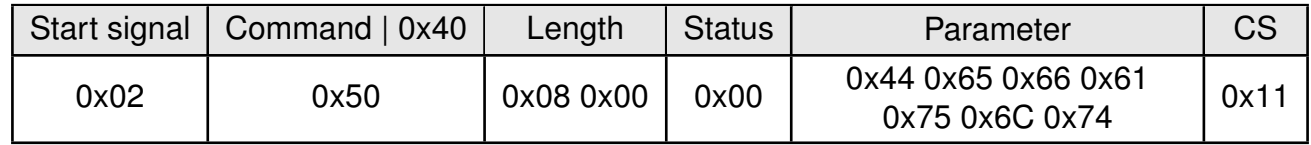

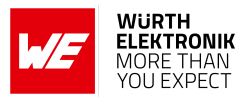

### <span id="page-170-0"></span>**8.30. DIS\_Flags: Configure the device information service**

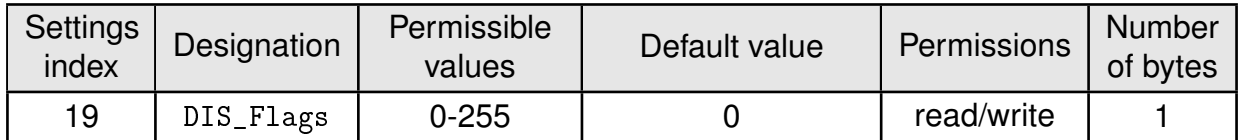

The user setting [DIS\\_Flags](#page-170-0) specifies the content of the Device Information Service. To add a specific field, like [DIS\\_ModelNumber](#page-166-0) to the Device Information Service, the corresponding Bit has to be set in the [DIS\\_Flags](#page-170-0).

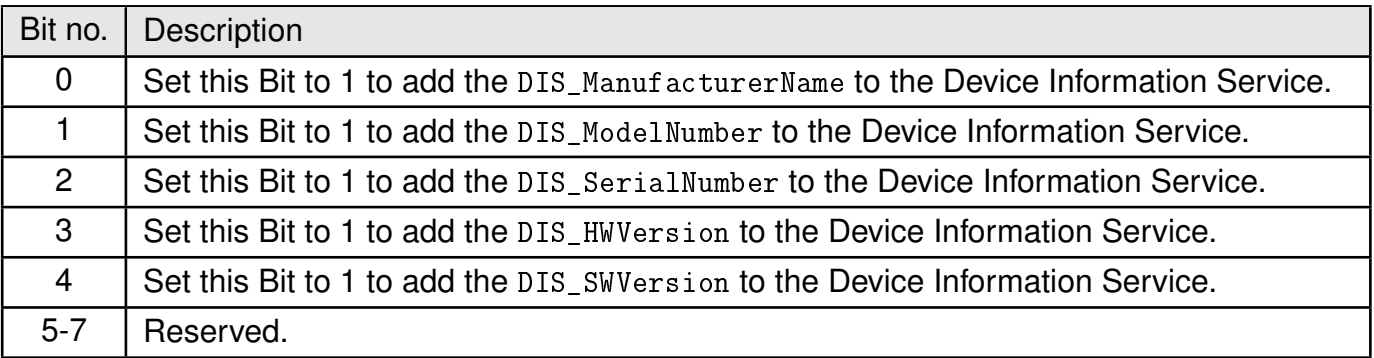

#### **8.30.1. Example 1**

Add the manufacturer name and model number (Bit0|Bit1 =  $0 \times 03$ ) to the Device Information Service using [CMD\\_SET\\_REQ](#page-86-0) with settings index 19

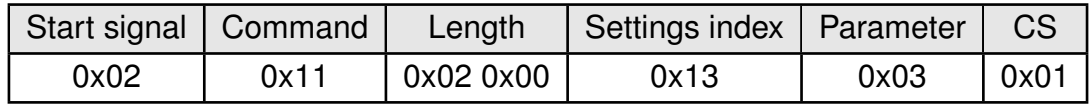

Response [CMD\\_SET\\_CNF](#page-87-0): Successfully modified the setting.

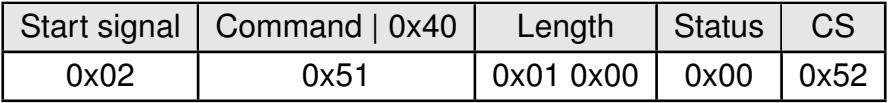

#### **8.30.2. Example 2**

Request the [DIS\\_Flags](#page-170-0) using [CMD\\_GET\\_REQ](#page-88-0):

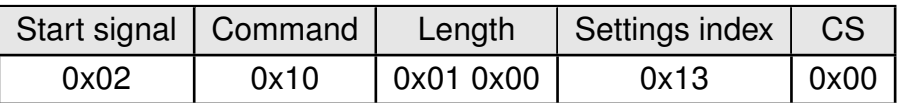

Response [CMD\\_GET\\_CNF](#page-88-1): Successfully read out the value 0x00, meaning that the Device Information Service is disabled, since no field was added.

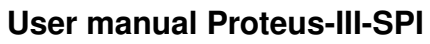

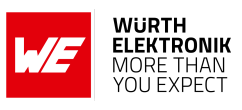

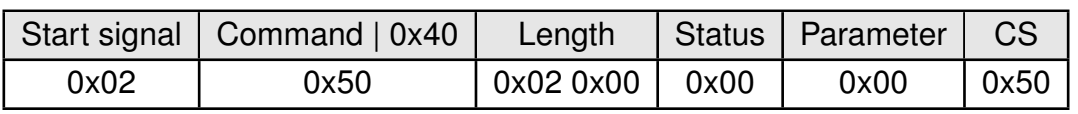

### **User manual Proteus-III-SPI**

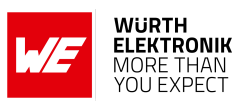

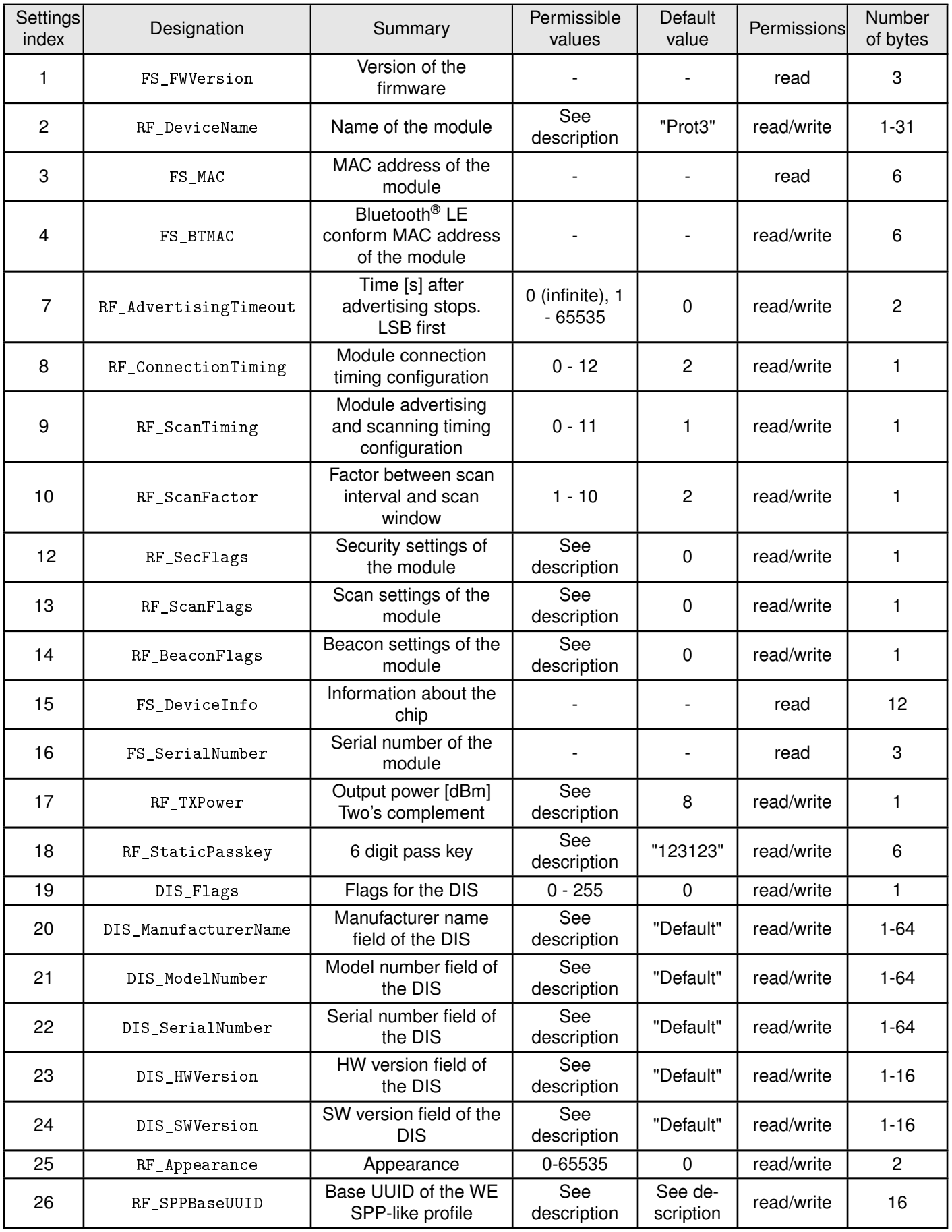

### **User manual Proteus-III-SPI**

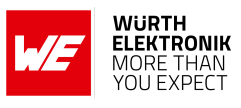

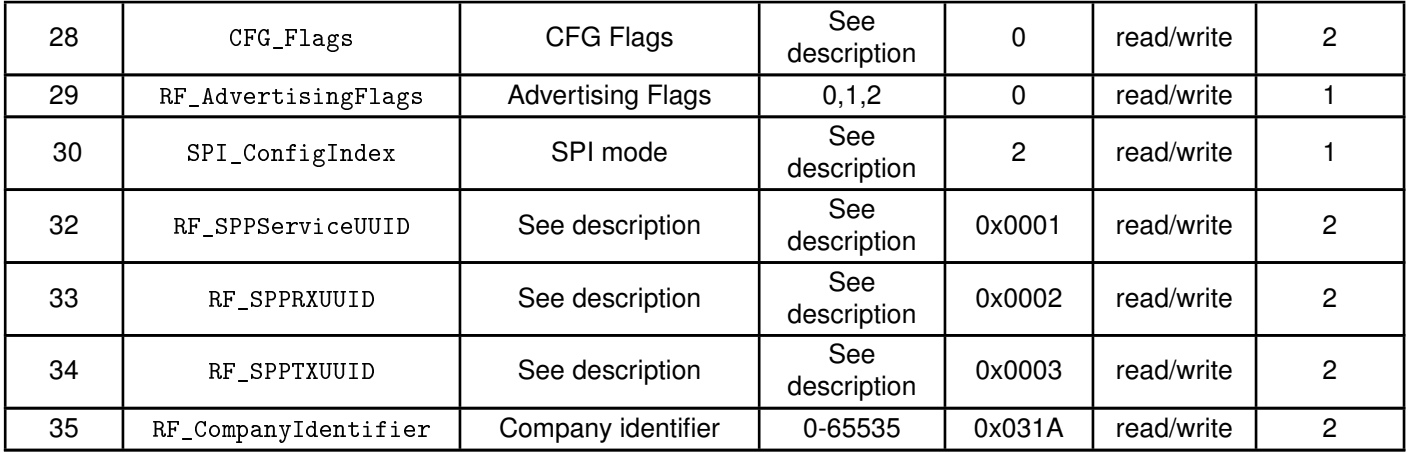

Table 76: Table of settings

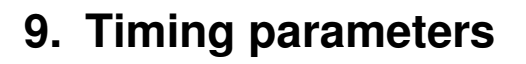

### **9.1. Reset and sleep**

After power-up, resetting the module or waking the module from sleep a [CMD\\_GETSTATE\\_CNF](#page-89-0) is sent to the serial interface as soon as the module is ready for operation.

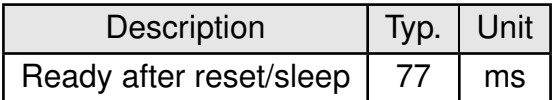

# **9.2. Bluetooth LE timing parameters**

The timing parameters for sending advertising packets or scanning are determined by the user settings [RF\\_ScanTiming](#page-146-0), [RF\\_ScanFactor](#page-145-0) and [RF\\_AdvertisingTimeout](#page-142-0). Using these settings, the advertising interval, the advertising timeout, the scan interval and the scan window can be configured. Furthermore, the user setting [RF\\_ConnectionTiming](#page-148-0) allows to configure the timing parameters used during connection setup and connection retention, as well as the connection interval and the connection supervision timeout.

# **9.3. Connection establishment**

The time needed to establish a connection sums up as the time needed to detect the selected peripheral on air and the time needed for connection parameter negotiation and service discovery.

- **Peripheral detection** To establish a connection, the initiating device (central) waits for an advertising packet, which was sent by the peripheral to which it wants to connect to. As soon as such an advertising packet has been received, the central sends a connection request to the chosen peripheral. The time needed to receive this advertising packet strongly depends on the advertising interval of the peripheral as well as on the scan interval and scan window of the central (see [RF\\_ScanTiming](#page-146-0)).
- **Connection parameter negotiation** After the connection request has been sent the central and peripheral negotiate the timing and security parameters of the connection. To finish this procedure and discover the services of the peripheral several messages have to be sent, whereby only one is sent per connection interval (see [RF\\_ConnectionTiming](#page-148-0)).

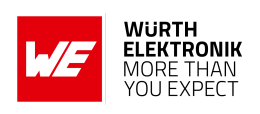

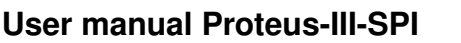

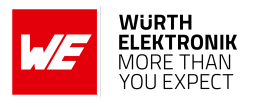

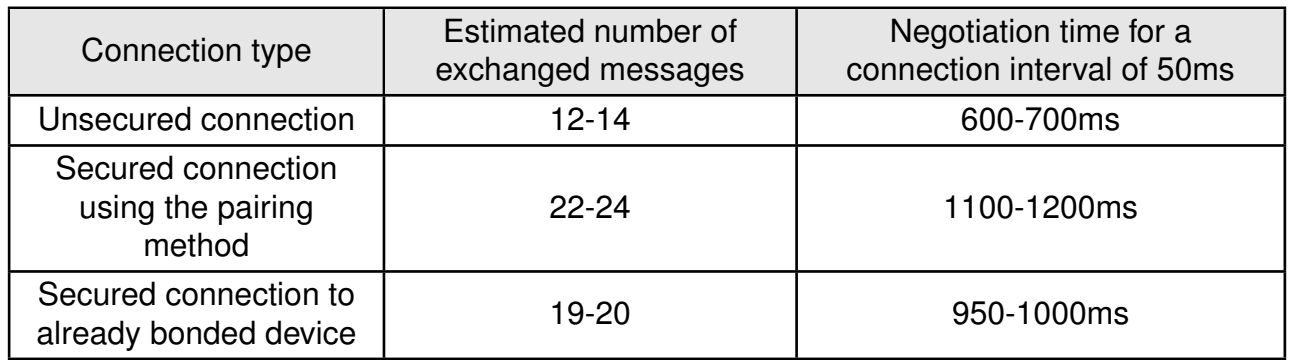

Knowing the connection interval and the number of messages that will be sent, the time necessary to setup a connection can be estimated by multiplying the number of messages with the connection interval.

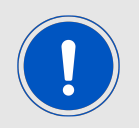

In case the Device Information Service is enabled, the number of messages and thus the time consumption of the connection setup may be increased.

# **9.4. Connection based data transmission**

After connection has been setup, data can be transmitted using the [CMD\\_DATA\\_REQ](#page-83-0). It buffers the data in the module and sends it with the next connection interval event. As soon as the data has been transmitted successfully, a [CMD\\_TXCOMPLETE\\_RSP](#page-83-1) is returned to the host. The time needed for this coincides with the connection interval that was negotiated during connection setup. The [RF\\_ConnectionTiming](#page-148-0) parameter defines the minimum and maximum connection interval, which is supported by the module.

The following image shows the command sequence when sending data:

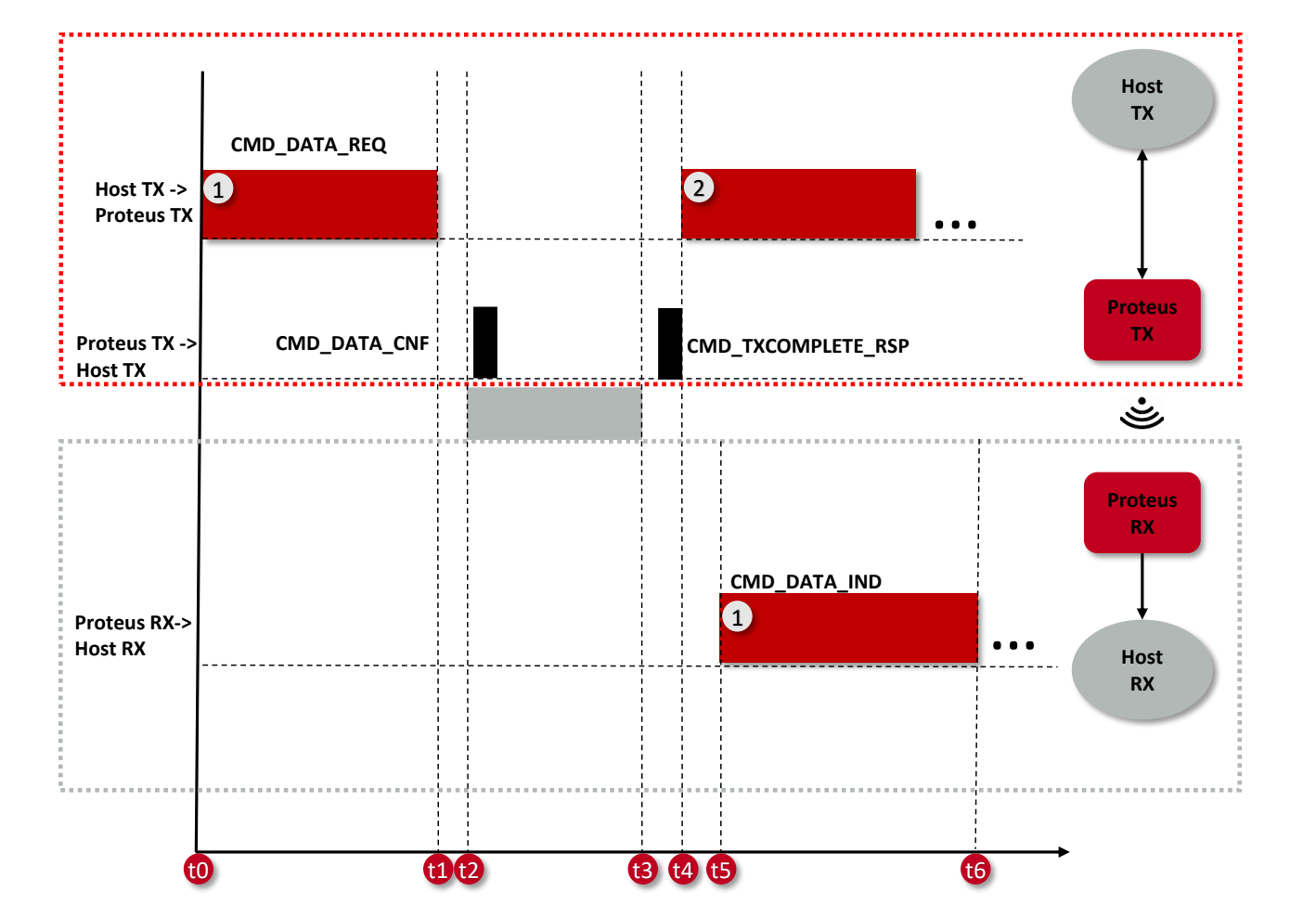

Figure 12: Command sequence when transmitting data

### **9.4.1. Maximum data throughput**

The following table contains the measured maximum throughput values for user payload. The test setup is as follows:

- Two Proteus-III-SPI radio modules connected to a fast micro controller (STM32 on NUCLEO-L476RG)
- Radio mode as specified in the table below (125 kb/s (long range mode), 1 Mbit/s or 2 Mbit/s)
- Fastest connection interval of 7.5 ms ([RF\\_ConnectionTiming](#page-148-0) equals 0)
- SPI datarate of 8MBit
- High throughput mode to transmit 964 Bytes payload (i.e. 4 radio frames, each with 241 byte payload) per connection interval (Bit 0 of [CFG\\_Flags](#page-162-0))

**WURTH ELEKTRONIK** MORE THAN **YOU EXPECT** 

#### **User manual Proteus-III-SPI**

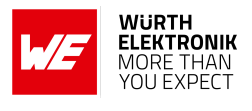

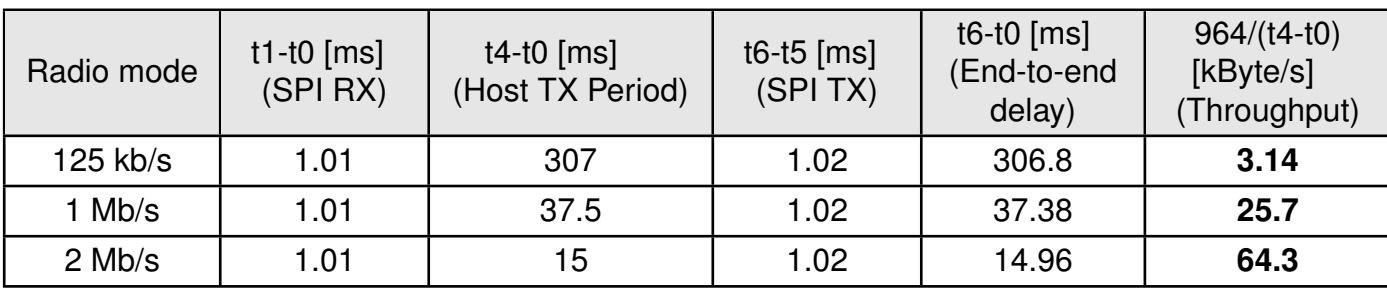

Table 77: Maximum throughput timings, packet error rate  $= 0\%$ 

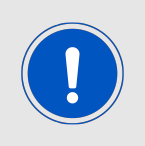

Please note that data transmission to/from smart devices typically do not achieve this speed due to latency caused by the smart device and it's software and apps or even missing hardware features such as Bluetooth<sup>®</sup> LE 5.0 full feature support.

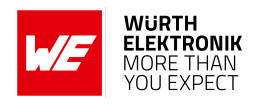

# **10. Remote GPIO control**

The Proteus-III-SPI allows to control free GPIOs via remote access. Chapter [7.7](#page-100-0) contains the description of the necessary commands.

To use the remote GPIO control feature of the Proteus-III-SPI, the GPIOs of interest must be configured first. This can be done in two ways. Either by the local host (see figure [13](#page-179-0)), when the radio module is in idle mode (not connected via Bluetooth<sup>®</sup> LE), or via the connected remote device (see figure [14](#page-179-1)).

In case of the local host, it must send a [CMD\\_GPIO\\_LOCAL\\_WRITECONFIG\\_REQ](#page-100-1) command to the radio module via SPI. In case of the remote device, it must setup a Bluetooth<sup>®</sup> LE connection to the remote device first and send a CMD GPIO\_REMOTE\_WRITECONFIG\_REQ command to the radio module via Bluetooth® LE afterwards.

The configuration is stored in flash memory, such that it is retained also after a device restart. It can be reset to default by using the [CMD\\_FACTORYRESET\\_REQ](#page-91-0) command.

The configuration can be also read out using the respective commands, [CMD\\_GPIO\\_LOCAL\\_](#page-103-0) [READCONFIG\\_REQ](#page-103-0) via local host or [CMD\\_GPIO\\_REMOTE\\_READCONFIG\\_REQ](#page-108-0) via remote device.

If the configuration has been done, the configured GPIOs can be controlled by the local host controller or by any remote device.

To control a GPIO via local host controller just send the respective commands, [CMD\\_GPIO\\_](#page-114-0) [LOCAL\\_WRITE\\_REQ](#page-114-0) for setting GPIO output values (see figure [17](#page-181-0)), or [CMD\\_GPIO\\_LOCAL\\_READ\\_REQ](#page-116-0) for reading GPIO values (see figure [18](#page-181-1)). Each time the GPIOs are written via local host, the connected remote device is informed using a [CMD\\_GPIO\\_LOCAL\\_WRITE\\_IND](#page-120-0) message.

To control a GPIO via remote device, first setup a Bluetooth<sup>®</sup> LE connection to the radio module and send the respective commands, [CMD\\_GPIO\\_REMOTE\\_WRITE\\_REQ](#page-110-0) for setting GPIO output values (see figure [19](#page-182-0)), or [CMD\\_GPIO\\_REMOTE\\_READ\\_REQ](#page-112-0) for reading GPIO values (see figure [20](#page-182-1)). Each time the GPIOs are written via remote connection, the local host is informed using a [CMD\\_GPIO\\_REMOTE\\_WRITE\\_IND](#page-119-0) message.

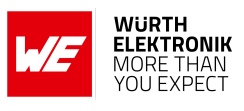

<span id="page-179-0"></span>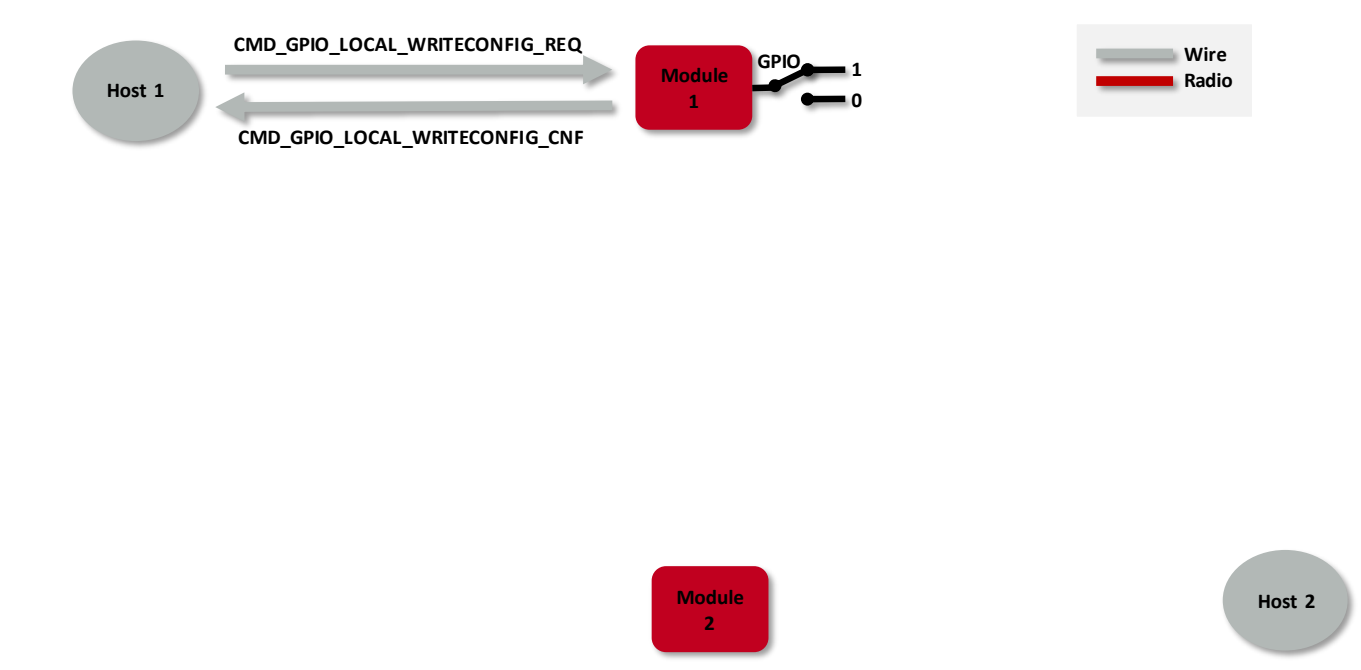

Figure 13: Configure the local GPIOs via local host

<span id="page-179-1"></span>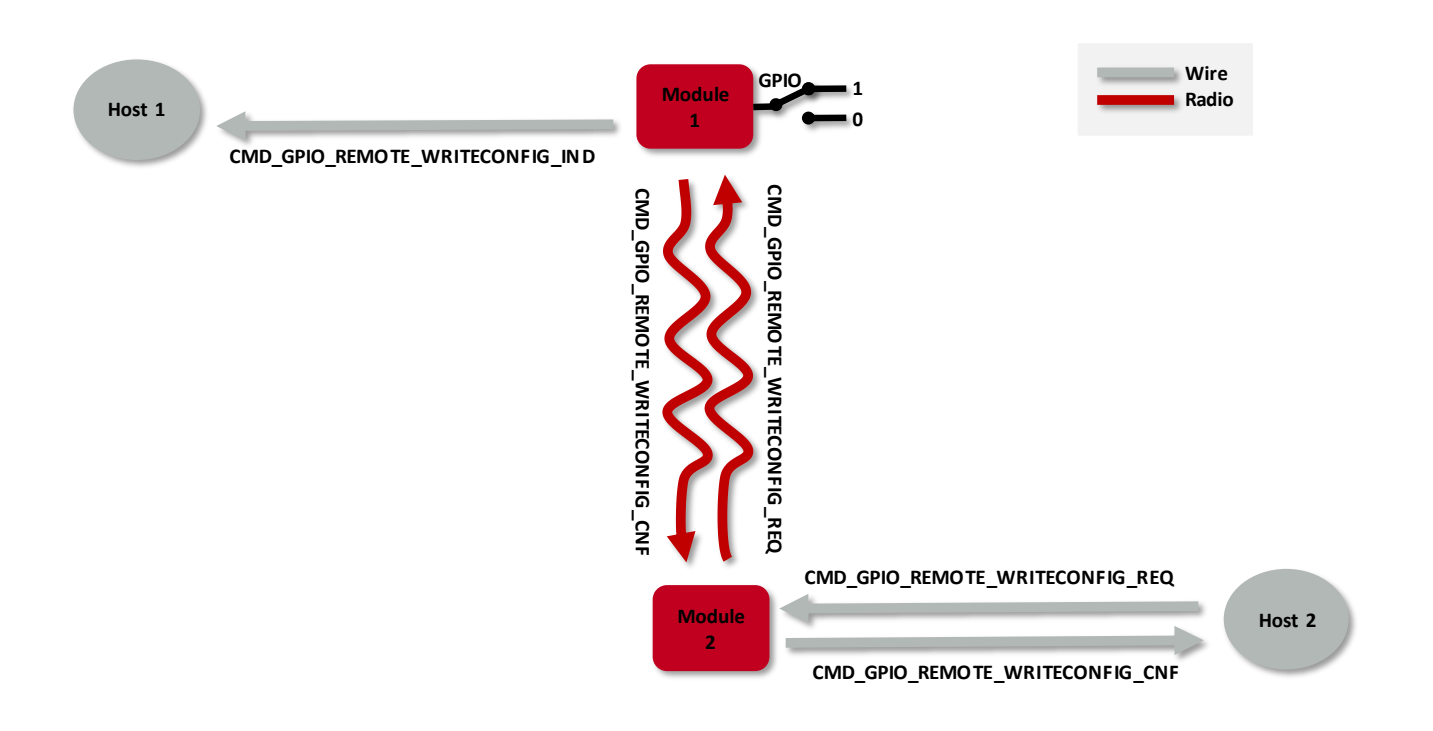

Figure 14: Configure the local GPIOs via remote device host
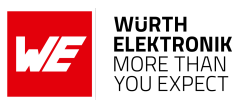

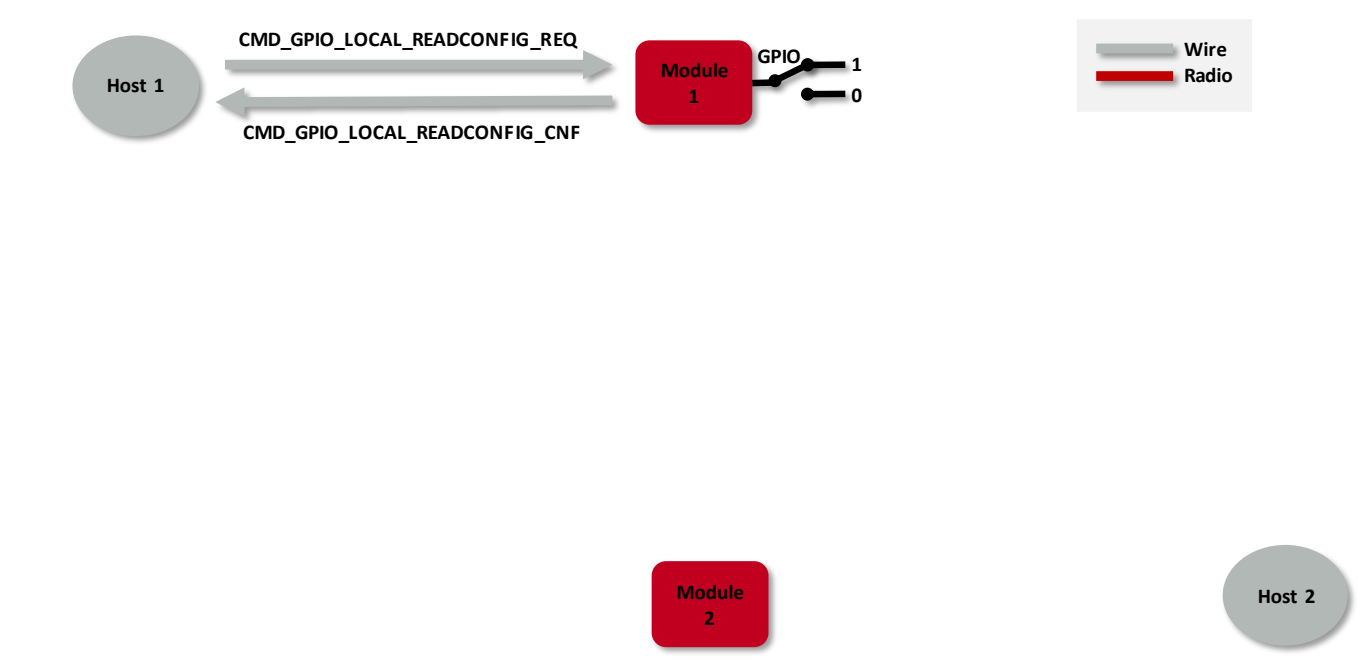

Figure 15: Read the configuration of the local GPIOs via local host

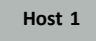

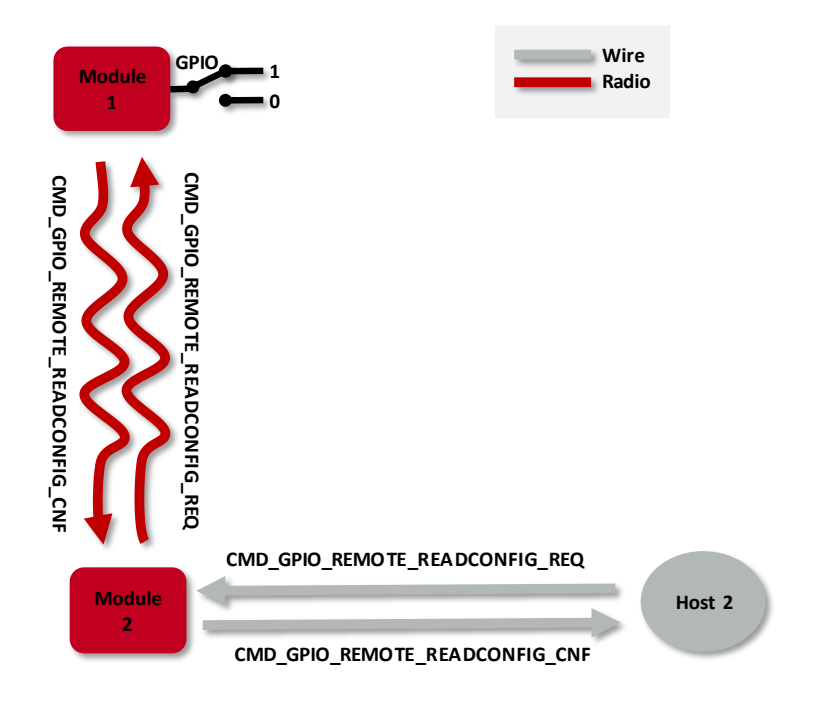

Figure 16: Read the configuration of the local GPIOs via remote device host

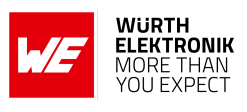

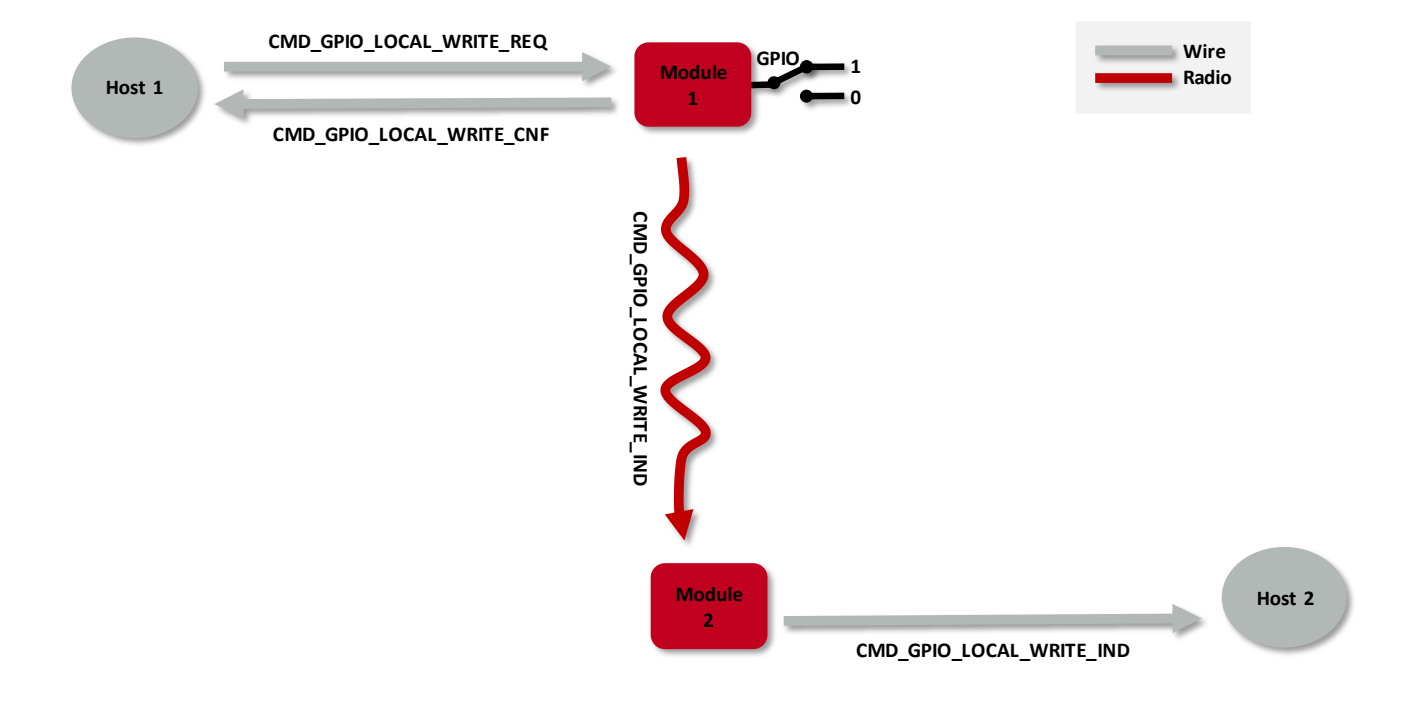

Figure 17: Set the output value of a GPIO via host controller

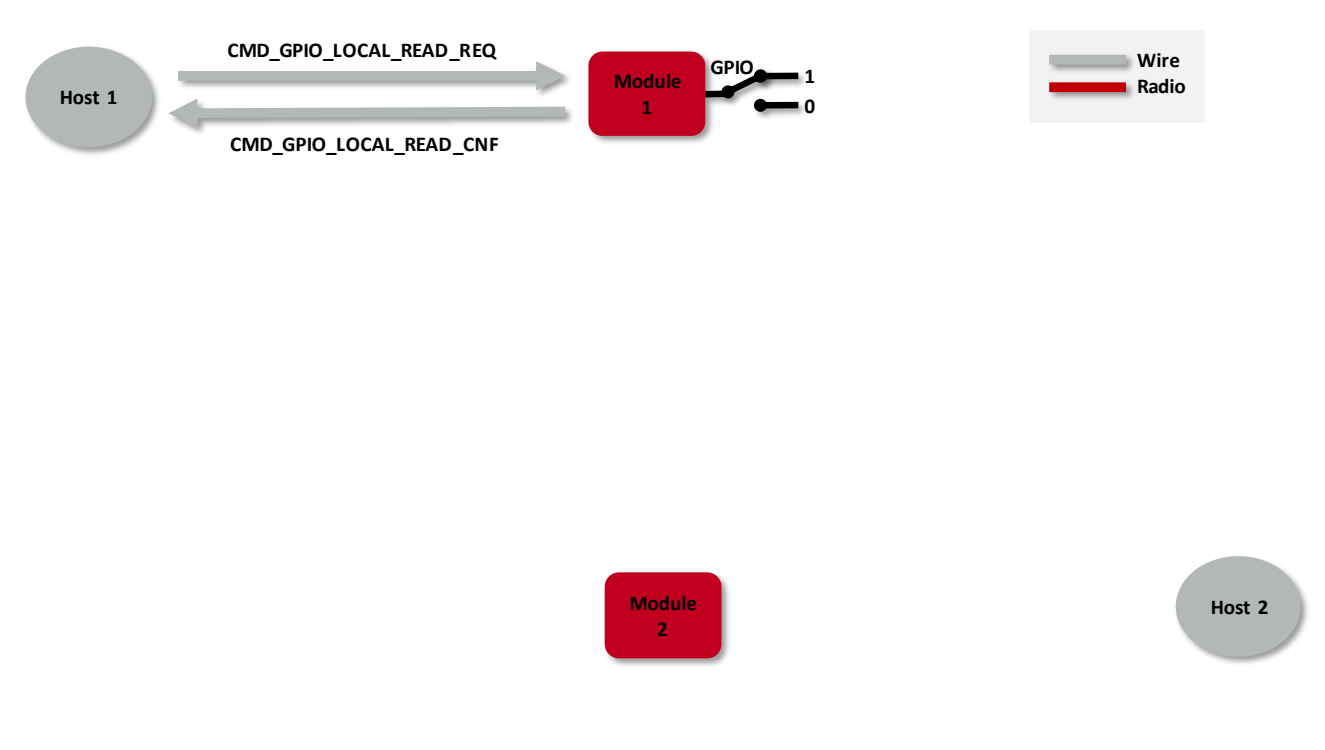

Figure 18: Read the input value of a GPIO via host controller

### **WIRELESS CONNECTIVITY & SENSORS User manual Proteus-III-SPI**

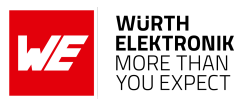

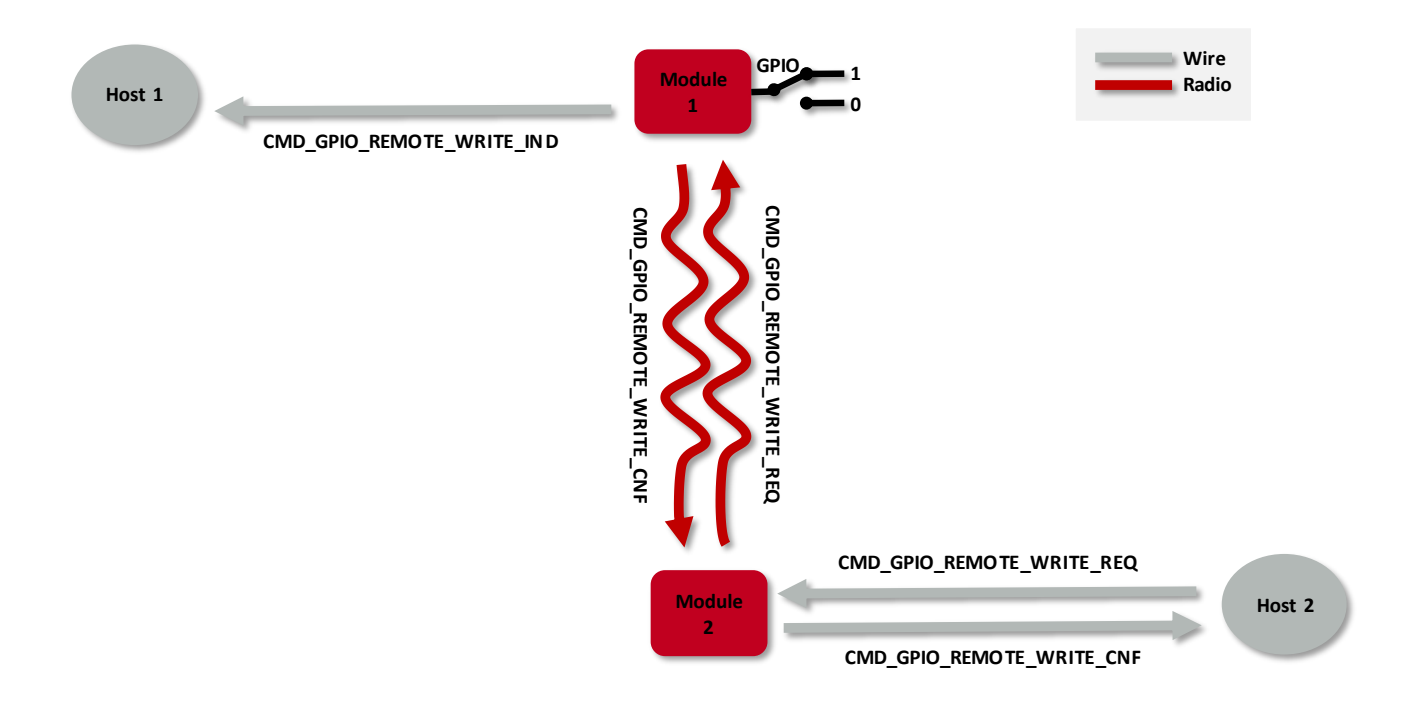

Figure 19: Set the output value of a GPIO via remote device

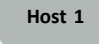

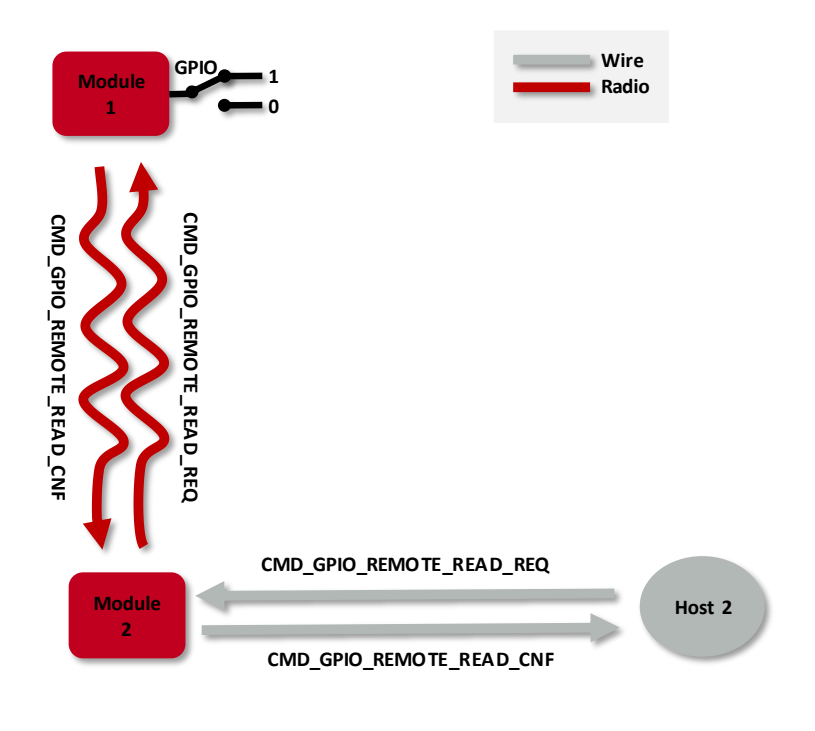

Figure 20: Read the input value of a GPIO via remote device

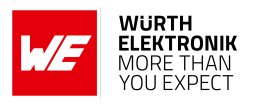

## **10.1. PWM**

In case a GPIO shall run as PWM, the parameters "ratio" and "period" define its behavior. The parameter "period" defines the period of the PWM signal. The parameter "ratio" defines the ratio between on- and off-time. As an example, a ratio of 0x40 corresponds to 25% on-time and 75% off-time.

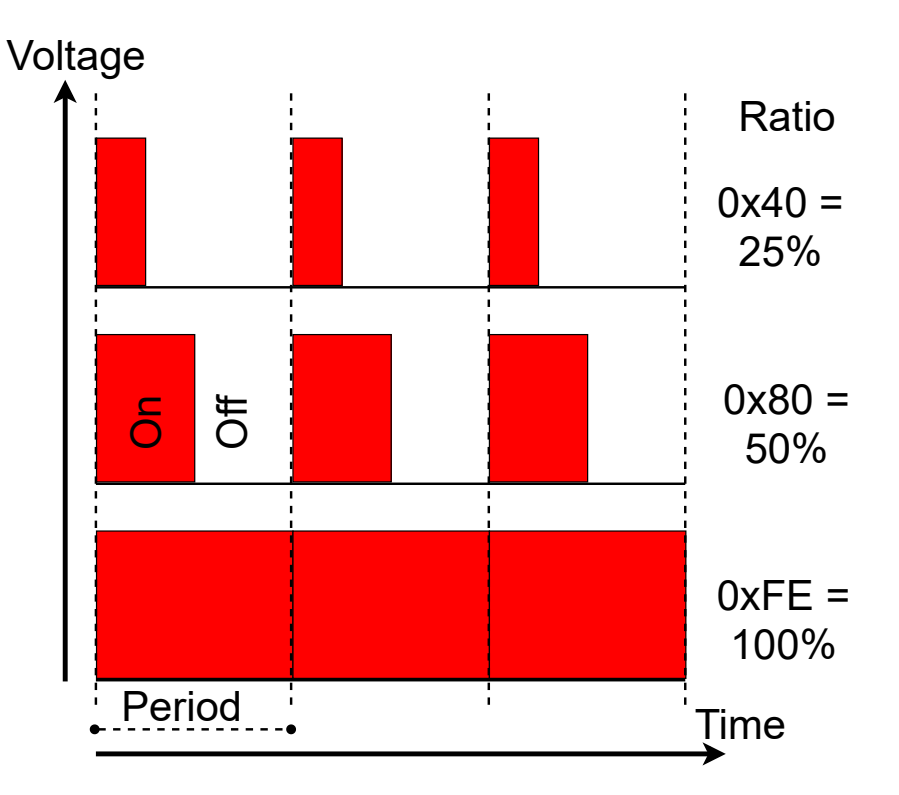

Figure 21: PWM behaviour

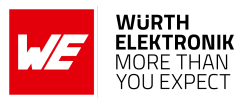

## **10.2. Supported GPIO\_IDs for remote and local control**

The following GPIOs of the Proteus-III-SPI are supported for remote and local access.

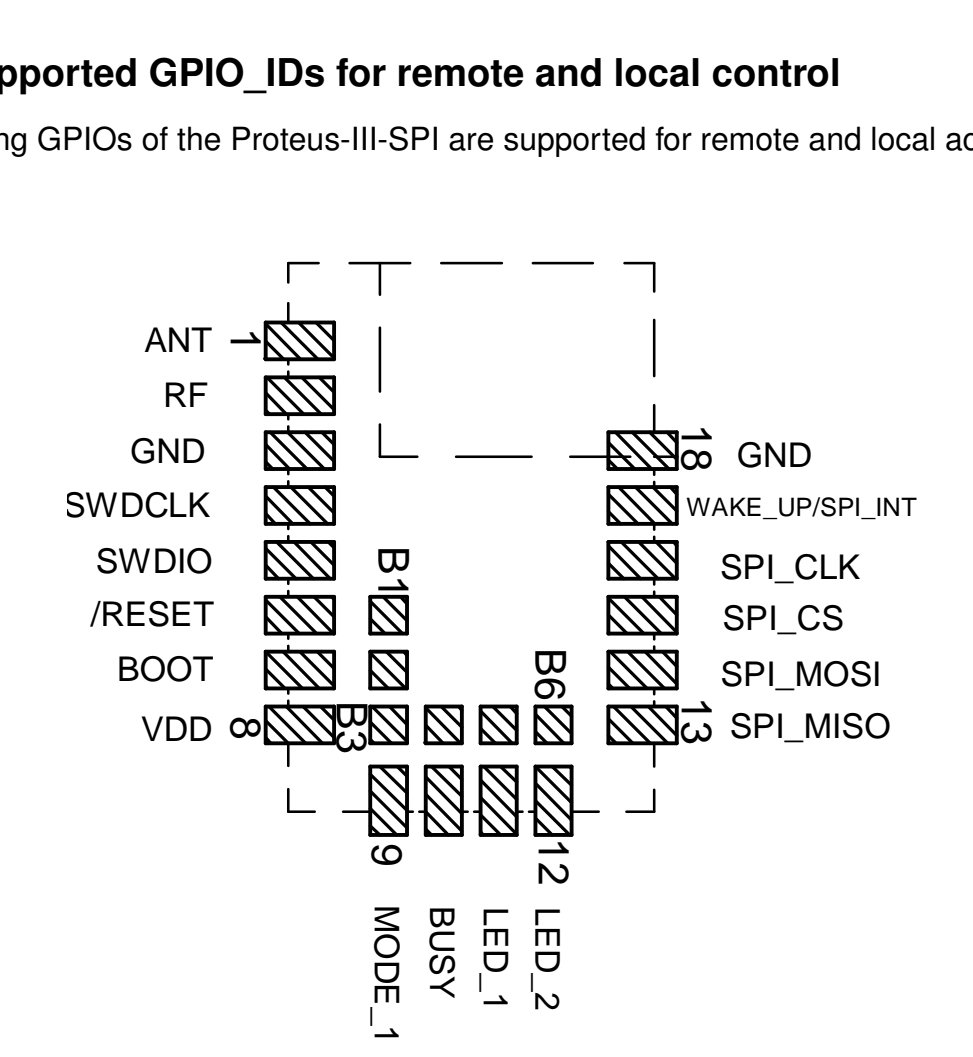

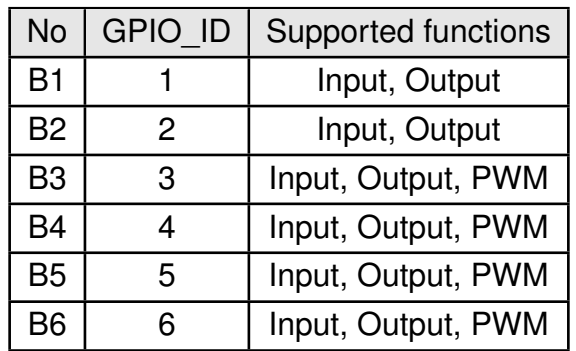

Table 78: Supported GPIO\_IDs

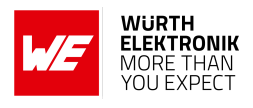

# **11. Customizing the Proteus-III-SPI**

### **11.1. DIS - Device information service**

Besides the WE SPP-like profile for data transmission, the Proteus-III-SPI contains the so called Device Information Service (DIS), which is disabled by default. The DIS is a standard Bluetooth<sup>®</sup> LE profile that is recognized by all devices with Bluetooth<sup>®</sup> capabilities without the need of special implementations.

This profile exposes manufacturer information about a device and is used to personalize the Proteus-III-SPI to fuse with the custom product. It contains the following fields, that can only be modified by updating the respective user setting using the [CMD\\_SET\\_REQ](#page-86-0) command:

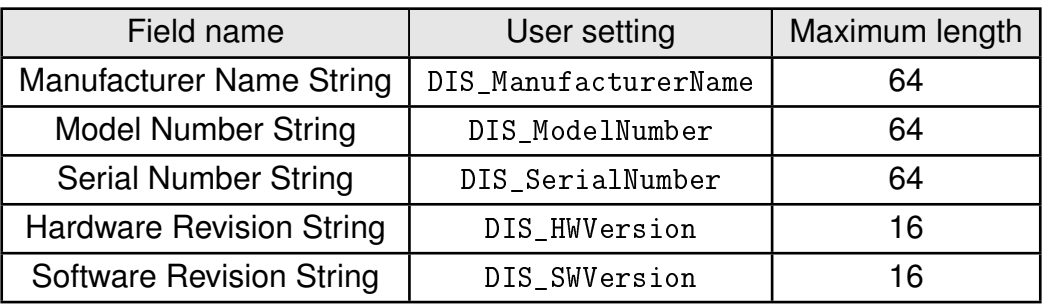

Furthermore, the user setting [DIS\\_Flags](#page-170-0) defines which of the described DIS fields are finally placed in the DIS Bluetooth® profile. Thus after adding content to a DIS field user setting, for example the [DIS\\_ManufacturerName](#page-164-0), the user setting [DIS\\_Flags](#page-170-0) has to be adapted such that the content is shown in the profile.

#### **11.1.1. Make the module's firmware version visible on the radio**

The Proteus-III-SPI receives firmware updates time by time, that contain optional features and improvements. For applications where the firmware version plays a role, the DIS profile can be used to display the firmware version on the radio.

To do that, first read the firmware version from the module using a [CMD\\_GET\\_REQ](#page-88-0) command and the user setting [FS\\_FWVersion](#page-127-0). Then write the firmware version as a string to the user setting [DIS\\_SWVersion](#page-169-0) using [CMD\\_SET\\_REQ](#page-86-0) command. Finally, enable the corresponding bit in the user setting DIS Flags to make the firmware version visible on the radio.

# **11.2. UUID**

The UUID is a unique number identifying a Bluetooth<sup>®</sup> LE profile and thus describing its functions. The Proteus-III-SPI using its standard UUID is compatible to all devices that implement the WE SPP-like profile, whichever device it is integrated.

To suspend this interoperability, the user settings [RF\\_SPPBaseUUID](#page-153-0), [RF\\_SPPServiceUUID](#page-155-0), [RF\\_](#page-157-0) [SPPTXUUID](#page-157-0) and [RF\\_SPPRXUUID](#page-156-0) can be used to modify the UUID of the WE SPP-like profile. With this, a new custom SPP-like profile is defined that is solely known to those that chose the new UUID.

The WE SPP-like profile consists of the 128 bit base UUID plus the 16 bit UUIDs for the underlying characteristics and services:

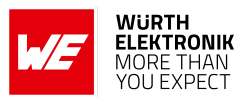

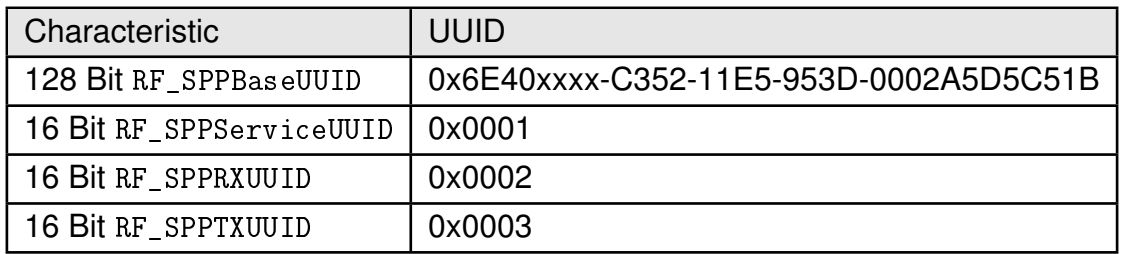

Table 79: UUID default values

Using these user settings, the UUIDs of all characteristics calculate as the base UUID, where byte 2 and 3 are replaced by the underlying service or characteristic UUID.

Example:

With the above mentioned default values, the full UUID calculate as

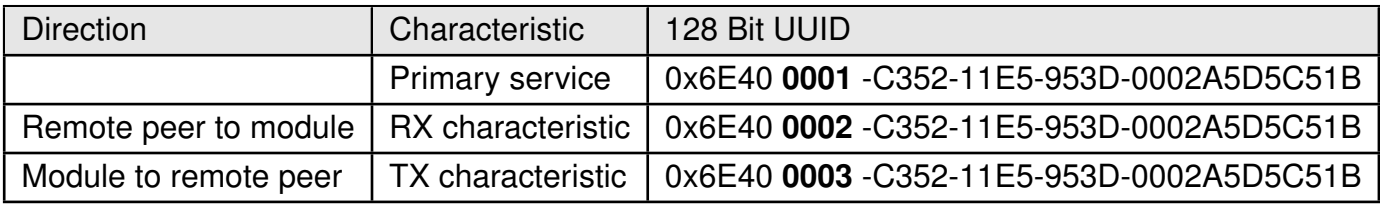

To generate a custom base UUID the Bluetooth® SIG recommends to use the tool: *<http://www.uuidgenerator.net/>*

### **11.3. Appearance**

The appearance of the Bluetooth® device is a 2 Bytes value defined by the Bluetooth® SIG. It can be configured by adapting the parameter [RF\\_Appearance](#page-158-0).

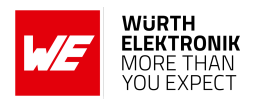

# **12. Custom firmware**

### **12.1. Custom configuration of standard firmware**

The configuration of the standard firmware includes adoption of the non-volatile Usersettings (see chapter [8](#page-125-0)) to customer requirements and creating a customized product based on the standard product.

This variant will result in a customer exclusive module with a unique ordering number. It will also freeze the firmware version to a specific and customer tested version and thus results in a customer exclusive module with a unique ordering number.

Further scheduled firmware updates of the standard firmware will not be applied to this variant automatically. Applying updates or further functions require a customer request and release procedure.

### **12.2. Customer specific firmware**

A customer specific firmware may include "Custom configuration of standard firmware" plus additional options or functions and tasks that are customer specific and not part of the standard firmware.

Further scheduled firmware updates of the standard firmware will not be applied to this variant automatically. Applying updates or further functions require a customer request and release procedure.

This also results in a customer exclusive module with a unique ordering number.

An example for this level of customization are functions like host-less operation where the module will perform data generation (e.g. by reading a SPI or  $I^2C$  sensor) and cyclic transmission of this data to a data collector, while sleeping or being passive most of the time.

Also replacing UART with SPI as host communication interface is classified such a custom specific option.

Certification critical changes need to be re-evaluated by an external qualified measurement laboratory. These critical changes may occur when e.g. changing radio parameters, the channel access method, the duty-cycle or in case of various other functions and options possibly used or changed by a customer specific firmware.

### **12.3. Customer firmware**

A customer firmware is a firmware written and tested by the customer himself or a 3rd party as a customer representative specifically for the hardware platform provided by a module.

This customer firmware (e.g. in form of a Intel hex file) will be implemented into the module's production process at our production site.

This also results in a customer exclusive module with a unique ordering number.

The additional information needed for this type of customer firmware, such as hardware specific details and details towards the development of such firmware are not available for the public and can only be made available to qualified customers.

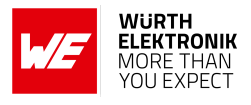

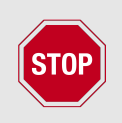

The qualification(s) and certification(s) of the standard firmware cannot be applied to this customer firmware solution without a review and verification.

## **12.4. Contact for firmware requests**

Please contact your local field sales engineer (FSE) or *[WCS@we-online.com](mailto:WCS@we-online.com)* for quotes regarding these topics.

#### **User manual Proteus-III-SPI**

# **13. Firmware updates**

All products will experience maintenance, security and/or feature updates from time to time. For the standard products these are maintained via the PCN process.

Customers can request the creation of a customized product including a "firmware freeze" to ensure that they will receive their verified product even if the standard product is updated.

### **13.1. Firmware flashing using the production interface**

Most Würth Elektronik eiSos wireless connectivity modules offer a production interface (e.g. JTAG, SWD, Spy-Bi-Wire) for module flash access. Depending on the product, this interface can be used by customers to erase the entire chip and install their own firmware.

Using the production interface is not intended to perform updates of Würth Elektronik eiSos standard product firmware.

Production firmware images and binary files for Würth Elektronik eiSos wireless connectivity modules are not publicly available.

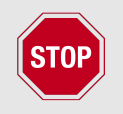

Any certification, declaration, listing and qualification becomes invalid if the production interface is used by a customer. Some products, in their documentation, state exceptions to this invalidation under certain conditions.

Customers shall make the product specific firmware update interface available to their application. These methods will use a wired (UART, SPI, etc.) or wireless (Bluetooth® LE, Wi-Fi, etc.) communication interface of the module to allow updating the product's firmware. Details are described in the next sections.

### **13.2. Firmware update using the Proteus-III-SPI OTA bootloader**

This method offers a possibility to update the firmware over the air (OTA). Therefore, the Nordic nRF52 Bluetooth® LE DFU secure bootloader is integrated into the Proteus-III-SPI's firmware, which will communicate over the Bluetooth® LE interface. The OTA bootloader mode is a distinct operating mode besides the normal operating modes mentioned before. For this reason, a .zip-file can be provided, which contains all (bootloader, Softdevice, application) parts of the firmware in an encrypted and authenticated package.

Before starting any update procedure, please check whether the installed firmware can be updated to a new one:

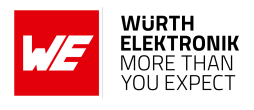

<span id="page-190-0"></span>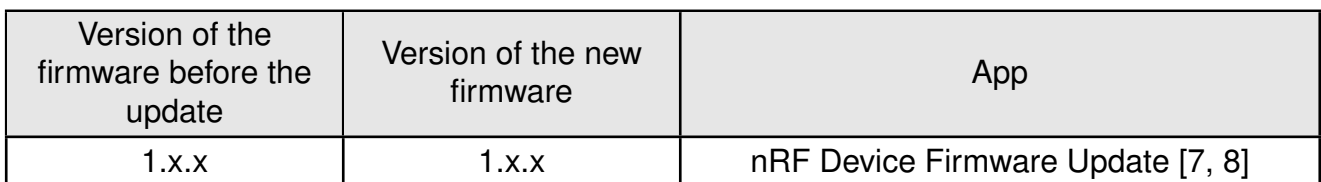

Table 80: Compatibility matrix

To start the bootloader, one of the following two conditions has to be satisfied:

- 1. send the command [CMD\\_BOOTLOADER\\_REQ](#page-92-0) to the module to restart in bootloader mode
- 2. during a reset and while restarting, a low signal has to be present on the *[BOOT](#page-25-0)* pin of the module to start it in bootloader mode

The bootloader mode has started successfully if *LED* 1 has turned on. After the bootloader has started successfully, the module goes into the advertising mode using the name "DFUProteus-III". Now, any Bluetooth® LE device hosting an application that understands the commands of the Nordic nRF52 Bluetooth® LE DFU Bootloader can connect in order to update the Proteus-III-SPI firmware.

The DFU application of the used App (see Table [80](#page-190-0)) is such an application. For more details, please refer to chapter [13.2.1](#page-191-0). As soon as a connection has been set up, *[LED\\_1](#page-25-0)* turns off again and *[LED\\_2](#page-25-0)* turns on.

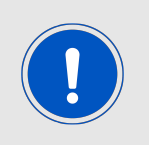

The implemented Nordic nRF52 Bluetooth® LE DFU bootloader uses a dual bank method to update the firmware. Thus, the old firmware is only replaced once the new firmware has been transferred and authenticated successfully. This prevents the module from being flashed with a faulty firmware.

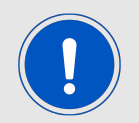

An OTA firmware update will take several minutes to be performed, the duration is also dependent on how much of the firmware shall be updated (application only or complete update).

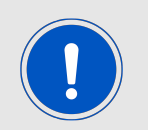

The max connection interval of the update service is set to 30 ms. Please check whether your mobile supports this speed.

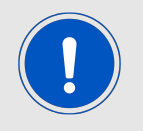

Only signed firmware packages by Würth Elektronik eiSos will be accepted by the Proteus-III-SPI radio module. Signature and encryption ensure the zip package cannot be used for other products.

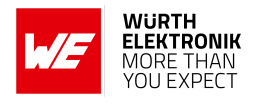

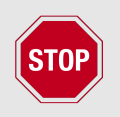

This method is only applicable if the Proteus-III-SPI still contains an intact bootloader.

#### <span id="page-191-0"></span>**13.2.1. Firmware update steps using the nRF Device Firmware Update app**

If the radio module Proteus-III-SPI has been set to bootloader mode, the nRF Device Firmware

Update app  $[7, 8]$  $[7, 8]$  $[7, 8]$   $\left(\begin{matrix} 0 & 0 \\ 0 & 1 \end{matrix}\right)$  can be used to perform the OTA firmware update.

- Open the app, press "Select" to choose the file. The file explorer opens where you can select the zip file that contains the FOTA image.
- Then press "Select" to choose the device to update. The app scans for available Bluetooth<sup>®</sup> LE devices. The Proteus-III-SPI in bootloader mode appears as "DFUxxxx" in the scan list. Select that one.

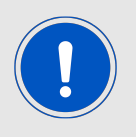

If there is no device named "DFUxxxx" on the radio, please check whether the module has been started in bootloader mode or not.

- Then press "Start" to start the update process.
- Wait until it has finished.

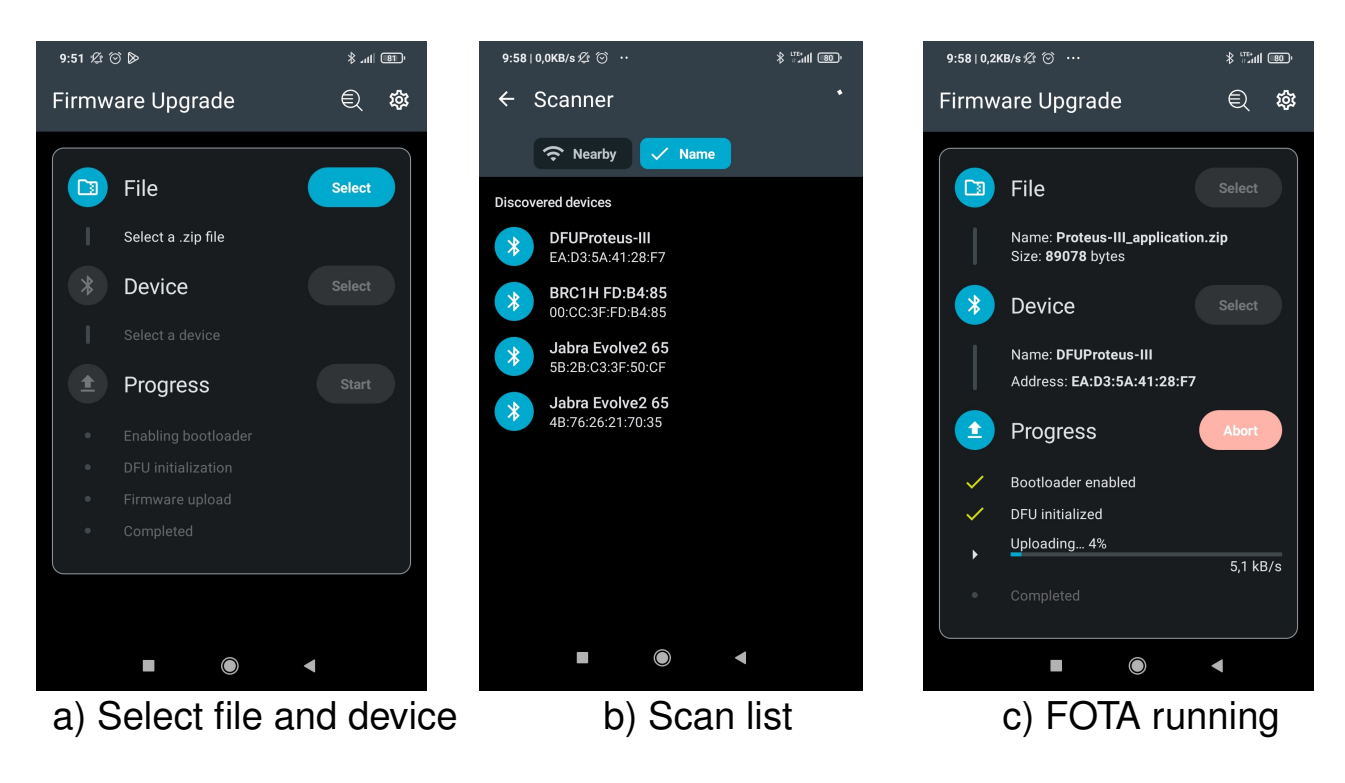

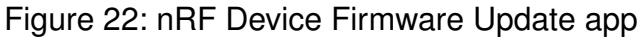

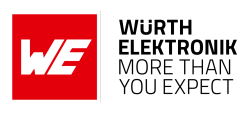

# **14. Firmware history**

### **Version 1.2.0** "Release"

• First production release.

### **Version 1.3.0** "Release"

- New user settings [RF\\_SPPServiceUUID](#page-155-0), [RF\\_SPPTXUUID](#page-157-0), [RF\\_SPPRXUUID](#page-156-0), Together with the user setting [RF\\_SPPBaseUUID](#page-153-0) the UUIDs of the SPP-like Bluetooth® LE profile can be customized.
- New option for user setting [RF\\_AdvertisingFlags](#page-143-0) to extend the device name in the advertising packet to 26 bytes.
- GPIO pins have new options:
	- *[B3](#page-25-0)*-*[B6](#page-25-0)* support PWM.
	- *[B1](#page-25-0)*-*[B6](#page-25-0)* can be configured to default.
	- *[B1](#page-25-0)*-*[B6](#page-25-0)* are set to input, in case the radio module is set to sleep mode using the [CMD\\_SLEEP\\_REQ](#page-90-0).
- New pairing method "Lesc just works" has been added to the user setting RF [SecFlags](#page-135-0).
- New option SECFLAGS\_BONDEDCONNECTIONSONLY\_ENABLE has been added to the user setting [RF\\_SecFlags](#page-135-0). This option blocks the connection setup of unbonded devices.
- New command [CMD\\_ALLOWUNBONDEDCONNECTIONS\\_REQ](#page-82-0) has been added to temporarily allow a bonding to a new device.

### **Version 1.4.0** "Release"

- Updated the user setting [RF\\_ConnectionTiming](#page-148-0). The new values better support most recent Android and iOS devices.
- Updated the user setting [CFG\\_Flags](#page-162-0). A new option has been added that defines whether the Proteus-III-SPI closes the Bluetooth<sup>®</sup> LE connection in case the connected central (i.e. smart phone) does not respect the configured connection interval settings (see [RF\\_ConnectionTiming](#page-148-0)).
- Extended the command CMD GETSTATE CNF. Additional information has been added to the command in ACTION\_CONNECTED state.
- For GPIO pins that support PWM, the maximum PWM ratio 100% has been mapped to 0xFE. When using 0xFF as ratio in [CMD\\_GPIO\\_REMOTE\\_WRITECONFIG\\_REQ](#page-105-0), [CMD\\_](#page-100-0) [GPIO\\_LOCAL\\_WRITECONFIG\\_REQ](#page-100-0), [CMD\\_GPIO\\_REMOTE\\_WRITE\\_REQ](#page-110-0) or [CMD\\_GPIO\\_LOCAL\\_WRI](#page-114-0)TE\_ [REQ](#page-114-0) command, the value is internally replaced with 0xFE to guarantee backwards compatibility.
- For GPIO pins that are configured as PWM, the commands [CMD\\_GPIO\\_REMOTE\\_READ\\_](#page-112-0) [REQ](#page-112-0) and [CMD\\_GPIO\\_LOCAL\\_READ\\_REQ](#page-116-0) can be used to read the current PWM ratio value.

### **Version 1.5.0** "Release"

• Added the user setting [RF\\_CompanyIdentifier](#page-161-0) to modify the company identifier used in beacons

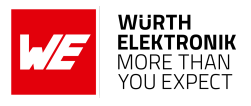

- Added option to set the [FS\\_BTMAC](#page-129-0)
- Added option to request the maximum transmission unit (MTU) via remote command. For more details, please refer to the Proteus-III-SPI advanced developer guide [\[3\]](#page-231-2)

## **14.1. Known issues**

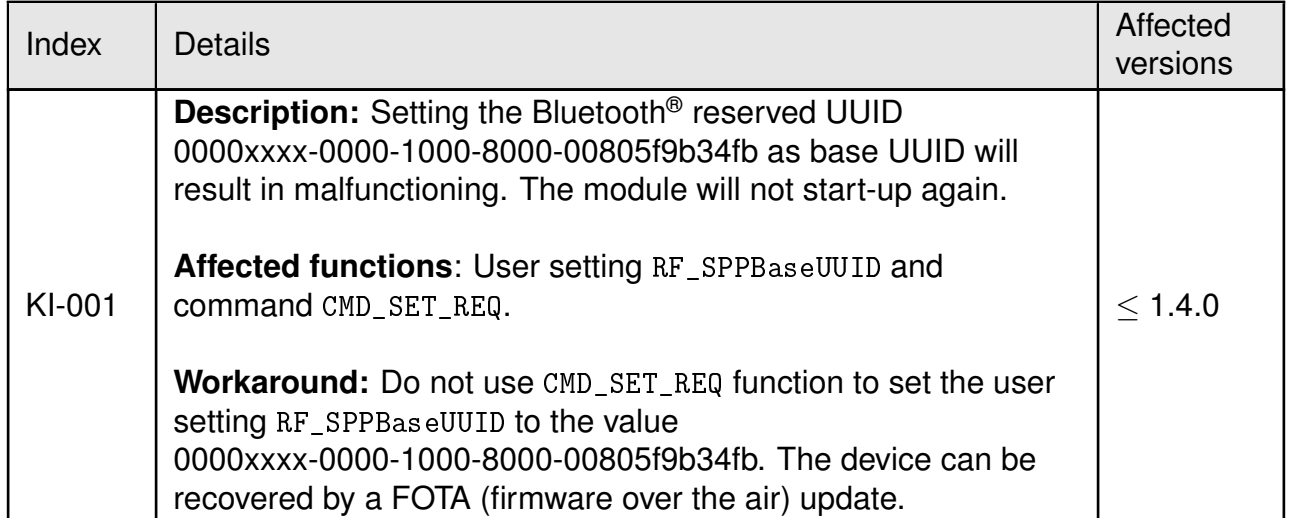

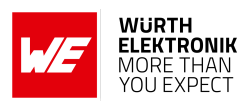

# **15. Design in guide**

### **15.1. Advice for schematic and layout**

For users with less RF experience it is advisable to closely copy the relating evaluation board with respect to schematic and layout, as it is a proven design. The layout should be conducted with particular care, because even small deficiencies could affect the radio performance and its range or even the conformity.

The following general advice should be taken into consideration:

- A clean, stable power supply is strongly recommended. Interference, especially oscillation can severely restrain range and conformity.
- Variations in voltage level should be avoided.
- LDOs, properly designed in, usually deliver a proper regulated voltage.
- Blocking capacitors and a ferrite bead in the power supply line can be included to filter and smoothen the supply voltage when necessary.

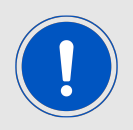

No fixed values can be recommended, as these depend on the circumstances of the application (main power source, interferences etc.).

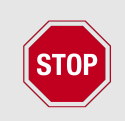

The use of an external reset IC should be considered if one of the following points is relevant:

- The slew rate of the power supply exceeds the electrical specifications.
- The effect of different current consumptions on the voltage level of batteries or voltage regulators should be considered. The module draws higher currents in certain scenarios like start-up or radio transmit which may lead to a voltage drop on the supply. A restart under such circumstances should be prevented by ensuring that the supply voltage does not drop below the minimum specifications.
- Voltage levels below the minimum recommended voltage level may lead to malfunction. The /Reset pin of the module shall be held on LOW logic level whenever the VCC is not stable or below the minimum operating Voltage.
- Special care must be taken in case of battery powered systems.

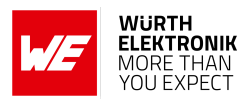

- Elements for ESD protection should be placed on all pins that are accessible from the outside and should be placed close to the accessible area. For example, the RF-pin is accessible when using an external antenna and should be protected.
- ESD protection for the antenna connection must be chosen such as to have a minimum effect on the RF signal. For example, a protection diode with low capacitance such as the 8231606A or a 68 nH air-core coil connecting the RF-line to ground give good results.
- Placeholders for optional antenna matching or additional filtering are recommended.
- The antenna path should be kept as short as possible.

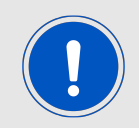

Again, no fixed values can be recommended, as they depend on the influencing circumstances of the application (antenna, interferences etc.).

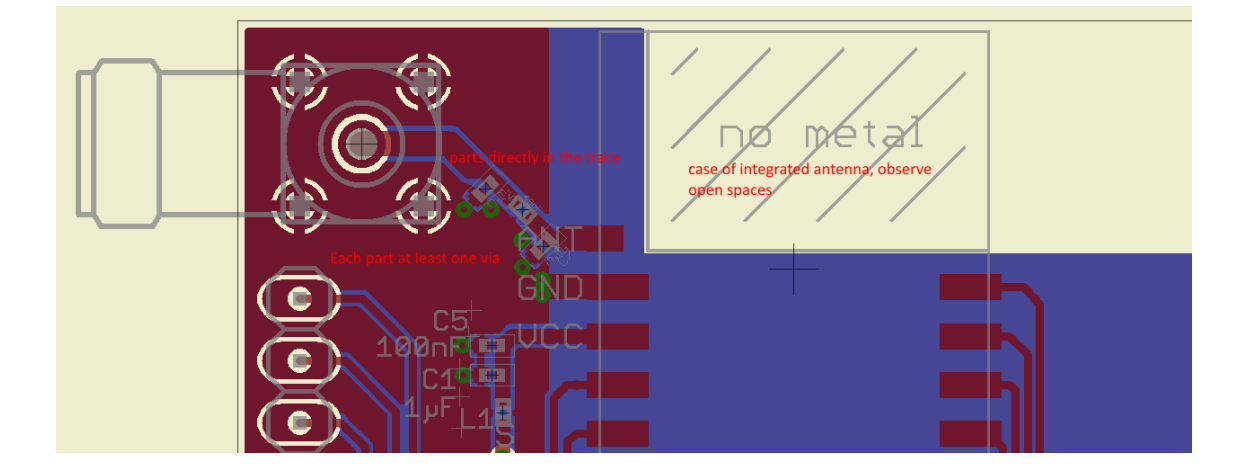

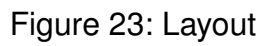

- To avoid the risk of short circuits and interference there should be no routing underneath the module on the top layer of the baseboard.
- On the second layer, a ground plane is recommended, to provide good grounding and shielding to any following layers and application environment.
- In case of integrated antennas it is required to have areas free from ground. This area should be copied from the evaluation board.
- The area with the integrated antenna must overlap with the carrier board and should not protrude, as it is matched to sitting directly on top of a PCB.
- Modules with integrated antennas should be placed with the antenna at the edge of the main board. It should not be placed in the middle of the main board or far away from the edge. This is to avoid tracks beside the antenna.

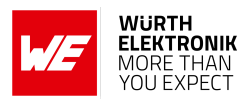

- Filter and blocking capacitors should be placed directly in the tracks without stubs, to achieve the best effect.
- Antenna matching elements should be placed close to the antenna / connector, blocking capacitors close to the module.
- Ground connections for the module and the capacitors should be kept as short as possible and with at least one separate through hole connection to the ground layer.
- ESD protection elements should be placed as close as possible to the exposed areas.

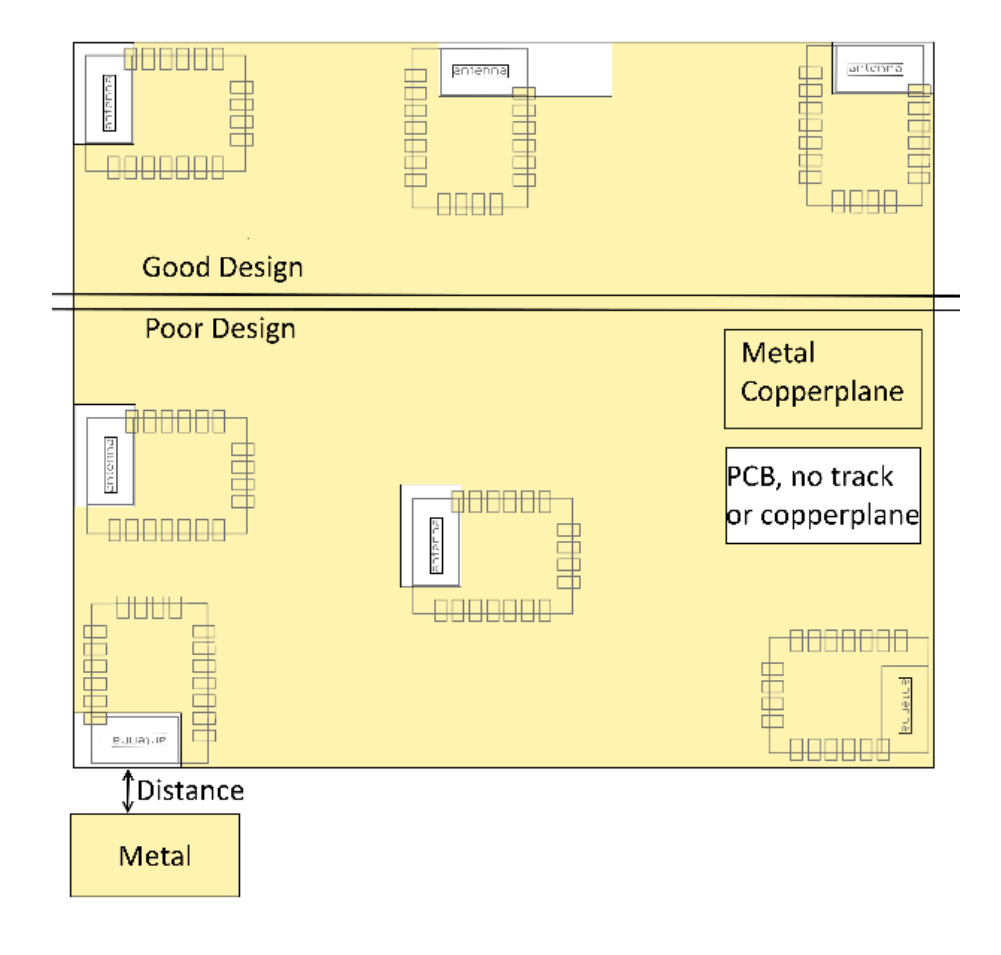

Figure 24: Placement of the module with integrated antenna

### **15.2. Dimensioning of the micro strip antenna line**

The antenna track has to be designed as a 50  $\Omega$  feed line. The width W for a micro strip can be calculated using the following equation:

$$
W = 1.25 \times \left( \frac{5.98 \times H}{e^{\frac{50 \times \sqrt{\epsilon_r + 1.41}}{87}}} - T_{met} \right)
$$
 (1)

Example:

A FR4 material with  $\varepsilon_r = 4.3$ , a height H = 1000 µm and a copper thickness of T<sub>met</sub> = 18 µm will

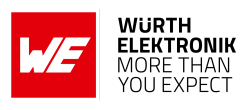

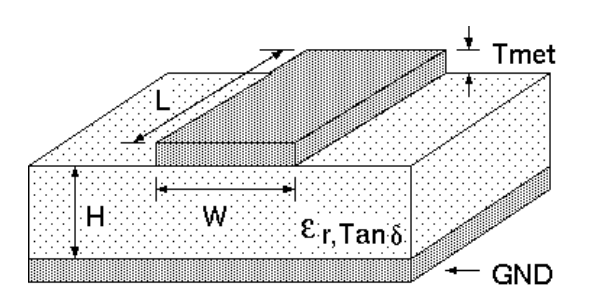

Figure 25: Dimensioning the antenna feed line as micro strip

lead to a trace width of  $W \sim 1.9$  mm. To ease the calculation of the micro strip line (or e.g. a coplanar) many calculators can be found in the internet.

- As rule of thumb a distance of about 3×W should be observed between the micro strip and other traces / ground.
- The micro strip refers to ground, therefore there has to be the ground plane underneath the trace.
- Keep the feeding line as short as possible.

### **15.3. Antenna solutions**

There exist several kinds of antennas, which are optimized for different needs. Chip antennas are optimized for minimal size requirements but at the expense of range, PCB antennas are optimized for minimal costs, and are generally a compromise between size and range. Both usually fit inside a housing.

Range optimization in general is at the expense of space. Antennas that are bigger in size, so that they would probably not fit in a small housing, are usually equipped with a RF connector. A benefit of this connector may be to use it to lead the RF signal through a metal plate (e.g. metal housing, cabinet).

As a rule of thumb a minimum distance of  $\lambda$  /10 (which is 3.5 cm @ 868 MHz and 1.2 cm @ 2.44 GHz) from the antenna to any other metal should be kept. Metal placed further away will not directly influence the behavior of the antenna, but will anyway produce shadowing.

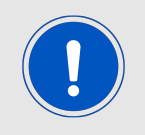

Keep the antenna as far as possible from large metal objects to avoid electromagnetic field blocking.

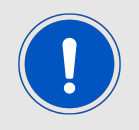

The choice of antenna might have influence on the safety requirements.

In the following chapters, some special types of antenna are described.

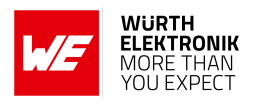

#### **15.3.1. Wire antenna**

An effective antenna is a  $\lambda$  /4 radiator with a suiting ground plane. The simplest realization is a piece of wire. It's length is depending on the used radio frequency, so for example 8.6 cm 868.0 MHz and 3.1 cm for 2.440 GHz as frequency. This radiator needs a ground plane at its feeding point. Ideally, it is placed vertically in the middle of the ground plane. As this is often not possible because of space requirements, a suitable compromise is to bend the wire away from the PCB respective to the ground plane. The  $\lambda$ /4 radiator has approximately 40  $\Omega$  input impedance. Therefore, matching is not required.

#### **15.3.2. Chip antenna**

There are many chip antennas from various manufacturers. The benefit of a chip antenna is obviously the minimal space required and reasonable costs. However, this is often at the expense of range. For the chip antennas, reference designs should be followed as closely as possible, because only in this constellation can the stated performance be achieved.

#### **15.3.3. PCB antenna**

PCB antenna designs can be very different. The special attention can be on the miniaturization or on the performance. The benefits of the PCB antenna are their small / not existing (if PCB space is available) costs, however the evaluation of a PCB antenna holds more risk of failure than the use of a finished antenna. Most PCB antenna designs are a compromise of range and space between chip antennas and connector antennas.

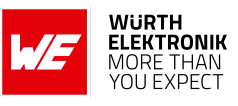

**15.3.4. Antennas provided by Würth Elektronik eiSos**

**15.3.4.1. 2600130021 - Himalia - 2.4 GHz dipole antenna**

Figure 26: 2.4 GHz dipole-antenna

Due to the fact, that the antenna has dipole topology there is no need for an additional ground plane. Nevertheless the specification was measured edge mounted and 90 ° bent on a 100 x 100 mm ground plane.

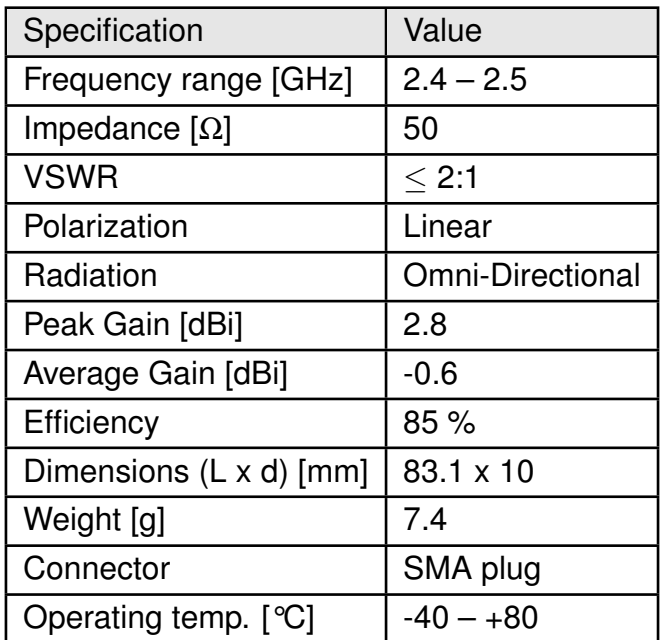

Special care must be taken for FCC certification when using this external antenna to fulfil the requirement of permanently attached antenna or unique coupling for example by using the certified dipole antenna in a closed housing, so that only through professional installation it is possible to remove it.

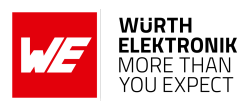

# **16. Reference design**

The Proteus-III was tested and certified on the corresponding Proteus-III evaluation board. For the European Conformity the evaluation board serves as reference design also for Proteus-III-SPI. For the FCC of the Proteus-III-SPI, the FCC of the Proteus-III can be used by a class 1 permissive change, in case the trace design (chapter [16.3](#page-204-0)) is respected. Special care must be taken about proper SPI lines, as there is:

- Proper ground plain for backloop current.
- Short lines.
- Avoiding connectors.

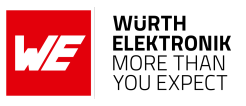

## **16.1. Mini EV-Board**

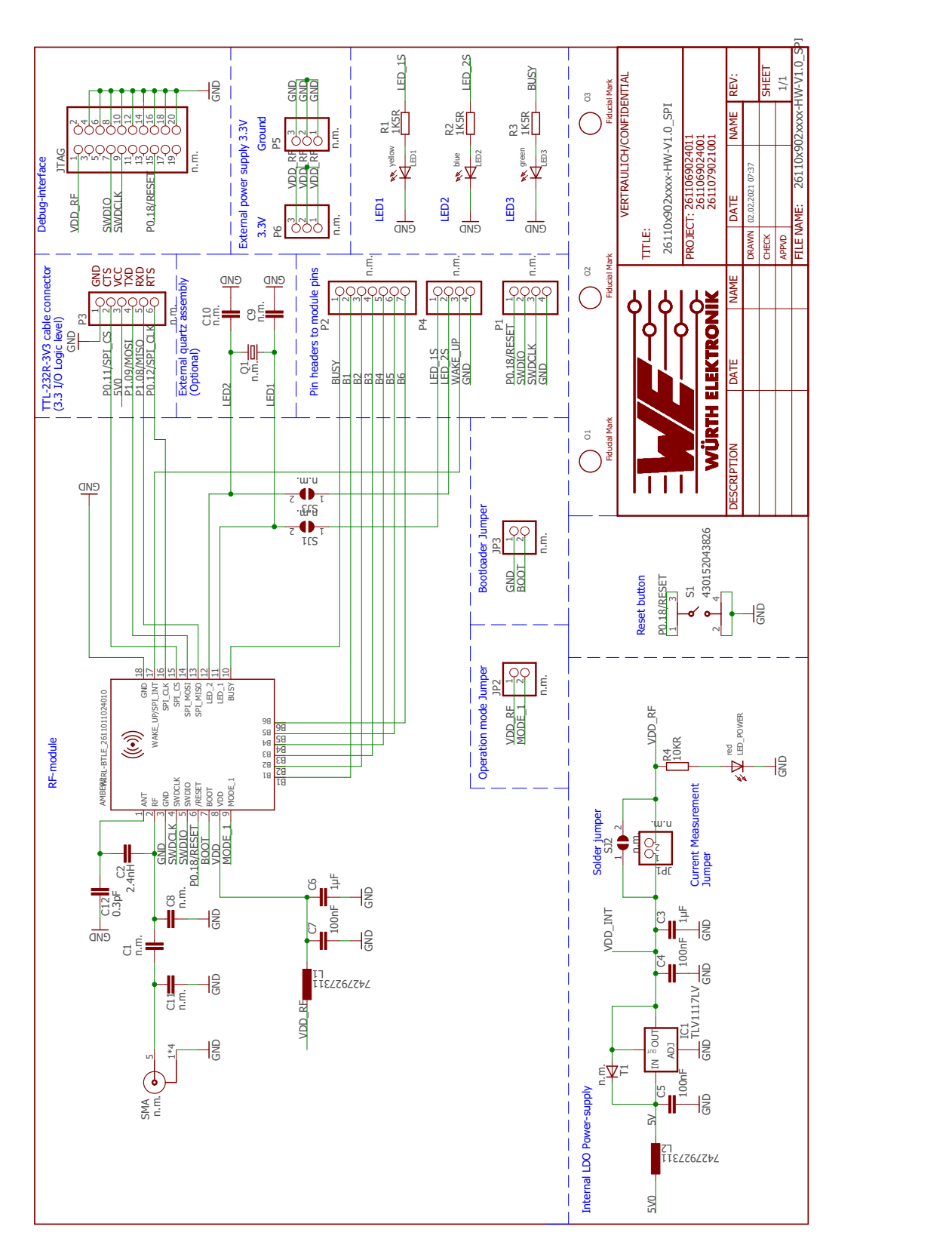

Figure 27: Reference design: Schematic page

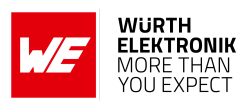

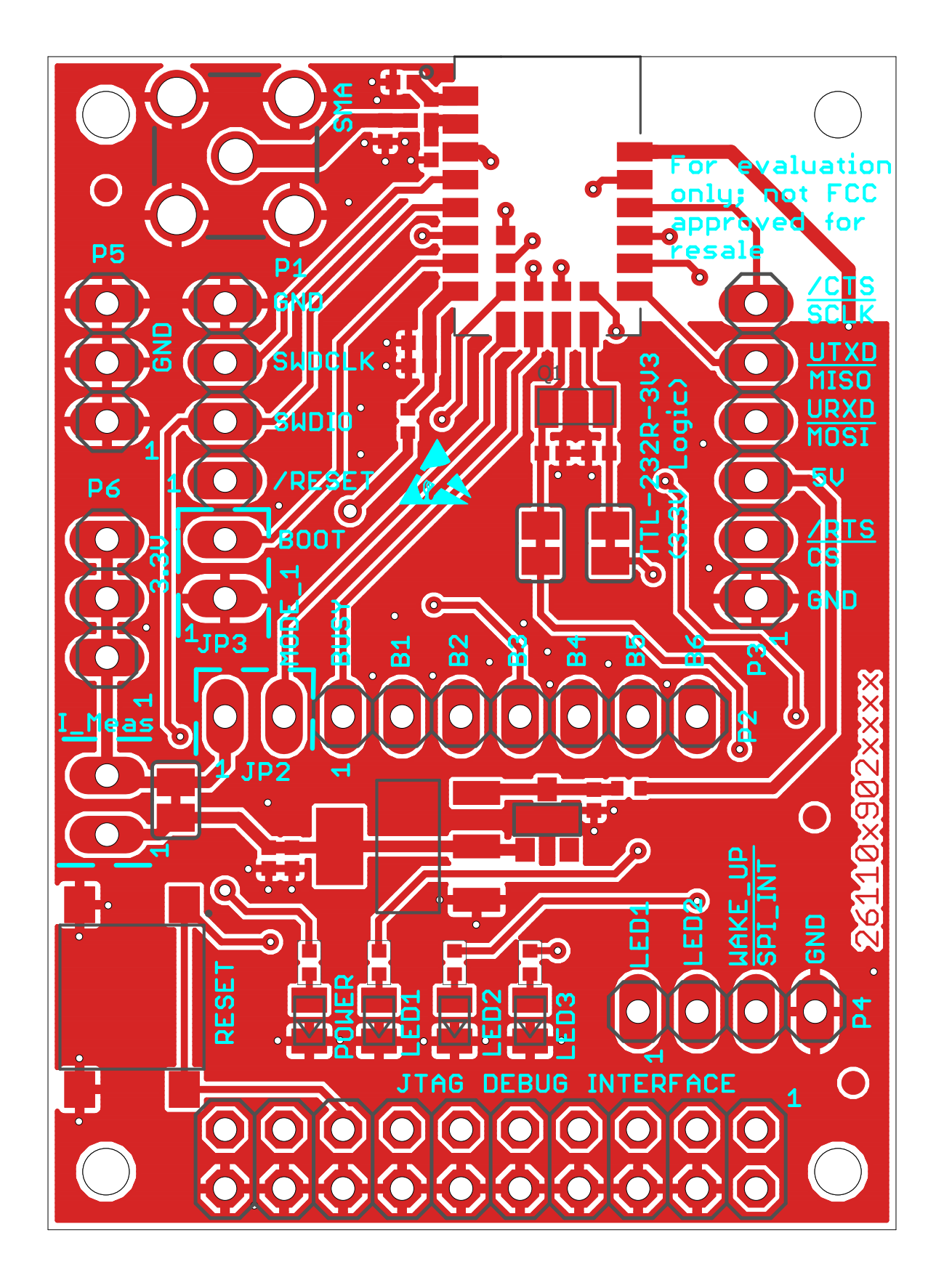

Figure 28: Reference design: Layout

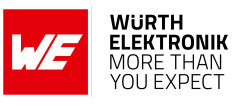

### **16.2. Radiation characteristic of the module's internal antenna**

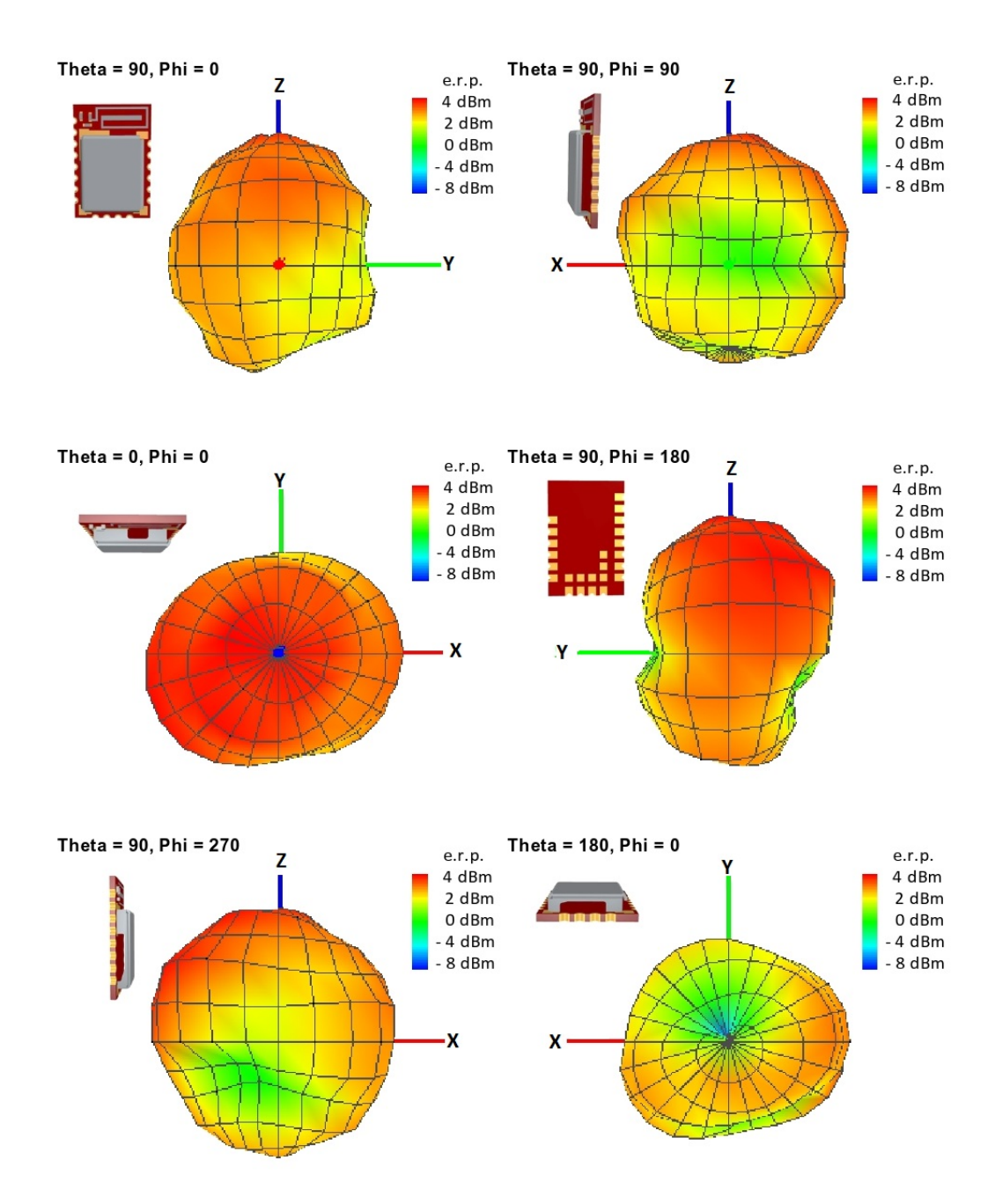

Figure 29: Antenna characteristic of the module with its integrated antenna measured on the official evaluation board (2611149024011)

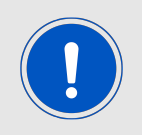

It is important to be aware that size and shape of the ground plane as well as the placement of module has influence on the radiation pattern.

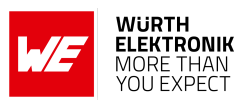

### <span id="page-204-0"></span>**16.3. Trace design**

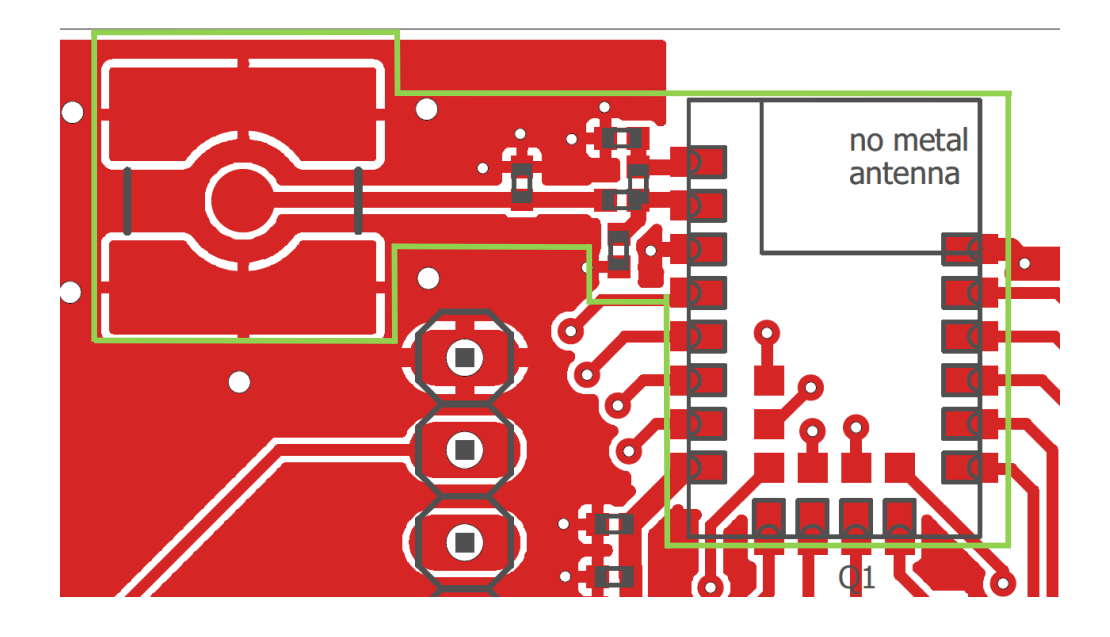

Figure 30: Trace design: Layout

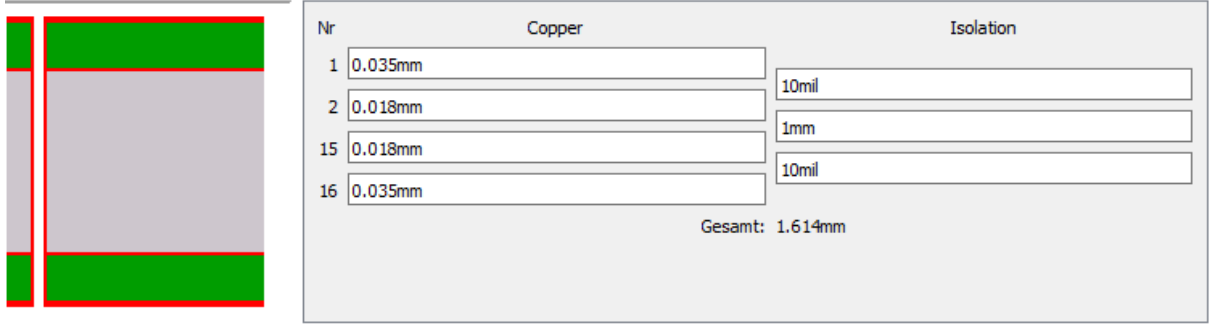

Figure 31: Reference design: Stack-up

- Top layer is used for routing, filled with ground plane except area under the module and antenna free area.
- Second layer is filled with ground plane, except the antenna free area.
- Third layer is the supply layer, except antenna free area. Some routing is allowed, not dividing the supply layer in to many or too small parts.
- Bottom layer is used for routing and filled with ground.

### **WIRELESS CONNECTIVITY & SENSORS**

#### **User manual Proteus-III-SPI**

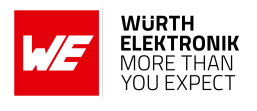

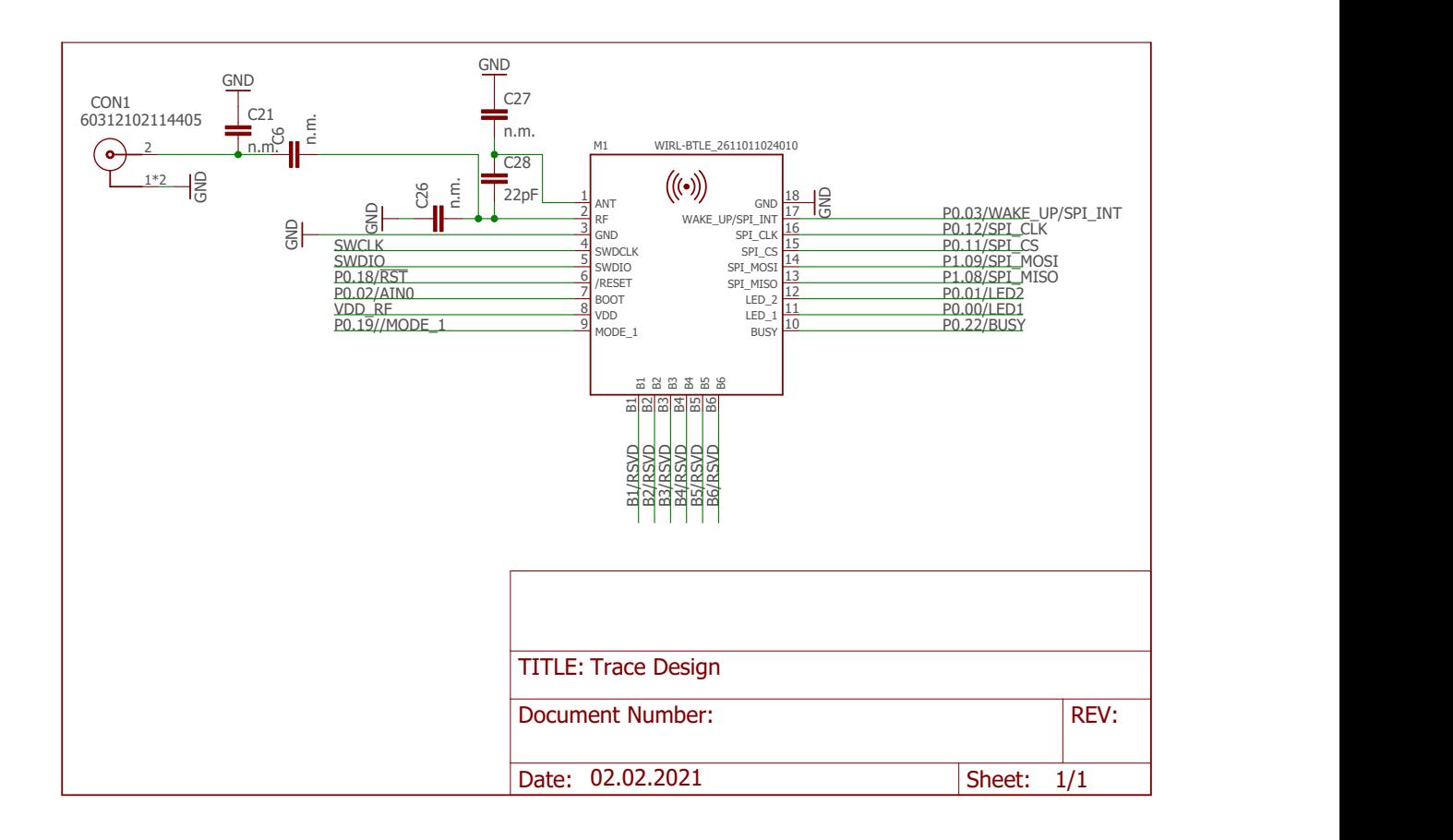

Figure 32: Trace design: Schematic

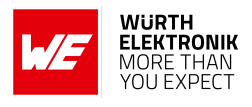

The *[RF](#page-25-0)* pin of module can be coupled to on-board PCB antenna or an external antenna. Two variants of the Proteus-III-SPI are certified:

- For the on-board PCB antenna: 22 pF shall be assembled on C28.
	- If additional tuning is needed in the end application, C27 and C26 can be assembled.
	- The exact values of C27 and C26 shall be specified in the end application corresponding to the individual need.

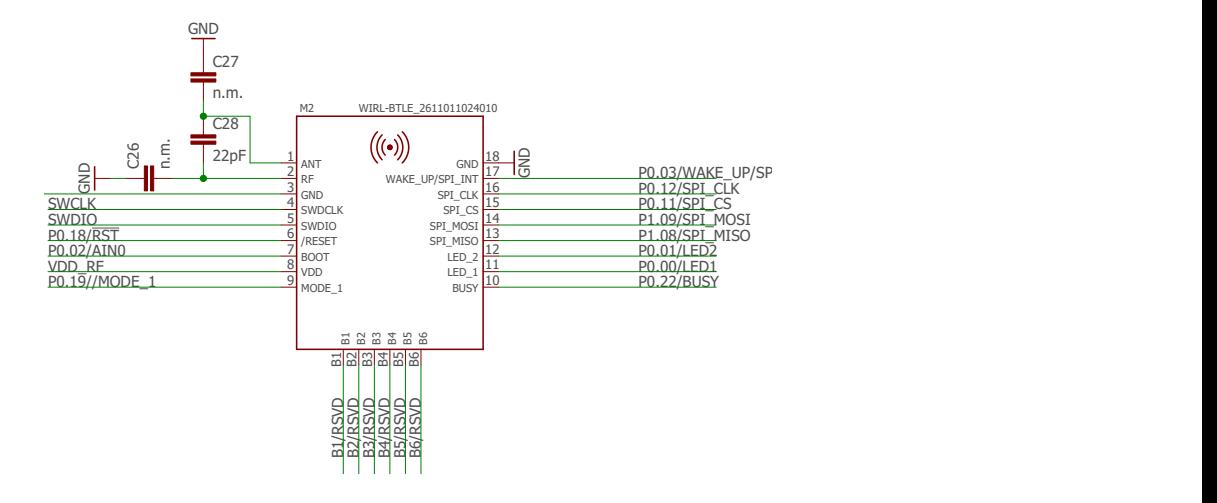

Figure 33: On-board PCB antenna

- For the external antenna: 22 pF shall be assembled on C6.
	- If additional tuning is needed in the end application, C21 and C26 can be assembled.
	- The exact values of C21 and C26 shall be specified in the end application corresponding to the individual need.

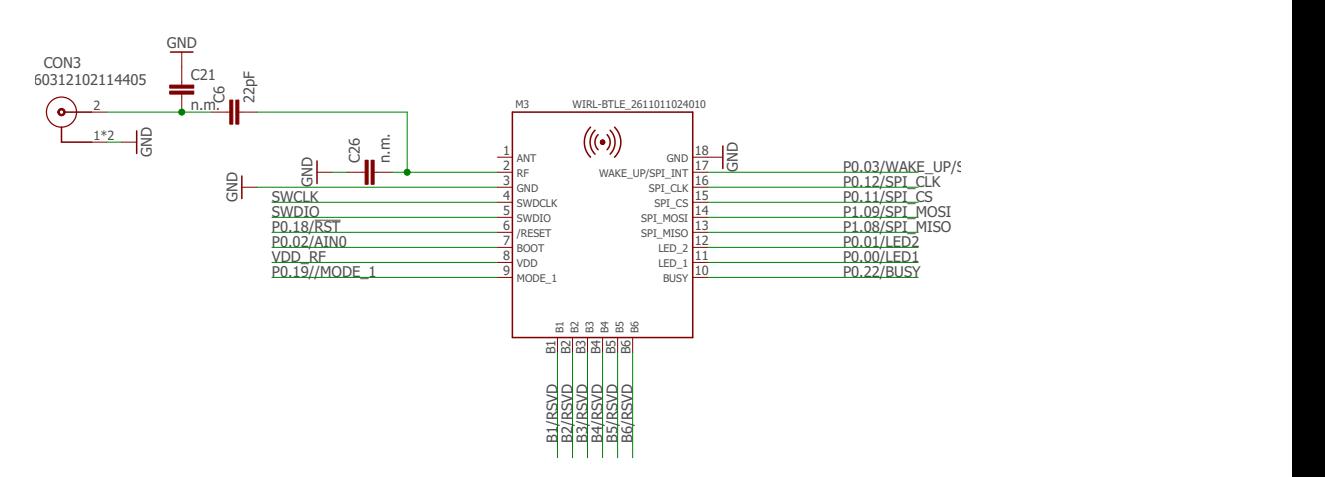

Figure 34: External antenna connection

### **WIRELESS CONNECTIVITY & SENSORS**

**User manual Proteus-III-SPI**

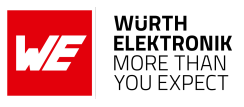

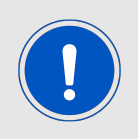

To reference to the Würth Elektronik eiSos' FCC ID it is mandatory to use the trace design.

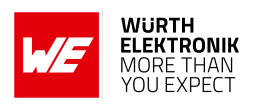

# **17. Manufacturing information**

## **17.1. Moisture sensitivity level**

This wireless connectivity product is categorized as JEDEC Moisture Sensitivity Level 3 (MSL3), which requires special handling.

More information regarding the MSL requirements can be found in the IPC/JEDEC J-STD-020 standard on *<www.jedec.org>*.

More information about the handling, picking, shipping and the usage of moisture/reflow and/or process sensitive products can be found in the IPC/JEDEC J-STD-033 standard on *<www.jedec.org>*.

## **17.2. Soldering**

#### **17.2.1. Reflow soldering**

Attention must be paid on the thickness of the solder resist between the host PCB top side and the modules bottom side. Only lead-free assembly is recommended according to JEDEC J-STD020.

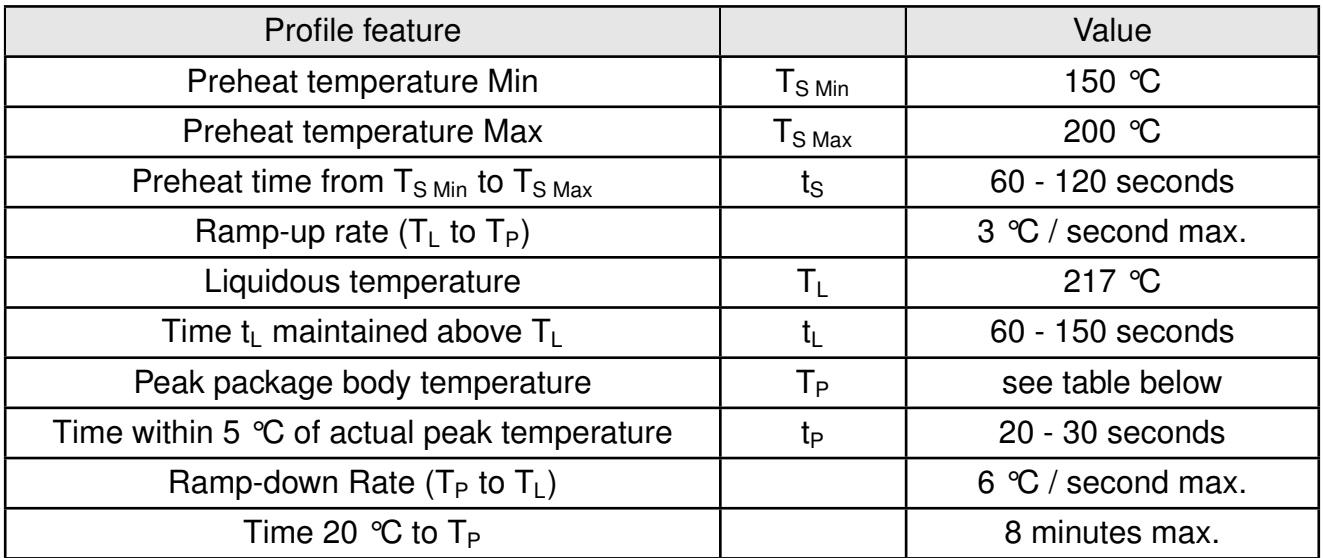

Table 82: Classification reflow soldering profile, Note: refer to IPC/JEDEC J-STD-020E

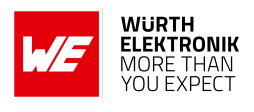

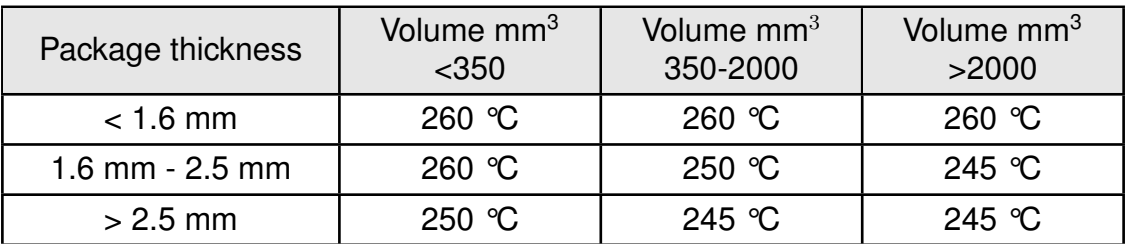

Table 83: Package classification reflow temperature, PB-free assembly, Note: refer to IPC/- JEDEC J-STD-020E

It is recommended to solder this module on the last reflow cycle of the PCB. For solder paste use a LFM-48W or Indium based SAC 305 alloy (Sn 96.5 / Ag 3.0 / Cu 0.5 / Indium 8.9HF / Type 3 / 89%) type 3 or higher.

The reflow profile must be adjusted based on the thermal mass of the entire populated PCB, heat transfer efficiency of the reflow oven and the specific type of solder paste used. Based on the specific process and PCB layout the optimal soldering profile must be adjusted and verified. Other soldering methods (e.g. vapor phase) have not been verified and have to be validated by the customer at their own risk. Rework is not recommended.

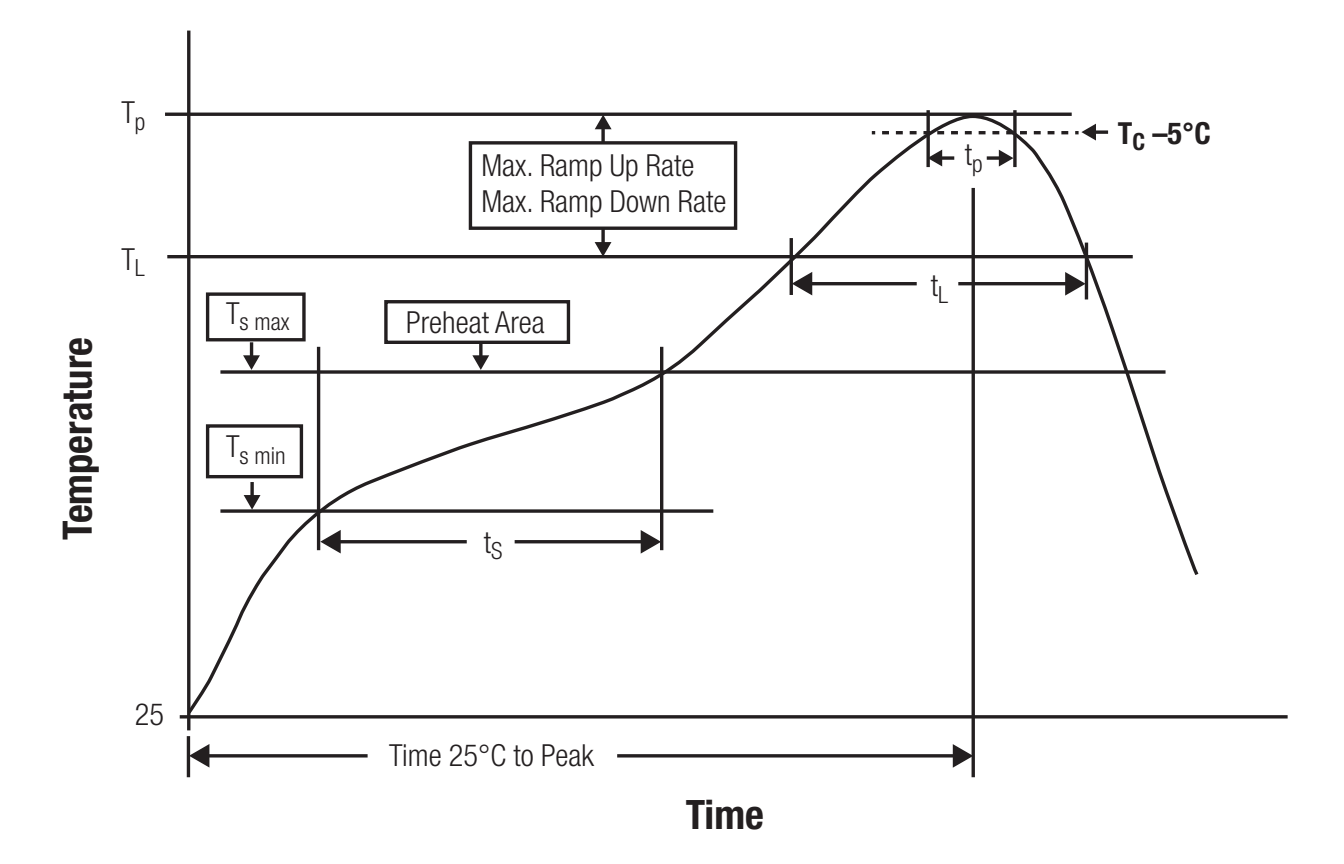

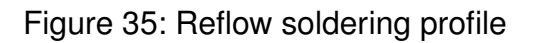

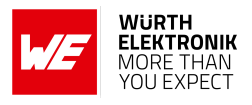

After reflow soldering, visually inspect the board to confirm proper alignment

#### **17.2.2. Cleaning**

Do not clean the product. Any residue cannot be easily removed by washing. Use a "no clean" soldering paste and do not clean the board after soldering.

- Do not clean the product with water. Capillary effects can draw water into the gap between the host PCB and the module, absorbing water underneath it. If water is trapped inside, it may short-circuit adjoining pads. The water may also destroy the label and ink-jet printed text on it.
- Cleaning processes using alcohol or other organic solvents may draw solder flux residues into the housing, which won't be detected in a post-wash inspection. The solvent may also destroy the label and ink-jet printed text on it.
- Do not use ultrasonic cleaning as it will permanently damage the part, particularly the crystal oscillators.

#### **17.2.3. Potting and coating**

- If the product is potted in the customer application, the potting material might shrink or expand during and after hardening. Shrinking could lead to an incomplete seal, allowing contaminants into the component. Expansion could damage components. We recommend a manual inspection after potting to avoid these effects.
- Conformal coating or potting results in loss of warranty.
- The RF shield will not protect the part from low-viscosity coatings and potting. An undefined amount of coating and potting will enter inside the shielding.
- Conformal coating and potting will influence the parts of the radio front end and consequently influence the radio performance.
- Potting will influence the temperature behaviour of the device. This might be critical for components with high power.

#### **17.2.4. Other notations**

- Do not attempt to improve the grounding by forming metal strips directly to the EMI covers or soldering on ground cables, as it may damage the part and will void the warranty.
- Always solder every pad to the host PCB even if some are unused, to improve the mechanical strength of the module.
- The part is sensitive to ultrasonic waves, as such do not use ultrasonic cleaning, welding or other processing. Any ultrasonic processing will void the warranty.

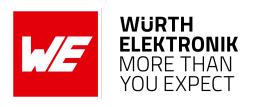

## **17.3. ESD handling**

This product is highly sensitive to electrostatic discharge (ESD). As such, always use proper ESD precautions when handling. Make sure to handle the part properly throughout all stages of production, including on the host PCB where the module is installed. For ESD ratings, refer to the module series' maximum ESD section. For more information, refer to the relevant chapter [2](#page-19-0). Failing to follow the aforementioned recommendations can result in severe damage to the part.

- the first contact point when handling the PCB is always between the local GND and the host PCB GND, unless there is a galvanic coupling between the local GND (for example work table) and the host PCB GND.
- Before assembling an antenna patch, connect the grounds.
- While handling the RF pin, avoid contact with any charged capacitors and be careful when contacting any materials that can develop charges (for example coaxial cable with around 50-80 pF/m, patch antenna with around 10 pF, soldering iron etc.)
- Do not touch any exposed area of the antenna to avoid electrostatic discharge. Do not let the antenna area be touched in a non ESD-safe manner.
- When soldering, use an ESD-safe soldering iron.

### **17.4. Safety recommendations**

It is your duty to ensure that the product is allowed to be used in the destination country and within the required environment. Usage of the product can be dangerous and must be tested and verified by the end user. Be especially careful of:

- Use in areas with risk of explosion (for example oil refineries, gas stations).
- Use in areas such as airports, aircraft, hospitals, etc., where the product may interfere with other electronic components.

It is the customer's responsibility to ensure compliance with all applicable legal, regulatory and safety-related requirements as well as applicable environmental regulations. Disassembling the product is not allowed. Evidence of tampering will void the warranty.

- Compliance with the instructions in the product manual is recommended for correct product set-up.
- The product must be provided with a consolidated voltage source. The wiring must meet all applicable fire and security prevention standards.
- Handle with care. Avoid touching the pins as there could be ESD damage.

Be careful when working with any external components. When in doubt consult the technical documentation and relevant standards. Always use an antenna with the proper characteristics.

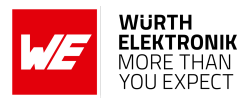

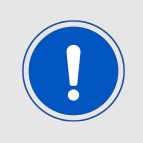

Würth Elektronik eiSos radio modules with high output power of up to 500 mW, as for example the radio module Thebe-II, generate a high amount of warmth while transmitting. The manufacturer of the end device must take care of potentially necessary actions for his application.

# **18. Physical specifications**

## **18.1. Dimensions**

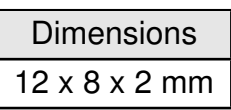

Table 84: Dimensions

**18.2. Weight**

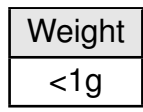

Table 85: Weight

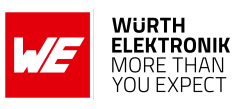

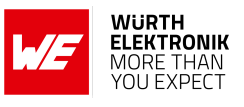

## **18.3. Module drawing**

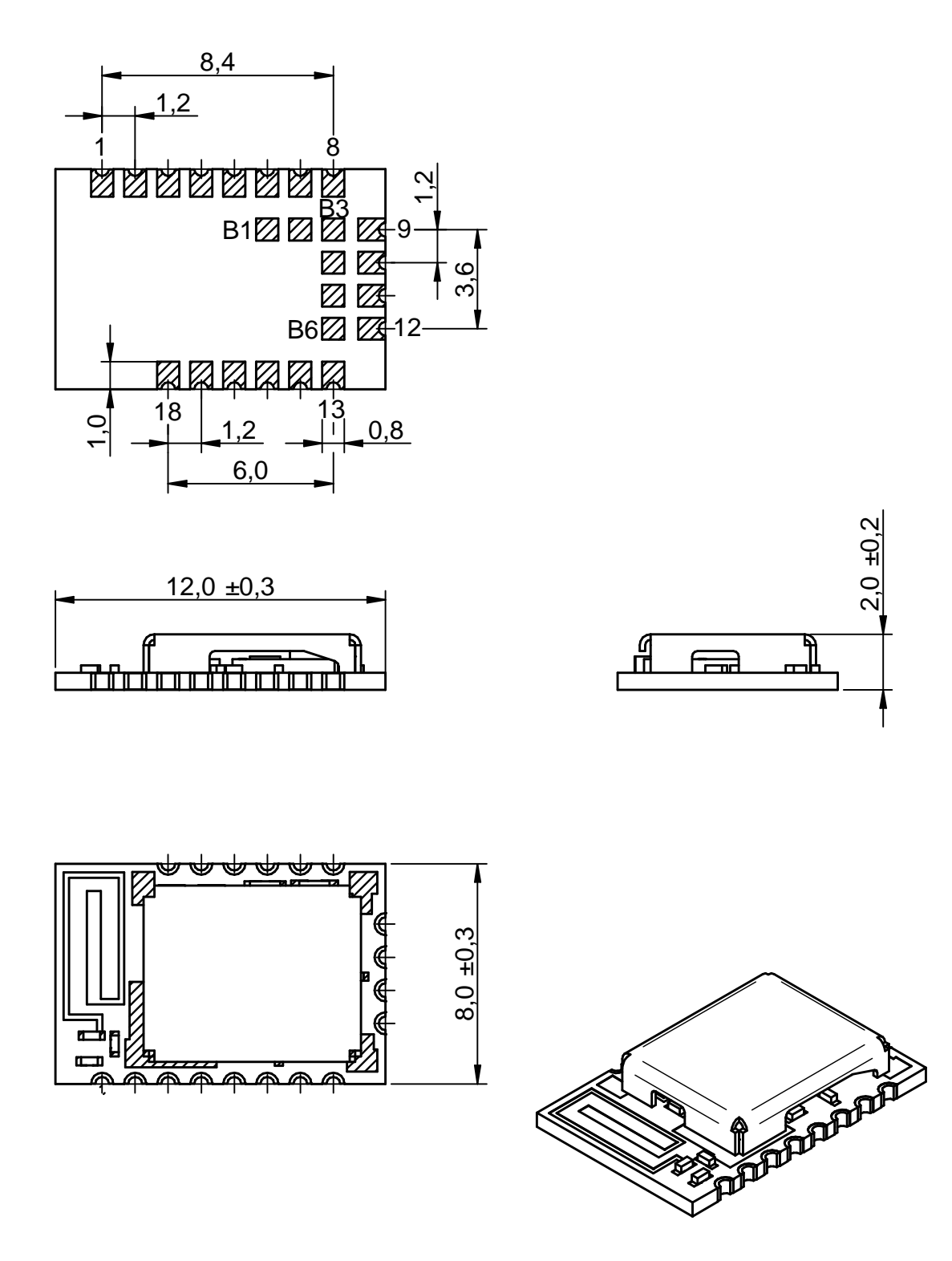

Figure 36: Module dimensions [mm]

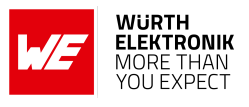

### <span id="page-215-0"></span>**18.4. Footprint WE-FP-4+**

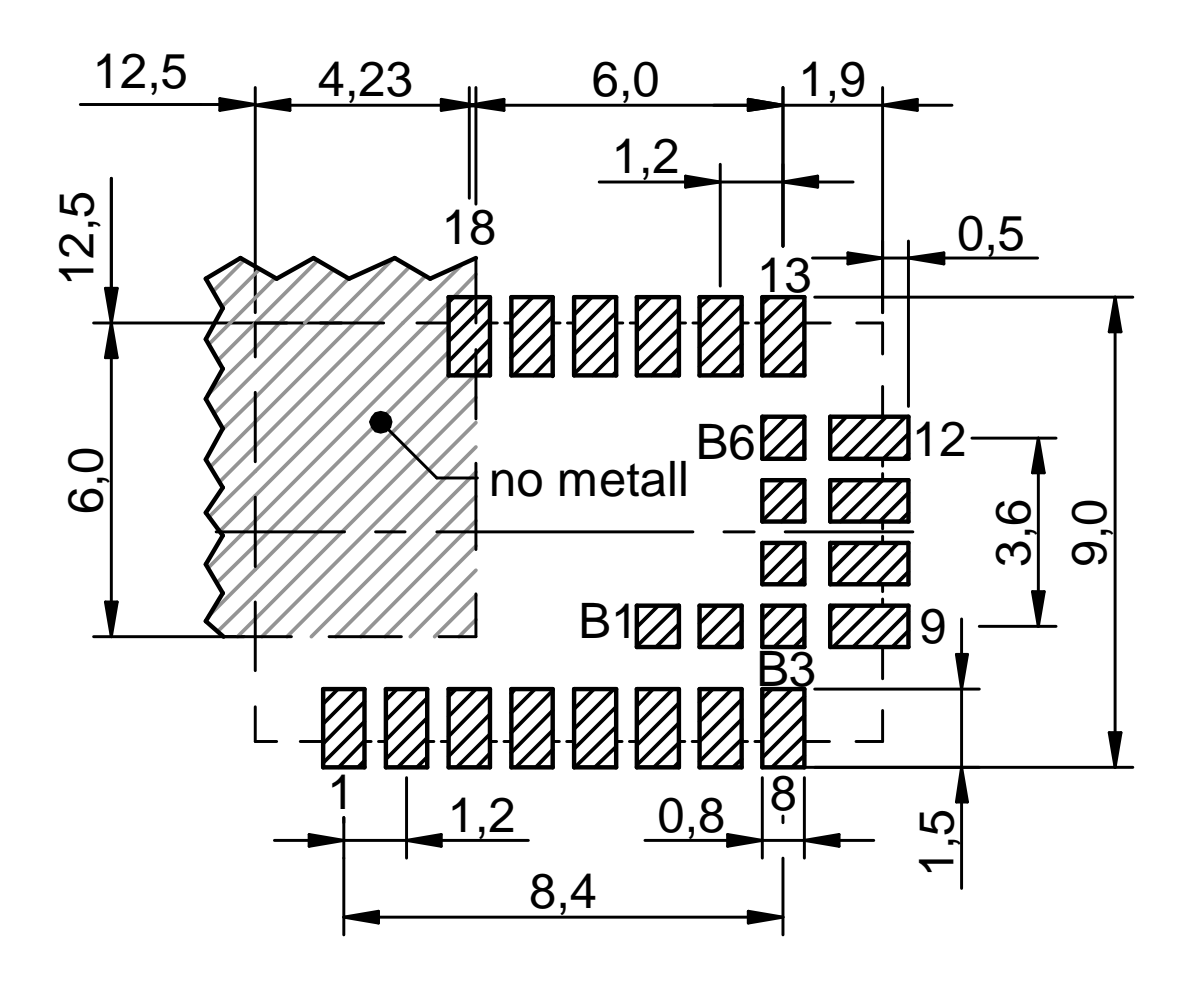

Figure 37: Footprint WE-FP-4+ [mm]

### **18.5. Antenna free area**

To avoid influence and mismatching of the antenna the recommended free area around the antenna should be maintained. As rule of thumb a minimum distance of metal parts to the antenna of λ/10 should be kept (see figure [37](#page-215-0)). Even though metal parts would influence the characteristic of the antenna, but the direct influence and matching keep an acceptable level.
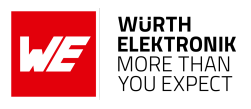

## **19. Marking**

#### **19.1. Lot number**

The 15 digit lot number is printed in numerical digits as well as in form of a machine readable bar code. It is divided into 5 blocks as shown in the following picture and can be translated according to the following table.

<span id="page-216-0"></span>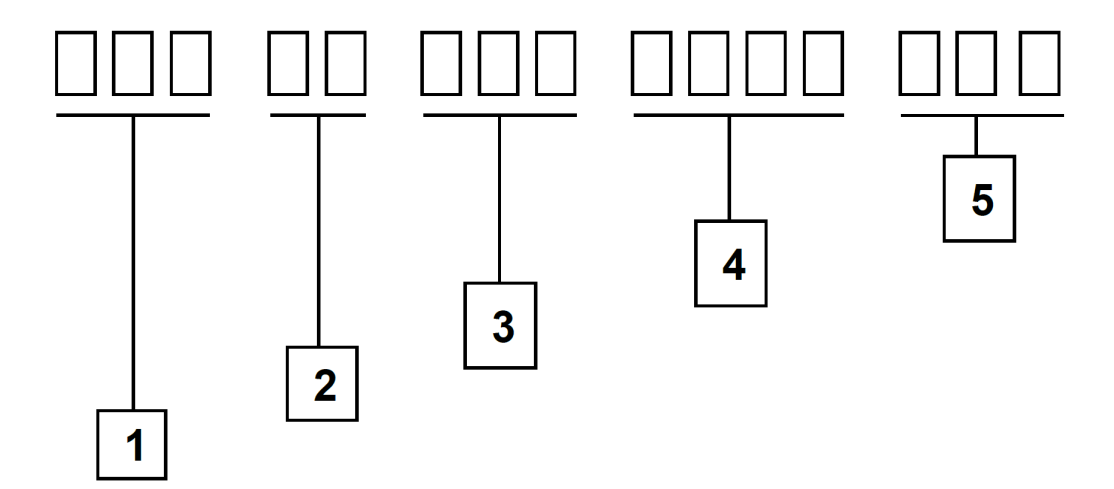

Figure 38: Lot number structure

<span id="page-216-1"></span>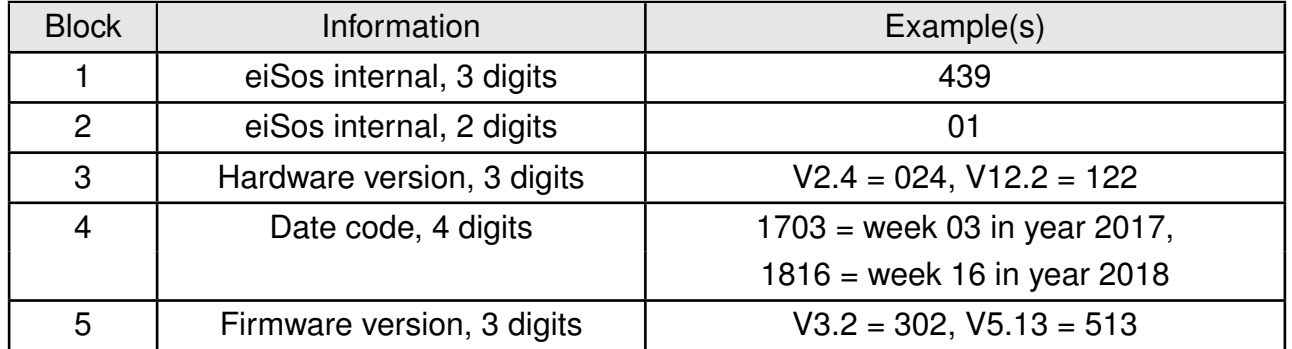

Table 86: Lot number details

As the user can perform a firmware update the printed lot number only shows the factory delivery state. The currently installed firmware can be requested from the module using the corresponding product specific command. The firmware version as well as the hardware version are restricted to show only major and minor version not the patch identifier.

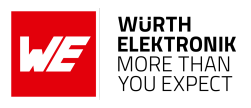

#### **19.2. General labeling information**

The module labels may include the following fields:

- Manufacturer identification WE, Würth Elektronik or Würth Elektronik eiSos
- WE Order Code and/or article alias
- Serial number or MAC address
- Certification identifiers (CE, FCC ID, IC, TELEC,...)
- Bar code or 2D code containing the serial number or MAC address

If the module is using a serial Number, this serial number includes the product ID (PID) and an 6 digit number. The 6 rightmost digits represent the 6 digit number, followed by the product ID (2 or 3 digits). Some labels indicate the product ID with a "." as marker in-between the 2 fields. The PID and the 6 digit number form together a unique serial number for any wireless connectivity product.

<span id="page-217-0"></span>In case of small labels, the 3 byte manufacturer identifier (0x0018DA) of the MAC address is not printed on the labels. The 3 byte counter printed on the label can be used with this 0018DA to produce the full MAC address by appending the counter after the manufacturer identifier.

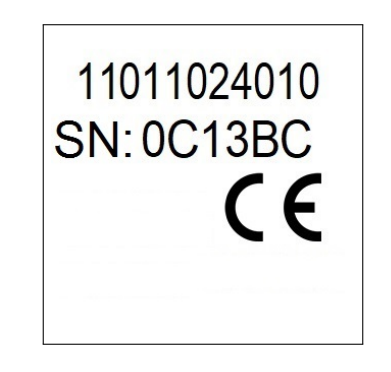

Figure 39: Label of the Proteus-III-SPI

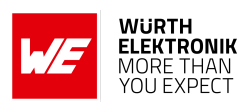

## **20. Information for explosion protection**

In case the end product should be used in explosion protection areas the following information can be used:

- The module itself is unfused.
- The maximum output power of the module is 6 dBm for external antenna and 4 dBm for internal antenna.
- The total amount of capacitance of all capacitors is 7.2 µF.
- The total amount of inductance of all inductors is 10.025 µH.
- A DC/DC regulator is included in the chip set and used to obtain low power functionality.

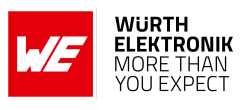

## **21. Bluetooth SIG listing/qualification**

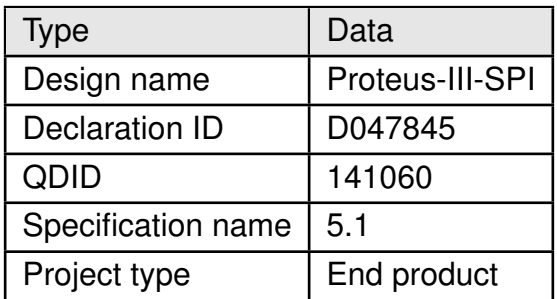

Each product containing intellectual property of the Bluetooth® Special Interest Group (SIG) must be qualified by the SIG to obtain the corresponding Declaration ID.

Due to the qualification of the Proteus-III-SPI as end product no further Bluetooth<sup>®</sup> tests are required. The only arising expenses are those for purchasing a Bluetooth® Declaration ID. To obtain the Bluetooth® listing of the end device, please refer to the application note ANR027 [\[9\]](#page-231-0).

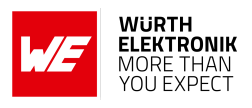

# **22. Regulatory compliance information**

### **22.1. Important notice EU**

The use of RF frequencies is limited by national regulations. The Proteus-III-SPI has been designed to comply with the RED directive 2014/53/EU of the European Union (EU).

The Proteus-III-SPI can be operated without notification and free of charge in the area of the European Union. However, according to the RED directive, restrictions (e.g. in terms of duty cycle or maximum allowed RF power) may apply.

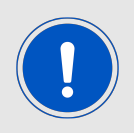

Since the module itself is not fused the voltage supply shall be fed from a power source which is class PS2 according to EN 62368-1.

### **22.2. Important notice FCC**

The use of RF frequencies is limited by national regulations. The Proteus-III-SPI has been designed to comply with the FCC Part 15.

The Proteus-III-SPI can be operated without notification and free of charge in the area of the United States of America. However, according to the FCC Part 15, restrictions (e.g. in terms of maximum allowed RF power and antenna) may apply.

#### **22.3. Conformity assessment of the final product**

The Proteus-III-SPI is a subassembly. It is designed to be embedded into other products (products incorporating the Proteus-III-SPI are henceforward referred to as "final products"). It is the responsibility of the manufacturer of the final product to ensure that the final product is in compliance with the essential requirements of the underlying national radio regulations. The conformity assessment of the subassembly Proteus-III-SPI carried out by Würth Elektronik eiSos does not replace the required conformity assessment of the final product.

### **22.4. Exemption clause**

Relevant regulation requirements are subject to change. Würth Elektronik eiSos does not guarantee the accuracy of the before mentioned information. Directives, technical standards, procedural descriptions and the like may be interpreted differently by the national authorities. Equally, the national laws and restrictions may vary with the country. In case of doubt or uncertainty, we recommend that you consult with the authorities or official certification organizations of the relevant countries. Würth Elektronik eiSos is exempt from any responsibilities or liabilities related to regulatory compliance.

Notwithstanding the above, Würth Elektronik eiSos makes no representations and warranties of any kind related to their accuracy, correctness, completeness and/or usability for customer applications. No responsibility is assumed for inaccuracies or incompleteness.

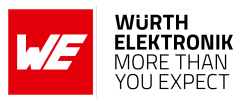

#### **22.5. EU Declaration of conformity**

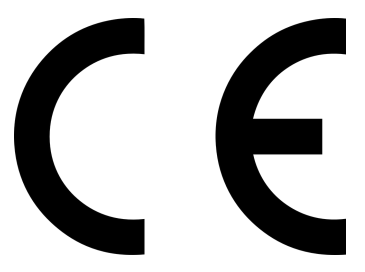

#### **EU DECLARATION OF CONFORMITY**

**Radio equipment: 2611011024010**

**The manufacturer:** Würth Elektronik eiSos GmbH & Co. KG Max-Eyth-Straße 1 74638 Waldenburg

This declaration of conformity is issued under the sole responsibility of the manufacturer.

#### **Object of the declaration: 2611011024010**

The object of the declaration described above is in conformity with the relevant Union harmonization legislation: Directive 2014/53/EU and 2011/65/EU. Following harmonized norms or technical specifications have been applied:

> EN 300 328 V2.2.2 (2019-07) EN 301 489-1 V2.2.3 (2019-11) EN 301 489-17 V3.2.4 (2020-09) EN 62479 : 2010 EN 62368-1:2014 + AC:2015 +A11:2019

i.A. G. Eslandt

Trier, 8th of February 2021 Place and date of issue

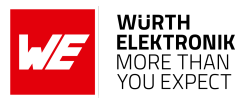

### **22.6. UK Declaration of conformity**

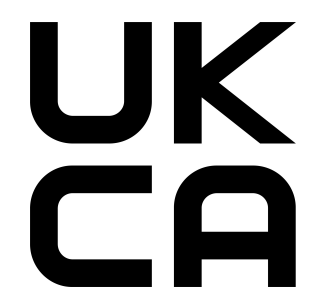

#### **DECLARATION OF CONFORMITY**

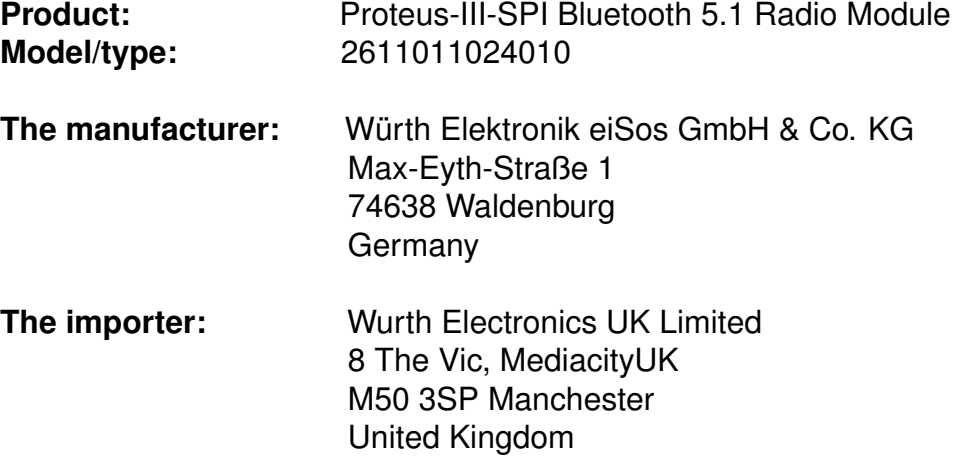

This declaration of conformity is issued under the sole responsibility of the manufacturer.

#### **Object of the declaration: 2611011024010**

The object of the declaration described above is in conformity with the relevant UK Statutory Instrument: The Radio Equipment Regulations 2017 (S.I. 2017 No. 1206). References to the relevant designated standards used or references to the other technical specifications in relation to which conformity is declared:

> EN 300 328 V2.2.2 (2019-07) EN 301 489-1 V2.2.3 (2019-11) EN 301 489-17 V3.2.4 (2020-09) EN 62479 : 2010 EN 62368-1:2014 + AC:2015 +A11:2019 S.I. 2012 No.3032

it GESLardt

Gudrun Eckhardt, Teamleader Hardware Development, Trier, 26th of April 2023 Name, Function, Place and date of issue

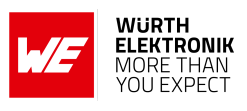

### **22.7. FCC Compliance Statement (US)**

FCC ID: R7T1101102

This device complies with Part 15 of the FCC Rules. Operation is subject to the following two conditions: (1) this device may not cause harmful interference, and (2) this device must accept any interference received, including interference that may cause undesired operation. (FCC 15.19)

Modifications (FCC 15.21)

Caution: Changes or modifications for this equipment not expressly approved by Würth Elektronik eiSos may void the FCC authorization to operate this equipment.

#### <span id="page-223-0"></span>**22.7.1. FCC certificate**

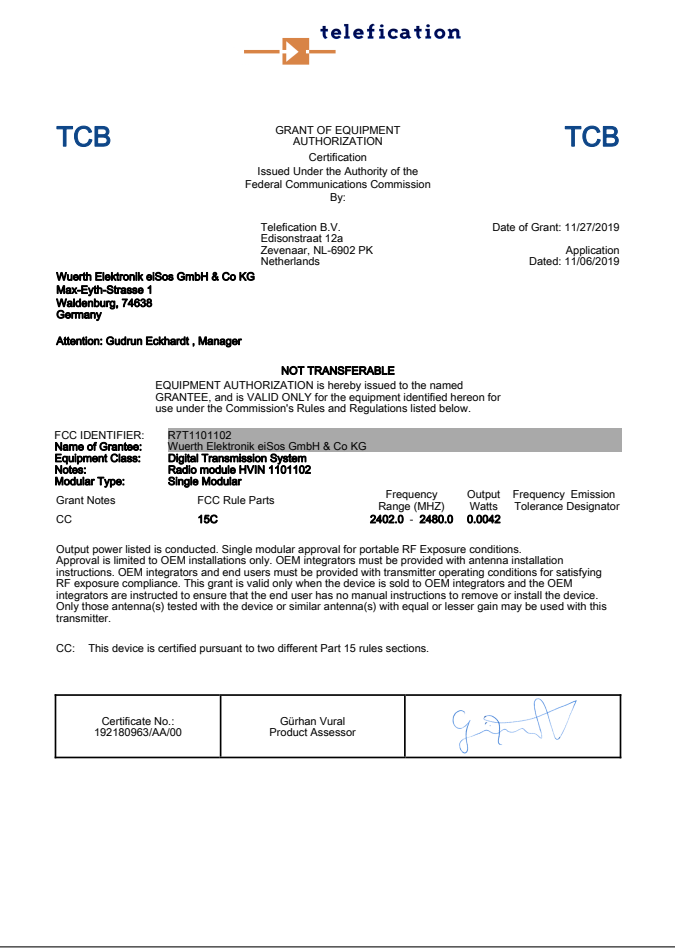

Figure 40: FCC certificate

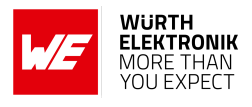

#### **22.8. IC Compliance Statement (Canada)**

Certification Number: 5136A-1101102

HVIN: 1101102

This device complies with Industry Canada licence-exempt RSS standard(s). Operation is subject to the following two conditions: (1) this device may not cause harmful interference, and (2) this device must accept any interference received, including interference that may cause undesired operation.

Le présent appareil est conforme aux CNR d'Industrie Canada applicables aux appareils radio exempts de licence. L'exploitation est autorisée aux deux conditions suivantes : (1) l'appareil ne doit pas produire de brouillage, et (2) l'utilisateur de l'appareil doit accepter tout brouillage radioélectrique subi, même si le brouillage est susceptible d'en compromettre le fonctionnement.

#### <span id="page-224-0"></span>**22.8.1. IC certificate**

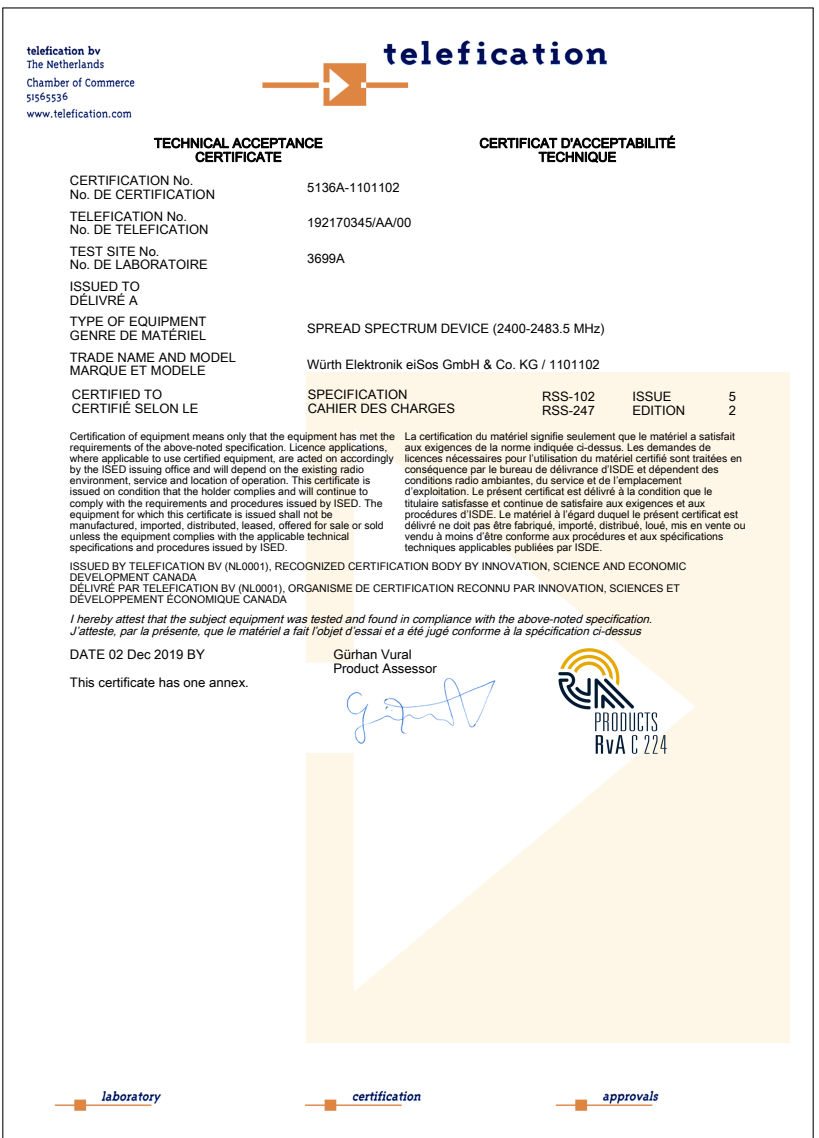

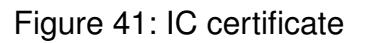

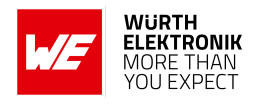

#### **22.9. FCC and IC requirements to OEM integrators**

This module has been granted modular approval. OEM integrators for host products may use the module in their final products without additional FCC/IC (Industry Canada) certification if they meet the following conditions. Otherwise, additional FCC/IC approvals must be obtained. The host product with the module installed must be evaluated for simultaneous transmission requirements.

- The users manual for the host product must clearly indicate the operating requirements and conditions that must be observed to ensure compliance with current FCC/IC RF exposure guidelines.
- To comply with FCC/IC regulations limiting both maximum RF output power and human exposure to RF radiation, the maximum antenna gain including cable loss in a mobile-only exposure condition must not exceed 6dBi.
- A label must be affixed to the outside of the host product with the following statements: This device contains FCCID: R7T1101102 This equipment contains equipment certified under ICID: 5136A-1101102
- The final host / module combination may also need to be evaluated against the FCC Part 15B criteria for unintentional radiators in order to be properly authorized for operation as a Part 15 digital device.
- If the final host / module combination is intended for use as a portable device (see classifications below) the host manufacturer is responsible for separate approvals for the SAR requirements from FCC Part 2.1093 and RSS-102.

#### **OEM requirements:**

The OEM must ensure that the following conditions are met.

- The Proteus-III-SPI will be used at a distance of at least 10 mm.
- End users of products, which contain the module, must not have the ability to alter the firmware that governs the operation of the module. The agency grant is valid only when the module is incorporated into a final product by OEM integrators.
- The end-user must not be provided with instructions to remove, adjust or install the module.
- The Original Equipment Manufacturer (OEM) must ensure that FCC labeling requirements are met. This includes a clearly visible label on the outside of the final product. Attaching a label to a removable portion of the final product, such as a battery cover, is not permitted.
- The label must include the following text: *Contains FCC ID: R7T1101102 The enclosed device complies with Part 15 of the FCC Rules. Operation is subject to the following two conditions: (i.) this device may not cause harmful interference and (ii.) this device must accept any interference received, including interference that may*

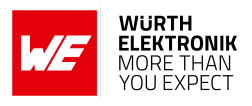

#### *cause undesired operation.*

When the device is so small or for such use that it is not practicable to place the statement above on it, the information required by this paragraph shall be placed in a prominent location in the instruction manual or pamphlet supplied to the user or, alternatively, shall be placed on the container in which the device is marketed. However, the FCC identifier or the unique identifier, as appropriate, must be displayed on the device.

- The user manual for the end product must also contain the text given above.
	- Changes or modifications not expressly approved could void the user's authority to operate the equipment.
	- The OEM must ensure that timing requirements according to 47 CFR 15.231(a-c) are met.
	- The OEM must sign the OEM Modular Approval Agreement.
	- The module must be used with only the following approved antenna(s).

#### **22.9.1. Pre-certified antennas**

The Proteus-III-SPI is pre-certified with the following antennas.

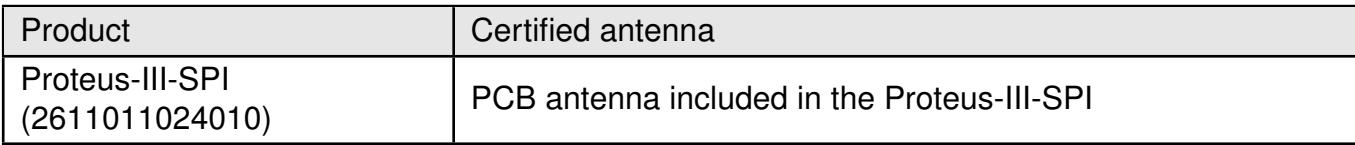

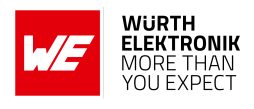

#### **22.10. ETA-WPC (India)**

Registration No: ETA-SD-20230302018 Date: 06-04-2023

The Proteus-III-SPI complies with the provisions on the Equipment Type Approval WPC Wing for India.

#### <span id="page-227-0"></span>**22.10.1. ETA-WPC certificate**

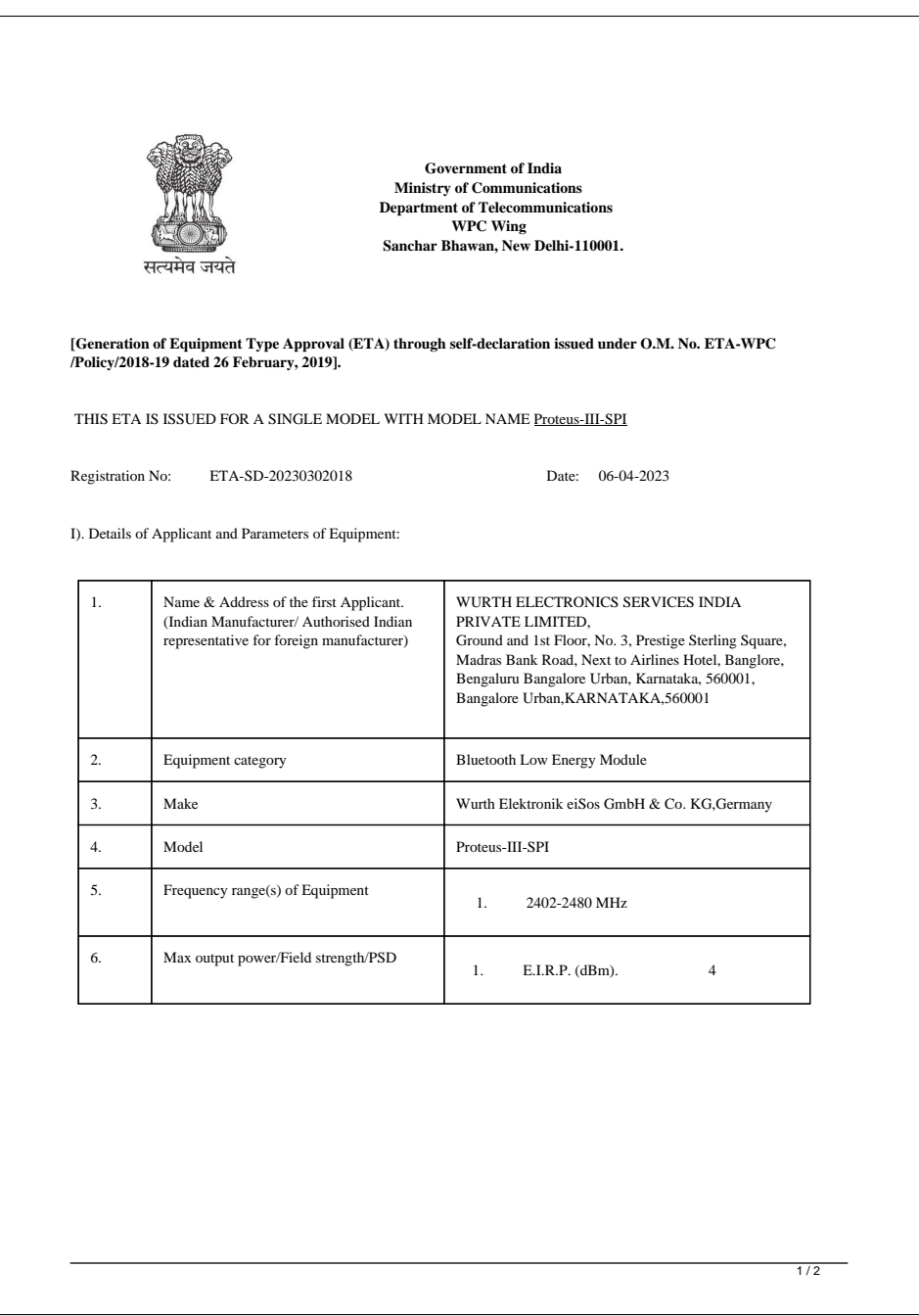

Figure 42: ETA-WPC certificate page 1

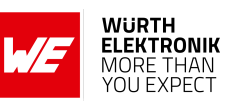

<span id="page-228-0"></span>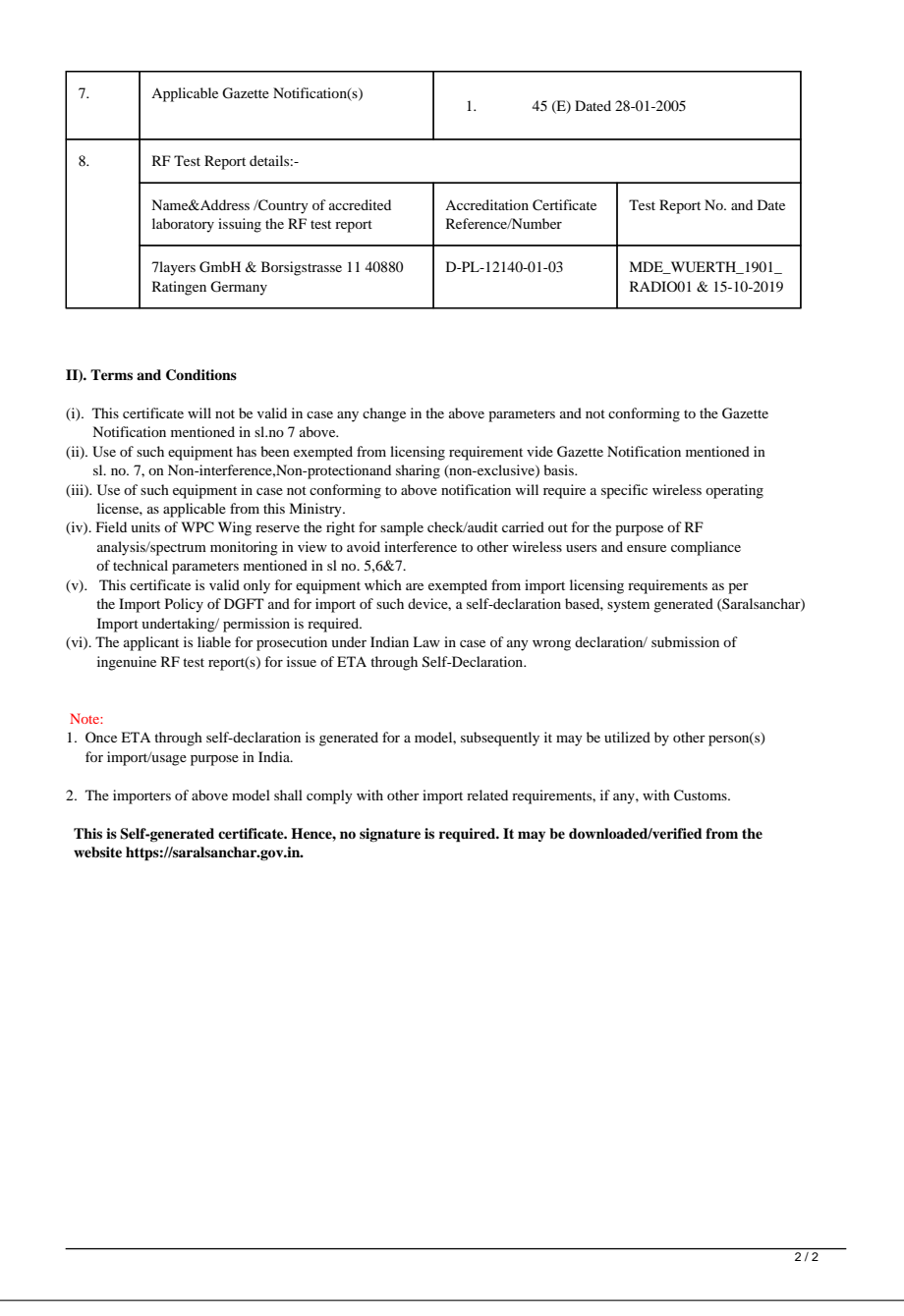

Figure 43: ETA-WPC certificate page 2

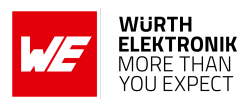

#### **22.11. NCC Compliance Statement (Taiwan)**

NCC Certification ID: CCAF23Y10120T9

The Proteus-III-SPI complies with the provisions on the National Communications Commission of Taiwan.

Due to the small size of the Proteus-III-SPI label the NCC Certification ID is placed on the packaging label.

#### <span id="page-229-0"></span>**22.11.1. NCC certificate**

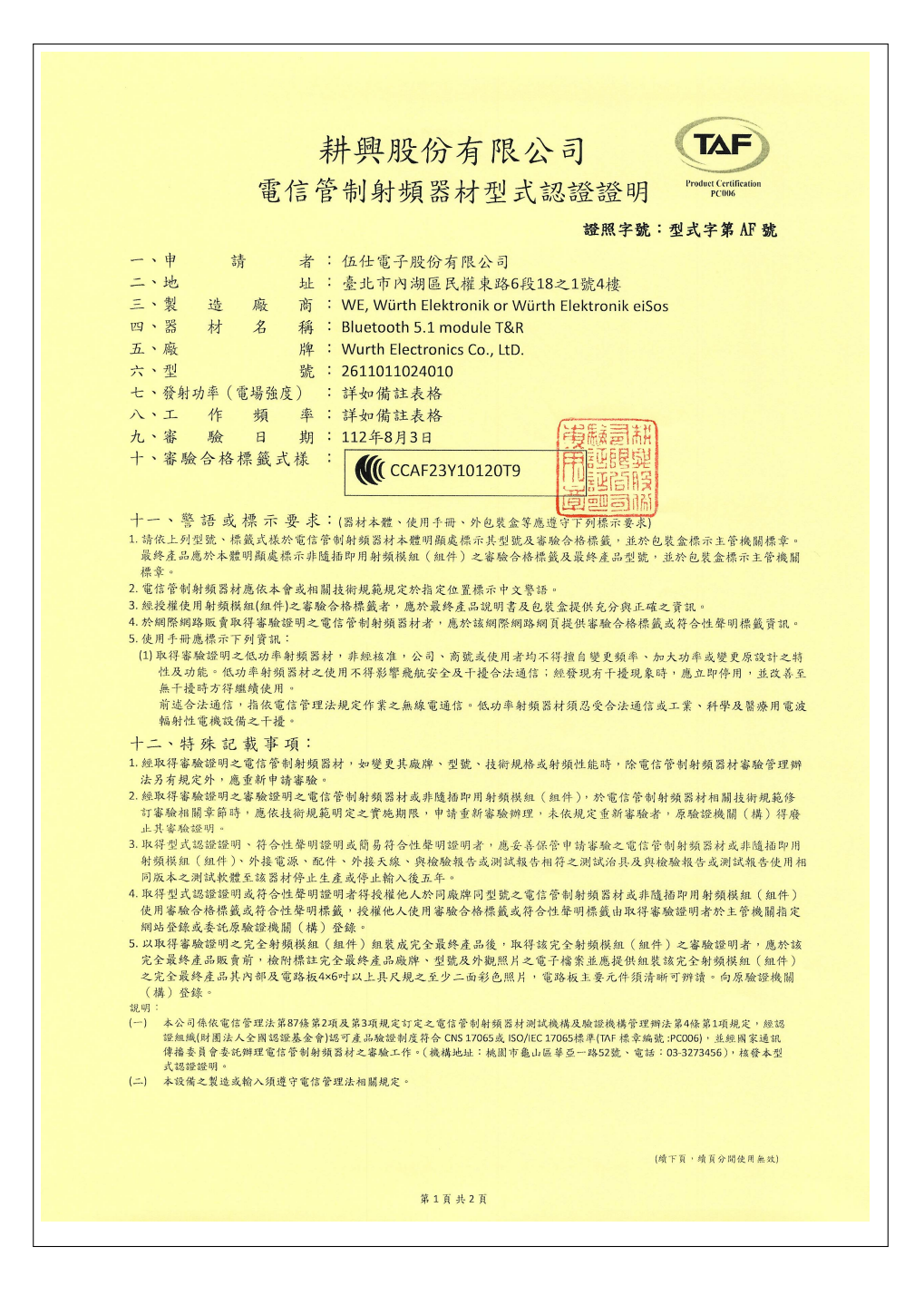

Figure 44: NCC certificate page 1

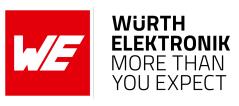

<span id="page-230-0"></span>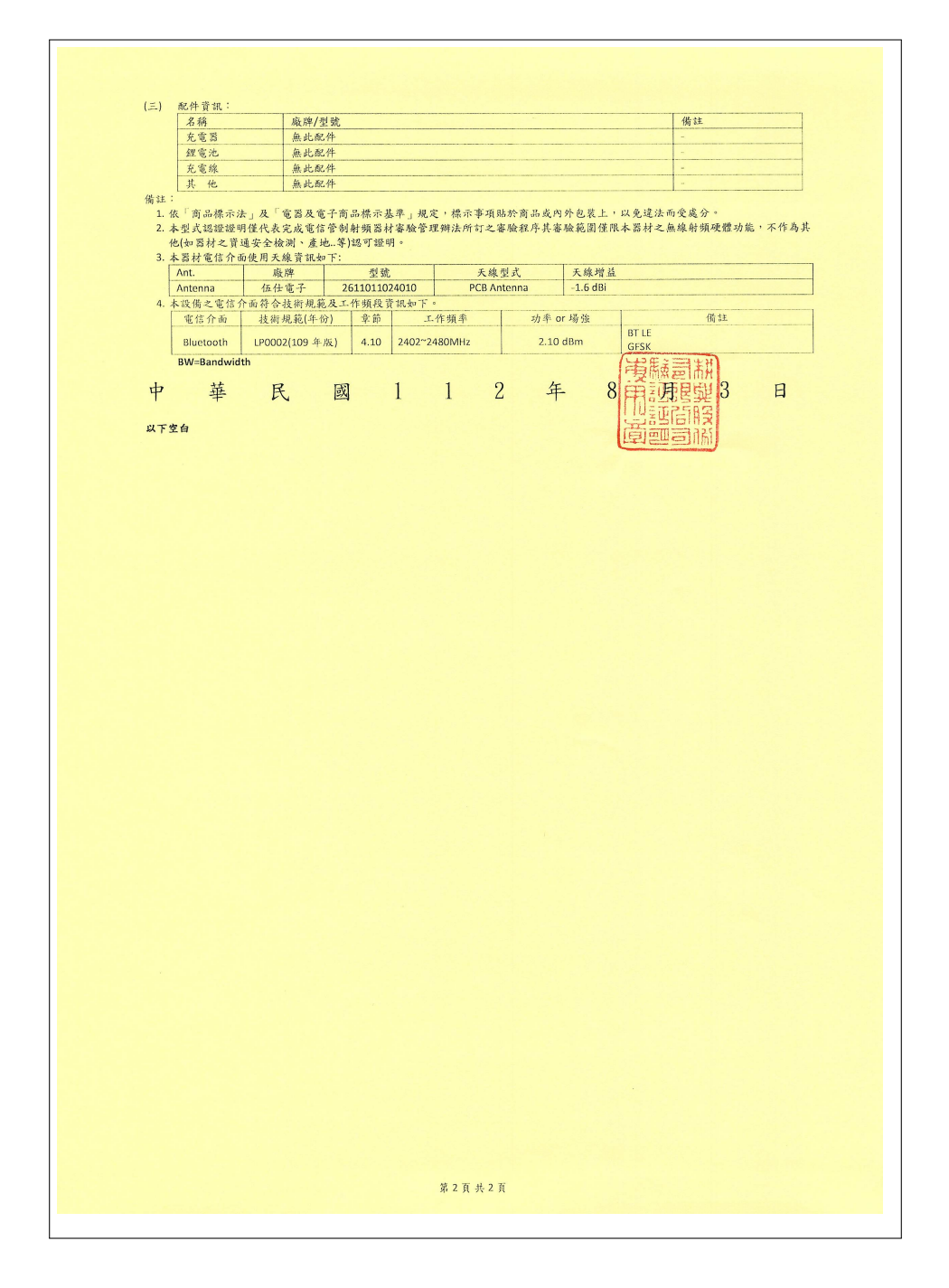

Figure 45: NCC certificate page 2

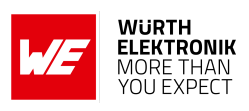

## **23. References**

- [1] Bluetooth®. Bluetooth® Core Specification, version 5.1. [https://www.bluetooth.com/](https://www.bluetooth.com/specifications/specs/core-specification-5-1/) [specifications/specs/core-specification-5-1/](https://www.bluetooth.com/specifications/specs/core-specification-5-1/).
- [2] Würth Elektronik. Application note 6 Proteus high throughput mode. [http://www.](http://www.we-online.com/ANR006) [we-online.com/ANR006](http://www.we-online.com/ANR006).
- [3] Würth Elektronik. Application note 9 Proteus-III(-SPI) advanced developer guide. [http:](http://www.we-online.com/ANR009) [//www.we-online.com/ANR009](http://www.we-online.com/ANR009).
- [4] Würth Elektronik. Smart Commander PC tool. [https://www.we-online.com/](https://www.we-online.com/SmartCommander) [SmartCommander](https://www.we-online.com/SmartCommander).
- [5] IEEE Registration Authority. [https://standards.ieee.org/products-programs/](https://standards.ieee.org/products-programs/regauth/) [regauth/](https://standards.ieee.org/products-programs/regauth/).
- [6] Bluetooth®. Bluetooth® Assigned numbers. [https://www.bluetooth.com/](https://www.bluetooth.com/specifications/assigned-numbers/) [specifications/assigned-numbers/](https://www.bluetooth.com/specifications/assigned-numbers/).
- [7] Nordic Semiconductor. nRF Device Firmware Update app for Android. [https://play.](https://play.google.com/store/apps/details?id=no.nordicsemi.android.dfu) [google.com/store/apps/details?id=no.nordicsemi.android.dfu](https://play.google.com/store/apps/details?id=no.nordicsemi.android.dfu).
- [8] Nordic Semiconductor. nRF Device Firmware Update app for iOS. [https://apps.apple.](https://apps.apple.com/us/app/device-firmware-update/id1624454660) [com/us/app/device-firmware-update/id1624454660](https://apps.apple.com/us/app/device-firmware-update/id1624454660).
- <span id="page-231-0"></span>[9] Würth Elektronik. Application note 27 - Bluetooth listing guide. [http://www.we-online.](http://www.we-online.com/ANR027) [com/ANR027](http://www.we-online.com/ANR027).

#### **User manual Proteus-III-SPI**

## **24. Important notes**

The following conditions apply to all goods within the wireless connectivity product range of Würth Elektronik eiSos GmbH & Co. KG:

#### <span id="page-232-0"></span>**24.1. General customer responsibility**

Some goods within the product range of Würth Elektronik eiSos GmbH & Co. KG contain statements regarding general suitability for certain application areas. These statements about suitability are based on our knowledge and experience of typical requirements concerning the areas, serve as general guidance and cannot be estimated as binding statements about the suitability for a customer application. The responsibility for the applicability and use in a particular customer design is always solely within the authority of the customer. Due to this fact, it is up to the customer to evaluate, where appropriate to investigate and to decide whether the device with the specific product characteristics described in the product specification is valid and suitable for the respective customer application or not. Accordingly, the customer is cautioned to verify that the documentation is current before placing orders.

#### <span id="page-232-1"></span>**24.2. Customer responsibility related to specific, in particular safety-relevant applications**

It has to be clearly pointed out that the possibility of a malfunction of electronic components or failure before the end of the usual lifetime cannot be completely eliminated in the current state of the art, even if the products are operated within the range of the specifications. The same statement is valid for all software source code and firmware parts contained in or used with or for products in the wireless connectivity and sensor product range of Würth Elektronik eiSos GmbH & Co. KG. In certain customer applications requiring a high level of safety and especially in customer applications in which the malfunction or failure of an electronic component could endanger human life or health, it must be ensured by most advanced technological aid of suitable design of the customer application that no injury or damage is caused to third parties in the event of malfunction or failure of an electronic component.

### **24.3. Best care and attention**

Any product-specific data sheets, manuals, application notes, PCN's, warnings and cautions must be strictly observed in the most recent versions and matching to the products firmware revisions. This documents can be downloaded from the product specific sections on the wireless connectivity homepage.

### **24.4. Customer support for product specifications**

Some products within the product range may contain substances, which are subject to restrictions in certain jurisdictions in order to serve specific technical requirements. Necessary information is available on request. In this case, the field sales engineer or the internal sales person in charge should be contacted who will be happy to support in this matter.

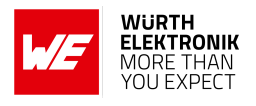

#### **24.5. Product improvements**

Due to constant product improvement, product specifications may change from time to time. As a standard reporting procedure of the Product Change Notification (PCN) according to the JEDEC-Standard, we inform about major changes. In case of further queries regarding the PCN, the field sales engineer, the internal sales person or the technical support team in charge should be contacted. The basic responsibility of the customer as per section [24.1](#page-232-0) and [24.2](#page-232-1) remains unaffected. All wireless connectivity module driver software ¨wireless connectivity SDK¨ and it's source codes as well as all PC software tools are not subject to the Product Change Notification information process.

#### **24.6. Product life cycle**

Due to technical progress and economical evaluation we also reserve the right to discontinue production and delivery of products. As a standard reporting procedure of the Product Termination Notification (PTN) according to the JEDEC-Standard we will inform at an early stage about inevitable product discontinuance. According to this, we cannot ensure that all products within our product range will always be available. Therefore, it needs to be verified with the field sales engineer or the internal sales person in charge about the current product availability expectancy before or when the product for application design-in disposal is considered. The approach named above does not apply in the case of individual agreements deviating from the foregoing for customer-specific products.

### **24.7. Property rights**

All the rights for contractual products produced by Würth Elektronik eiSos GmbH & Co. KG on the basis of ideas, development contracts as well as models or templates that are subject to copyright, patent or commercial protection supplied to the customer will remain with Würth Elektronik eiSos GmbH & Co. KG. Würth Elektronik eiSos GmbH & Co. KG does not warrant or represent that any license, either expressed or implied, is granted under any patent right, copyright, mask work right, or other intellectual property right relating to any combination, application, or process in which Würth Elektronik eiSos GmbH & Co. KG components or services are used.

#### **24.8. General terms and conditions**

Unless otherwise agreed in individual contracts, all orders are subject to the current version of the "General Terms and Conditions of Würth Elektronik eiSos Group", last version available at *<www.we-online.com>*.

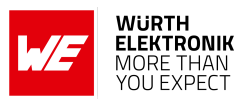

## **25. Legal notice**

#### **25.1. Exclusion of liability**

Würth Elektronik eiSos GmbH & Co. KG considers the information in this document to be correct at the time of publication. However, Würth Elektronik eiSos GmbH & Co. KG reserves the right to modify the information such as technical specifications or functions of its products or discontinue the production of these products or the support of one of these products without any written announcement or notification to customers. The customer must make sure that the information used corresponds to the latest published information. Würth Elektronik eiSos GmbH & Co. KG does not assume any liability for the use of its products. Würth Elektronik eiSos GmbH & Co. KG does not grant licenses for its patent rights or for any other of its intellectual property rights or third-party rights.

Notwithstanding anything above, Würth Elektronik eiSos GmbH & Co. KG makes no representations and/or warranties of any kind for the provided information related to their accuracy, correctness, completeness, usage of the products and/or usability for customer applications. Information published by Würth Elektronik eiSos GmbH & Co. KG regarding third-party products or services does not constitute a license to use such products or services or a warranty or endorsement thereof.

#### **25.2. Suitability in customer applications**

The customer bears the responsibility for compliance of systems or units, in which Würth Elektronik eiSos GmbH & Co. KG products are integrated, with applicable legal regulations. Customer acknowledges and agrees that it is solely responsible for compliance with all legal, regulatory and safety-related requirements concerning its products, and any use of Würth Elektronik eiSos GmbH & Co. KG components in its applications, notwithstanding any applications-related in-formation or support that may be provided by Würth Elektronik eiSos GmbH & Co. KG. Customer represents and agrees that it has all the necessary expertise to create and implement safeguards which anticipate dangerous consequences of failures, monitor failures and their consequences lessen the likelihood of failures that might cause harm and take appropriate remedial actions. The customer will fully indemnify Würth Elektronik eiSos GmbH & Co. KG and its representatives against any damages arising out of the use of any Würth Elektronik eiSos GmbH & Co. KG components in safety-critical applications.

#### **25.3. Trademarks**

AMBER wireless is a registered trademark of Würth Elektronik eiSos GmbH & Co. KG. All other trademarks, registered trademarks, and product names are the exclusive property of the respective owners.

#### **25.4. Usage restriction**

Würth Elektronik eiSos GmbH & Co. KG products have been designed and developed for usage in general electronic equipment only. This product is not authorized for use in equipment

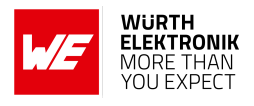

where a higher safety standard and reliability standard is especially required or where a failure of the product is reasonably expected to cause severe personal injury or death, unless the parties have executed an agreement specifically governing such use. Moreover, Würth Elektronik eiSos GmbH & Co. KG products are neither designed nor intended for use in areas such as military, aerospace, aviation, nuclear control, submarine, transportation (automotive control, train control, ship control), transportation signal, disaster prevention, medical, public information network etc. Würth Elektronik eiSos GmbH & Co. KG must be informed about the intent of such usage before the design-in stage. In addition, sufficient reliability evaluation checks for safety must be performed on every electronic component, which is used in electrical circuits that require high safety and reliability function or performance. By using Würth Elektronik eiSos GmbH & Co. KG products, the customer agrees to these terms and conditions.

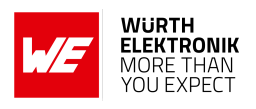

## **26. License terms**

These License terms will take effect upon the purchase and usage of the Würth Elektronik eiSos GmbH & Co. KG wireless connectivity products. You hereby agree that these license terms are applicable to the product and the incorporated software, firmware and source codes (collectively, "Software") made available by Würth Elektronik eiSos in any form, including but not limited to binary, executable or source code form.

The software included in any Würth Elektronik eiSos wireless connectivity product is purchased to you on the condition that you accept the terms and conditions of these license terms. You agree to comply with all provisions under these license terms.

### **26.1. Limited license**

Würth Elektronik eiSos hereby grants you a limited, non-exclusive, non-transferable and royaltyfree license to use the software and under the conditions that will be set forth in these license terms. You are free to use the provided software only in connection with one of the products from Würth Elektronik eiSos to the extent described in these license terms. You are entitled to change or alter the source code for the sole purpose of creating an application embedding the Würth Elektronik eiSos wireless connectivity product. The transfer of the source code to third parties is allowed to the sole extent that the source code is used by such third parties in connection with our product or another hardware provided by Würth Elektronik eiSos under strict adherence of these license terms. Würth Elektronik eiSos will not assume any liability for the usage of the incorporated software and the source code. You are not entitled to transfer the source code in any form to third parties without prior written consent of Würth Elektronik eiSos.

You are not allowed to reproduce, translate, reverse engineer, decompile, disassemble or create derivative works of the incorporated software and the source code in whole or in part. No more extensive rights to use and exploit the products are granted to you.

#### **26.2. Usage and obligations**

The responsibility for the applicability and use of the Würth Elektronik eiSos wireless connectivity product with the incorporated firmware in a particular customer design is always solely within the authority of the customer. Due to this fact, it is up to you to evaluate and investigate, where appropriate, and to decide whether the device with the specific product characteristics described in the product specification is valid and suitable for your respective application or not.

You are responsible for using the Würth Elektronik eiSos wireless connectivity product with the incorporated firmware in compliance with all applicable product liability and product safety laws. You acknowledge to minimize the risk of loss and harm to individuals and bear the risk for failure leading to personal injury or death due to your usage of the product.

Würth Elektronik eiSos' products with the incorporated firmware are not authorized for use in safety-critical applications, or where a failure of the product is reasonably expected to cause severe personal injury or death. Moreover, Würth Elektronik eiSos' products with the incorporated firmware are neither designed nor intended for use in areas such as military, aerospace, aviation, nuclear control, submarine, transportation (automotive control, train control, ship control), transportation signal, disaster prevention, medical, public information network etc. You

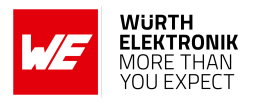

shall inform Würth Elektronik eiSos about the intent of such usage before design-in stage. In certain customer applications requiring a very high level of safety and in which the malfunction or failure of an electronic component could endanger human life or health, you must ensure to have all necessary expertise in the safety and regulatory ramifications of your applications. You acknowledge and agree that you are solely responsible for all legal, regulatory and safetyrelated requirements concerning your products and any use of Würth Elektronik eiSos' products with the incorporated firmware in such safety-critical applications, notwithstanding any applications-related information or support that may be provided by Würth Elektronik eiSos. YOU SHALL INDEMNIFY WÜRTH ELEKTRONIK EISOS AGAINST ANY DAMAGES ARIS-ING OUT OF THE USE OF WÜRTH ELEKTRONIK EISOS' PRODUCTS WITH THE INCOR-PORATED FIRMWARE IN SUCH SAFETY-CRITICAL APPLICATIONS.

#### **26.3. Ownership**

The incorporated firmware created by Würth Elektronik eiSos is and will remain the exclusive property of Würth Elektronik eiSos.

### **26.4. Firmware update(s)**

You have the opportunity to request the current and actual firmware for a bought wireless connectivity product within the time of warranty. However, Würth Elektronik eiSos has no obligation to update a modules firmware in their production facilities, but can offer this as a service on request. The upload of firmware updates falls within your responsibility, e.g. via ACC or another software for firmware updates. Firmware updates will not be communicated automatically. It is within your responsibility to check the current version of a firmware in the latest version of the product manual on our website. The revision table in the product manual provides all necessary information about firmware updates. There is no right to be provided with binary files, so called "firmware images", those could be flashed through JTAG, SWD, Spi-Bi-Wire, SPI or similar interfaces.

### **26.5. Disclaimer of warranty**

THE FIRMWARE IS PROVIDED "AS IS". YOU ACKNOWLEDGE THAT WÜRTH ELEKTRONIK EISOS MAKES NO REPRESENTATIONS AND WARRANTIES OF ANY KIND RELATED TO, BUT NOT LIMITED TO THE NON-INFRINGEMENT OF THIRD PARTIES' INTELLECTUAL PROPERTY RIGHTS OR THE MERCHANTABILITY OR FITNESS FOR YOUR INTENDED PURPOSE OR USAGE. WÜRTH ELEKTRONIK EISOS DOES NOT WARRANT OR REPRE-SENT THAT ANY LICENSE, EITHER EXPRESS OR IMPLIED, IS GRANTED UNDER ANY PATENT RIGHT, COPYRIGHT, MASK WORK RIGHT, OR OTHER INTELLECTUAL PROP-ERTY RIGHT RELATING TO ANY COMBINATION, MACHINE, OR PROCESS IN WHICH THE WÜRTH ELEKTRONIK EISOS' PRODUCT WITH THE INCORPORATED FIRMWARE IS USED. INFORMATION PUBLISHED BY WÜRTH ELEKTRONIK EISOS REGARDING THIRD-PARTY PRODUCTS OR SERVICES DOES NOT CONSTITUTE A LICENSE FROM WÜRTH ELEKTRONIK EISOS TO USE SUCH PRODUCTS OR SERVICES OR A WARRANTY OR ENDORSEMENT THEREOF.

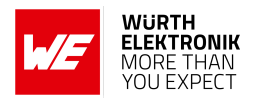

#### **26.6. Limitation of liability**

Any liability not expressly provided by Würth Elektronik eiSos shall be disclaimed.

You agree to hold us harmless from any third-party claims related to your usage of the Würth Elektronik eiSos' products with the incorporated firmware, software and source code. Würth Elektronik eiSos disclaims any liability for any alteration, development created by you or your customers as well as for any combination with other products.

### **26.7. Applicable law and jurisdiction**

Applicable law to these license terms shall be the laws of the Federal Republic of Germany. Any dispute, claim or controversy arising out of or relating to these license terms shall be resolved and finally settled by the court competent for the location of Würth Elektronik eiSos registered office.

### **26.8. Severability clause**

If a provision of these license terms is or becomes invalid, unenforceable or null and void, this shall not affect the remaining provisions of the terms. The parties shall replace any such provisions with new valid provisions that most closely approximate the purpose of the terms.

#### **26.9. Miscellaneous**

Würth Elektronik eiSos reserves the right at any time to change this terms at its own discretion. It is your responsibility to check at Würth Elektronik eiSos homepage for any updates. Your continued usage of the products will be deemed as the acceptance of the change.

We recommend you to be updated about the status of new firmware and software, which is available on our website or in our data sheet and manual, and to implement new software in your device where appropriate.

By ordering a product, you accept these license terms in all terms.

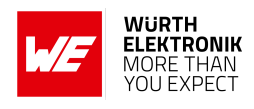

## **List of Figures**

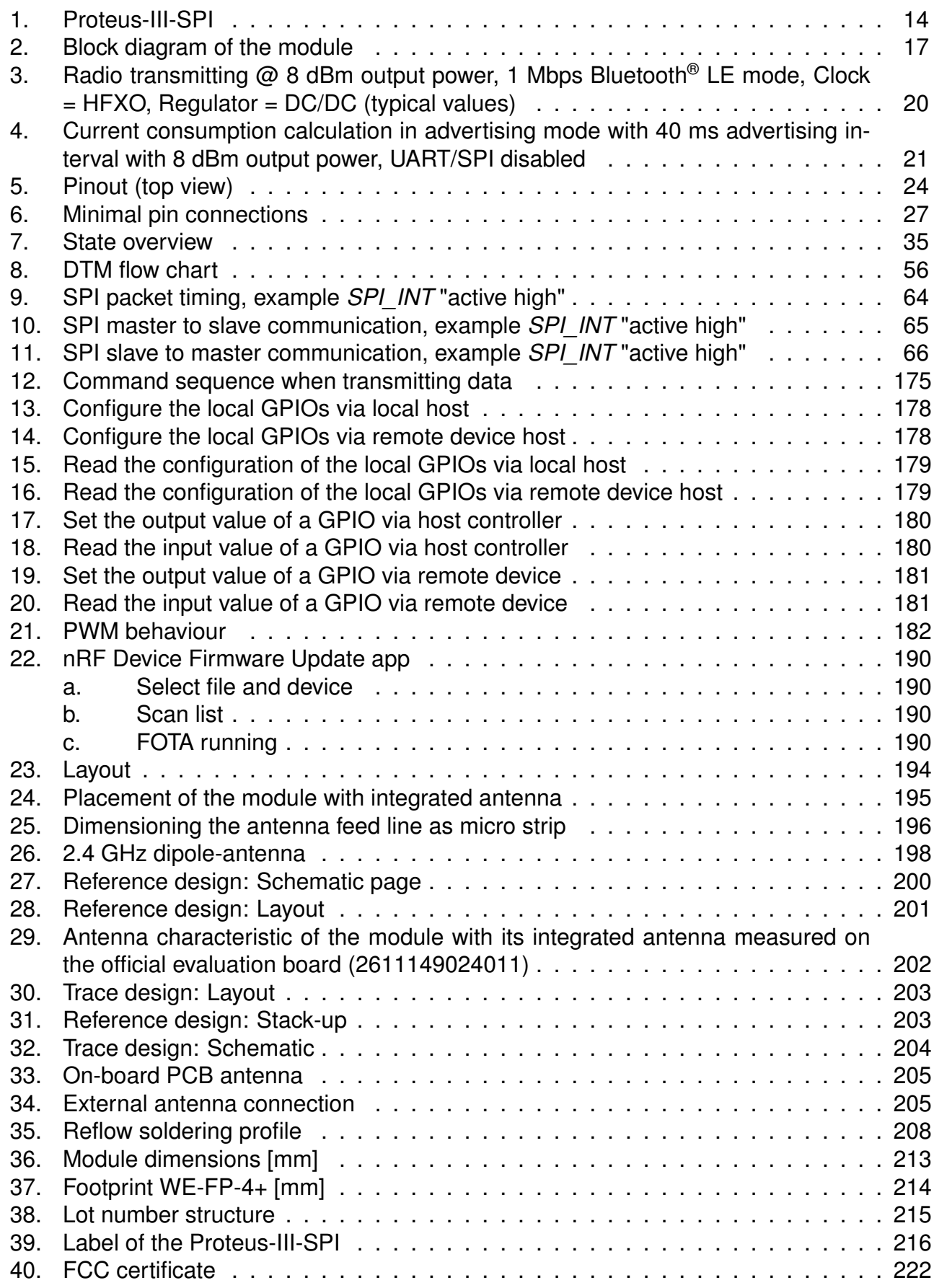

#### **WIRELESS CONNECTIVITY & SENSORS**

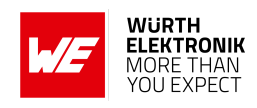

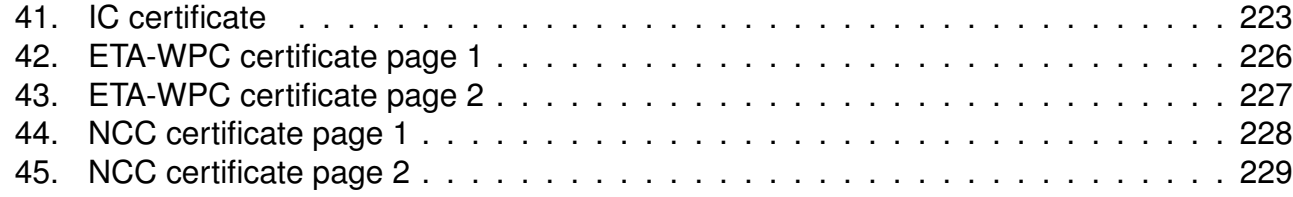

## **List of Tables**

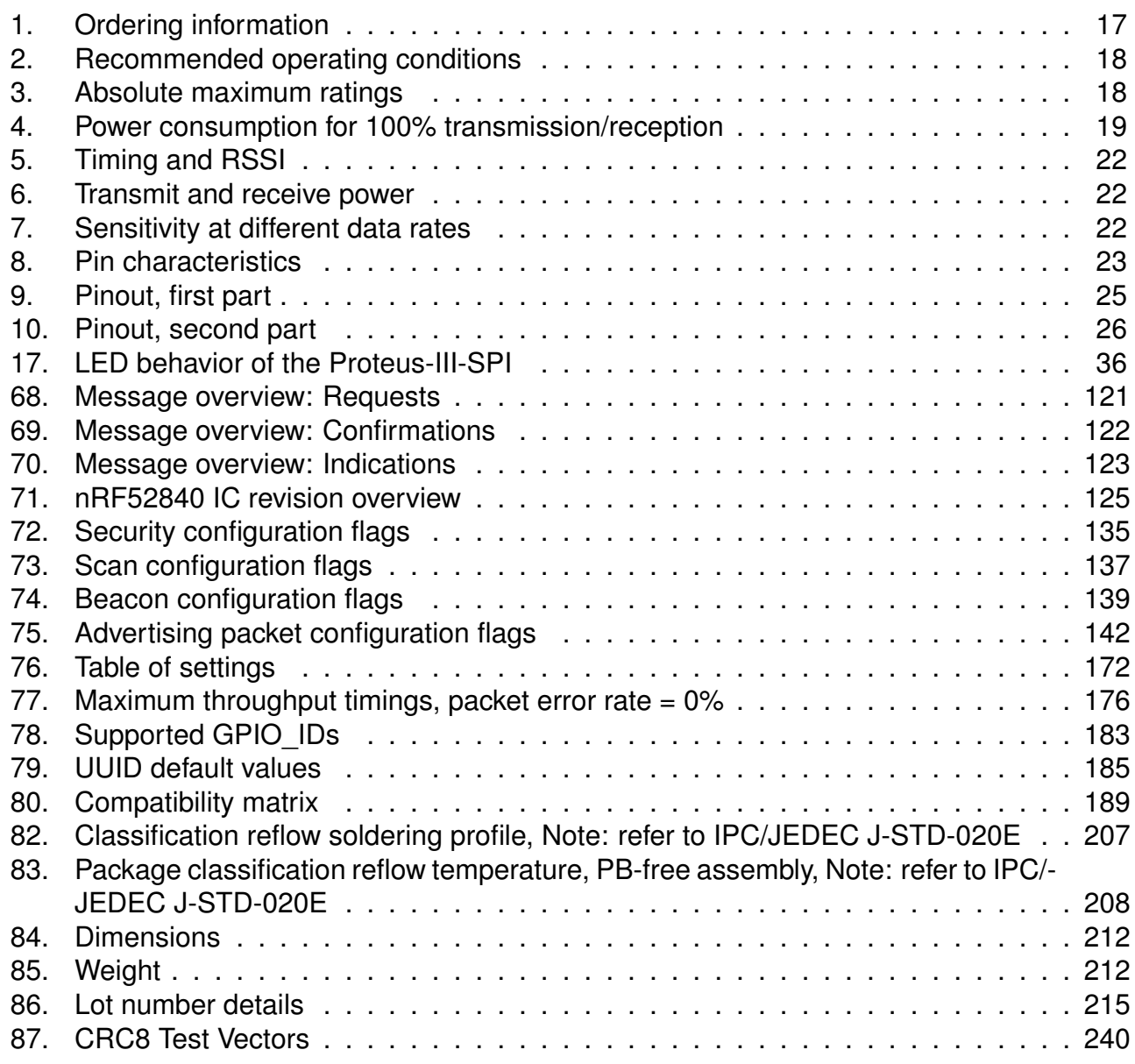

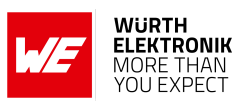

## **A. Additional CRC8 Information**

This Annex gives an example CRC8 implementation and test vectors.

## **A.1. Example CRC8 Implementation**

```
#include <stdint.h>
uint8_t Get_CRC8(uint8_t * bufP, uint16_t len)
{
   uint8_t crc = 0x00;
   for (uint16_t i = 0; i < len; i++)
   {
       crc \hat{=} bufP[i];
   }
   return crc;
}
```
Code 1: Example CRC8 Implementation

### **A.2. CRC8 Test Vectors**

<span id="page-241-0"></span>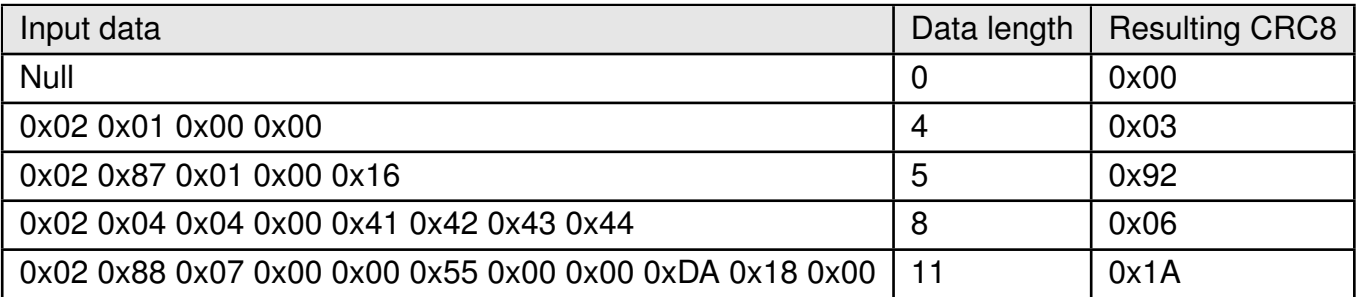

Table 87: CRC8 Test Vectors

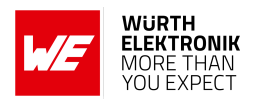

## **B. Example codes for host integration**

The following code is an example implementation of a function to transmit data using a 2 Byte length field in the command frame. For demonstration reasons the Proteus-III has been taken. The full function codes of all radio modules are available in the Wireless Connectivity SDK (*[www.we-online.de/wco-SDK](http://www.we-online.de/wco-SDK)*).

```
#define CMD_PAYLOAD_MAX 964
typedef struct {
   uint8_t Stx;
   uint8_t Cmd;
   uint16_t Length; /* LSB first */uint8_t Data[CMD_PAYLOAD_MAX+1]; /* +1 for CRC8 */
} CMD_Frame_t;
#define CMD_OFFSET_TO_DATAFIELD 4
#define CMD_OVERHEAD (CMD_OFFSET_TO_DATAFIELD+1)
bool ProteusIII_Transmit(uint8_t *PayloadP, uint16_t length)
{
   /* fill request message with STX, command byte and length field */CMD Frame t CMD Frame;
   CMD_Frame.Stx = CMD_STX; /* 0x02 */CMD_Frame.Cmd = ProteusIII_CMD_DATA_REQ; /* 0x04 */
   CMD_Frame.Length = length;
   /* fill request message with user payload */
   memcpy(CMD_Frame.Data, PayloadP, length);
   /* fill request message with CRC8 */
   CMD_Frame.Data[CMD_Frame.Length] = Get_CRC8(&CMD_Frame, CMD_Frame.Length +
       CMD_OFFSET_TO_DATAFIELD);
   /* transmit full message via UART to radio module */UART_SendBytes(&CMD_Frame, (CMD_Frame.Length + CMD_OVERHEAD));
   /* wait for response message from radio module */return UART_Wait_for_Response(CMD_WAIT_TIME, ProteusIII_CMD_TXCOMPLETE_RSP,
       CMD_Status_Success, true);
}
```
Code 2: Example function implementation for radio modules with 2 byte length field

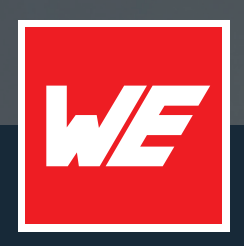

#### **Contact**

Würth Elektronik eiSos GmbH & Co. KG Division Wireless Connectivity & Sensors

Max-Eyth-Straße 1 74638 Waldenburg Germany

Tel.: +49 651 99355-0 Fax.: +49 651 99355-69 www.we-online.com/wireless-connectivity

**WURTH ELEKTRONIK MORE THAN YOU EXPECT**